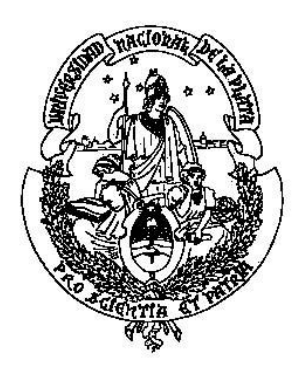

# *UNIVERSIDAD NACIONAL DE LA PLATA*

**Facultad de Informática**

## *Trabajo Final de Especialización*

ESTUDIO DE LA ACCESIBILIDAD DE UN PORTAL EDUCATIVO NACIONAL

**Autor:** Esp. Verónica Karina Pagnoni

**Directora:** Mgter. Sonia Itatí Mariño.

**Co – Director:** Dr. Gustavo Rossi.

**La Plata, Febrero de 2017**

### Contenido

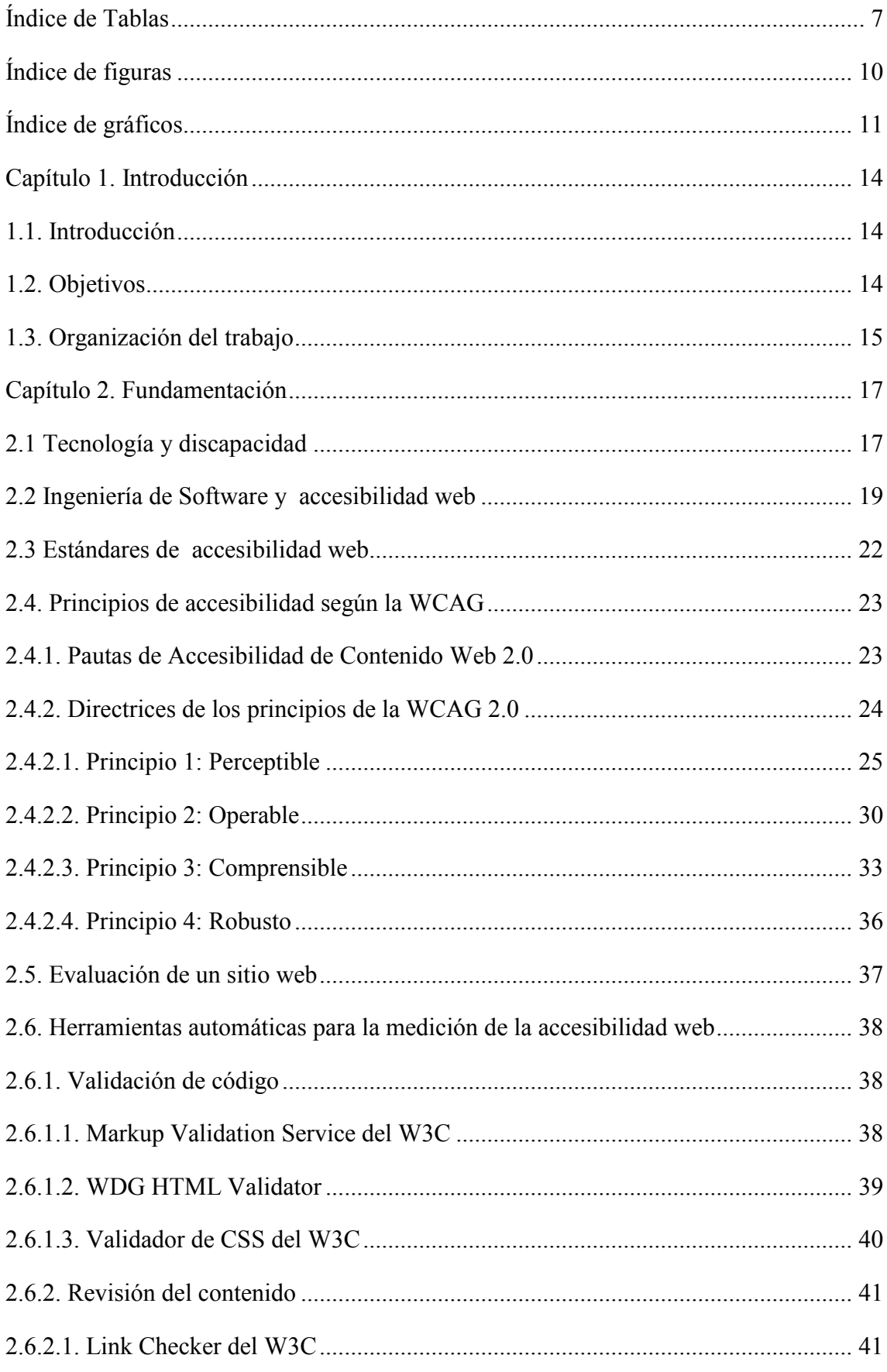

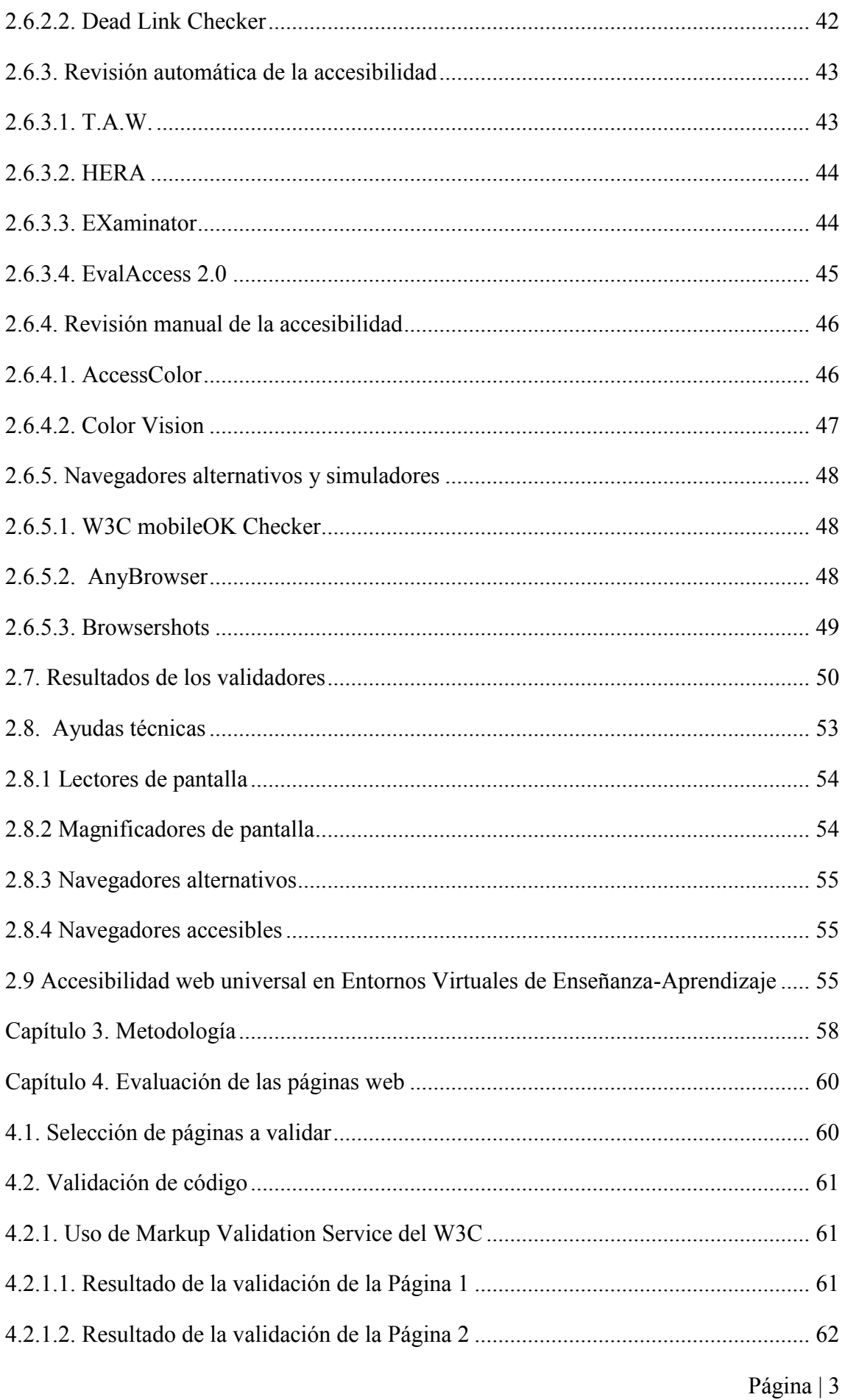

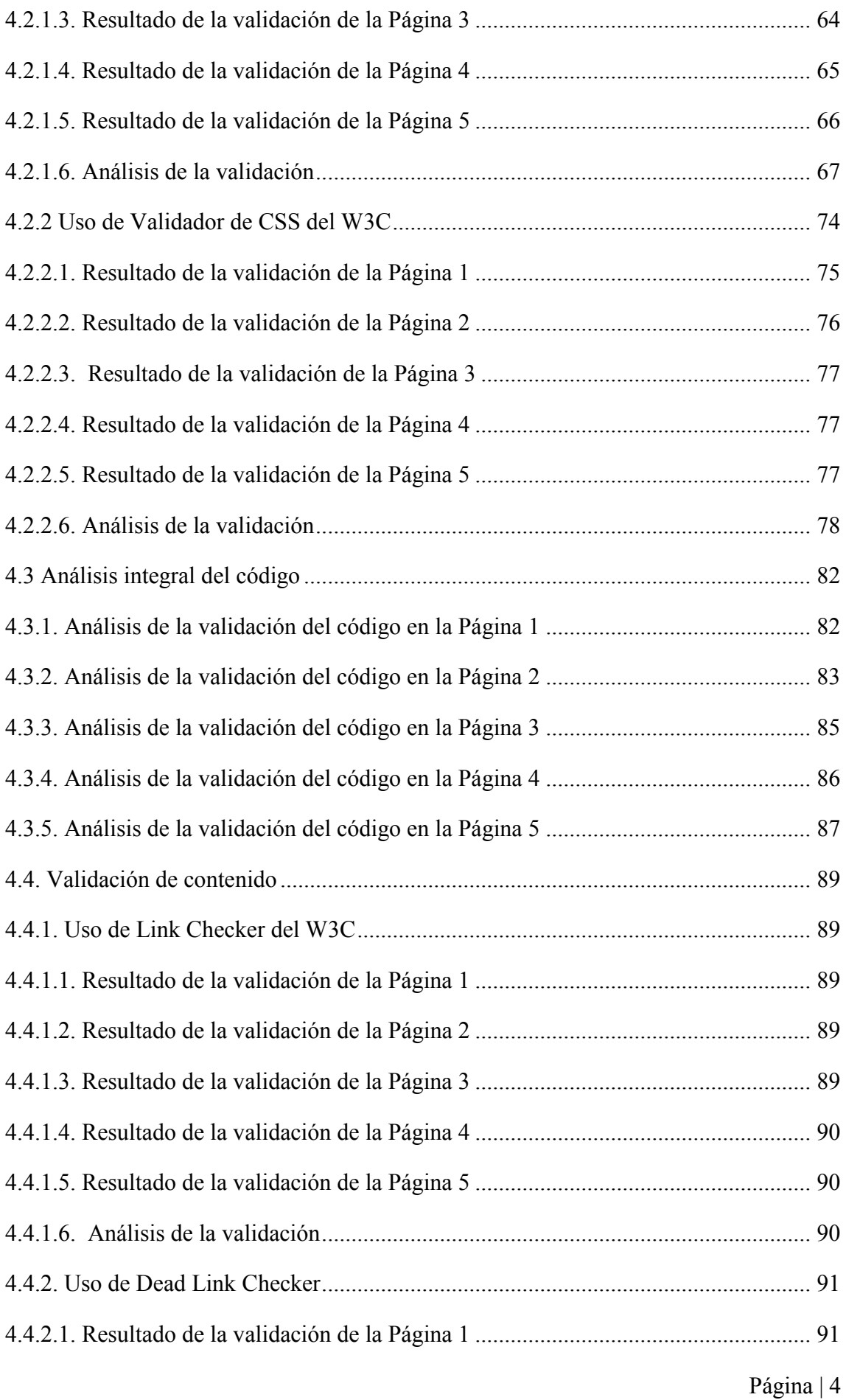

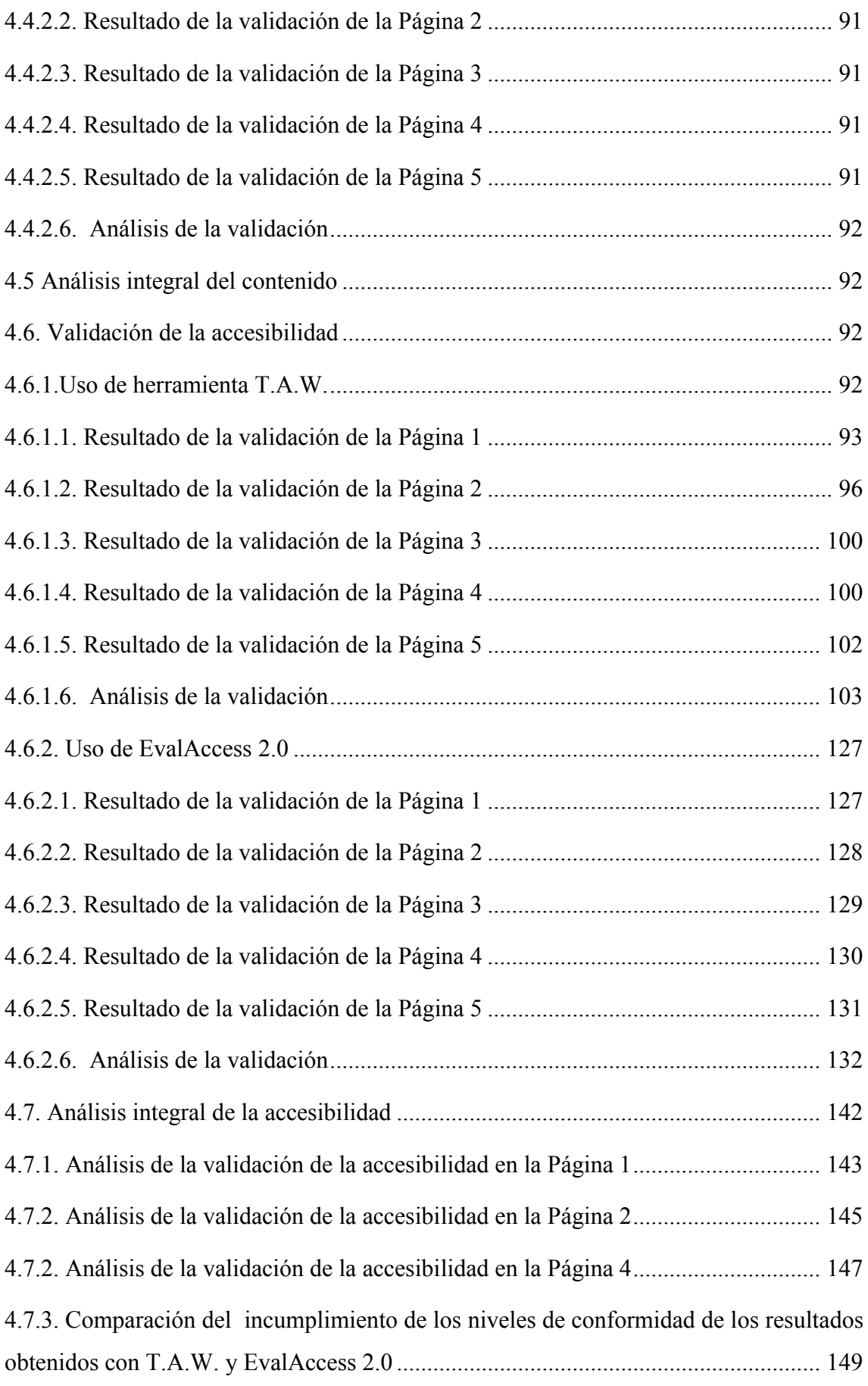

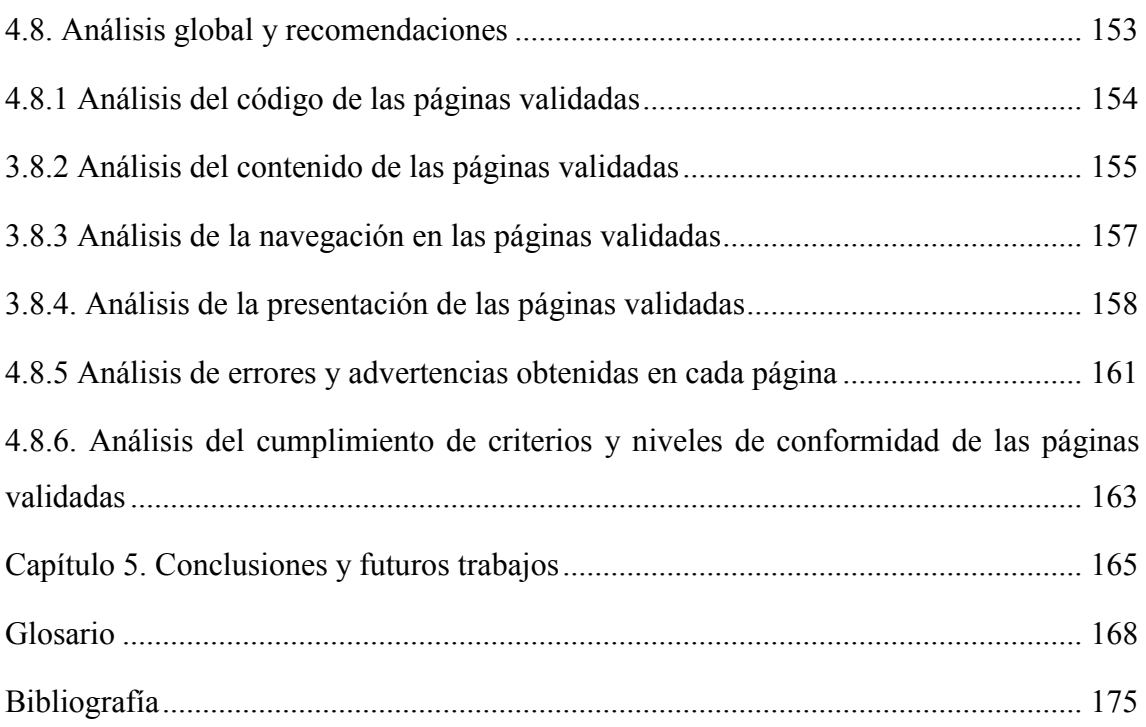

<span id="page-6-0"></span>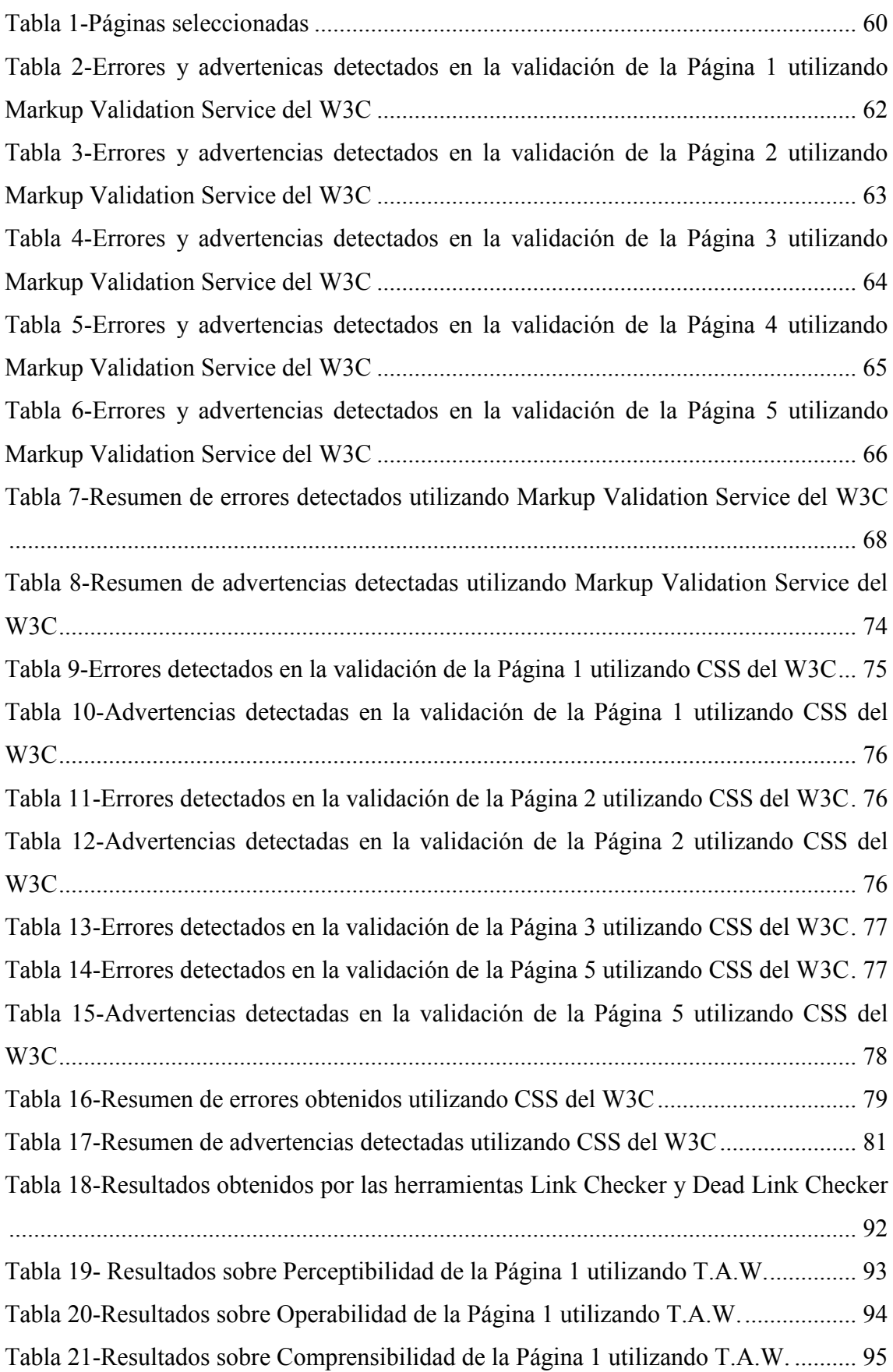

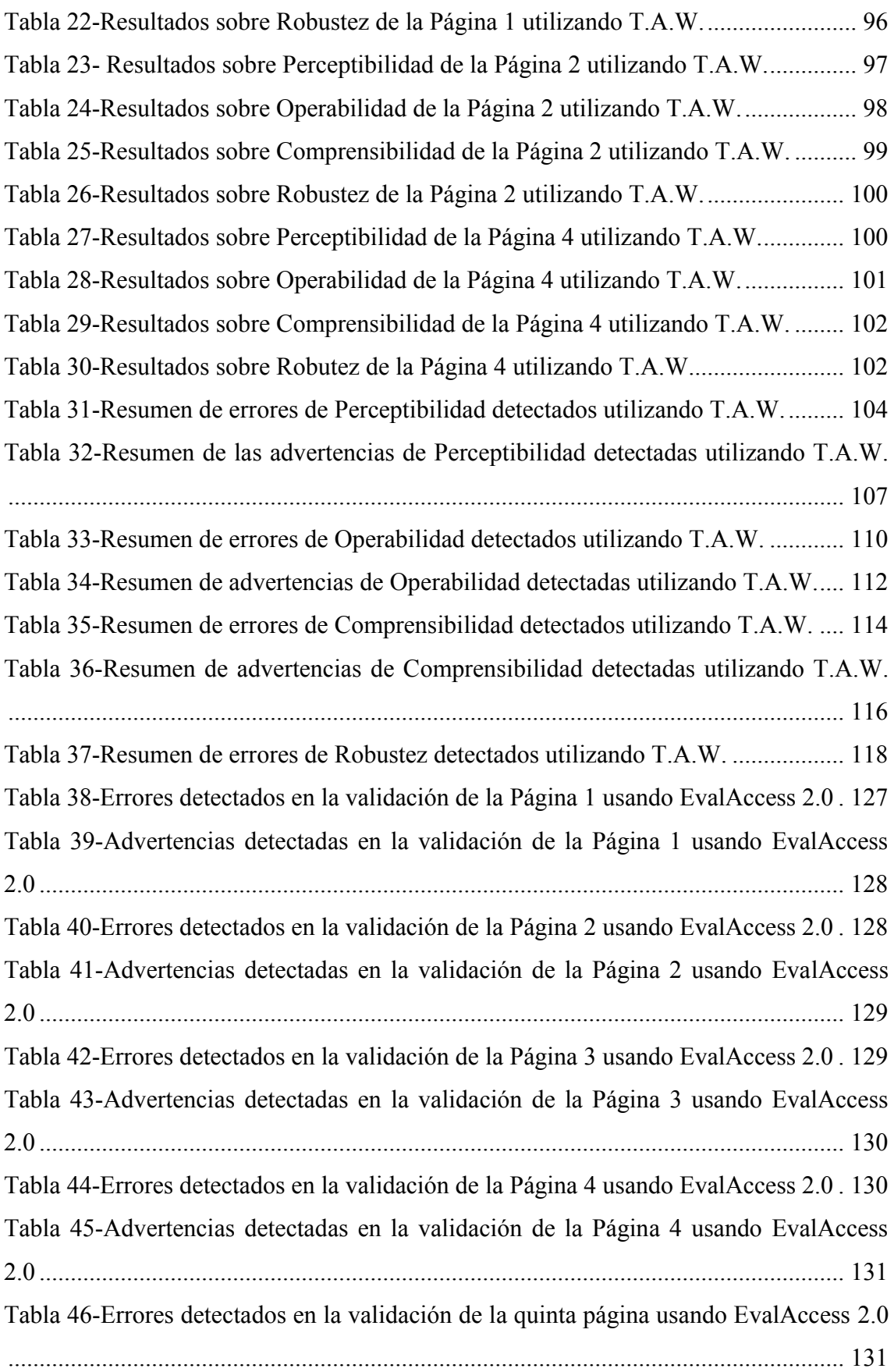

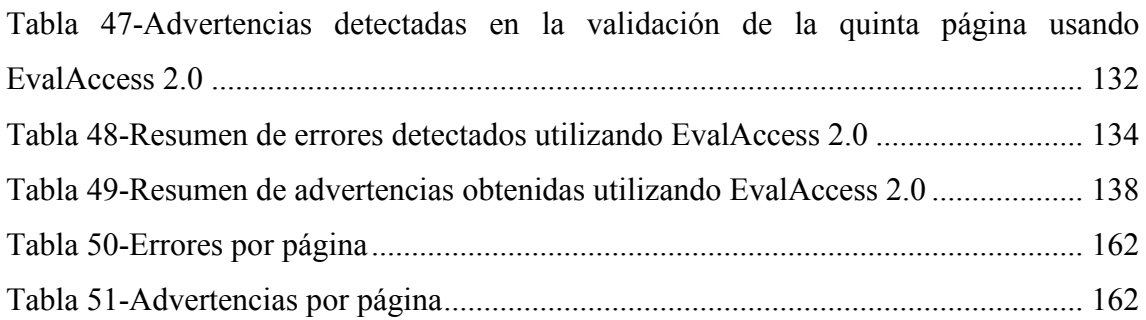

<span id="page-9-0"></span>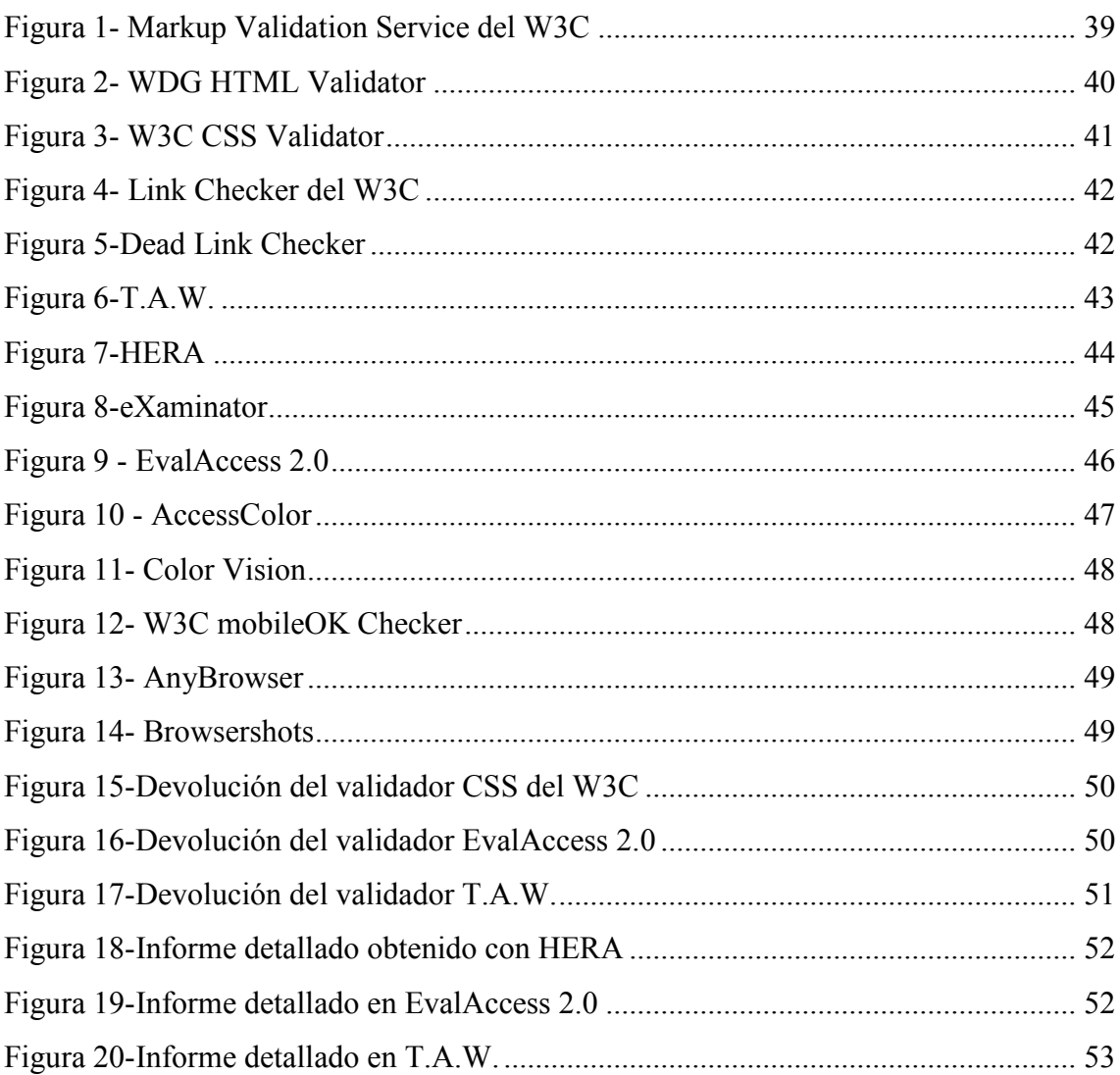

### <span id="page-10-0"></span>Índice de gráficos

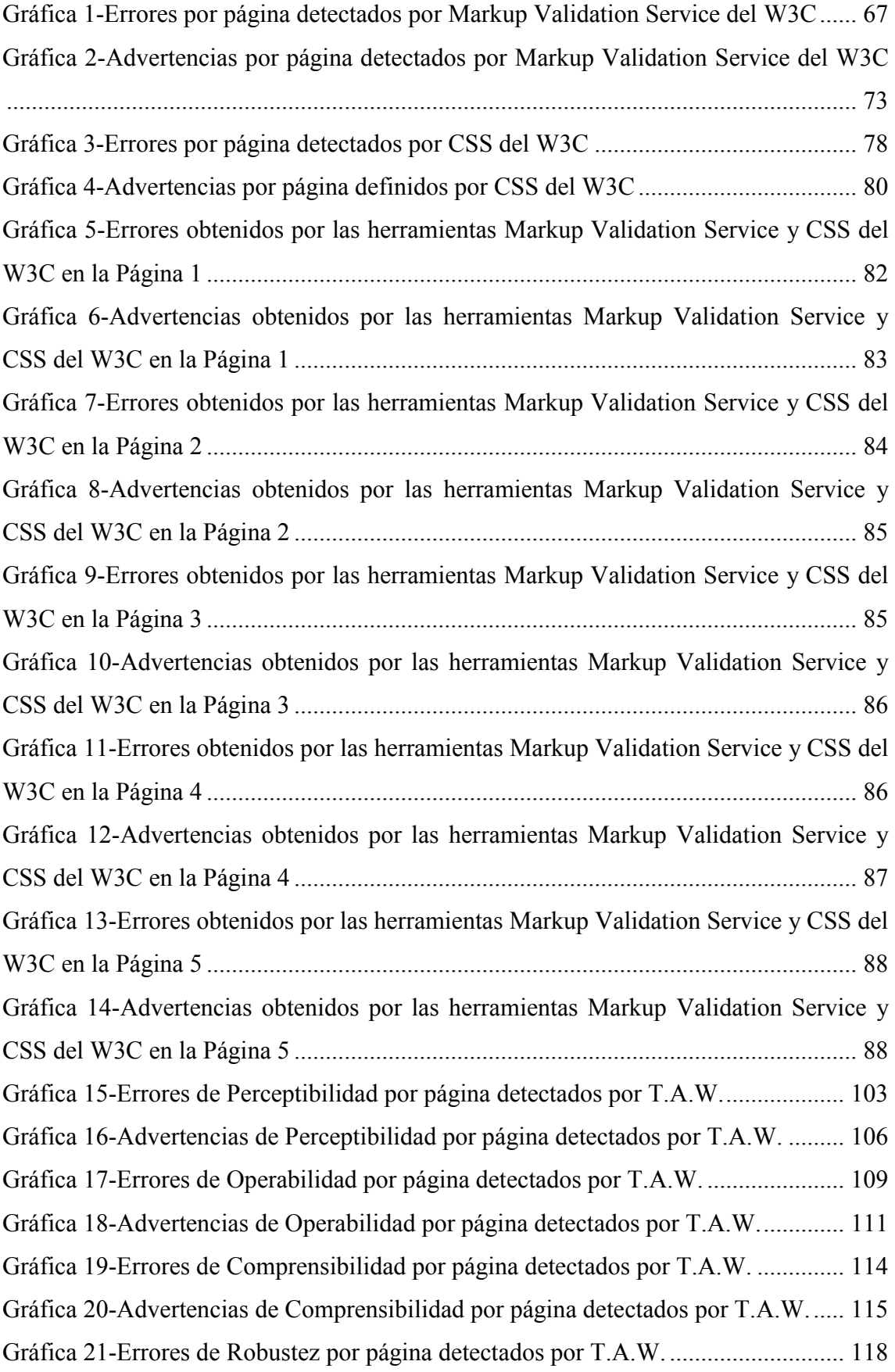

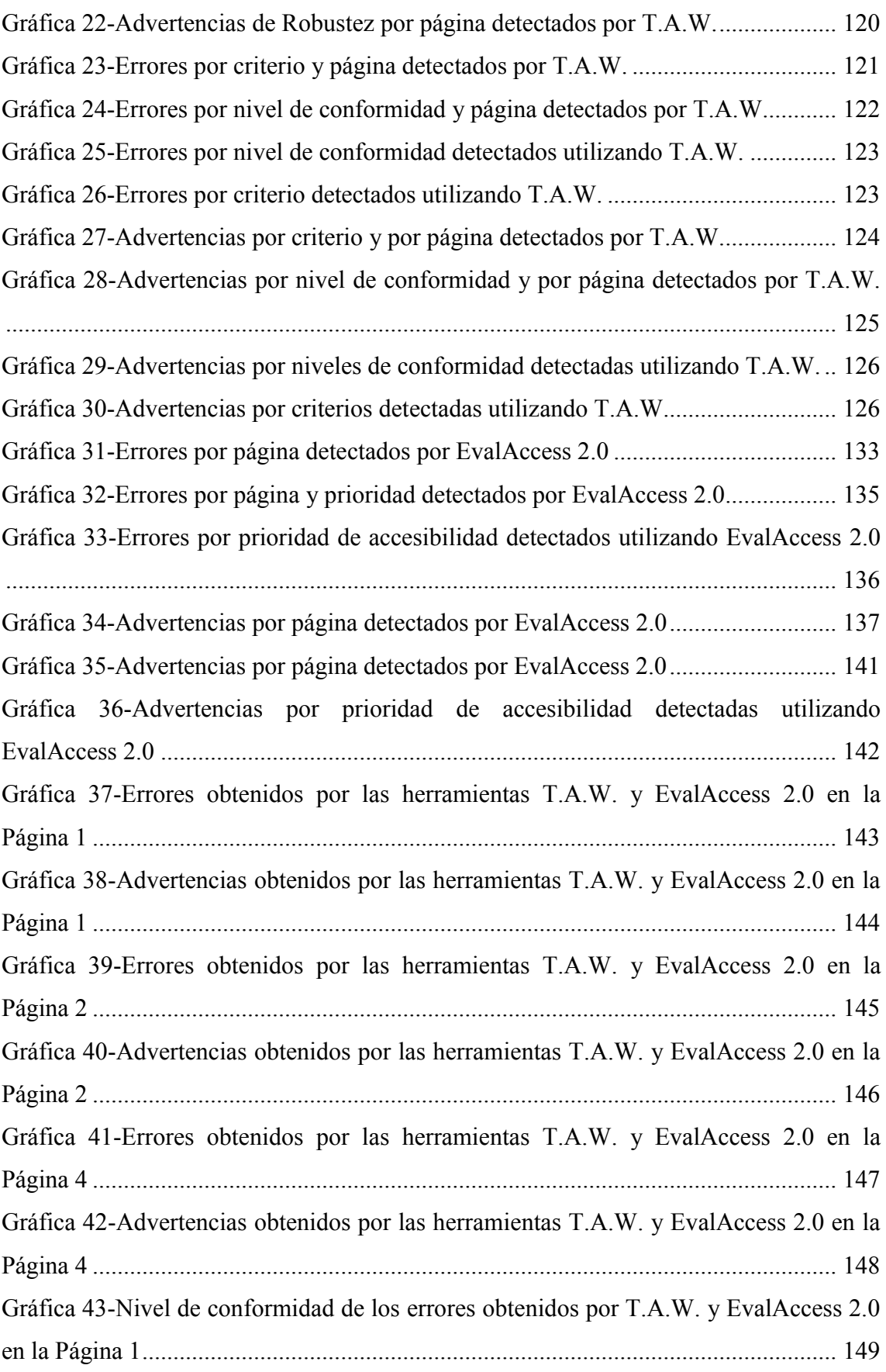

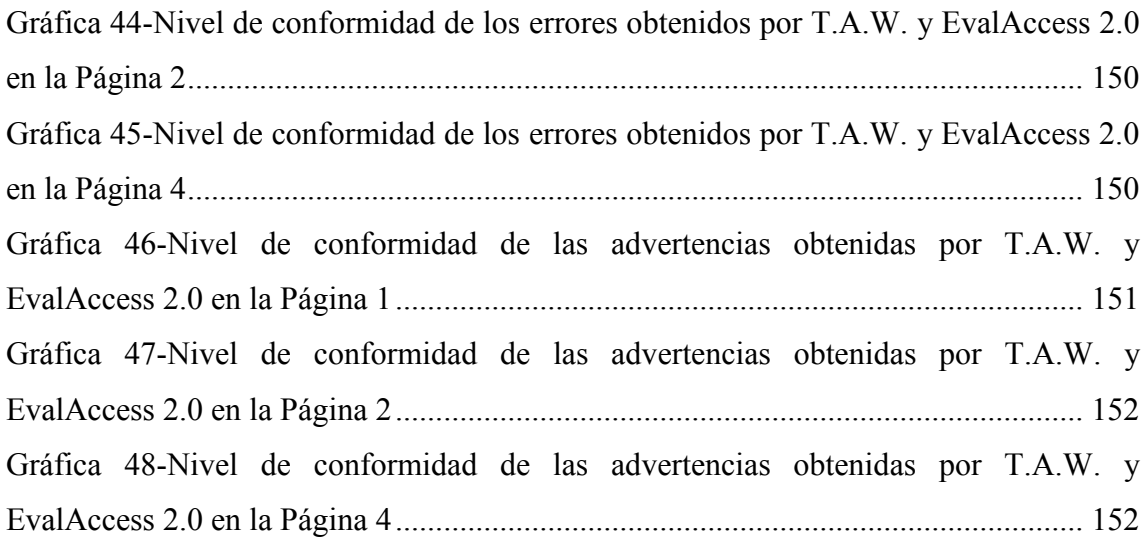

#### <span id="page-13-0"></span>Capítulo 1. Introducción

#### <span id="page-13-1"></span>1.1. Introducción

En este documento se presenta un estudio cuantitativo acerca del cumplimiento de los estándares establecidos según el World Wide Web Consortium (W3C), respecto de la accesibilidad, aplicando validadores a las páginas web pertenecientes a un ente estatal, cuyo objetivo es brindar formación continua a docentes de todo el país.

La metodología abarca una investigación bibliográfica documental, la evaluación de las páginas seleccionadas utilizando diferentes herramientas, el análisis de los resultados y la redacción de conclusiones.

La investigación bibliográfica documental, se realizó sobre diferentes conceptos, relacionados con la tecnología y la discapacidad, el papel de la Ingeniería de Software en el aseguramiento de la accesibilidad web, los estándares referidos a la accesibilidad web, los principios establecidos por el W3C, así como las diferentes herramientas automáticas y semiautomáticas que se pueden utilizar para la evaluación de la accesibilidad de un sitio web.

Para ejecutar las validaciones se consideraron cinco páginas que forman parte de los nodos que utiliza la entidad educativa elegida, en el dictado de las formaciones docentes ofrecidas, por considerarlas las más representativas.

Las evaluaciones se realizaron en el mes de noviembre de 2016, y se usaron diferentes aplicaciones para lograr una validación integral. Los resultados de las mismas, se presentan en tablas y gráficas para facilitar su análisis, el cual se realizó a partir de las "Pautas de Accesibilidad para el Contenido" establecidas en la Web Content Accessibility Guidelines 2.0 (WCAG 2.0) desarrolladas por el W3C.

Para finalizar, se analizó el grado de cumplimiento de los criterios y niveles de conformidad establecidos por el W3C.

<span id="page-13-2"></span>El presente trabajo, se enmarca dentro de un estudio mayor, acerca del cumplimiento de los estándares de accesibilidad web, en el sitio evaluado. En este caso se utilizaron herramientas automáticas para realizar las validaciones. En este sentido, se pretende ahondar el abordaje del tema, haciendo uso de aplicaciones semiautomáticas y revisiones manuales.

#### 1.2. Objetivos

Este trabajo tiene como objetivo realizar un estudio cuantitativo sobre el cumplimiento de los estándares establecidos por el W3C, en cuanto a "accesibilidad del software", en páginas web y plataforma utilizadas por un ente educativo nacional, en la implementación de sus líneas de acción, tales como la formación permanente de los diferentes actores del contexto educacional.

Los objetivos específicos del trabajo son:

- Realizar una revisión de los estándares referidos a la accesibilidad web, que deben considerarse desde la Ingeniería del Software (IS) en el diseño y construcción de un sitio web.
- Seleccionar y aplicar diferentes herramientas de evaluación web automática en un sitio web seleccionado.
- Valorar cuantitativamente la calidad del sitio web seleccionado.

#### <span id="page-14-0"></span>1.3. Organización del trabajo

Este documento se organiza en los siguientes cinco (5) capítulos.

En el primer capítulo se presenta una introducción al trabajo, detallando los objetivos del mismo.

En el capítulo 2 se realiza un recorrido por diferentes conceptos vinculados al trabajo realizado, entre los que se mencionan la tecnología y la discapacidad, sus relaciones, el papel de la Ingeniería de Software en el aseguramiento de la accesibilidad web -un aspecto de la calidad del software-, los estándares referidos a la accesibilidad web, los principios establecidos por la W3C -estándar seleccionado en este trabajo para su estudio y aplicación-, y finalmente las diferentes herramientas automáticas y semiautomáticas para evaluar la accesibilidad de un sitio web.

En el tercer capítulo, se establece la metodología utilizada para la realización del trabajo, identificando las diferentes fases implementadas.

En el capítulo 4 se muestran las validaciones realizadas a las páginas seleccionadas. Los informes obtenidos se presentan en tablas y gráficas. Se realiza el análisis de los errores y advertencias con mayores ocurrencias, cuáles son sus incidencias en las distintas páginas, se comprara los resultados obtenidos por las herramientas usadas para la validación, y se examina el grado de cumplimiento de los criterios y niveles de conformidad establecidos en la WCAG 2.0 por el W3C. Al final de esta sección, se realiza un análisis global.

<span id="page-15-0"></span>En el capítulo 5 se presentan las conclusiones y las líneas futuras de trabajo.

#### Capítulo 2. Fundamentación

#### <span id="page-16-0"></span>2.1 Tecnología y discapacidad

El fenómeno de la globalización y el avance tecnológico han posibilitado que personas de todo el mundo puedan conectarse a través de Internet. Frecuentemente se considera a la red de redes, como un acceso mundial a la información, sin embargo esta creencia dista mucho de la realidad. Los cambios tecnológicos pueden facilitar el acceso para algunos sujetos, sin embargo pueden también generar brechas más profundas y excluyentes que la económica.

La Unión Internacional de Telecomunicaciones (UIT), organismo dedicado a las en telecomunicaciones de la Organización de Naciones Unidas (ONU), reveló en su informe "Medición de la Sociedad de la Información 2015" [1], que si bien los países menos desarrollados están avanzando en sus iniciativas de conectividad *"…Es imperioso adoptar medidas normativas y reglamentarias adicionales para atenuar la brecha del mundo en desarrollo en materia de infraestructura fija de TIC* ...", además expresa que *"Persiste una importante brecha digital, entre los países y dentro de ellos".* Sostiene las personas con discapacidad, se encuentran generalmente desfavorecidas en el acceso y utilización de las TIC. Y presenta la "Agenda Conectar 2020" en la cual se apunta a asegurar que para el 2020 se establezcan en todos los países condiciones normativas y prácticas propicias para las telecomunicaciones/TIC que garanticen una mayor accesibilidad a las personas con discapacidad.

Lo cierto es que son muchas las personas que teniendo las posibilidades económicas y la infraestructura necesarias para la conexión, carecen del acceso a los contenidos de la red debido a que las restricciones definidas en los sitios para facilitar su utilización para todos los internautas mas allá de [sus capacidades. Tal como se menciona en [2] *"...la mejora de la accesibilidad web impacta sobre diversos tipos de discapacidades, incluyendo problemas visuales, auditivos, físicos, cognitivos, neurológicos y del habla, así como económicos y de conocimiento de uso."* 

La Organización Mundial de la Salud y el Grupo del Banco Mundial han producido conjuntamente el "Informe mundial sobre la discapacidad" [3]. En este documento difunden que "*más de mil millones de personas viven en todo el mundo con alguna forma de discapacidad; de ellas, casi 200 millones experimentan dificultades considerables en su funcionamiento*". Estas cifras revelan la importancia de combatir la

inaccesibilidad, mediante la aplicación de estándares, puesto que es indispensable garantizar la equidad e igualdad de oportunidades para millones de personas. En el informe también se establece que "…*las personas con discapacidad tienen peores resultados sanitarios, peores resultados académicos, una menor participación económica y unas tasas de pobreza más altas que las personas sin discapacidad. En parte, ello es consecuencia de los obstáculos que entorpecen el acceso de las personas con discapacidad a servicios que muchos de nosotros consideramos obvios, en particular la salud, la educación, el empleo, el transporte, o la información*." Por esto, se puede afirmar que así como se crean rampas para que todas las personas puedan circular sin inconvenientes por una ciudad, también se deben crear rampas tecnológicas, de manera tal, que el acceso a la tecnología garantice la accesibilidad de todos, a la información y el conocimiento.

La Clasificación Internacional del Funcionamiento, de la Discapacidad y de la Salud (CIF), adoptada como marco conceptual para el Informe [3], define la discapacidad como un término genérico que engloba deficiencias, limitaciones de actividad y restricciones para la participación. En este documento se establece que "… *La discapacidad denota los aspectos negativos de la interacción entre personas con un problema de salud (como parálisis cerebral, síndrome de Down o depresión) y factores personales y ambientales (como actitudes negativas, transporte y edificios públicos inaccesibles, y falta de apoyo social*)...". Y aluden entre los obstáculos discapacitantes la "falta de accesibilidad", debido que las personas con discapacidad, en comparación con las no discapacitadas, tienen tasas significativamente más bajas de uso de las TIC (Tecnologías de la Información y la Comunicación).

Como se menciona en [4], para hablar de "utilización de tecnología" se debe tener presente todas las alternativas posibles en las características del usuario, para no dejar de lado aquellos que tienen discapacidades físicas, económicas o tecnológicas.

Cabe resaltar que eliminar los obstáculos [3] en los espacios públicos, transporte, información y comunicación hará posible que las personas con discapacidad participen efectivamente en los diferentes ámbitos de la sociedad; esto solo se logrará a partir de la cooperación entre los diferentes sectores, público y privado, trabajando mancomunadamente entre diseñadores y usuarios.

Se coincide con [2] quienes sostienen que para contribuir a la inclusión de esos sectores sociales es importante concienciar a los desarrolladores y empresas de software

acerca de la necesidad de producir sitios que cumplan requisitos mínimos de accesibilidad.

#### <span id="page-18-0"></span>2.2 Ingeniería de Software y accesibilidad web

La International Standards Organization, ISO en la norma 8402:1994, define a la calidad como la "Totalidad de propiedades y características de un producto, proceso o servicio que le confiere su aptitud para satisfacer unas necesidades expresadas o implícitas." En la actualización de la Norma ISO, la 9000:2000, la definición quedó como el "Grado en el que un conjunto de características inherentes cumple con los requisitos" [5]. Se coincide con [6] en que en estas definiciones se hace hincapié en la satisfacción de los requerimientos de los consumidores y la importancia del cumplimiento de estándares.

En la IS, la satisfacción del cliente es fundamental, a través de sus productos y servicios, un rasgo característico radica en la naturaleza intangible del producto de software. Debido a la necesidad de mensurar la calidad de estos productos, surgen estándares como los establecidos en la IEEE, que define a la calidad del software como "*el grado con el que un sistema, componente o proceso cumple los requerimientos especificados y las necesidades o expectativas del cliente o usuario*" [7].

Un criterio a medir en un software en términos de calidad, es la accesibilidad. Según [8] "*La accesibilidad a la información consiste básicamente en que la información transmitida resulte accesible, en pocas palabras, que llegue a todas las personas.*" y agrega que: "*En cuanto a la accesibilidad de los medios de comunicación, hay que implantar el diseño para todos, es decir, que los programas se elaboren respetando normas de accesibilidad para todos los colectivos.*"

También en [9] se enuncia que "*La Accesibilidad hace referencia al conjunto de características que debe presentar un entorno, producto o servicio para ser utilizable en condiciones de confort, seguridad e igualdad por todas las personas y, en particular, por aquellas que tienen alguna discapacidad.*"

La accesibilidad web puede considerarse como parte de la accesibilidad del software, pero supone una mayor relevancia, debido a las enormes repercusiones que Internet tiene en la sociedad [8]. Tal como se expone en [10] la "accesibilidad web" se ha convertido en una preocupación porque atañe directamente a la posibilidad de acceso

de los ciudadanos a la información, comunicación y servicios (públicos y privados) ofrecidos a través de la web.

Al hablar de accesibilidad es sustancial definir quien se considera como una persona con discapacidad. De acuerdo a lo presentado en [11], una persona con discapacidad o discapacitada: "*es un individuo que se ha encontrado en una situación de discapacidad debido a las barreras del entorno, económicas y sociales, que dicha persona, debido a su(s) minusvalía(s) o deficiencia(s), no puede superar del mismo modo que otros ciudadanos. La sociedad es la que tiene que eliminar, reducir o compensar dichas barreras, con el fin de permitir a todos los ciudadanos las posibilidad de disfrutar al máximo de la conducta de tales, respetando los derechos y deberes de cada individuo*".

Por su parte, [12] indica que la búsqueda de mejora en las condiciones de vida de las personas con discapacidad para optimizar su independencia y autonomía, sus habilidades y/o capacidades y, en definitiva, su accesibilidad a la información, junto con los trabajos e investigaciones llevadas a cabo desde diferentes áreas y ámbitos (salud, educación, tecnología y servicios sociales, en general), ha dado lugar a una mayor concienciación de los problemas y/o dificultades que estos colectivos de personas tienen aún para el acceso a la información y, por tanto, a un interés generalizado por "vencer" las barreras que impiden/limitan ese acercamiento digital a la información, que, como se verá a continuación, no está exento de problemas, a pesar de los grandes avances tecnológicos del siglo XXI que han revolucionado la comunicación.

En torno a este tema, ha cobrado relevancia el diseño de sistemas Web dirigidos a todos los ciudadanos digitales. En esa línea se puede mencionar la sanción de normativas que regulan la accesibilidad a nivel mundial se vio favorecida por leyes en distintos países como EE.UU., Portugal, España, Brasil, Chile, Perú, entre otros, que tienen una normativa sobre esta temática [13].

Algunas iniciativas en torno a la accesibilidad comenzaron en 1999 cuando la Comisión Europea propuso la "eEurope: Una sociedad de la información para todos", la cual tenía un como objetivo llevar los beneficios de la Sociedad de la Información a todos los europeos. Asimismo, en el año 1998, el Congreso de Estados Unidos modificó la Ley Federal de Rehabilitación, con la que exigen alojamiento razonable para empleados con discapacidad y obligan a todos los proveedores del estado a cumplir con sus parámetros de accesibilidad web. También una iniciativa significativa es la

llevada a cabo por el consorcio W3C, es la Web Content Accessibility Guidelines (WCAG), que instituye las "Pautas de Accesibilidad para el Contenido", donde define cómo crear contenido web más accesible para las personas con discapacidad, estableciendo que "*La accesibilidad considera un amplio rango de discapacidades, tales como las visuales, auditivas, físicas, del habla, cognitivas, del lenguaje, de aprendizaje y neurológicas. Aunque estas pautas cubren un amplio rango de discapacidades, no son suficientes para satisfacer las necesidades de personas con todos los tipos, grados y combinaciones de discapacidad posibles*" [14].

En [15] se formula que en base a estas recomendaciones, han surgido una serie de herramientas y enfoques y están disponibles para ayudar a los desarrolladores web para ayudar a la evaluación de la accesibilidad de las aplicaciones web existentes; y se agrega en [16] que en contraste con esto, no hay tantos esfuerzos similares para que diseño inicial se realice teniendo en cuenta principios de accesibilidad. En [17] se define que *"Un contenido accesible significa que el diseño de la interfaz de usuario debe facilitar el acceso universal a su información en condiciones de igualdad. En general existen diferentes procedimientos para revisar la accesibilidad de páginas web pero no difieren mucho uno de otros en la manera de plantear los pasos a seguir."*

La accesibilidad web en la Argentina ha logrado una mayor difusión desde la implementación de la Ley 26.653 de Accesibilidad de la información en 2012, en la cual se establece que *"…las empresas del Estado y las empresas privadas concesionarias de servicios públicos, empresas prestadoras o contratistas de bienes y servicios, deberán respetar en los diseños de sus páginas Web las normas y requisitos sobre accesibilidad de la información que faciliten el acceso a sus contenidos, a todas las personas con discapacidad con el objeto de garantizarles la igualdad real de oportunidades y trato, evitando así todo tipo de discriminación"* [18]*.*

Según [4] la accesibilidad a la red "*Significa que cualquier individuo usando cualquier navegador o cualquier tecnología para navegar en la WEB se puede visitar cualquier sitio y lograr un total y completo entendimiento de la información contenida en él, como así también tener la total y completa habilidad de interactuar en el sitio.*" De esta manera, como lo mencionan [16] en el contexto de World Wide Web (WWW), que un sitio, portal y/o aplicación sea "accesible" significa que debe presentar la información a las personas, de manera tal, que independientemente de la tecnología que utilicen (computadora de escritorio, PC, PDA, teléfono, etc.) y de las capacidades

diferentes que esta personas posean (físicas, psicológicas, sensoriales, etc.) todas ellas estén en igualdad de condiciones en lo que se refiere al acceso de contenidos y servicios ofrecidos por la Web.

Al respecto, [8] mencionan que a pesar que en la actualidad existe cierta sensibilidad hacia la accesibilidad, así como prescripción legislativa en esta línea, la realidad es que, con demasiada asiduidad, la información no llega a toda la población. Esta idea se ve reforzada por lo expresado en [19], con la afirmación que el desarrollo de cualquier sitio web tiene que cumplir con las directrices de accesibilidad existentes, ya que resulta inútil tener un sitio web que de difícil acceso para los usuarios a causa de incumplimiento de las normas existentes en materia de accesibilidad.

#### <span id="page-21-0"></span>2.3 Estándares de accesibilidad web

Como se ha mencionado a lo largo de este apartado, en la IS una medida de calidad es la accesibilidad web, tema de relevancia en el que se han centrado diversos organismos mundiales. Por lo que hoy en día se cuenta con varias normas, estándares y guías, referidas al diseño e implementación de páginas web, que tienen por objetivo facilitar la generación de contenido web con un adecuado nivel de accesibilidad. Los que han sido desarrollados por distintas organizaciones, algunas de ellas son: ISO, AENOR, ANSI, W3C, IMS, etc.

En [20] se especifica que la ISO ha desarrollado normas referidas a la accesibilidad, tales como: ISO 9241 - 171:2008, la que proporciona pautas para el diseño de software accesible, ISO 9241 - 20:2008, donde se proporciona guías de accesibilidad para los equipos y servicios con tecnología de información y comunicación y la ISO 9241 - 151:2008, referida a directrices para las interfaces de usuario Web.

En este sentido, cabe resaltar las recomendaciones WCAG desarrolladas por el consorcio W3G. En 1999 el [W3C](http://www.w3.org/) publicó la WGA 1.0, en la que explica cómo hacer el contenido web accesible a las personas con discapacidad. El 11 de diciembre de 2008 se publicó la WGA 2.0 definitiva, después de un proceso de elaboración de casi 10 años.

Por último, es de valor destacar que las WCAG 2.0 se han convertido en Norma ISO desde el 2012, con la ISO / IEC 40500. Esto conlleva una gran importancia ya que, por un lado, todos aquellos que solo trabajan con normas ISO cuentan con una

referencia y documentos de ayuda, de acceso libre y gratuito. Y por otro, los que realizan desarrollos siguiendo las recomendaciones WCAG 2.0 estarán en condiciones de ser certificados por una norma ISO [21].

Por lo expuesto, se consideró pertinente utilizar las recomendaciones de la WCAG 2.0 para la evaluación del sitio elegido, ya que se estaría comprobando su accesibilidad y cumpliendo además con una norma ISO.

#### <span id="page-22-0"></span>2.4. Principios de accesibilidad según la WCAG

La W3C define las denominadas "Pautas de Accesibilidad de Contenido Web" (WCAG), con las cuales se pretende establecer cómo crear un contenido web más accesible para personas con discapacidades. Para ello establece "principios" y "directrices", las cuales se abordarán en los siguientes apartados.

#### <span id="page-22-1"></span>2.4.1. Pautas de Accesibilidad de Contenido Web 2.0

Teniendo en consideración que la accesibilidad considera un amplio rango de discapacidades: visuales, auditivas, físicas, del habla, cognitivas, relativas al lenguaje, de aprendizaje y neurológicas. Estas pautas además sirven para que los contenidos web sean más usables para personas mayores que sufren mermas de sus capacidades como efecto de la edad, y también mejoran la usabilidad para los usuarios en general.

Actualmente se cuenta con pautas de WCAG en su versión 2.0, las que suceden a las establecidas en la WCAG 1.0 publicadas por la W3C en mayo de 1999. Aunque es posible la conformidad tanto con las pautas 1.0 como con las pautas 2.0 (o con ambas), el W3C recomienda que los contenidos nuevos y actualizados apliquen las Pautas 2.0.

Las pautas 2.0 han sido desarrolladas mediante la cooperación con individuos y organizaciones de todo el mundo, con el objetivo de proporcionar un estándar compartido para lograr la accesibilidad de contenidos web que satisfaga las necesidades de individuos, organizaciones y gobiernos a nivel internacional.

Los criterios de éxito de las pautas 2.0 se han redactado como enunciados comprobables que no son específicos de ninguna tecnología. Se proporcionan guías sobre cómo satisfacer los criterios de éxito para tecnologías concretas, así como información general sobre cómo interpretar los criterios de éxito, en documentos aparte [22].

Las WCAG 2.0 se organizan en torno a 4 principios teóricos que buscan garantizar el acceso a los contenidos. Cada uno de estos principios se desglosa después en pautas que describen como concretar estos principios en requerimientos. Finalmente en cada pauta se describe uno o más criterios de éxito que facilite comprobar su cumplimiento.

El primer principio y el que afecta más de lleno a los documentos digitales afirma que el contenido debe ser "perceptible", es decir "visible" a uno o más sentidos de cualquier persona, aunque esta sea por ejemplo una persona ciega, o con baja visión.

El segundo principio afirma que el contenido debe ser "operable", es decir que cualquier usuario pueda realizar la interacción necesaria para actuar con él. Si aplicamos este principio a los documentos más habituales de administraciones y grandes empresas veremos que en general la interacción se limita a los formularios y a la navegación (interna por las diferentes partes del documento; y externa con vínculos a otros recursos de la red).

El tercer principio afirma que el contenido debe ser "comprensible", tanto la información como la interacción. Aunque afecta de lleno a los documentos digitales, este será uno de los principios más difíciles de cumplir y de evaluar, pues entre el público objetivo de las pautas se encuentran personas con discapacidades de aprendizaje, como por ejemplo dislexia, o personas con limitaciones cognitivas. Veremos de todas maneras que las WCAG establecen unos criterios mínimos para su cumplimiento.

Finalmente, el cuarto principio se ocupa de que el contenido sea "robusto", es decir suficientemente descrito para poder ser leído con distintos lectores y con distintas tecnologías de asistencia ahora y en el futuro. En algunos casos para verificar el cumplimiento real de este objetivo deberemos usar nosotros mismos los lectores o las tecnologías de asistencia para comprobar su buen funcionamiento con nuestros documentos [23].

#### <span id="page-23-0"></span>2.4.2. Directrices de los principios de la WCAG 2.0

En [14] se establecen las directrices y criterios de éxito organizadas en torno a cuatro principios, que sientan las bases necesarias para asegurar el acceso a contenidos web según la W3C.

Cada punto de verificación está asignado a uno de los tres niveles de prioridad establecidos por las pautas.

Prioridad 1: son aquellos puntos que un desarrollador Web tiene que cumplir ya que, de otra manera, ciertos grupos de usuarios no podrían acceder a la información del sitio Web.

Prioridad 2: son aquellos puntos que un desarrollador Web debería cumplir ya que, si no fuese así, sería muy difícil acceder a la información para ciertos grupos de usuarios.

Prioridad 3: son aquellos puntos que un desarrollador Web debería cumplir ya que, de otra forma, algunos usuarios experimentarían ciertas dificultades para acceder a la información.

En función a estos puntos de verificación se establecen los niveles de conformidad:

Nivel de Conformidad "A": todos los puntos de verificación de Prioridad 1 se satisfacen.

Nivel de Conformidad "Doble A": todos los puntos de verificación de Prioridad 1 y 2 se satisfacen.

Nivel de Conformidad "Triple A": todos los puntos de verificación de Prioridad 1,2 y 3 se satisfacen.

Las pautas describen cómo hacer páginas Web accesibles sin sacrificar el diseño, ofreciendo esa flexibilidad que es necesaria para que la información sea accesible bajo diferentes situaciones y proporcionando métodos que permiten su transformación en páginas útiles e inteligibles.

#### *2.4.2.1. Principio 1: Perceptible*

<span id="page-24-0"></span>La información y los componentes de la interfaz de usuario deben ser presentados a los usuarios de modo que ellos puedan percibirlos.

Pauta 1.1 Alternativas textuales: Proporcionar alternativas textuales para todo contenido no textual de modo que se pueda convertir a otros formatos que las personas necesiten, tales como textos ampliados, braille, voz, símbolos o en un lenguaje más simple.

1.1.1 Contenido no textual: Todo [contenido no textual](http://www.sidar.org/traducciones/wcag20/es/#non-text-contentdef) que se presenta al usuario tiene una [alternativa textual](http://www.sidar.org/traducciones/wcag20/es/#text-altdef) que cumple el mismo propósito, excepto en las situaciones enumeradas a continuación. (Nivel A)

Controles, Entrada de datos: En el caso de que el contenido no textual es un control o acepta datos introducidos por el usuario, entonces tiene un nombre que describe su propósito.

Contenido multimedia tempodependiente: Si el contenido no textual es una presentación multimedia con desarrollo temporal, entonces las alternativas textuales proporcionan al menos una identificación descriptiva del contenido no textual.

Pruebas: Cuando el contenido no textual es una prueba o un ejercicio que no sería válido si se presentara en forma de texto, entonces las alternativas textuales proporcionan al menos una identificación descriptiva del contenido no textual.

Sensorial: Si el objetivo principal del contenido no textual es el crear una experiencia sensorial específica, entonces las alternativas textuales proporcionan al menos una identificación descriptiva del contenido no textual.

CAPTCHA: Si el propósito del contenido no textual es confirmar que quien está accediendo al contenido es una persona y no una computadora, entonces se proporcionan alternativas textuales que identifican, y describen el propósito del contenido no textual y se proveen formas alternativas de CAPTCHA con modos de salida para distintos tipos de percepciones sensoriales, con el fin de acomodarse a las diferentes discapacidades.

Decoración, Formato, Invisible: Si se trata al contenido no textual como una simple decoración, se utiliza únicamente para definir el formato visual o no se presenta a los usuarios, entonces se implementa de forma que pueda ser ignorado por las ayudas técnicas.

Pauta 1.2 Medios tempodependientes: Suministrar alternativas para los medios tempodependientes.

1.2.1 Sólo audio y sólo vídeo (grabado): Para el contenido que es [sólo](http://www.sidar.org/traducciones/wcag20/es/#audio-onlydef)  [audio](http://www.sidar.org/traducciones/wcag20/es/#audio-onlydef) [grabado](http://www.sidar.org/traducciones/wcag20/es/#prerecordeddef) o video [grabado,](http://www.sidar.org/traducciones/wcag20/es/#prerecordeddef) se debe cumplir lo siguiente, excepto

cuando estos son un [contenido multimedia alternativo al texto](http://www.sidar.org/traducciones/wcag20/es/#multimedia-alt-textdef) y están claramente identificados como tal. (Nivel A)

Sólo audio grabado: Se facilita una alternativa para los medios tempodependientes que presenta información equivalente para el contenido sólo audio grabado.

Sólo vídeo grabado: Se proporciona una alternativa para los medios tempodependientes o una pista sonora que presenta información equivalente al contenido del medio de sólo vídeo grabado.

1.2.2 Subtítulos (grabados): Se establecen [subtítulos](http://www.sidar.org/traducciones/wcag20/es/#captionsdef) para el contenido de [audio](http://www.sidar.org/traducciones/wcag20/es/#audiodef) [grabado](http://www.sidar.org/traducciones/wcag20/es/#prerecordeddef) dentro de contenido [multimedia sincronizado,](http://www.sidar.org/traducciones/wcag20/es/#synchronizedmediadef) excepto cuando la presentación es un [contenido multimedia alternativo al texto](http://www.sidar.org/traducciones/wcag20/es/#multimedia-alt-textdef) y está claramente identificado como tal. (Nivel A)

1.2.3 Audiodescripción o Medio Alternativo (grabado): Se aporta una [alternativa para los medios tempodependientes](http://www.sidar.org/traducciones/wcag20/es/#alt-time-based-mediadef) o una [audiodescripción](http://www.sidar.org/traducciones/wcag20/es/#audiodescdef) para el contenido de [vídeo](http://www.sidar.org/traducciones/wcag20/es/#videodef) [grabado](http://www.sidar.org/traducciones/wcag20/es/#prerecordeddef) en los [multimedia](http://www.sidar.org/traducciones/wcag20/es/#synchronizedmediadef)  [sincronizados,](http://www.sidar.org/traducciones/wcag20/es/#synchronizedmediadef) excepto cuando éste es un [contenido multimedia](http://www.sidar.org/traducciones/wcag20/es/#multimedia-alt-textdef)  [alternativo al texto](http://www.sidar.org/traducciones/wcag20/es/#multimedia-alt-textdef) y está claramente identificado como tal. (Nivel A)

1.2.4 Subtítulos (en directo): Se proveen [subtítulos](http://www.sidar.org/traducciones/wcag20/es/#captionsdef) para todo el contenido de [audio](http://www.sidar.org/traducciones/wcag20/es/#audiodef) [en directo](http://www.sidar.org/traducciones/wcag20/es/#livedef) de los [multimedia sincronizados.](http://www.sidar.org/traducciones/wcag20/es/#synchronizedmediadef) (Nivel AA)

1.2.5 Audiodescripción(grabado): Se proporciona una [audiodescripción](http://www.sidar.org/traducciones/wcag20/es/#audiodescdef) para todo el contenido de [vídeo](http://www.sidar.org/traducciones/wcag20/es/#videodef) [grabado](http://www.sidar.org/traducciones/wcag20/es/#prerecordeddef) dentro de contenido [multimedia](http://www.sidar.org/traducciones/wcag20/es/#synchronizedmediadef)  [sincronizado.](http://www.sidar.org/traducciones/wcag20/es/#synchronizedmediadef) (Nivel AA)

1.2.6 Lengua de señas (grabado): Se suministra una [interpretación en](http://www.sidar.org/traducciones/wcag20/es/#sign-languageinterpdef)  [lengua de señas](http://www.sidar.org/traducciones/wcag20/es/#sign-languageinterpdef) para todo el contenido de [audio](http://www.sidar.org/traducciones/wcag20/es/#audiodef) [grabado](http://www.sidar.org/traducciones/wcag20/es/#prerecordeddef) dentro de contenido [multimedia sincronizado.](http://www.sidar.org/traducciones/wcag20/es/#synchronizedmediadef) (Nivel AAA)

1.2.7 Audiodescripción ampliada (grabada): Cuando las pausas en el audio de primer plano son insuficientes para permitir que la [audio](http://www.sidar.org/traducciones/wcag20/es/#audiodescdef) [descripción](http://www.sidar.org/traducciones/wcag20/es/#audiodescdef) comunique el significado del vídeo, se abastece de una [audio](http://www.sidar.org/traducciones/wcag20/es/#extended-addef) [descripción ampliada](http://www.sidar.org/traducciones/wcag20/es/#extended-addef) para todos los contenidos de [vídeo](http://www.sidar.org/traducciones/wcag20/es/#videodef) [grabado](http://www.sidar.org/traducciones/wcag20/es/#prerecordeddef) dentro de contenido [multimedia sincronizado.](http://www.sidar.org/traducciones/wcag20/es/#synchronizedmediadef) (Nivel AAA)

1.2.8 Medio alternativo (grabado): Se proporciona una [alternativa para](http://www.sidar.org/traducciones/wcag20/es/#alt-time-based-mediadef)  [los medios tempodependientes,](http://www.sidar.org/traducciones/wcag20/es/#alt-time-based-mediadef) tanto para todos los contenidos

[multimedia sincronizados](http://www.sidar.org/traducciones/wcag20/es/#synchronizedmediadef) [grabados](http://www.sidar.org/traducciones/wcag20/es/#prerecordeddef) como para todos los medios de [sólo](http://www.sidar.org/traducciones/wcag20/es/#video-onlydef)  [vídeo](http://www.sidar.org/traducciones/wcag20/es/#video-onlydef) grabado. (Nivel AAA)

1.2.9 Sólo audio (en directo): Se establece una [alternativa para los](http://www.sidar.org/traducciones/wcag20/es/#alt-time-based-mediadef)  [medios tempodependientes](http://www.sidar.org/traducciones/wcag20/es/#alt-time-based-mediadef) que presenta información equivalente para el contenido de [sólo audio](http://www.sidar.org/traducciones/wcag20/es/#audio-onlydef) [en directo.](http://www.sidar.org/traducciones/wcag20/es/#livedef) (Nivel AAA)

Pauta 1.3 Adaptable: Crear contenido que pueda presentarse de diferentes formas (por ejemplo, con una disposición más simple) sin perder información o estructura.

1.3.1 Información y relaciones: La información, [estructura](http://www.sidar.org/traducciones/wcag20/es/#structuredef) y [relaciones](http://www.sidar.org/traducciones/wcag20/es/#relationshipsdef) comunicadas a través de la [presentación](http://www.sidar.org/traducciones/wcag20/es/#presentationdef) pueden ser [determinadas por](http://www.sidar.org/traducciones/wcag20/es/#programmaticallydetermineddef)  [software](http://www.sidar.org/traducciones/wcag20/es/#programmaticallydetermineddef) o están disponibles como texto. (Nivel A)

1.3.2 Secuencia significativa: Cuando la secuencia en que se presenta el contenido afecta a su significado, se puede [determinar por](http://www.sidar.org/traducciones/wcag20/es/#programmaticallydetermineddef)  [software](http://www.sidar.org/traducciones/wcag20/es/#programmaticallydetermineddef) la [secuencia correcta de lectura.](http://www.sidar.org/traducciones/wcag20/es/#correct-reading-sequencedef) (Nivel A)

1.3.3 Características sensoriales: Las instrucciones proporcionadas para entender y operar el contenido no dependen exclusivamente en las características sensoriales de los componentes como su forma, tamaño, ubicación visual, orientación o sonido. (Nivel A)

Pauta 1.4 Distinguible: Facilitar a los usuarios ver y oír el contenido, incluyendo la separación entre el primer plano y el fondo.

1.4.1 Uso del color: El color no se usa como único medio visual para transmitir la información, indicar una acción, solicitar una respuesta o distinguir un elemento visual. (Nivel A)

1.4.2 Control del audio: Si el audio de una página web suena automáticamente durante más de 3 segundos, se provee ya sea un [mecanismo](http://www.sidar.org/traducciones/wcag20/es/#mechanismdef) para pausar o detener el audio, o un mecanismo para controlar el volumen del sonido que es independiente del nivel de volumen global del sistema. (Nivel A)

1.4.3 Contraste (mínimo): La presentación visual de [texto](http://www.sidar.org/traducciones/wcag20/es/#textdef) e [imágenes de](http://www.sidar.org/traducciones/wcag20/es/#images-of-textdef)  [texto](http://www.sidar.org/traducciones/wcag20/es/#images-of-textdef) tiene una [relación de contraste](http://www.sidar.org/traducciones/wcag20/es/#contrast-ratiodef) de, al menos, 4.5:1, excepto en los siguientes casos. (Nivel AA)

Textos grandes: Los textos de gran tamaño y las imágenes de texto de gran tamaño tienen una relación de contraste de, al menos, 3:1.

Incidental: Los textos o imágenes de texto que forman parte de un componente inactivo de la interfaz de usuario, que son simple decoración, que no resultan visibles para nadie o forman parte de una imagen que contiene otros elementos visuales significativos, no tienen requisitos de contraste.

Logotipos: El texto que forma parte de un logo o nombre de marca no tiene requisitos de contraste mínimo.

1.4.4 Cambio de tamaño del texto: A excepción de los [subtítulos](http://www.sidar.org/traducciones/wcag20/es/#captionsdef) y las [imágenes de texto,](http://www.sidar.org/traducciones/wcag20/es/#images-of-textdef) todo el [texto](http://www.sidar.org/traducciones/wcag20/es/#textdef) puede ser ajustado sin [ayudas](http://www.sidar.org/traducciones/wcag20/es/#atdef)  [técnicas](http://www.sidar.org/traducciones/wcag20/es/#atdef) hasta un 200 por ciento sin que se pierdan el contenido o la funcionalidad. (Nivel AA)

1.4.5 Imágenes de texto: Si con las tecnologías que se están utilizando se puede conseguir la presentación visual deseada, se utiliza [texto](http://www.sidar.org/traducciones/wcag20/es/#textdef) para transmitir la información en vez de [imágenes de texto,](http://www.sidar.org/traducciones/wcag20/es/#images-of-textdef) excepto en los siguientes casos. (Nivel AA)

Configurable: La imagen de texto es visualmente configurable según los requisitos del usuario.

Esencial: Una forma particular de presentación del texto resulta esencial para la información que se transmite.

1.4.6 Contraste (mejorado): La presentación visual de [texto](http://www.sidar.org/traducciones/wcag20/es/#textdef) e [imágenes](http://www.sidar.org/traducciones/wcag20/es/#images-of-textdef)  [de texto](http://www.sidar.org/traducciones/wcag20/es/#images-of-textdef) tiene una [relación de contraste](http://www.sidar.org/traducciones/wcag20/es/#contrast-ratiodef) de, al menos, 7:1, excepto en los siguientes casos. (Nivel AAA)

Textos grandes: Los textos de gran tamaño y las imágenes de texto de gran tamaño tienen una relación de contraste de, al menos, 4.5:1.

Incidental: Los textos o imágenes de texto que forman parte de un componente inactivo de la interfaz de usuario, que son simple decoración, que no resultan visibles para nadie o forman parte de una imagen que contiene otros elementos visuales significativos, no tienen requisitos de contraste.

Logotipos: El texto que forma parte de un logo o nombre de marca no tiene requisitos de contraste mínimo.

1.4.7 Sonido de fondo bajo o ausente: Para el contenido de [sólo](http://www.sidar.org/traducciones/wcag20/es/#audio-onlydef)  [audio](http://www.sidar.org/traducciones/wcag20/es/#audio-onlydef) [grabado](http://www.sidar.org/traducciones/wcag20/es/#prerecordeddef) que (1) contiene habla en primer plano, (2) no es un [CAPTCHA](http://www.sidar.org/traducciones/wcag20/es/#CAPTCHAdef) sonoro o un audio logo, y (3) que no es una vocalización cuya intención principal es servir como expresión musical (como el canto o el rap), se cumple al menos uno de los siguientes casos. (Nivel AAA)

Ningún sonido de fondo: El audio no contiene sonidos de fondo.

Apagar: Los sonidos de fondo pueden ser apagados.

20 dB: Los sonidos de fondo son, al menos, 20 decibelios más bajos que el discurso en primer plano, con la excepción de sonidos ocasionales que duran solamente uno o dos segundos.

1.4.8 Presentación visual: En la presentación visual de [bloques de texto,](http://www.sidar.org/traducciones/wcag20/es/#blockstextdef) se proporciona algún [mecanismo](http://www.sidar.org/traducciones/wcag20/es/#mechanismdef) para lograr lo siguiente. (Nivel AAA)

Los colores de fondo y primer plano pueden ser elegidos por el usuario.

El ancho no es mayor de 80 caracteres o signos (40 si es CJK).

El texto no está justificado (alineado a los márgenes izquierdo y derecho a la vez).

El espacio entre líneas (interlineado) es de, al menos, un espacio y medio dentro de los párrafos y el espacio entre párrafos es, al menos, 1.5 veces mayor que el espacio entre líneas.

El texto se ajusta sin ayudas técnicas hasta un 200 por ciento de modo tal que no requiere un desplazamiento horizontal para leer una línea de texto en una ventana a pantalla completa.

1.4.9 Imágenes de texto (sin excepciones): Las [imágenes de texto](http://www.sidar.org/traducciones/wcag20/es/#images-of-textdef) sólo se utilizan como [simple decoración](http://www.sidar.org/traducciones/wcag20/es/#puredecdef) o cuando una forma de presentación particular del [texto](http://www.sidar.org/traducciones/wcag20/es/#textdef) resulta [esencial](http://www.sidar.org/traducciones/wcag20/es/#essentialdef) para la información transmitida. (Nivel AAA)

#### <span id="page-29-0"></span>*2.4.2.2. Principio 2: Operable*

Los componentes de la interfaz de usuario y la navegación deben ser operables.

Pauta 2.1 Accesible por teclado: Proporcionar acceso a toda la funcionalidad mediante el teclado.

2.1.1 Teclado: Toda la [funcionalidad](http://www.sidar.org/traducciones/wcag20/es/#functiondef) del contenido es operable a través de una [interfaz de teclado](http://www.sidar.org/traducciones/wcag20/es/#keybrd-interfacedef) sin que se requiera una determinada velocidad para cada pulsación individual de las teclas, excepto cuando la función

interna requiere de una entrada que depende del trayecto de los movimientos del usuario y no sólo de los puntos inicial y final. (Nivel A) 2.1.2 Sin trampas para el foco del teclado: Si es posible mover el foco a un componente de la página usando una [interfaz de teclado,](http://www.sidar.org/traducciones/wcag20/es/#keybrd-interfacedef) para que éste se pueda quitar de ese componente usando sólo la interfaz de teclado. En caso de requerir algo más que las teclas de dirección o de tabulación, se informa al usuario el método apropiado para mover el foco. (Nivel A) 2.1.3 Teclado (sin excepciones): Toda la [funcionalidad](http://www.sidar.org/traducciones/wcag20/es/#functiondef) del contenido se puede operar a través de una [interfaz de teclado](http://www.sidar.org/traducciones/wcag20/es/#keybrd-interfacedef) sin requerir una determinada velocidad en la pulsación de las teclas. (Nivel AAA)

Pauta 2.2 Tiempo suficiente: Proporcionar a los usuarios el tiempo suficiente para leer y usar el contenido.

2.2.1 Tiempo ajustable: Para cada límite de tiempo impuesto por el contenido, se cumple al menos uno de los siguientes casos. (Nivel A)

Apagar: El usuario puede detener el límite de tiempo antes de alcanzar el límite de tiempo.

Ajustar: Se ofrece al usuario la posibilidad de ajustar el límite de tiempo antes de alcanzar dicho límite en un rango amplio que es, al menos, diez veces mayor al tiempo fijado originalmente.

Extender: Se advierte al usuario antes de que el tiempo expire y se le conceden al menos 20 segundos para extender el límite temporal con una acción simple (por ejemplo, "presione la barra de espacio") y el usuario puede extender ese límite de tiempo al menos diez veces.

Excepción de tiempo real: El límite de tiempo es un requisito que forma parte de un evento en tiempo real (por ejemplo, una subasta) y no resulta posible ofrecer una alternativa al límite de tiempo.

Excepción por ser esencial: En este caso el límite de tiempo es esencial y, si se extendiera, invalidaría la actividad.

Excepción de 20 horas: El límite de tiempo es mayor a 20 horas. 2.2.2 Poner en pausa, detener, ocultar: Para la información que tiene movimiento, [parpadeo,](http://www.sidar.org/traducciones/wcag20/es/#blinksdef) se desplaza o se actualiza automáticamente, se cumplen todas las cuestiones detalladas a continuación. (Nivel A)

Movimiento, parpadeo, desplazamiento: Para toda información que se mueve, parpadea o se desplaza, que (1) comienza automáticamente, (2) dura más de cinco segundos y (3) se presenta en paralelo con otro contenido, existe un mecanismo para que el usuario la pueda poner en pausa, detener u ocultar, a menos que el movimiento, parpadeo o desplazamiento sea parte esencial de una actividad.

Actualización automática: En caso de que la información que se actualiza automáticamente, que (1) se inicia automáticamente y (2) se presenta en paralelo con otro contenido, existe un mecanismo para que el usuario la pueda poner en pausa, detener u ocultar, o controlar la frecuencia de actualización a menos que la actualización automática sea parte esencial de una actividad.

2.2.3 Sin tiempo: El tiempo no es parte [esencial](http://www.sidar.org/traducciones/wcag20/es/#essentialdef) del evento o actividad presentada por el contenido, exceptuando los [multimedia](http://www.sidar.org/traducciones/wcag20/es/#synchronizedmediadef)  [sincronizados](http://www.sidar.org/traducciones/wcag20/es/#synchronizedmediadef) no interactivos y los [eventos en tiempo real.](http://www.sidar.org/traducciones/wcag20/es/#real-time-eventsdef) (Nivel AAA)

2.2.4 Interrupciones: El usuario puede postergar o suprimir las interrupciones, excepto cuando las interrupciones implican una [emergencia.](http://www.sidar.org/traducciones/wcag20/es/#emergencydef) (Nivel AAA)

2.2.5 Re-autentificación: Cuando expira una sesión autentificada, el usuario puede continuar la actividad sin pérdida de datos tras volver a identificarse. (Nivel AAA)

Pauta 2.3 Convulsiones: No diseñar contenido de un modo que se sepa podría provocar ataques, espasmos o convulsiones.

2.3.1 Umbral de tres destellos o menos: No se cuenta con contenidos que destellen más de tres veces en un segundo, o el [destello](http://www.sidar.org/traducciones/wcag20/es/#flash-def) está por debajo del umbral del [general y del](http://www.sidar.org/traducciones/wcag20/es/#general-thresholddef) rojo. (Nivel A)

2.3.2 Tres destellos: No se posee ningún contenido que [destelle](http://www.sidar.org/traducciones/wcag20/es/#flash-def) más de tres veces por segundo. (Nivel AAA)

Pauta 2.4 Navegable: Facilitar medios para ayudar a los usuarios a navegar, encontrar contenido y determinar dónde se encuentran.

2.4.1 Evitar bloques: Existe un [mecanismo](http://www.sidar.org/traducciones/wcag20/es/#mechanismdef) para evitar los bloques de contenido que se repiten en múltiples [páginas web.](http://www.sidar.org/traducciones/wcag20/es/#webpagedef) (Nivel A)

2.4.2 Titulado de páginas: Se provee de títulos que describen su temática o propósito de la página web. (Nivel A)

2.4.3 Orden del foco: Si se puede navegar secuencialmente por una [página web](http://www.sidar.org/traducciones/wcag20/es/#webpagedef) y la secuencia de navegación afecta su significado o su operación, los componentes que pueden recibir el foco lo hacen en un orden que preserva su significado y operabilidad. (Nivel A)

2.4.4 Propósito de los enlaces (en contexto): El [propósito de cada](http://www.sidar.org/traducciones/wcag20/es/#linkpurposedef)  [enlace](http://www.sidar.org/traducciones/wcag20/es/#linkpurposedef) puede ser determinado con sólo el texto del enlace o a través del texto del enlace sumado al [contexto del enlace determinado por software,](http://www.sidar.org/traducciones/wcag20/es/#pdlinkcontextdef) excepto cuando el propósito del enlace resultara [ambiguo para los](http://www.sidar.org/traducciones/wcag20/es/#ambiguouslinkdef)  [usuarios en general.](http://www.sidar.org/traducciones/wcag20/es/#ambiguouslinkdef) (Nivel A)

2.4.5 Múltiples vías: Se proporciona más de un camino para localizar una [página web](http://www.sidar.org/traducciones/wcag20/es/#webpagedef) dentro de un [conjunto de páginas web,](http://www.sidar.org/traducciones/wcag20/es/#set-of-web-pagesdef) excepto cuando la página es el resultado, o un paso intermedio, de un [proceso.](http://www.sidar.org/traducciones/wcag20/es/#processdef) (Nivel AA)

2.4.6 Encabezados y etiquetas: Los encabezados y [etiquetas](http://www.sidar.org/traducciones/wcag20/es/#labeldef) describen el tema o propósito. (Nivel AA)

2.4.7 Foco visible: Cualquier interfaz de usuario operable por teclado tiene una forma de operar en la cual el indicador del foco del teclado resulta visible. (Nivel AA)

2.4.8 Ubicación: Se suministra información acerca de la ubicación del usuario dentro de un [conjunto de páginas web.](http://www.sidar.org/traducciones/wcag20/es/#set-of-web-pagesdef) (Nivel AAA)

2.4.9 Propósito de los enlaces (sólo enlaces): Se facilita un [mecanismo](http://www.sidar.org/traducciones/wcag20/es/#mechanismdef) que permite identificar el propósito de cada enlace con sólo el texto del enlace, excepto cuando el propósito del enlace resultara [ambiguo para los usuarios en general.](http://www.sidar.org/traducciones/wcag20/es/#ambiguouslinkdef) (Nivel AAA)

2.4.10 Encabezados de sección: Se usan encabezados de [sección](http://www.sidar.org/traducciones/wcag20/es/#sectiondef) para organizar el contenido. (Nivel AAA)

#### <span id="page-32-0"></span>*2.4.2.3. Principio 3: Comprensible*

La información y el manejo de la interfaz de usuario deben ser comprensibles.

Pauta 3.1 Legible: Hacer que los contenidos textuales resulten legibles y comprensibles.

3.1.1 Idioma de la página: El idioma predeterminado de cada página web puede ser [determinado por software.](http://www.sidar.org/traducciones/wcag20/es/#programmaticallydetermineddef) (Nivel A)

3.1.2 Idioma de las partes: El idioma de cada pasaje o frase en el contenido puede ser determinado por software, excepto los nombres propios, términos técnicos, palabras en un idioma indeterminado y palabras o frases que se hayan convertido en parte natural del texto que las rodea. (Nivel AA)

3.1.3 Palabras inusuales: Se proporciona un [mecanismo](http://www.sidar.org/traducciones/wcag20/es/#mechanismdef) para identificar las definiciones específicas de palabras o frases [usadas de modo inusual o](http://www.sidar.org/traducciones/wcag20/es/#unusual-restricteddef)  [restringido,](http://www.sidar.org/traducciones/wcag20/es/#unusual-restricteddef) incluyendo [expresiones idiomáticas](http://www.sidar.org/traducciones/wcag20/es/#idiomsdef) y [jerga.](http://www.sidar.org/traducciones/wcag20/es/#jargondef) (Nivel AAA)

3.1.4 Abreviaturas: Se suministra un [mecanismo](http://www.sidar.org/traducciones/wcag20/es/#mechanismdef) para identificar la forma expandida o el significado de las [abreviaturas.](http://www.sidar.org/traducciones/wcag20/es/#abbreviationsdef) (Nivel AAA)

3.1.5 Nivel de lectura: Cuando un texto requiere un nivel de lectura más avanzado que el [nivel mínimo de educación secundaria](http://www.sidar.org/traducciones/wcag20/es/#lowseceddef) una vez que se han eliminado nombres propios y títulos, se facilita un [contenido](http://www.sidar.org/traducciones/wcag20/es/#suppcontentdef)  [suplementario](http://www.sidar.org/traducciones/wcag20/es/#suppcontentdef) o una versión que no requiere un nivel de lectura mayor a ese nivel educativo. (Nivel AAA)

3.1.6 Pronunciación: Se provee un [mecanismo](http://www.sidar.org/traducciones/wcag20/es/#mechanismdef) para identificar la pronunciación específica de las palabras cuando el significado de esas palabras, dentro del contexto, resulta ambiguo si no se conoce su pronunciación. (Nivel AAA)

Pauta 3.2 Predecible: Hacer que las páginas web aparezcan y operen de manera predecible.

3.2.1 Al recibir el foco: Cuando cualquier componente recibe el foco, no inicia ningún [cambio en el contexto.](http://www.sidar.org/traducciones/wcag20/es/#context-changedef) (Nivel A)

3.2.2 Al recibir entradas: El cambio de estado en cualquier [componente](http://www.sidar.org/traducciones/wcag20/es/#user-interface-componentdef)  [de la interfaz de usuario](http://www.sidar.org/traducciones/wcag20/es/#user-interface-componentdef) no provoca automáticamente un [cambio en el](http://www.sidar.org/traducciones/wcag20/es/#context-changedef)  [contexto](http://www.sidar.org/traducciones/wcag20/es/#context-changedef) a menos que el usuario haya sido advertido de ese comportamiento antes de usar el componente. (Nivel A)

3.2.3 Navegación coherente: Los mecanismos de navegación que se repiten en múltiples [páginas web](http://www.sidar.org/traducciones/wcag20/es/#webpagedef) dentro de un [conjunto de páginas](http://www.sidar.org/traducciones/wcag20/es/#set-of-web-pagesdef)  [web](http://www.sidar.org/traducciones/wcag20/es/#set-of-web-pagesdef) aparecen siempre en el [mismo orden relativo](http://www.sidar.org/traducciones/wcag20/es/#samerelorderdef) cada vez que se

repiten, a menos que el cambio sea provocado por el propio usuario. (Nivel AA)

3.2.4 Identificación coherente: Los componentes que tienen la [misma](http://www.sidar.org/traducciones/wcag20/es/#samefunctionalitydef)  [funcionalidad](http://www.sidar.org/traducciones/wcag20/es/#samefunctionalitydef) dentro de un conjunto de [páginas web](http://www.sidar.org/traducciones/wcag20/es/#webpagedef) son identificados de manera coherente. (Nivel AA)

3.2.5 Cambios a petición: Los [cambios en el contexto](http://www.sidar.org/traducciones/wcag20/es/#context-changedef) son iniciados únicamente a solicitud del usuario o se proporciona un [mecanismo](http://www.sidar.org/traducciones/wcag20/es/#mechanismdef) para detener tales cambios. (Nivel AAA)

Pauta 3.3 Entrada de datos asistida: Ayudar a los usuarios a evitar y corregir los errores.

3.3.1 Identificación de errores: Si se detecta automáticamente un [error en](http://www.sidar.org/traducciones/wcag20/es/#input-errordef)  [la entrada de datos,](http://www.sidar.org/traducciones/wcag20/es/#input-errordef) el elemento erróneo es identificado y el error se describe al usuario mediante un texto. (Nivel A)

3.3.2 Etiquetas o instrucciones: Se proporcionan [etiquetas](http://www.sidar.org/traducciones/wcag20/es/#labeldef) o instrucciones cuando el contenido requiere la introducción de datos por parte del usuario. (Nivel A)

3.3.3 Sugerencias ante errores: Si se revela automáticamente un [error en](http://www.sidar.org/traducciones/wcag20/es/#input-errordef)  [la entrada de datos](http://www.sidar.org/traducciones/wcag20/es/#input-errordef) y se dispone de sugerencias para hacer la corrección, entonces se presentan las sugerencias al usuario, a menos que esto ponga en riesgo la seguridad o el propósito del contenido. (Nivel AA)

3.3.4 Prevención de errores (legales, financieros, datos): Para las [páginas](http://www.sidar.org/traducciones/wcag20/es/#webpagedef)  [web](http://www.sidar.org/traducciones/wcag20/es/#webpagedef) que representan para el usuario [compromisos legales](http://www.sidar.org/traducciones/wcag20/es/#legalcommitmentsdef) o transacciones financieras; que modifican o eliminan datos [controlables por el](http://www.sidar.org/traducciones/wcag20/es/#user-controllabledef)  [usuario](http://www.sidar.org/traducciones/wcag20/es/#user-controllabledef) en sistemas de almacenamiento de datos; o que envían las respuestas del usuario a una prueba, se cumple al menos uno de los siguientes casos. (Nivel AA)

Reversible: El envío es reversible.

Revisado: Se verifica la información para detectar errores en la entrada de datos y se proporciona al usuario una oportunidad de corregirlos.

Confirmado: Se proporciona un mecanismo para revisar, confirmar y corregir la información antes de finalizar el envío de los datos.

3.3.5 Ayuda: Se suministra [ayuda dependiente del contexto](http://www.sidar.org/traducciones/wcag20/es/#context-sensitivehelpdef) . (Nivel AAA)

3.3.6 Prevención de errores (todos): Para las [páginas web](http://www.sidar.org/traducciones/wcag20/es/#webpagedef) que requieren al usuario el envío de información, se cumple al menos uno de los siguientes casos. (Nivel AAA)

Reversible: El envío es reversible.

Revisado: Se verifica la información para detectar errores en la entrada de datos y se facilita al usuario una oportunidad de corregirlos.

Confirmado: Se provee un mecanismo para revisar, confirmar y corregir la información antes de finalizar el envío de los datos.

#### *2.4.2.4. Principio 4: Robusto*

<span id="page-35-0"></span>El contenido debe ser suficientemente robusto como para ser interpretado de forma fiable por una amplia variedad de aplicaciones de usuario, incluyendo las ayudas técnicas.

Pauta 4.1 Compatible: Maximizar la compatibilidad con las aplicaciones de usuario actuales y futuras, incluyendo las ayudas técnicas.

4.1.1 Procesamiento: En los contenidos implementados mediante el uso de lenguajes de marcas, los elementos tienen las etiquetas de apertura y cierre completas; los elementos están anidados de acuerdo a sus especificaciones; los elementos no contienen atributos duplicados y los ID son únicos, excepto cuando las especificaciones permitan estas características. (Nivel A)

4.1.2 Nombre, función, valor: Para todos los [componentes de la interfaz](http://www.sidar.org/traducciones/wcag20/es/#user-interface-componentdef)  [de usuario](http://www.sidar.org/traducciones/wcag20/es/#user-interface-componentdef) (incluyendo pero no limitado a: elementos de formulario, enlaces y componentes generados por scripts), el [nombre](http://www.sidar.org/traducciones/wcag20/es/#namedef) y la [función](http://www.sidar.org/traducciones/wcag20/es/#roledef) pueden ser [determinados por software;](http://www.sidar.org/traducciones/wcag20/es/#programmaticallydetermineddef) los estados, propiedades y valores que pueden ser asignados por el usuario pueden ser [especificados por software;](http://www.sidar.org/traducciones/wcag20/es/#programmaticallysetdef) y los cambios en estos elementos se encuentran disponibles para su consulta por las [aplicaciones de usuario,](http://www.sidar.org/traducciones/wcag20/es/#useragentdef) incluyendo las [ayudas técnicas.](http://www.sidar.org/traducciones/wcag20/es/#atdef) (Nivel A)
### 2.5. Evaluación de un sitio web

En [24] se establece que la evaluación, revisión o análisis de la accesibilidad web tiene por fin analizar, estudiar y validar las páginas web con el objetivo de que las páginas web no presenten problemas de accesibilidad y cumplan las pautas y directrices de accesibilidad existentes.

Según [25] la evaluación del cumplimiento de las pautas combina pruebas semiautomáticas, manuales y de test de usuarios. La evaluación con los usuarios es fundamental pues ayuda a identificar problemas en cómo se están aplicando las soluciones técnicas.

En lo que respecta a la evaluación automática y semiautomática, en [25] se propone validar el código y la sintaxis CSS en la muestra de páginas elegidas del sitio web, y utilizar una herramienta automática para la evaluación de la totalidad del mismo. En tanto en la evaluación manual se plantea la realización las siguientes tareas:

Examinar la muestra de páginas usando puntos de comprobación relevantes de la lista de los puntos de comprobación para las pautas WCAG.

Examinar las páginas con los navegadores gráficos habituales.

Examinar la página con un navegador sólo texto (como Lynx) y un navegador de voz y contestar las siguientes cuestiones:

Es equivalente la información y la función (por ejemplo enlaces y eventos que disparan script) del sitio con respecto al navegador gráfico.

La información aparece con la misma secuencia lógica que utilizando un navegador gráfico.

Comprobar si se utiliza un lenguaje claro y apropiado con el propósito de la página.

Probar la utilidad de las características de accesibilidad:

Evaluar el sitio con personas con diversas discapacidades, diversos niveles de la maestría técnica, y diversos niveles de la familiaridad con el sitio, usando una variedad de ayudas técnicas.

Pedir que los probadores intenten encontrar respuestas a las preguntas más comunes para las cuales la gente visita el sitio web.

# 2.6. Herramientas automáticas para la medición de la accesibilidad web

En [26] se presenta una categorización de las herramientas de revisión y evaluación automáticas:

Validación del código: verifican si la sintaxis del lenguaje empleado (HTML,XHTML o CSS) es correcta (nombres de las etiquetas, valores de las propiedades, etc.).

Revisión del contenido: verifican que el contenido no presenta ningún problema.

Revisión automática de la accesibilidad: comprueban si se cumplen los puntos de verificación de las pautas de accesibilidad que se pueden evaluar de forma automática. Una herramienta de este tipo nunca puede sustituir la revisión que realiza un experto en accesibilidad web, por lo que se deben emplear como un primer paso, pero no el único.

Revisión manual de la accesibilidad: ayudan a que un experto realice una revisión manual de la accesibilidad de una página web.

Revisión y reparación: revisan la accesibilidad web y ayudan a corregir los errores encontrados.

Validadores múltiples: realizan múltiples validaciones de forma simultánea.

Navegadores alternativos y simuladores: permiten comprobar cómo percibe una persona con algún tipo de discapacidad una página web.

Teniendo en cuenta estas categorías, y para la realización de una evaluación integral se ha investigado, de la amplia gama existente, las siguientes herramientas.

## 2.6.1. Validación de código

En las siguientes secciones se describen brevemente algunos validadores de código que se pueden utilizar.

### *2.6.1.1. Markup Validation Service del W3C*

Markup Validation Service según lo indica [27] es el nombre del servicio web ofrecido de forma libre por la W3C, la organización internacional que establece los estándares de programación web.

La validación puede realizarse a partir de la URL de una página web, descargando el fichero desde la computadora o introduciendo código fuente. Tras el chequeo del código conforme al estándar, se obtendrá un listado de las líneas del código HTML, XHTML, SMIL, MathML, que no cumplen con el mismo, junto con una descripción del problema. En algunos errores, se podrá encontrar una explicación de la causa que lo provoca y su solución.

Markup Validation Service es un servicio gratuito disponible en el enlace: [http://validator.w3.org.](http://validator.w3.org/) En la Figura 1 se muestra la pantalla principal de la herramienta.

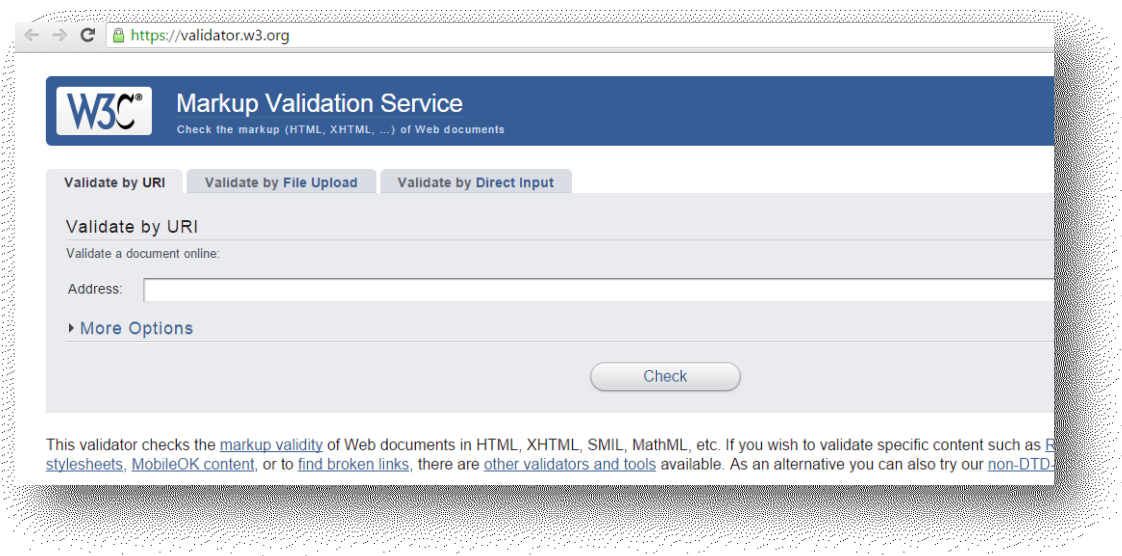

**Figura 1- Markup Validation Service del W3C**

### *2.6.1.2. WDG HTML Validator*

WDG HTML Validator es un validador de código, gratuito y en línea. Es similar en muchos aspectos a Markup Validation Service. La mayor parte de las diferencias previas entre los dos validadores han desaparecido con el reciente desarrollo del validador del W3C. Los errores se presentan son el mismo en prácticamente todos los casos.

Sin embargo, pueden surgir algunas diferencias menores:

WDG HTML Validator da advertencias para válidos pero peligroso HTML: la creación de etiquetas sin cerrar ( por ejemplo ,  $\langle p \rangle$   $\langle p \rangle$  $src = foot$  alt = bar  $\langle p \rangle$ ), sin cerrar las etiquetas finales (por ejemplo,  $\langle p \rangle$ )  $\langle \text{em} \rangle$  foo  $\langle \text{em} \rangle$  em  $\langle \text{p} \rangle$ ), inicio vacío y de fin (por ejemplo ,  $\langle \text{p} \rangle$  foo  $\langle \text{p} \rangle$ ), y la creación de etiquetas netas de habilitación ( por ejemplo ,  $\leq$ img alt = foo src = loquefuera /> ). Otros validadores carecen de estas advertencias.

El WDG HTML Validator da advertencias de referencias indefinidas como & # 147; y & # 153; . El Servicio de Validación W3C HTML informa de tales referencias no definidas como errores de XML documentos, pero permanece en silencio al evaluar los documentos en formato HTML [28].

Se puede acceder a esta aplicación desde: [http://www.htmlhelp.com/tools/validator/.](http://www.htmlhelp.com/tools/validator/) LaFigura 2 muestra la pantalla principal de la misma.

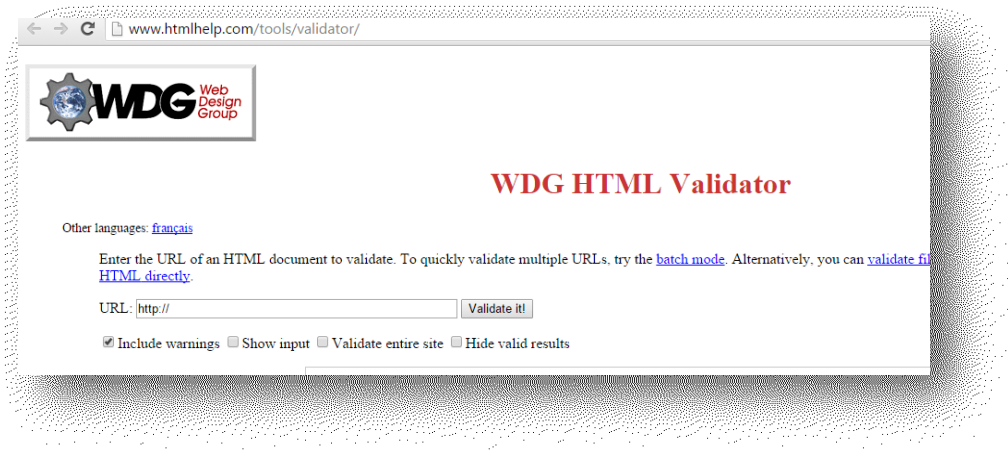

**Figura 2- WDG HTML Validator**

# *2.6.1.3. Validador de CSS del W3C*

En [29] se establece que el servicio de Validación de CSS del W3C es un software libre creado por el W3C para ayudar a los diseñadores y desarrolladores web a validar Hojas de Estilo en Cascada (CSS).

Puede utilizarse mediante este [servicio gratuito](https://jigsaw.w3.org/css-validator/) en la web, o puede descargarse y emplearse como un programa java.

Se puede acceder a esta aplicación desde: [http://www.css-validator.org/.](http://www.css-validator.org/) La Figura 3 representa su página principal.

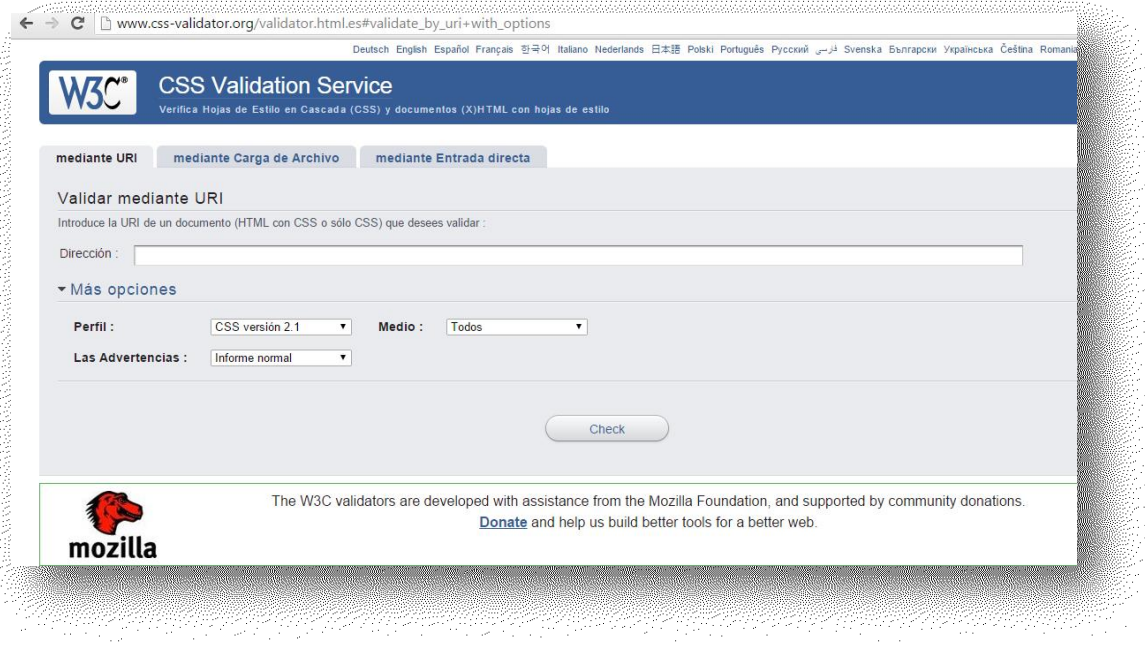

**Figura 3- W3C CSS Validator**

# 2.6.2. Revisión del contenido

En los siguientes apartados se sintetizan algunas herramientas útiles para validar el contenido de una página o sitio web.

# *2.6.2.1. Link Checker del W3C*

Link Checker es una herramienta que localiza problemas en enlaces, anclas y objetos referenciados en una página Web, hojas de estilo CSS, o de forma recursiva en un sitio Web completo.

Se puede acceder desde: [https://validator.w3.org/checklink.](https://validator.w3.org/checklink) En la Figura 4 se puede observar su pantalla principal.

l.

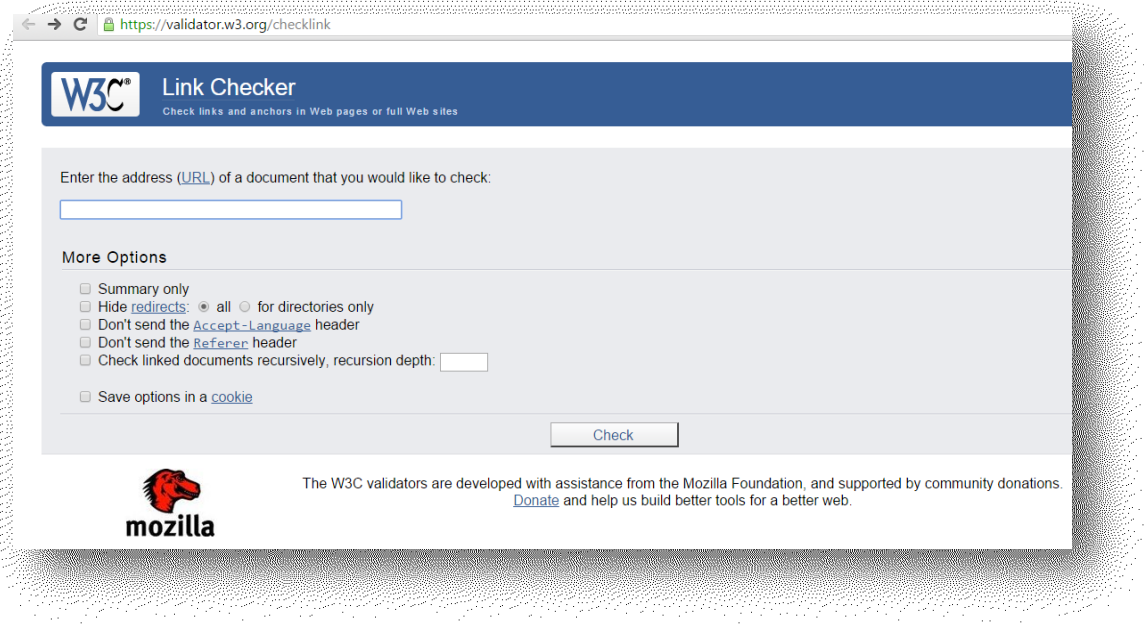

**Figura 4- Link Checker del W3C**

# *2.6.2.2. Dead Link Checker*

Dead Link Checker es una herramienta en línea, con la cual se pueden rastrear los enlaces rotos de un sitio o página web. Se puede acceder a esta aplicación desde el link [http://www.deadlinkchecker.com/,](http://www.deadlinkchecker.com/) en la Figura 5 se puede apreciar su pantalla inicial.

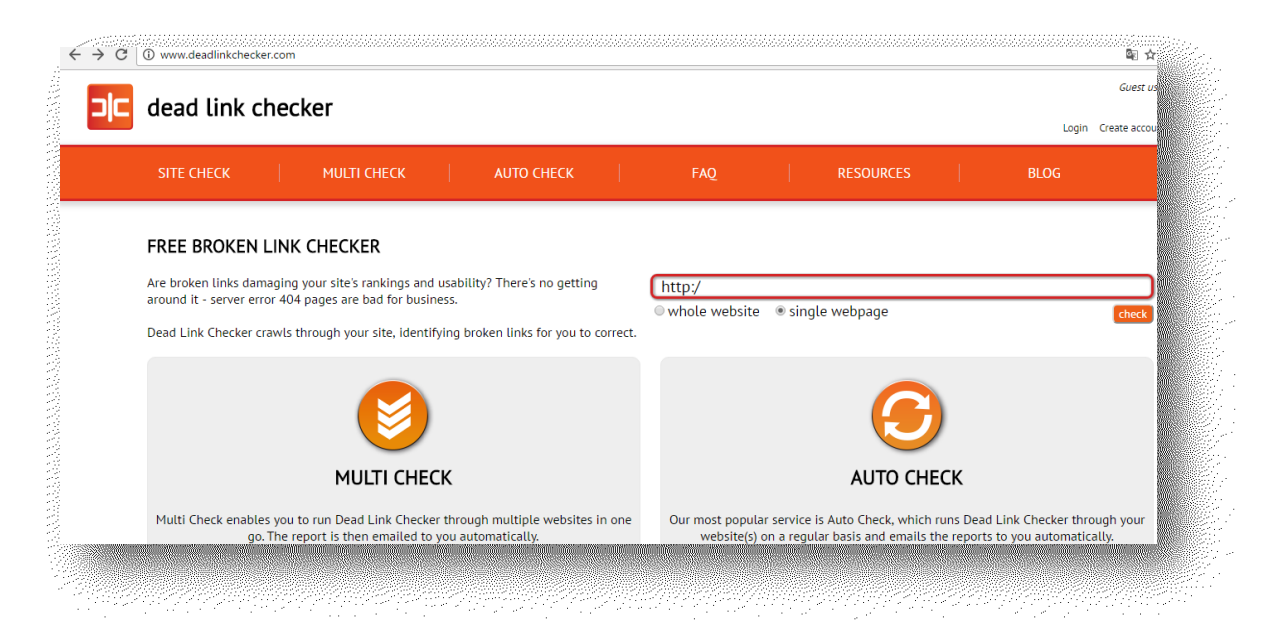

**Figura 5-Dead Link Checker**

## 2.6.3. Revisión automática de la accesibilidad

En las siguientes secciones se puntualizan algunas herramientas que se pueden utilizar en la validación automática de la accesibilidad web.

## *2.6.3.1. [T.A.W.](http://www.tawdis.net/)*

T.A.W., evalúa las pautas WCAG 1.0, 2.0 y mobileOK. Dispone de versión en linea en [http://www.tawdis.net/,](http://www.tawdis.net/) para descargar y como complemento para Mozilla Firefox.

En [30] se establece que T.A.W. es una familia de herramienta para el análisis de la accesibilidad de sitios web, alcanzando de una forma integral y global a todos los elementos y páginas que lo componen. Ésta integrada por diversas herramientas, desde los más conocidos analizadores de páginas a los sistemas de monitorización o una herramienta para la realización de observatorios. El nexo común a todos son los motores de análisis, que han crecido en funcionalidades desde accesibilidad a los de calidad web, SEO o movilidad.

Tiene como objetivo comprobar el nivel de accesibilidad alcanzado en el diseño y desarrollo de páginas web con el fin de permitir el acceso a todas las personas independientemente de sus características diferenciadoras.

En la Figura 6 se puede apreciar su pantalla principal.

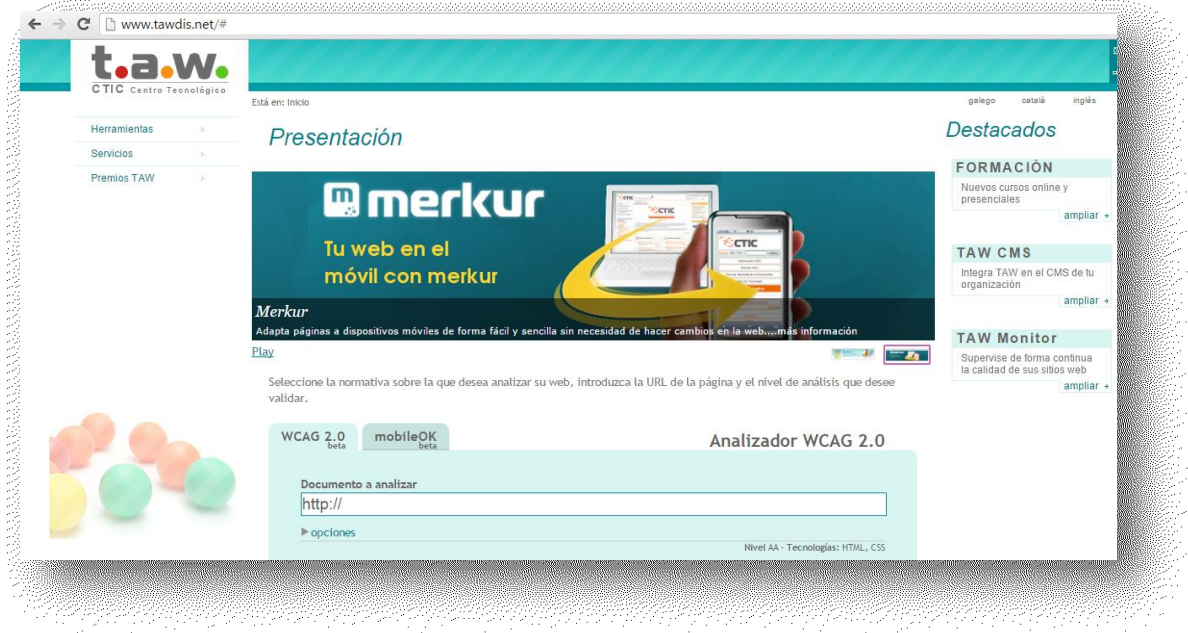

**Figura 6-T.A.W.**

## *2.6.3.2. HERA*

Tal como se establece en [31], HERA es una utilidad para revisar la accesibilidad de las páginas web de acuerdo con las recomendaciones de las Directrices de Accesibilidad para el Contenido Web 1.0 [\(WCAG 1.0\)](http://www.w3.org/TR/WCAG10/).

HERA realiza un análisis automático previo de la página e informa si se encuentran errores (detectables en forma automática) y qué puntos de verificación de las pautas deben ser revisados manualmente.

La revisión manual es imprescindible para comprobar realmente si la página es accesible. Para llevar a cabo esta verificación manual es necesario conocer las directrices de accesibilidad, saber cómo utilizan los usuarios las ayudas técnicas y tener alguna experiencia en diseño y desarrollo de páginas web.

HERA facilita la revisión manual proporcionando información acerca de los elementos a verificar, instrucciones sobre cómo realizar ese control y dos vistas modificadas de la página (una en modo gráfico, otra del código HTML) con los elementos más importantes destacados con iconos y colores distintivos.

Esta aplicación se encuentra disponible en: [http://www.sidar.org/hera/,](http://www.sidar.org/hera/) en la Figura 7 se puede apreciar su pantalla inicial.

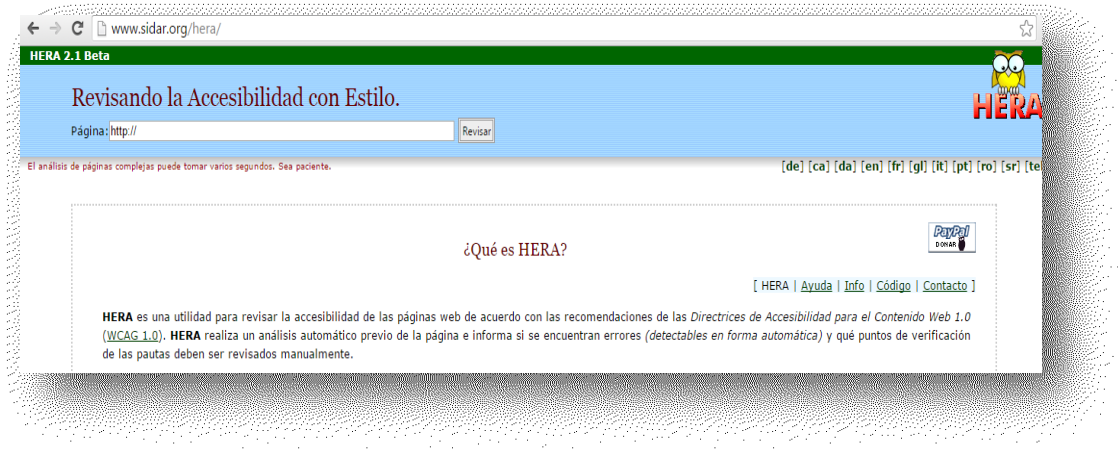

#### **Figura 7-HERA**

#### *2.6.3.3. EXaminator*

En [32] se establece que eXaminator es un servicio en línea para evaluar de modo automático la accesibilidad de una página web, usando como referencia algunas técnicas recomendadas por las Pautas de Accesibilidad para el Contenido Web 2.0 (WCAG 2.0).

EXaminator es una herramienta en línea que revisa el código de una página web y efectúa una serie de pruebas relacionadas con técnicas y fallos de las Pautas de Accesibilidad para el Contenido Web 2.0 (WCAG 2.0), adjudicando una puntuación entre 1 y 10 de acuerdo a los errores y aciertos detectados.

Se apoya en algunas técnicas WCAG 2.0 pero su calificación no puede considerarse una medida de la accesibilidad general de la página. Se debe tener en cuenta, además, que algunas pruebas pueden estar sujetas a interpretación según la configuración de la página evaluada.

En la Figura 8 puede observarse su pantalla principal.

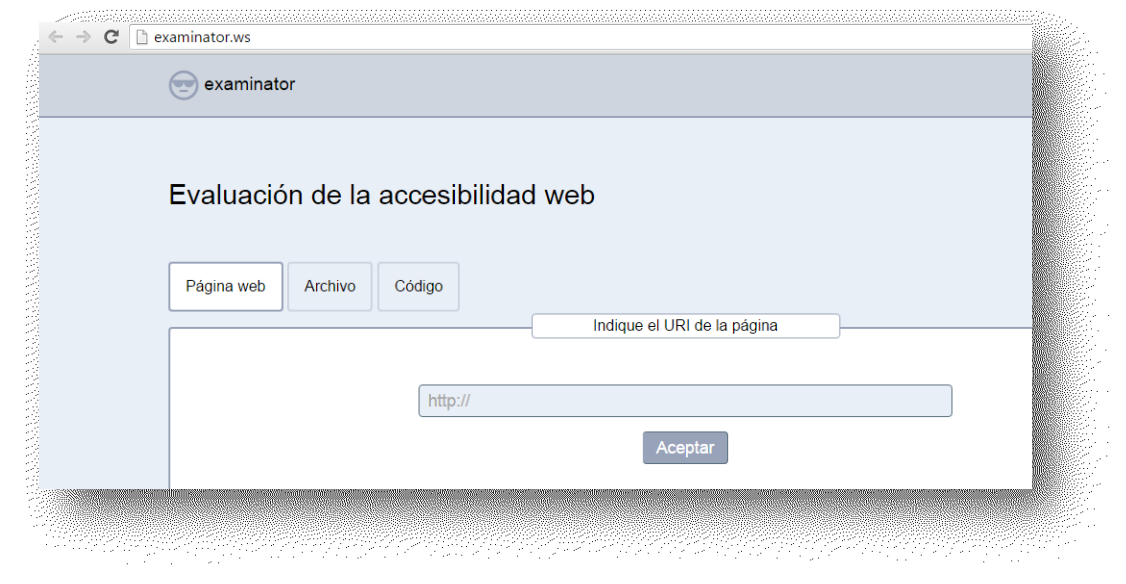

**Figura 8-eXaminator**

# *2.6.3.4. [EvalAccess 2.0](http://sipt07.si.ehu.es/evalaccess2/)*

EvalAccess 2.0 es una herramienta en línea que permite evaluar una página web o un sitio web, ingresando su URL o el código fuente HTML. Como resultado del análisis, proporciona un informe de los errores y las advertencias, comprendidas en las prioridades de la 1 a la 3, dependiendo de cómo se configure la herramienta.

Se puede acceder a esta aplicación por medio del enlace: [http://sipt07.si.ehu.es/evalaccess2/,](http://sipt07.si.ehu.es/evalaccess2/) su apariencia puede apreciarse en la Figura 9.

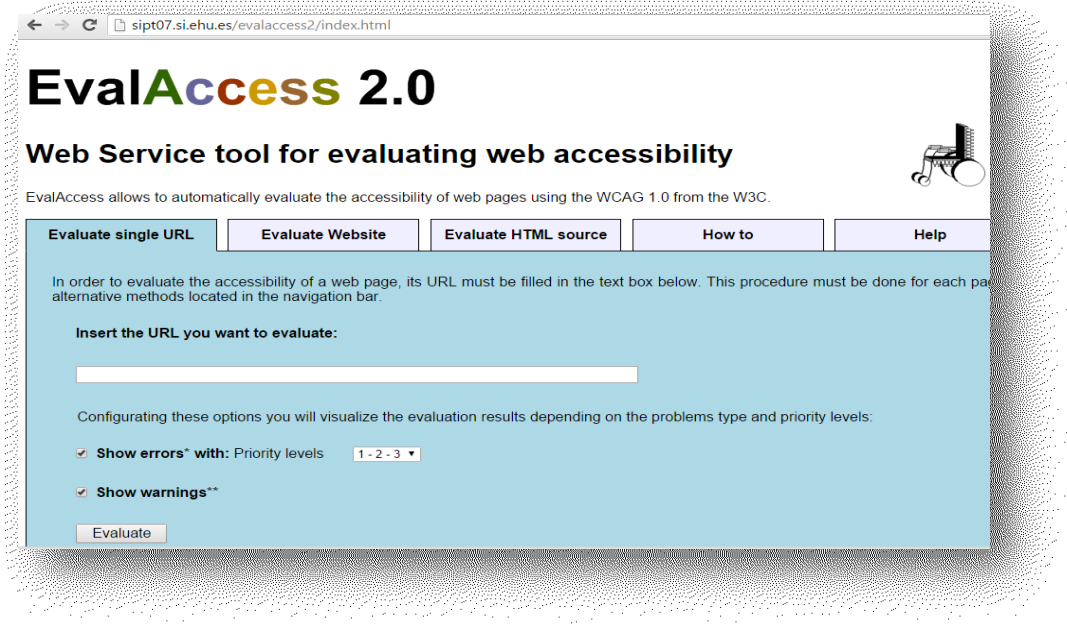

**Figura 9 - EvalAccess 2.0**

## 2.6.4. Revisión manual de la accesibilidad

Las aplicaciones para la revisión manual de la accesibilidad, proporcionan herramientas para que el desarrollador web pueda comprobar determinadas características de sus páginas web que afectarían el acceso a los contenido desde los posibles usuarios.

En los siguientes apartados se presentarán algunas de estas herramientas.

# *2.6.4.1. AccessColor*

En el sitio de la herramienta [33], se explicita que AccessColor utiliza el algoritmo de contraste de color, y sugiere la evaluación de accesibilidad y herramientas de la reparación. La herramienta puede mostrar un informe con cada línea del HTML de texto que contiene el documento presentado, o puede mostrar sólo los errores y advertencias.

Existen dos tipos de mensajes de error se despliegan en el informe:

Advertencias: cuando el contraste de color o de diferencia de colores entre el fondo y los elementos no son adecuados.

Errores: cuando ambos contraste de color y la diferencia de color no son adecuados.

Para ayudar a asociar la sección mencionada en el informe con la sección correcta del documento HTML, muestra parte del texto HTML correspondiente.

AccessColor examina sólo la diferencia entre los colores de primer plano y de fondo para elementos de texto. Esta herramienta está diseñada para sitios web donde la mayor parte del texto no está escrito en imágenes de fondo. Puede observarse su pantalla inicial en la Figura 10.

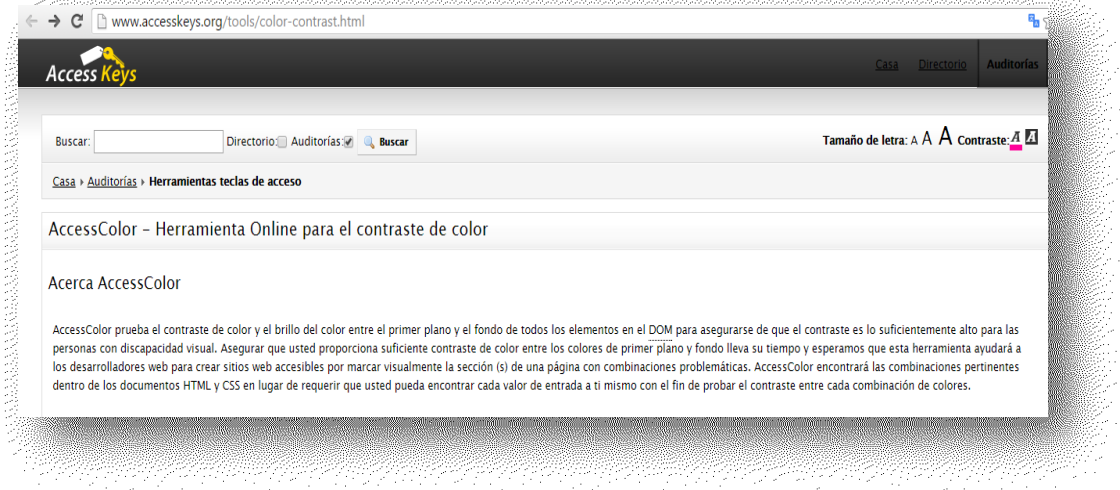

#### **Figura 10 - AccessColor**

# *2.6.4.2. Color Vision*

Color Vision es una herramienta que simula el aspecto de los colores del sitio para personas con diferentes visiones de color. Se debe seleccionar los colores del texto y del fondo de la paleta de abajo, y a continuación elegir un modo de visión en color.

Puede accederse a ella en: [http://www.iamcal.com/toys/colors/.](http://www.iamcal.com/toys/colors/) Su página principal puede observarse en la Figura 11.

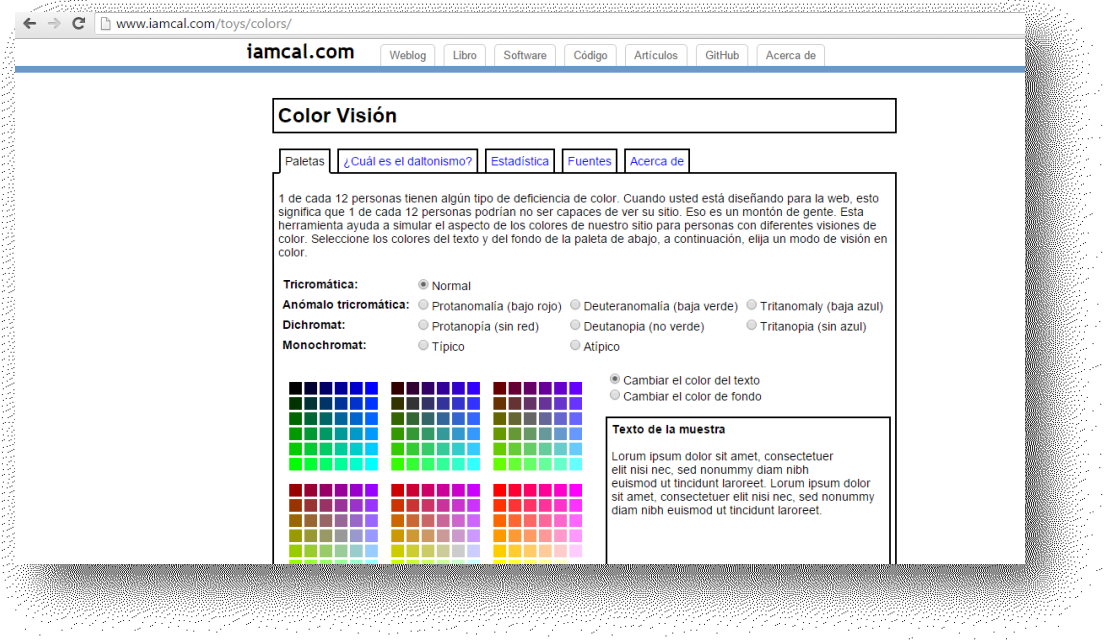

**Figura 11- Color Vision**

## 2.6.5. Navegadores alternativos y simuladores

# *2.6.5.1. W3C mobileOK Checker*

W3C mobileOK Checker es un corrector que realiza varias pruebas en una página Web para determinar su nivel de uso en un dispositivo móvil. Puede accederse desde: [https://validator.w3.org/mobile/,](https://validator.w3.org/mobile/) en la Figura 12 se aprecia su apariencia.

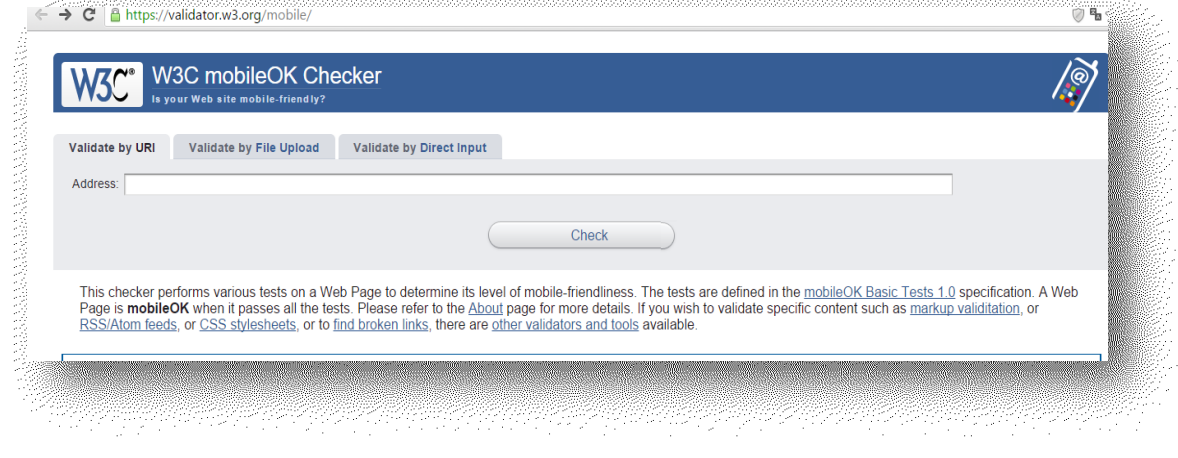

**Figura 12- W3C mobileOK Checker**

## *2.6.5.2. AnyBrowser*

AnyBrowser es una herramienta en línea, muestra una página web con diferentes resoluciones de pantalla.

Se encuentra disponible en: [http://www.anybrowser.com/ScreenSizeTest.html,](http://www.anybrowser.com/ScreenSizeTest.html) su pantalla principal se muestra en la Figura 13.

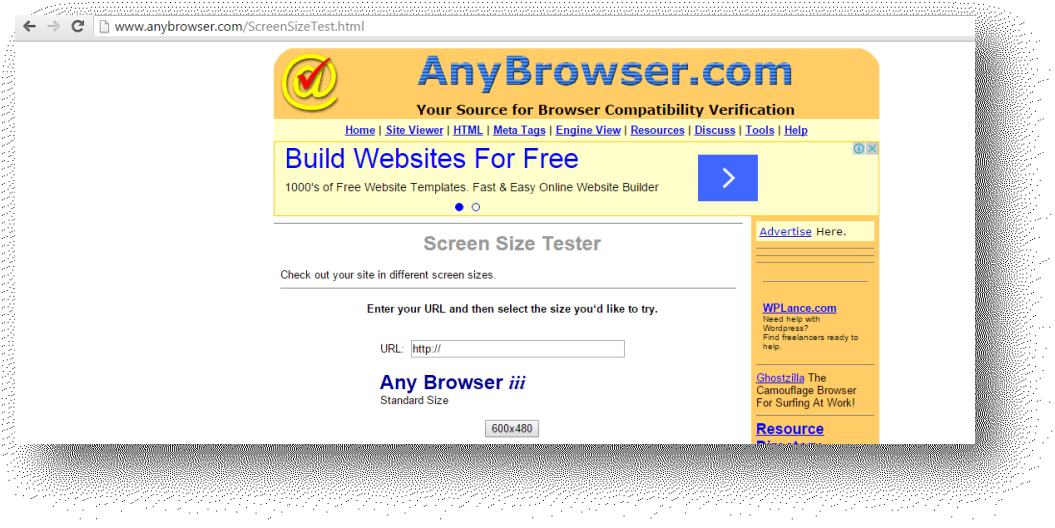

#### **Figura 13- AnyBrowser**

### *2.6.5.3. [Browsershots](http://browsershots.org/)*

Browsershots es una herramienta en-linea, para comprobar cómo se visualiza una página web con diferentes navegadores utilizando distintos sistemas operativos. Esta aplicación se encuentra disponible en: [http://browsershots.org/,](http://browsershots.org/) en la Figura 14 se ilustra su página principal.

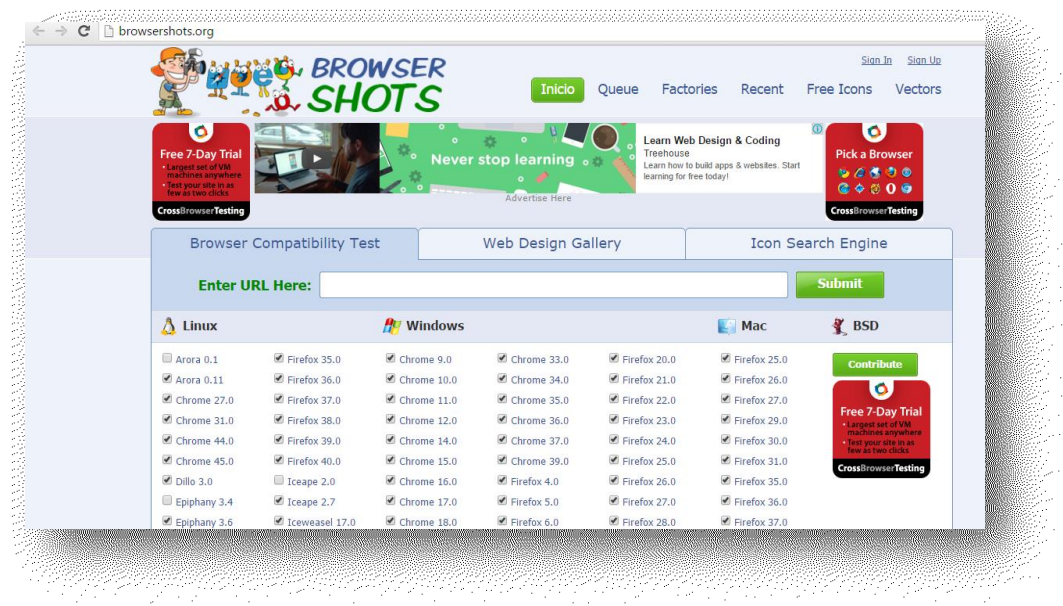

**Figura 14- Browsershots**

# 2.7. Resultados de los validadores

La mayoría de los validadores cuando se aplican a una página o sitio web, clasifican a los elementos de los mismos en alguna de las siguientes categorías: error, advertencia o sin validar. Algunos ejemplos se observan en las Figuras 15, 16 y 17.

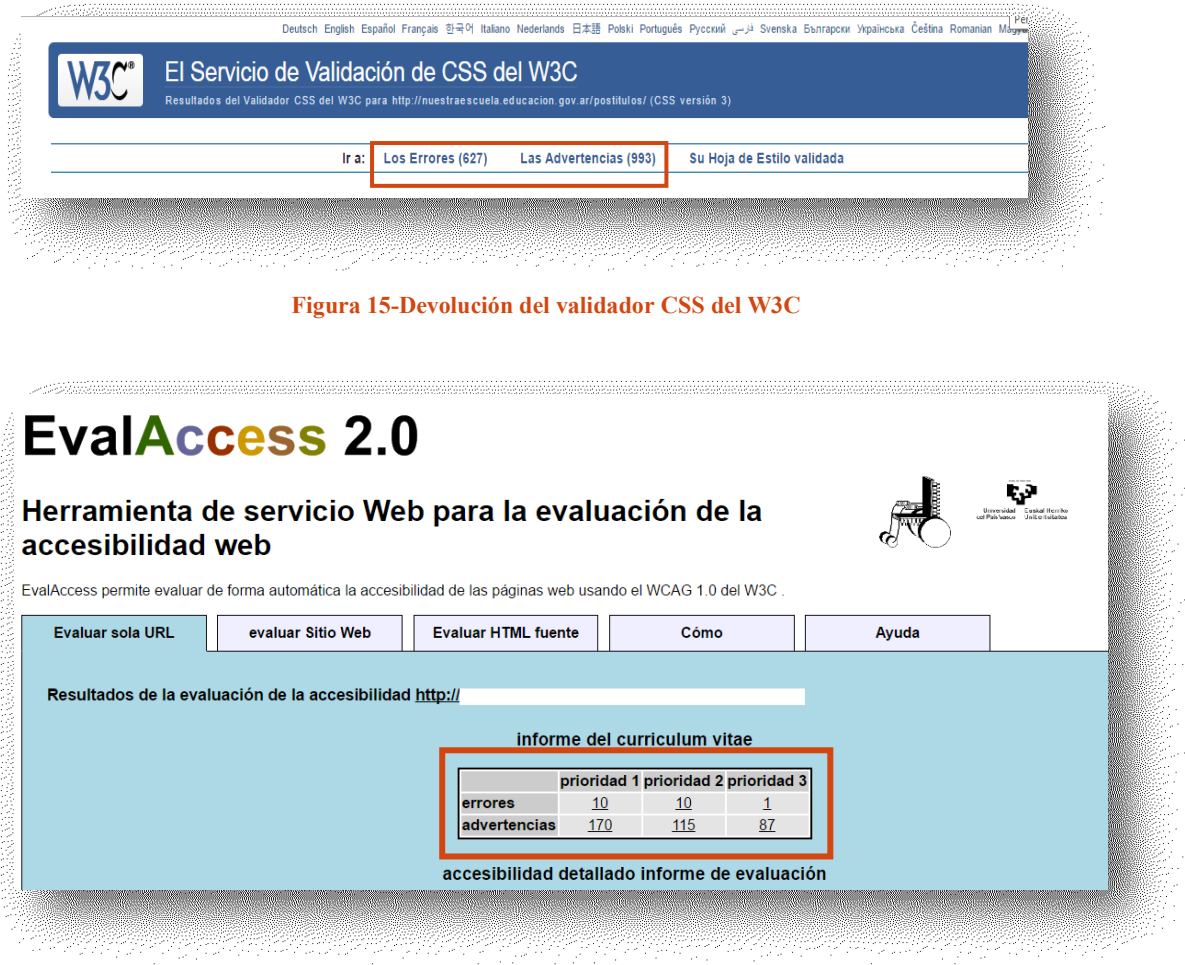

**Figura 16-Devolución del validador EvalAccess 2.0**

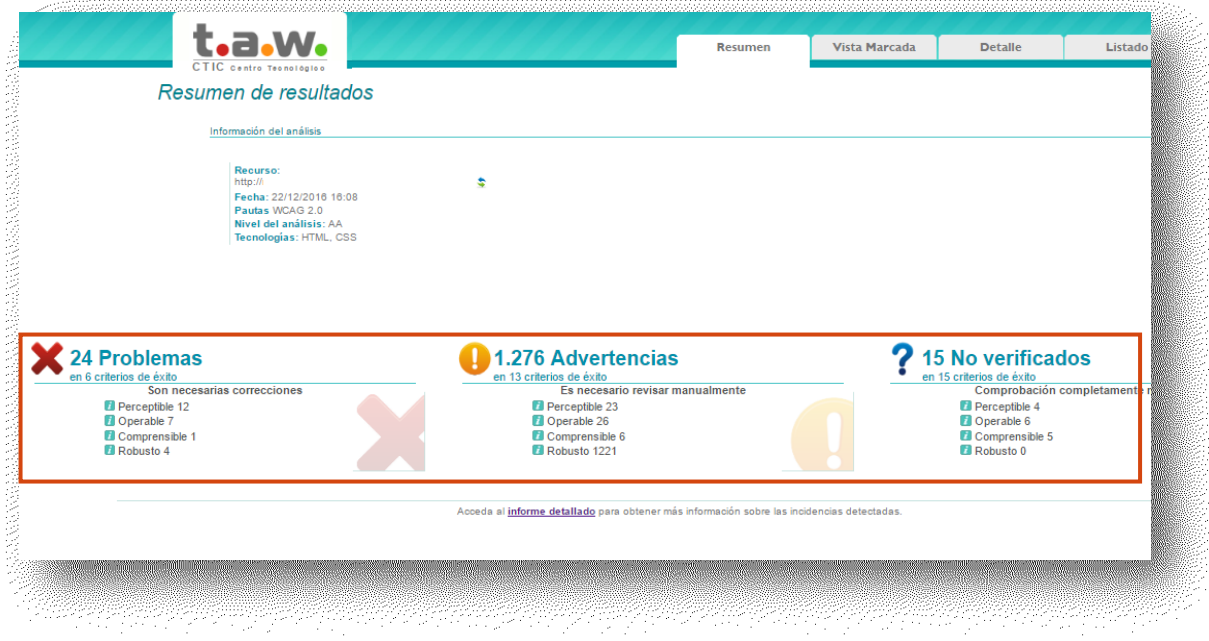

**Figura 17-Devolución del validador T.A.W.**

Los errores indican el no cumplimiento de la norma, en cambio las advertencias requieren de un análisis manual del desarrollador, debido a que los analizadores automáticos pueden comprobar la sintaxis de una página, pero no pueden juzgar sus elementos semánticos. En la Figura 18 se puede observar la devolución de validación de la herramienta HERA, donde se establece la ocurrencia de 9 errores, debido a la falta del atributo "alt" en imágenes, y se advierte que hay 12 elementos de este tipo que poseen en atributo, pero deben verificarse manualmente si los textos utilizados son adecuados.

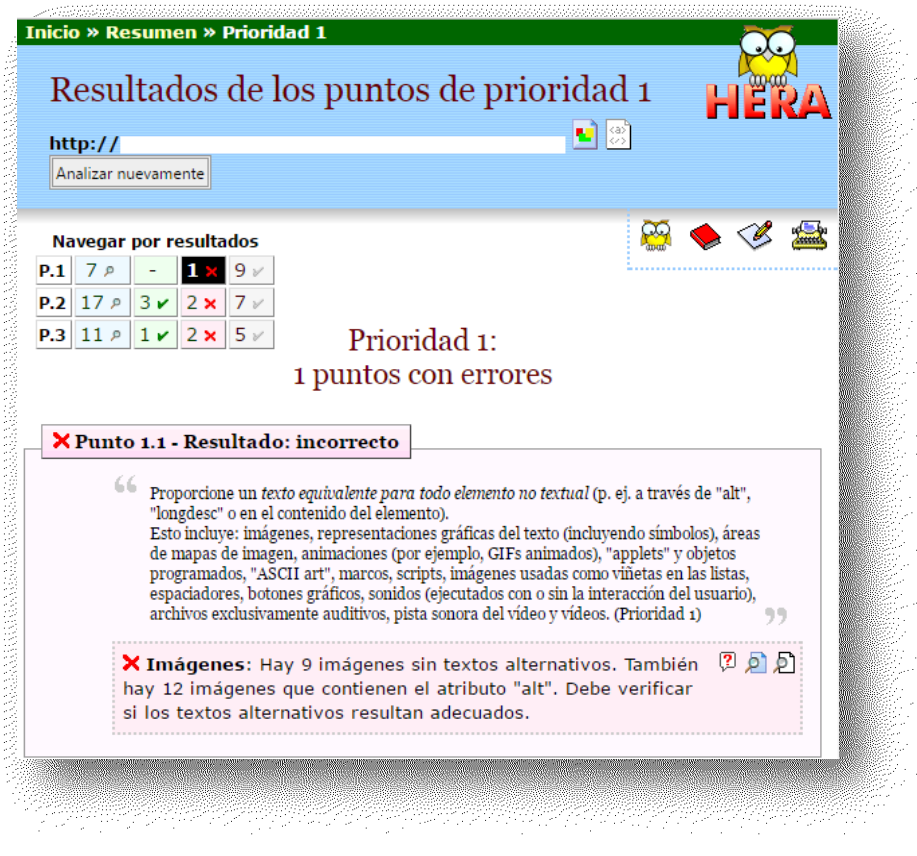

**Figura 18-Informe detallado obtenido con HERA**

Además, estas aplicaciones, generalmente brindan resúmenes e informes detallados de la validación, donde se establece la línea de código evaluada, tal como se muestra en las Figuras 19 y 20.

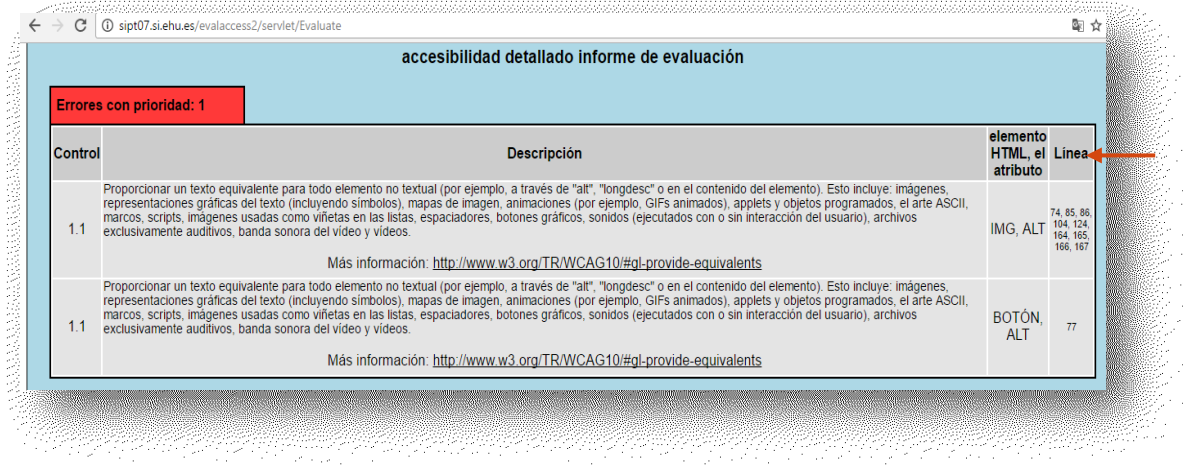

**Figura 19-Informe detallado en EvalAccess 2.0**

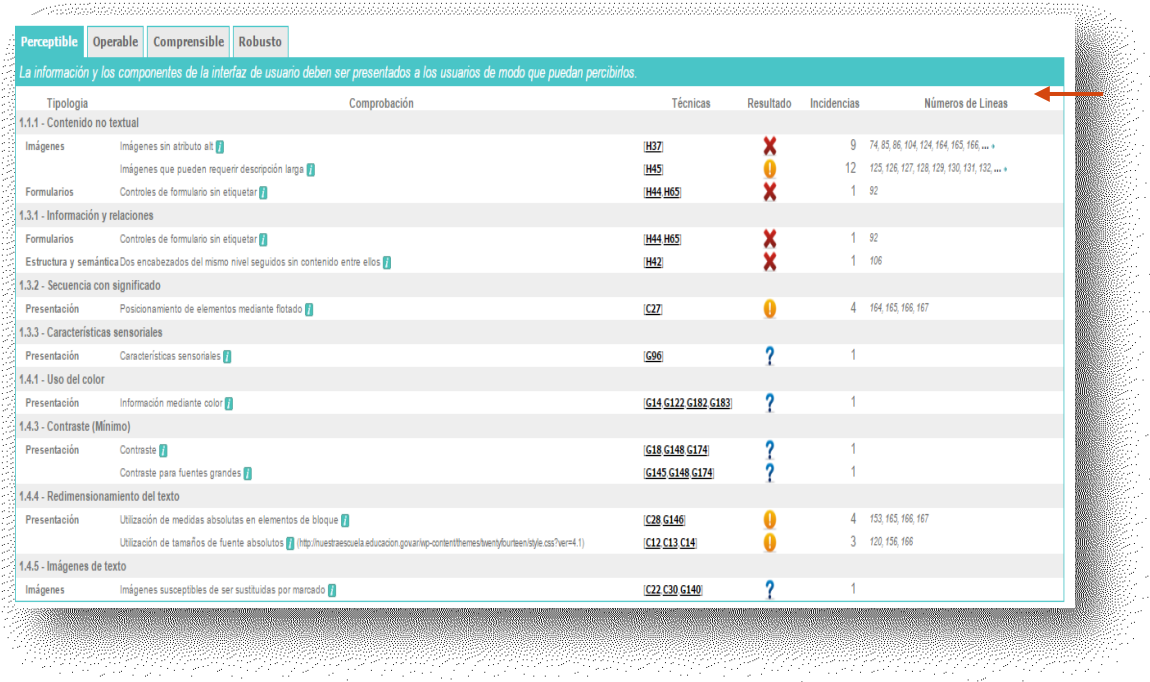

#### **Figura 20-Informe detallado en T.A.W.**

El uso de validadores para mejorar la accesibilidad web de los sitios, es necesario pero no suficiente, por ello es imprescindible que el desarrollador realice validaciones manuales para asegurar que se cumplan todos los estándares establecidos. En esta tarea, los informes detallados son de gran utilidad, ya que determinan con advertencias los posibles errores.

## 2.8. Ayudas técnicas

Según la ISO la ayuda técnica *"… incluye a cualquier producto, instrumento, equipo o sistema técnico utilizado por una persona minusválida, fabricado especialmente o disponible en el mercado para prevenir, compensar, mitigar o neutralizar la deficiencia, incapacidad o discapacidad. Incluye tanto productos hardware como software*" [34].

Actualmente, según la norma ISO 9999:2007 establece que ya no se tienen que llamarse ayudas técnicas, sino tecnologías de apoyo.

En los siguientes apartados se describirán algunas tecnologías de apoyo.

## 2.8.1 Lectores de pantalla

Los lectores de pantalla son aplicaciones que posibilitan la utilización del sistema operativo y los diferentes softwares, mediante el empleo de un sintetizador de voz que "lee y explica" lo que se visualiza en la pantalla.

Estos programas ayudan a las personas con deficiencias visuales.

Algunos de los lectores de pantalla más utilizados son [35]:

BrowseAloud: es un lector de pantalla destinado específicamente a leer el contenido de las páginas web. Está disponible para Windows y para Mac.

Dolphin Hal: Lector de pantalla con soporte para línea braille.

JAWS: Uno de los mejores lectores de pantalla, incluye el castellano entre sus idiomas.

Dolphin SuperNova: Lector de pantalla con magnificador de pantalla y soporte para línea braille.

Orca: Lector de pantalla y magnificador de pantalla para el sistema de escritorio GNOME.

#### 2.8.2 Magnificadores de pantalla

Los magnificadores de pantalla también llamados sistemas de ampliación de pantalla, son aplicaciones o dispositivos hardware que permiten visualizar la pantalla con un considerable aumento en su tamaño. Estos recursos brindan una gran ayuda a las personas con problemas de visión.

Los magnificadores de pantalla principales son [36]:

Ampliador de Windows: Disponible en los sistemas operativos Microsoft Windows XP y Microsoft Vista.

Dolphin Lunar: Magnificador de pantalla (su versión Plus incluye lector de pantalla).

iZoom Standard Magnifier/Reader: es un magnificador de pantalla completa, con varios modos de magnificación, puede magnificar hasta 16 veces, e incluye opción de voz sintetizada.

ZoomText: Desde 1 a 36 niveles de aumento, posee la tecnología xFont para aumentar sin pérdida de calidad el texto, incluye controles de color, contraste y brillo.

### 2.8.3 Navegadores alternativos

Navegadores web con características especiales que no se encuentran en los navegadores más comunes.

Entre los navegadores alternativos se pueden mencionar [37]:

Amaya: Navegador y editor de páginas web del W3C, con soporte para las últimas tecnologías.

ELinkd: Navegador en modo texto que incluye soporte para tablas y marcos.

Lynx: Navegador en modo texto.

MozBraille: Basado en el navegador Mozilla, ofrece tres formatos de visualización: en un dispositivo braille, mediante sintetizador de voz y con caracteres grandes.

## 2.8.4 Navegadores accesibles

Estos navegadores funcionan con símbolos y son recomendados para personas con discapacidad cognitiva o problemas de aprendizaje.

Ed Web: Navegador con sintetizador de voz que también puede mostrar las páginas web como una combinación de texto y símbolos.

Multi Web: Permite configurar múltiples opciones: tamaño del texto más grande y resaltado para facilitar la lectura, sintetizador de voz integrado, botones sonoros y barras de botones configurables.

WWAAC Web Browser: Indicado para personas con problemas cognitivos o de comunicación, algunas de sus características son: página de inicio configurable con los enlaces favoritos, sintetizador de voz integrado, métodos de entrada (input) alternativos y barras de botones configurables.

ZAC Brower: Navegador para niños autistas.

# 2.9 Accesibilidad web universal en Entornos Virtuales de Enseñanza-Aprendizaje

Página | 55 Fenómenos como la globalización, la evolución vertiginosa de las tecnologías, y los cambios sociales y culturales que se han dado en las últimas décadas, demandan ciudadanos especializados que se ajusten a las exigencias de un mercado laboral

altamente competitivo. Por lo expuesto no es suficiente una formación inicial, es indispensable una formación permanente.

Tal como se afirma en [38], las "TIC suponen una oportunidad para los procesos de comunicación para el desarrollo y el cambio social ya que permiten la comunicación entre actores individuales y colectivos que no era posible antes del surgimiento de las mismas".

En las últimas décadas las plataformas de administración de datos educativos y de apoyo al proceso de enseñanza-aprendizaje han evolucionado en sus funcionalidades [6].

En este marco de necesidad de formación continua y evolución vertiginosa de las tecnologías, han proliferado los ambientes virtuales educativos que se apoyan en herramientas TIC, denominados Entornos Virtuales de Enseñanza y Aprendizaje (EVEA). En [39] se mencionan definiciones elaboradas por diferentes autores concernientes a un EVEA, los cuales lo definen como una aplicación informática desarrollada con fines pedagógicos, es decir, persigue su meta en el ámbito de la educación ya sea para apoyar el proceso de enseñanza y aprendizaje, para apuntalar la gestión de la información, o como una implementación tecnológica orientada hacia ambos fines.

Como se estableció anteriormente en este trabajo se propone la realización de un estudio cuantitativo acerca del cumplimiento de los estándares establecidos para la "accesibilidad del software", en las páginas acceso y la plataforma que utiliza un ente educativo nacional para desarrollar sus formaciones.

Tal como lo expresara [40] estos nuevos formatos de aprendizaje se ven arraigados en los lineamientos en el contexto educativo actual: el paradigma de la diversidad y la educación inclusiva. El poder conocer y explorar recursos y descubrir nuevas formas, permite abordar desde otras perspectivas la Accesibilidad. Entendiéndola como evitar colocar "barreras" en el diseño de las propuestas, pero también como eliminar obstáculos consiste básicamente en permitir, en este caso, el uso de tecnologías especiales y la producción de contenidos accesibles, siempre bajo el precepto de equidad, el cual definimos como el garantizar la igualdad de derechos y oportunidades, respetando/considerando las diferentes necesidades.

Siguiendo a [10], en las últimas décadas las plataformas de administración educativa y de apoyo a los procesos de enseñanza y de aprendizaje han evolucionado en sus funcionalidades. Por otra parte, desde la perspectiva de la IS es relevante determinar la calidad con que las mismas son producidas, siendo la accesibilidad web una de sus medidas.

En [41] se sostiene que la accesibilidad necesita el diseño de una interfaz sencilla, que se adscriba a criterios y estrategias considerando sus objetivos y el alcance pretendido. La accesibilidad debe ser tenida en cuenta desde la construcción del sitio web y sobre todo pensar a quién va dirigido. Esto exige una estructuración de los portales web a partir de los perfiles de los usuarios, determinar qué buscan y qué elementos requieren en esa búsqueda.

En este sentido [42] afirma que incorporar políticas de accesibilidad (y sus pautas) aparejará grandes ventajas operativas- funcionales, particularmente en un aspecto central que es derribar (y no instaurar) barreras, lo que equivale a sostener que no basta (o se limita) a los requisitos o criterios que hemos desarrollado, sino que a su vez debe ser un diseño tolerante a errores, que minimice el impacto de acciones accidentales o casuales (fortuitas) que puedan acarrear consecuencias "fatales" o no deseadas.

Como se expone en [42] es responsabilidad de los medios que emiten la información asegurar su accesibilidad a las personas. Se coincide con [43] en que *"...la accesibilidad web debería aplicarse desde las fases iniciales del ciclo de vida de un producto software, considerando que su construcción no puede estar exenta de la aplicación de los mismos, siendo uno de los referentes la accesibilidad.*"

Es necesario, según [16], conseguir la accesibilidad plena, universal, completa, íntegra o total logrando crear entornos accesibles para la información y la comunicación o usabilidad plena de los medios así como capacitar a todas las personas para hacer efectivo tal acceso es lo deseable y, en la actualidad, resulta también viable, por tanto deja de ser un planteamiento utópico.

Esto redundaría en ventajas para cada persona ya que como lo expresa [44]: "*Mejorar la accesibilidad para los usuarios con discapacidad casi siempre mejora la usabilidad para todos…*".

# Capítulo 3. Metodología

Teniendo en cuenta lo establecido en [45] , el trabajo desarrollado, se encuadra dentro de una investigación descriptiva, ya que se busca caracterizar un aspecto de las páginas validadas: la accesibilidad web. Utilizando criterios y procedimientos sistemáticos.

Considerando la matriz de Stokes, el trabajo realizado se ubica en el cuadrante 2, debido a que se realiza una serie de mediciones para definir conclusiones acerca del nivel de accesibilidad de la plataforma estudiada, las cuales pretenden aportar a mejorar las dificultades detectadas [46].

A continuación se exponen las etapas realizadas en la evaluación de la accesibilidad web, aplicada a las páginas seleccionadas:

Fase 1: Investigación bibliográfica documental.

Revisión de proyectos que abordan el estudio y análisis de la AW. Profundización del marco teórico referido al tema.

Fase 2: Determinación de los criterios establecidos por las pautas WCAG 2.0.

Se utilizó como navegador Google Chrome.

La configuración del hardware utilizado: Procesador Intel (R) CORE (TM) i5-3210M CPU 2.50 GHz. Memoria 6,00 GB.

Tipo de Sistema: sistema operativo Windows 8 de 64 bits procesador x64.

Fase 3: Selección de herramientas para la evaluación automática. Se optó por realizar:

Validación de código utilizando:

W3C Markup Validation Service.

Validador de CSS del W3C.

Validación de contenido usando:

W3C Link Checker

Dead Link Checker

Revisión automática de la accesibilidad mediante:

TAW.

EvalAccess 2.0

Fase 4. Selección de las páginas web a evaluar. Se eligieron las páginas web que utiliza el usuario para acceder y realizar una formación permanente desde el portal educativo estudiado.

Fase 5. Evaluación de las páginas seleccionadas utilizando las herramientas elegidas y análisis de los resultados.

Fase 6. Elaboración de conclusiones y definición de líneas futuras de trabajo.

# Capítulo 4. Evaluación de las páginas web

La Sociedad de la Información y el Conocimiento (SIC) ha traído consigo nuevos códigos y lenguajes, asimismo nuevos soportes y medios, lo que conlleva necesariamente a la utilización de nuevos formatos de aprendizaje.

En la Argentina, como en otros países, desde ámbitos de Educación se disponen de sitios web como facilitadores de aprendizajes presenciales, no presenciales o mixtos. En este trabajo se ha seleccionado como objeto de estudio un portal que ofrece formaciones gratuitas a través de una red de nodos, disponibles para los docentes en diferentes períodos del año.

Las validaciones se aplicaron a cinco 5 páginas del sitio seleccionado como objeto de estudio, denominando en este trabajo como FP, utilizando diferentes herramientas y considerando los lineamientos establecidos por el W3C en las pautas de accesibilidad para el contenido web WCAG 2.0.

# 4. 1. Selección de páginas a validar

Para realizar las validaciones se consideraron cinco páginas que forman parte de los nodos educativos que utiliza el FP en el dictado de las Especializaciones docentes ofrecidas, la elección se basó considerando que son las más representativas.

En la Tabla 1 se definen las páginas a analizar.

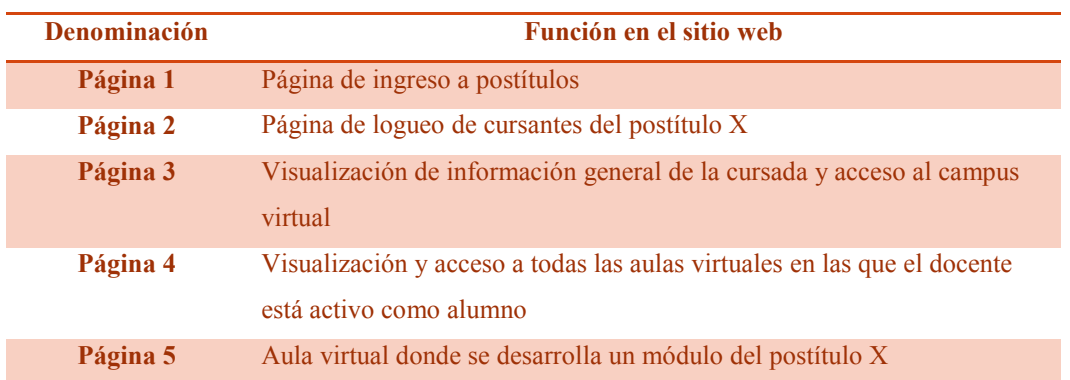

**Tabla 1-Páginas seleccionadas**

El docente que realiza una Especialización, debe acceder al contenido de cada una de estas páginas, para ingresar a las clases virtuales y realizar las actividades de la formación.

A continuación en el análisis se referirá a cada página analizada según la denominación precisada en la Tabla 1.

# 4.2. Validación de código

En esta sección se presentan los resultados de las validaciones realizadas a las páginas seleccionadas, utilizando las herramientas Markup Validation Service y Validador de CSS del W3C.

# 4.2.1. Uso de Markup Validation Service del W3C

Utilizando Markup Validation Service del W3C, se realizó la validación de las páginas seleccionadas, y se presentan a continuación los resultados y su análisis.

# *4.2.1.1. Resultado de la validación de la Página 1*

Al someter a la validación a la Página 1, aplicando la herramienta Markup Validation Service del W3C, se detectaron 11 errores y 5 advertencias, sintetizados en la Tabla 2.

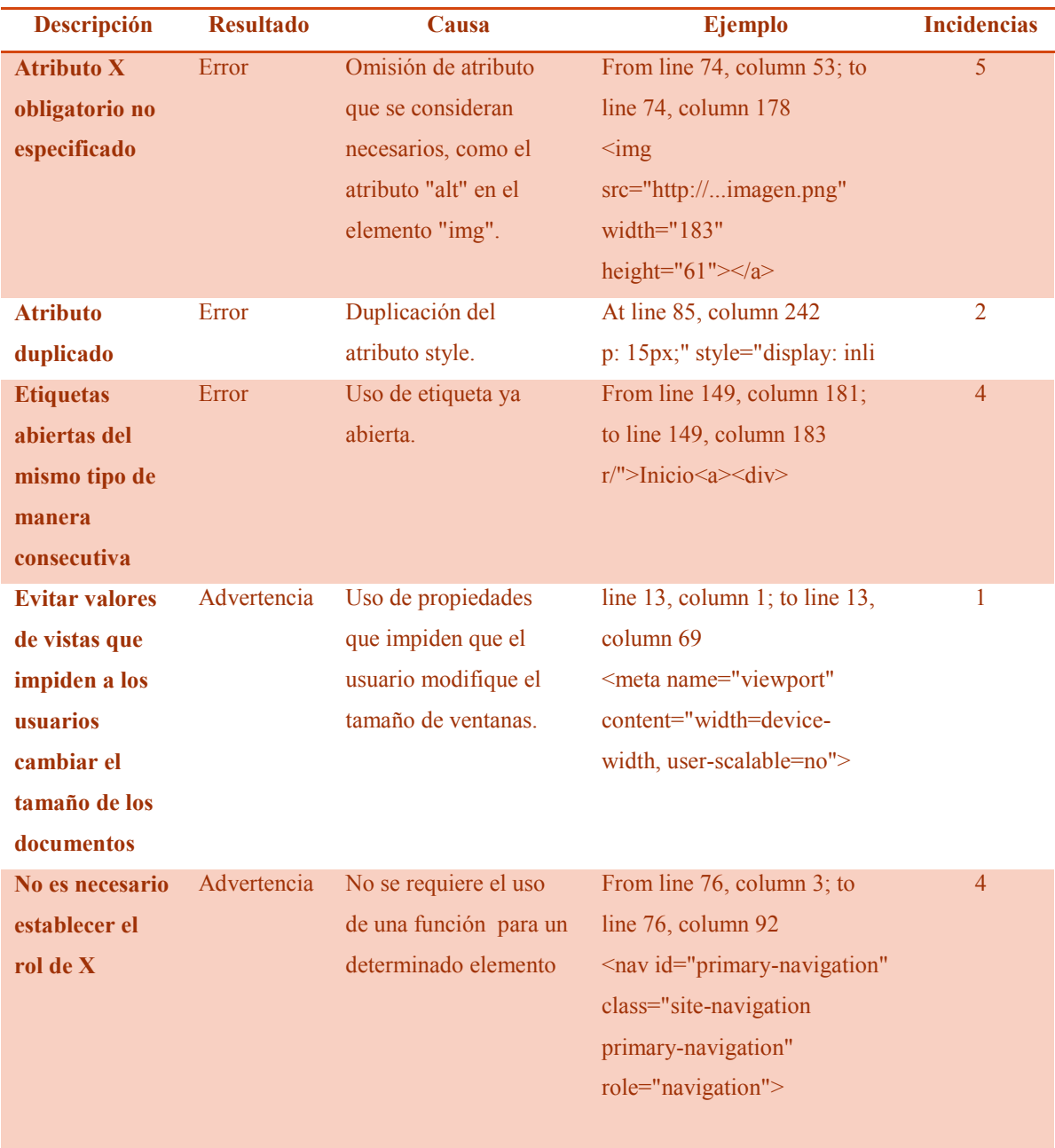

## **Tabla 2-Errores y advertenicas detectados en la validación de la Página 1 utilizando Markup Validation Service del W3C**

# *4.2.1.2. Resultado de la validación de la Página 2*

Luego de aplicar el validador a la Página 2, se detectaron 43 errores y ninguna advertencia, sintetizados en la Tabla 3.

## **Tabla 3-Errores y advertencias detectados en la validación de la Página 2 utilizando Markup Validation Service del W3C**

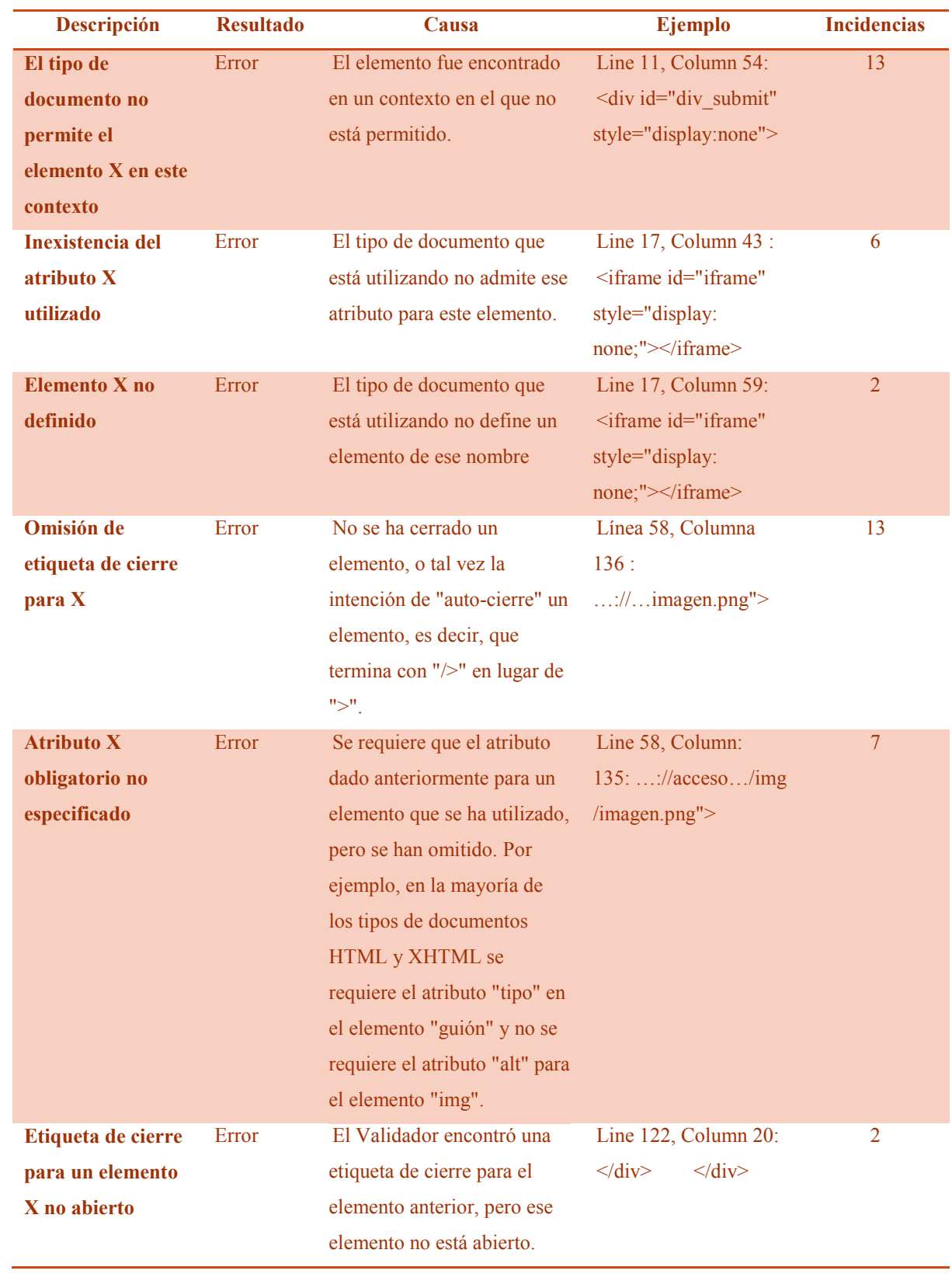

## *4.2.1.3. Resultado de la validación de la Página 3*

Al intentar validar la Página 3 mediante su URL, el Markup Validation Service redireccionaba a la página de origen (en este caso la Página 2).

Para hacer efectiva la verificación, se utilizó la opción de la herramienta, que permite validar a partir del código fuente de la página web. De la validación resultan 23 errores y 2 advertencias, sintetizados en la Tabla 4.

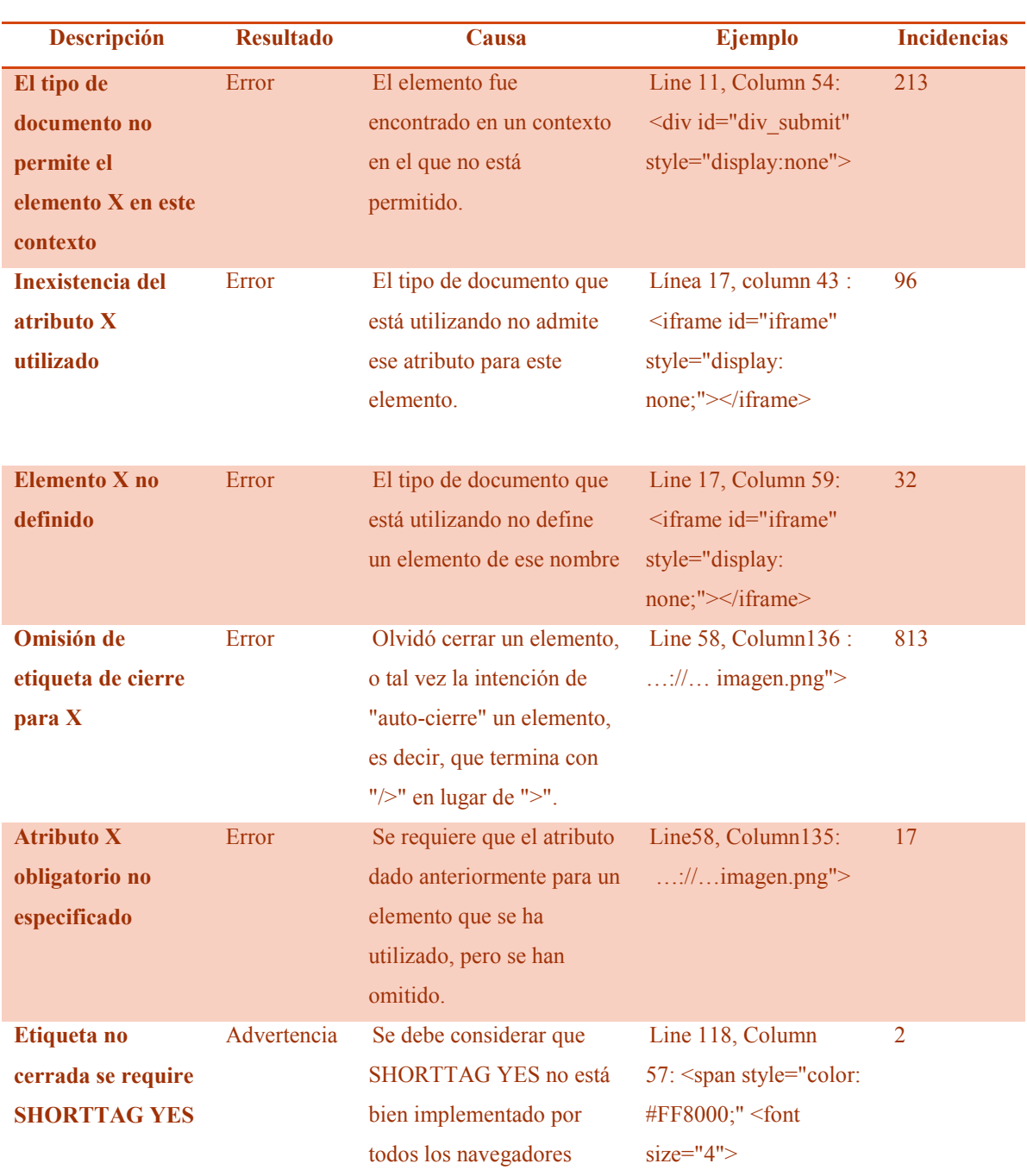

**Tabla 4-Errores y advertencias detectados en la validación de la Página 3 utilizando Markup Validation Service del W3C**

# *4.2.1.4. Resultado de la validación de la Página 4*

Al realizar la validación a la Página 4, usando la aplicación, se obtuvieron 6 errores y 4 advertencias, sintetizados en la Tabla 5.

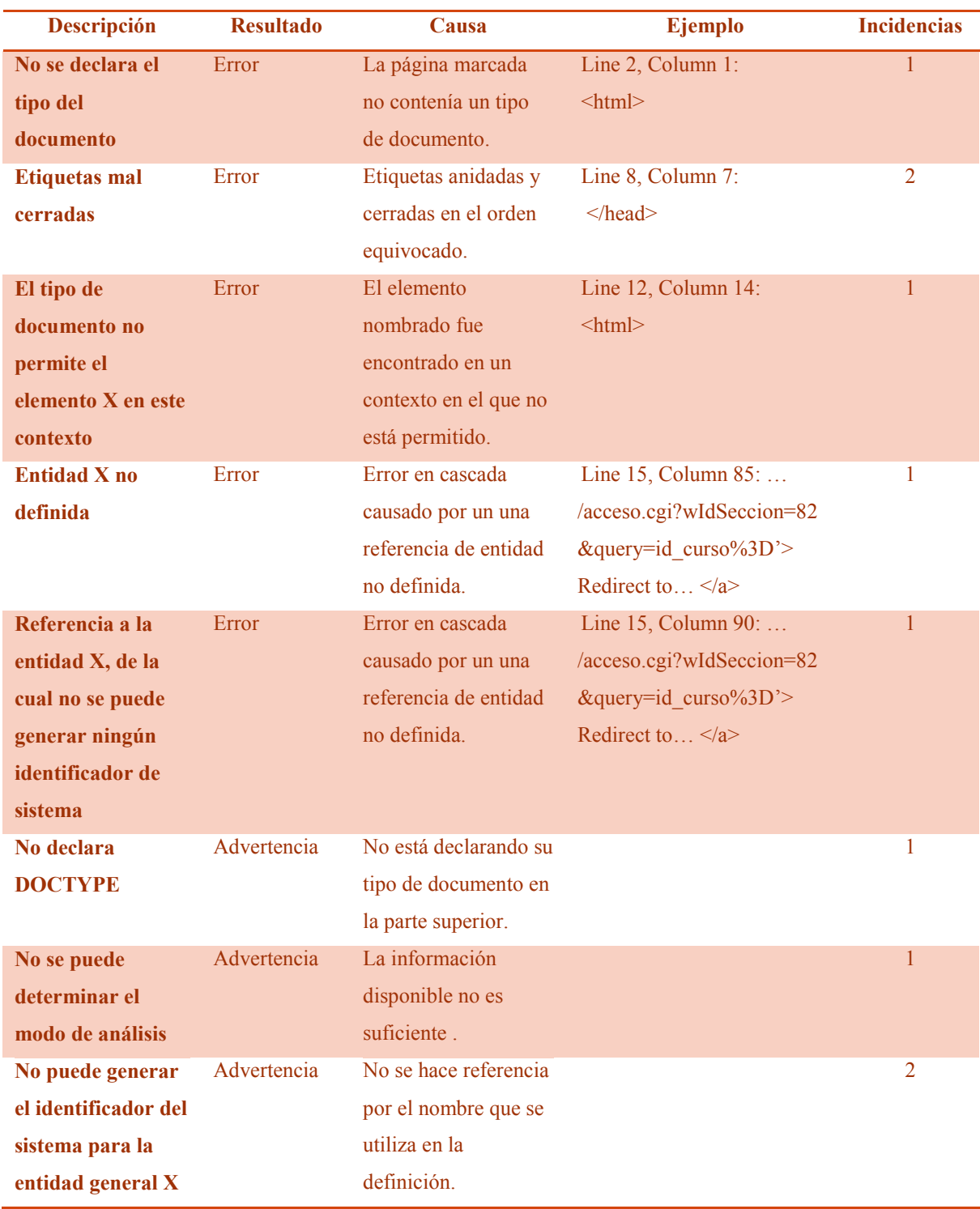

**Tabla 5-Errores y advertencias detectados en la validación de la Página 4 utilizando Markup Validation Service del W3C**

# *4.2.1.5. Resultado de la validación de la Página 5*

Al intentar validar la Página 5 mediante su URL, la herramienta redireccionaba a la página de origen (en este caso la Página 4).

Para hacer efectiva la verificación, se utilizó la opción de la aplicación, que permite evaluar la página web, a partir del código fuente. De la validación resultan 13 errores y 2 advertencias, sintetizados en la Tabla 6.

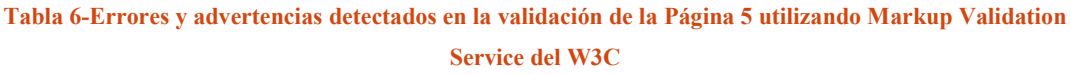

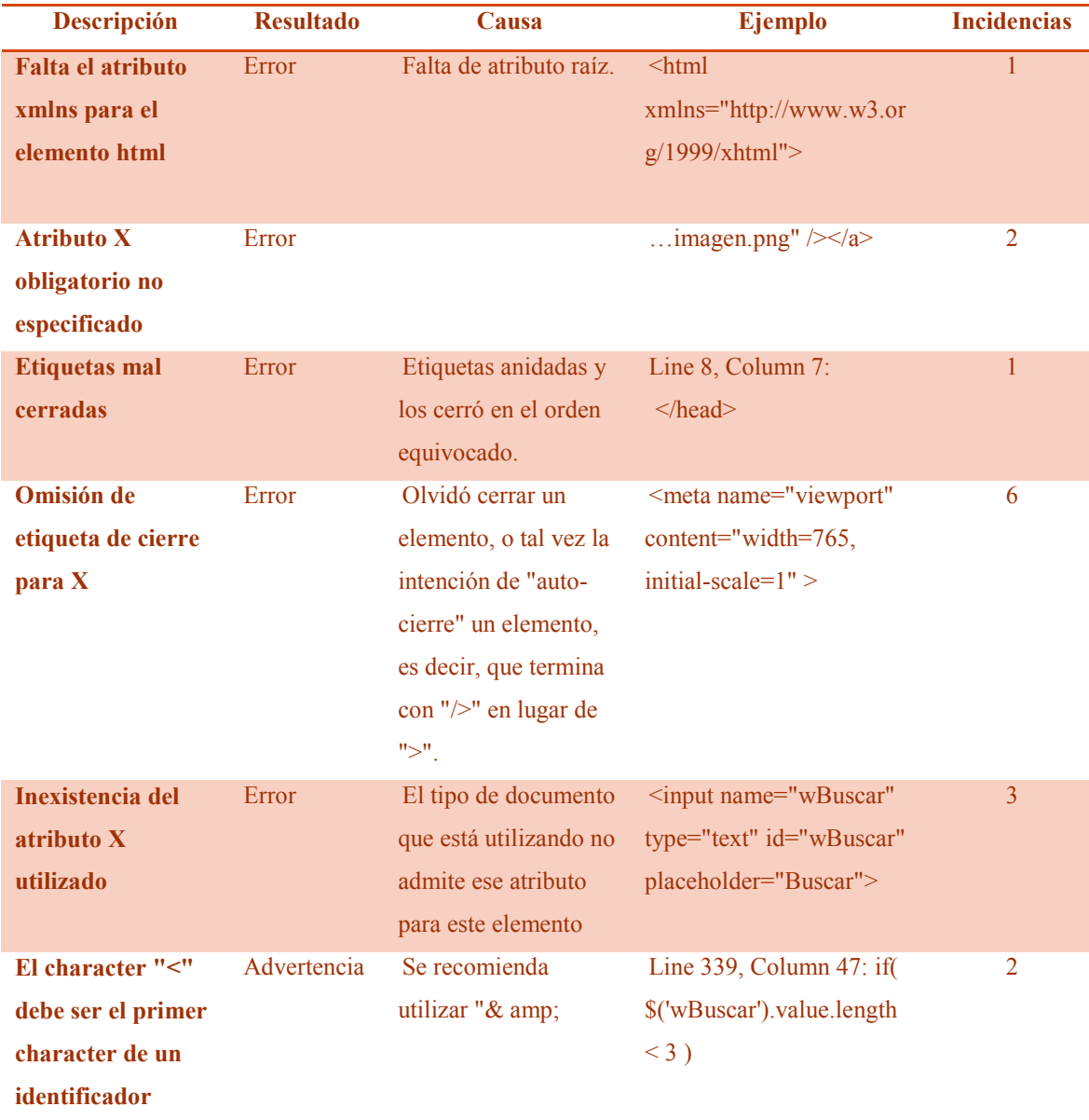

# *4.2.1.6. Análisis de la validación*

En la siguiente sección se analizarán los errores y advertencias, obtenidos aplicando la herramienta Markup Validation Service del W3C.

4.2.1.6.1. Errores por página definidos por Markup Validation Service del WC3

En la Gráfica 1 se representan los errores detectados en cada página, al utilizar la herramienta Markup Validation Service del WC3.

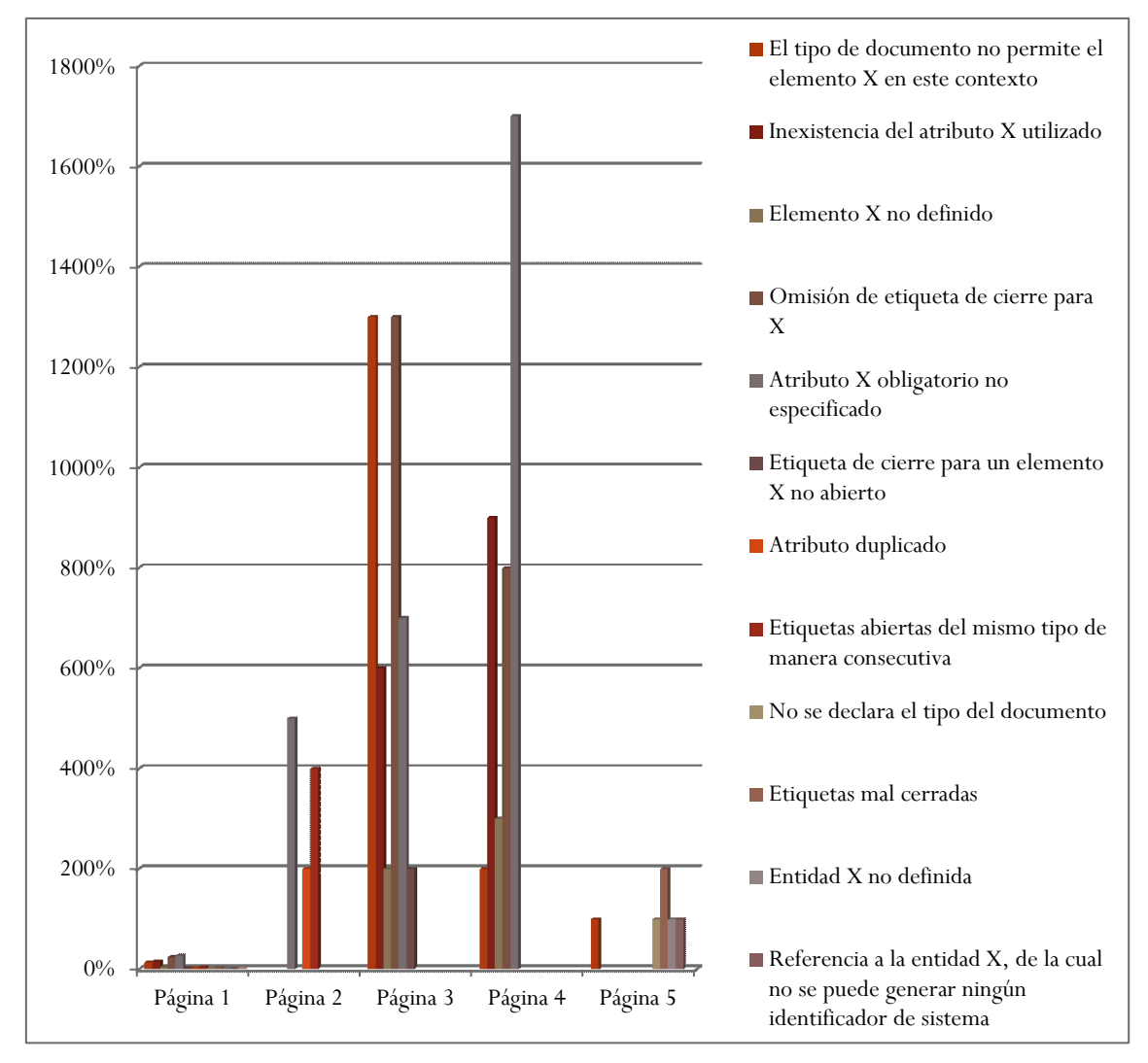

**Gráfica 1-Errores por página detectados por Markup Validation Service del W3C**

Como puede observarse en la Gráfica 1, en la Página 2 se detectan más errores, en variedad y cantidad, Markup Validation Service registró 6 tipos diferentes de fallas, con un total de 43 ocurrencias.

Siendo los errores más frecuentes en las diferentes páginas evaluadas:

**Atributo X obligatorio no especificado,** presente en las páginas 1, 2, 3 y 5.

**El tipo de documento no permite el elemento X en este contexto**, presente en las páginas 2, 3 y 4.

**Inexistencia del atributo X utilizado**, presente en las páginas 2, 3 y 5. **Omisión de etiqueta de cierre para X,** presente en las páginas 2, 3 y 5.

4.2.1.6.2. Errores totales definidos por Markup Validation Service del WC3

Para poder establecer cuáles son los errores más frecuentes, detectados al utilizar Markup Validation Service, se resume en la Tabla 7 las fallas detalladas en las Tablas 2 a la 6.

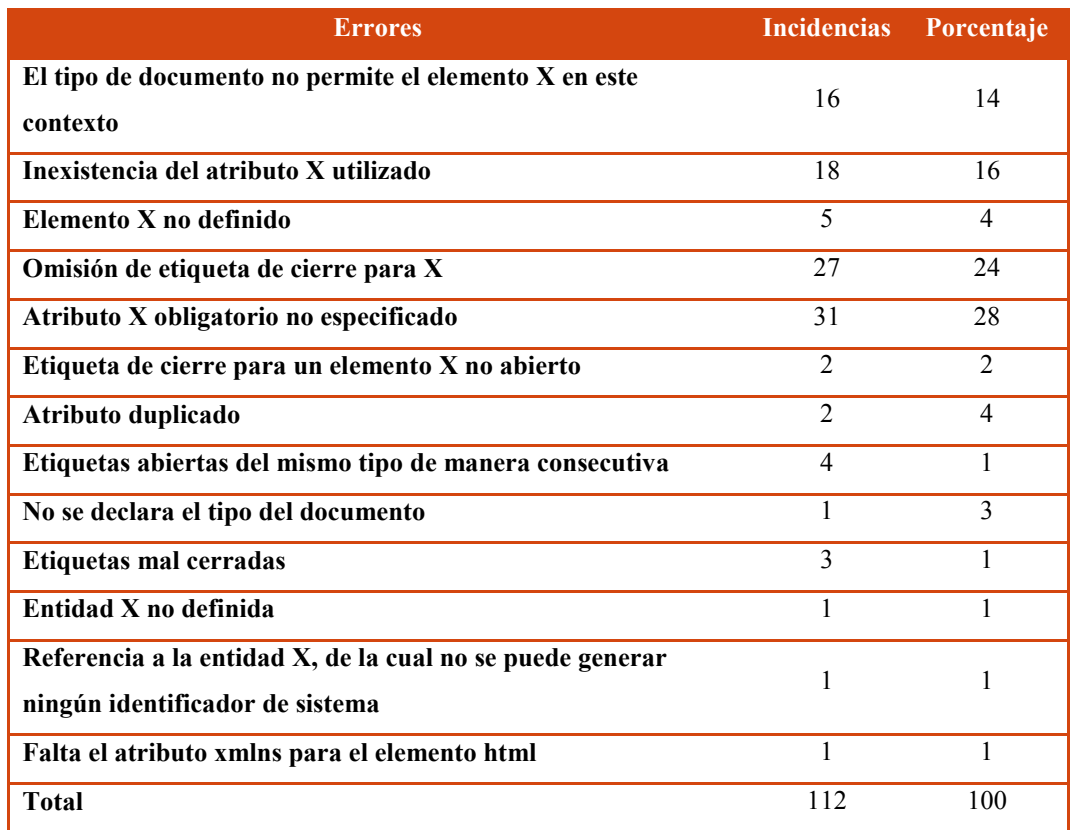

**Tabla 7-Resumen de errores detectados utilizando Markup Validation Service del W3C**

Como puede apreciarse en la Tabla 7, se detectaron 112 errores en total.

Teniendo en cuenta las ocurrencias totales, los errores más cometidos son:

**Atributo X obligatorio no especificado**, que representa el 28% de los detectados por el validador (en la mayoría de los casos se trata del atributo "alt" en los elementos "img").

**Omisión de etiqueta de cierre para X**, que representa el 24% de los detectados por el validador.

**Inexistencia del atributo X utilizado**, que representa el 16% de los detectados por el validador.

**El tipo de documento no permite el elemento X en este contexto**, que representa el 14% de los detectados por el validador.

Todos estos errores son perjudiciales para la accesibilidad y se tratarán en los siguientes apartados.

4.2.1.6.3. Consecuencias de la inexistencia del atributo "alt" o su mal uso en el elemento "img"

Es un atributo opcional que se puede emplear en algunas etiquetas HTML para ofrecer información adicional o alternativa sobre un elemento.

El contenido de este atributo, es utilizado por los buscadores, para rastrear dentro de una página web; con valores adecuados del atributo "alt" el usuario puede realizar búsquedas más efectivas para encontrar la página deseada.

Esta propiedad también, se relaciona con la información que se dará al usuario cuando este posicione el mouse sobre la imagen, razón por la cual se debe contar con él y el texto que se utilice debe ser acorde, denotando el significado de la misma.

Otra utilidad de este atributo, se da cuando el navegador no puede cargar la imagen, en este caso aparecerá el texto colocado en la propiedad "alt", lo cual puede ser de gran beneficio para el usuario ayudándole a comprender el contenido de la página.

También esta propiedad es útil, ya que algunos navegadores o sistemas operativos la utilizan para que las personas con minusvalía en la vista, puedan oír la descripción de la imagen.

En los Navegadores como: Microsoft Internet Explorer, Netscape Navigator, Mozilla, FireFox, Opera, etc., el atributo "alt" tiene dos funciones: la primera mostrar el texto alternativo si el navegador no puede cargar una imagen, y el segundo presentar el texto alternativo como un "bocadillo" cuando se posiciona el cursor del ratón unos segundos encima de la imagen. En tanto, los navegadores en modo texto, como no pueden visualizar imágenes, muestran en su lugar el texto alternativo que se haya definido. Si no hay un texto alternativo, muestran una marca especial como [img] o la ruta del archivo. Por su parte, los navegadores con tecnología asistida funcionan de forma similar a los navegadores en modo texto, y los que poseen sintetizador de voz o los lectores de pantalla cuando encuentran una imagen, leen en su lugar el texto alternativo que se haya definido. Si no hay un texto alternativo, leen "imagen" o la ruta del archivo [47].

Estas razones, fundamentan que para mejorar las condiciones de accesibilidad de las páginas validadas, es necesario colocar el atributo "alt" en cada elemento "img", con valores adecuados, que faciliten a los usuarios la interpretación del contenido de la página web.

Por lo tanto, se aconseja considerar la Pauta 1.1, definida en las Pautas de Accesibilidad para el Contenido Web 2.0, referida a las "Alternativas textuales", en la cual se establece la necesidad de proporcionar alternativas textuales para todo contenido no textual de modo que se pueda convertir a otros formatos que las personas necesiten, tales como textos ampliados, braille, voz, símbolos o en un lenguaje más simple.

En particular la Pauta 1.1.1 "Contenido no textual", criterio que pretende lograr que la información transmitida por medio de contenido no textual sea accesible mediante el uso de las alternativas textuales.

## 4.2.1.6.4. Falta de cierre de etiquetas

Cuando se utilizaban los primeros navegadores, si una página no estaba escrita correctamente, de principio a fin, ésta no se cargaba, porque no podía ser interpretada. Esto no ocurre hoy en día, las páginas pueden ser cargadas aunque posean algunos errores, ya que la mayoría de los navegadores los corrigen. Esto no significa que la página se visualice o funcione como fue diseñada por el desarrollador. Por esto, el hecho de que la página se cargue en un navegador, no significa que todo su código sea válido.

Además, HTML es un lenguaje muy permisivo, un desarrollador puede codificar una acción de diferentes maneras, unas más apropiadas que otras, por lo que en algunas oportunidades se publican páginas cuyo código se encuentra desordenado o incorrecto.

Para asegurar una página web accesible, ésta debe verse y funcionar de forma correcta en todos los navegadores independientemente del dispositivo desde el cual se despliega. Es insuficiente probar una página web en varios navegadores, ya que el hecho de visualizarse de manera aceptable en ellos, no asegura que cualquier aplicación pueda interpretarla adecuadamente. Es relevante destacar que las ayudas técnicas, como los lectores de pantalla, requieren que el código esté exento de errores. En resumen, una página que sigue los lineamientos del HTML y de accesibilidad, debe cargarse correctamente en cualquier navegador y dispositivo.

Una de las prácticas permitidas pero incorrectas, al escribir código HTML, es anidar etiquetas y dejar abiertas aquellas localizadas en los niveles interiores, por considerar que se cierran automáticamente al cerrar la que las engloba. Si bien, como se dijo, esta falla es salvada por la mayoría de los navegadores, algunos requieren del cierre de cada etiqueta. Así mismo, las ayudas técnicas precisan que cada etiqueta abierta sea cerrada en orden, para posibilitar una apropiada interpretación de la página web.

Por este motivo, para posibilitar la accesibilidad de las páginas verificadas, se recomienda considerar la Pauta 4.1 "Compatible", la cual se ocupa de establecer los criterios necesarios para que las páginas web resulten compatibles con las aplicaciones de usuario actuales y futuras, incluyendo las ayudas técnicas. Especialmente debe tenerse en cuenta la sección 4.1.1 "Procesamiento", la que tiene como finalidad asegurar que el contenido de la página web pueda ser procesado utilizando únicamente las reglas de la gramática formal [48].

### 4.2.1.6.5. Carencia de actualización del código

Así como la tecnología avanza constantemente, también lo hacen los lenguajes de programación, sobre todo los que están relacionados con el desarrollo web.

Mantener un código actualizado asegura que la página web se visualice y funcione como se espera, independientemente del navegador o software de ayuda técnica, así como de los distintos dispositivos que se utilizan para navegar.

Un error muy común es que los programadores se acostumbren a utilizar ciertas etiquetas, o que reutilicen código de otras páginas, sin considerar que algunas etiquetas son sustituidas por otras. Como se expresó en el apartado 4.2.1.6.4., ciertos navegadores interpretan estas etiquetas fuera de uso, por lo que puede resultar confuso para el

desarrollador que su página sea leída por algunas aplicaciones y por otras no. En el peor de los casos, el desarrollador no advertirá y será el usuario quien experimente desconcierto y frustración al ver obstaculizado el acceso o utilización del contenido de la página web.

El error "Inexistencia del atributo X utilizado", se produce cuando el tipo de documento que está utilizando el programador web no admite un determinado atributo para un elemento dado y la falla "Document type does not allow element X here", se debe a que algún elemento nombrado en el código, se encuentra en un contexto en el que no está permitido. Ambos denotan una falta de actualización del código, ya que en las páginas validadas se utilizan atributos y elementos obsoletos.

Teniendo en cuenta estas razones, para aseverar la accesibilidad de las páginas verificadas, se recomienda propiciar la compatibilidad de la página web con los navegadores y ayudas técnicas, considerando los ítems estipulados en la Pauta 4.1 "Compatible", puntualmente en la sección 4.1.1 "Procesamiento", que como se estableció en el apartado anterior considera requerimientos para asegurar el buen procesamiento de la página web, facilitando su correcta lectura y funcionalidad por parte de todos los navegadores y las aplicaciones de usuario utilizadas.

4.2.1.6.6. Advertencias por página definidos por Markup Validation Service del WC3

En la Gráfica 2 se representan las advertencias detectadas usando la herramienta Markup Validation Service en cada página.
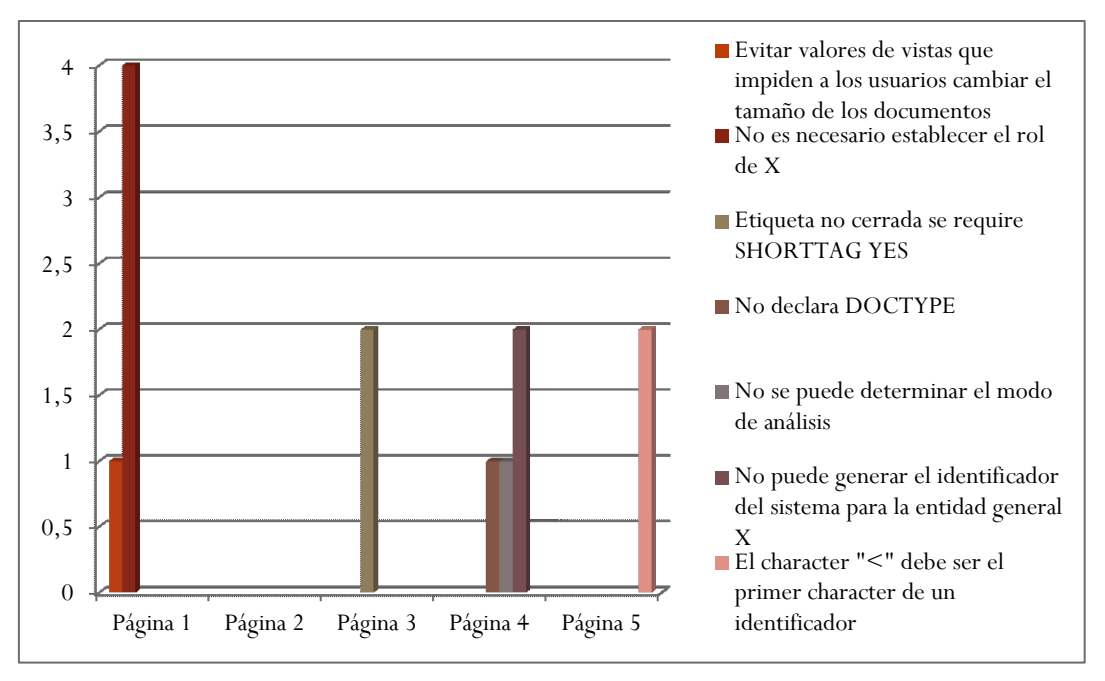

**Gráfica 2-Advertencias por página detectados por Markup Validation Service del W3C**

Como puede observarse en la Gráfica 2, la herramienta Markup Validation Service obtiene más advertencias en la Página 1, registrando 5 ocurrencias en total.

En la Página 2 no se detectaron avisos.

En todas las páginas se produjeron advertencias de diferentes tipos.

Siendo la falencia más frecuente, en las diferentes páginas evaluadas, la de **No es necesario establecer el rol de X**, presente en la Página 1.

4.2.1.6.7. Advertencias totales definidas por Markup Validation Service del W3C

Para determinar las advertencias más frecuentes, registradas al aplicar Markup Validation Service, se resume en la Tabla 8 los avisos expuestos en las Tablas 2 a la 6.

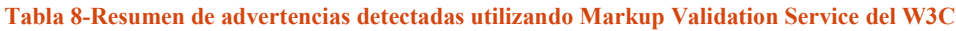

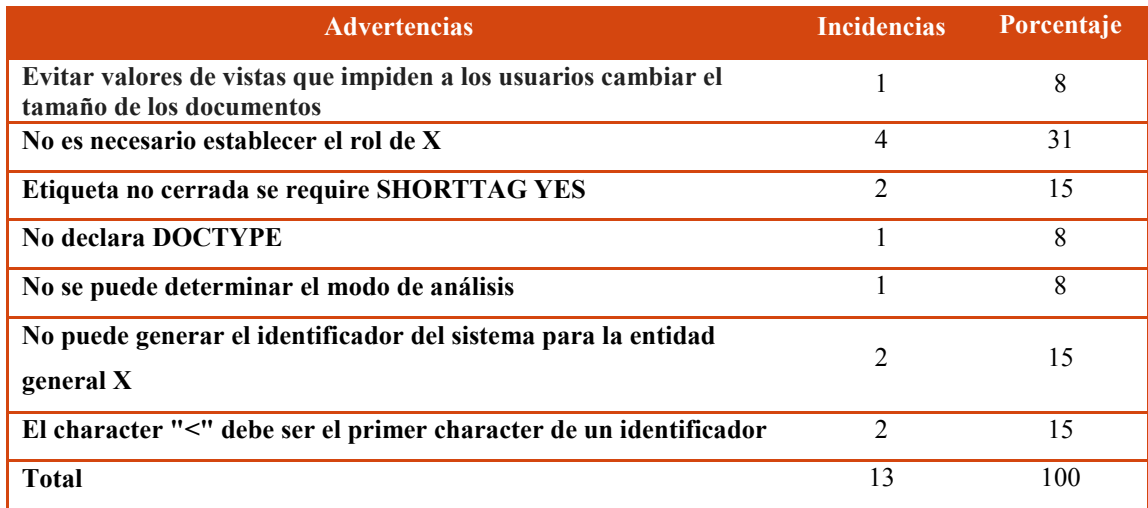

Como puede apreciarse en la Tabla 8, Markup Validation Service detectó en las 5 páginas 13 advertencias en total.

Los avisos más frecuentes, teniendo en cuenta las incidencias totales, son:

**No es necesario establecer el rol de X**, los que representan un 31% de los detectados por el validador.

**Etiqueta no cerrada se requiere SHORTTAG YES**, **No puede generar el identificador del sistema para la entidad general X** y **El character "<" debe ser el primer character de un identificador,** los que representan un 15% respectivamente cada uno, de los detectados por el validador.

Debido a la baja cantidad de advertencias se considera irrelevante su análisis.

## 4.2.2 Uso de Validador de CSS del W3C

A continuación se muestran los resultados de aplicar el Validador de CSS del W3C a las páginas seleccionadas.

[El Servicio de Validación de CSS del W3C](http://www.css-validator.org/) evalúa a su vez direcciones de acceso a otros recursos contenidos en las páginas en evaluación. Por ello se considera que amplía el estudio exploratorio desarrollado, ya que la aplicación Markup Validation Service solo valida el código HTML.

# *4.2.2.1. Resultado de la validación de la Página 1*

Al someter a validación la Página 1, utilizando el Servicio de Validación CSS del W3C, se detectaron 1.491 errores y 2.508 advertencias, los que se sintetizan en las Tablas 9 y 10.

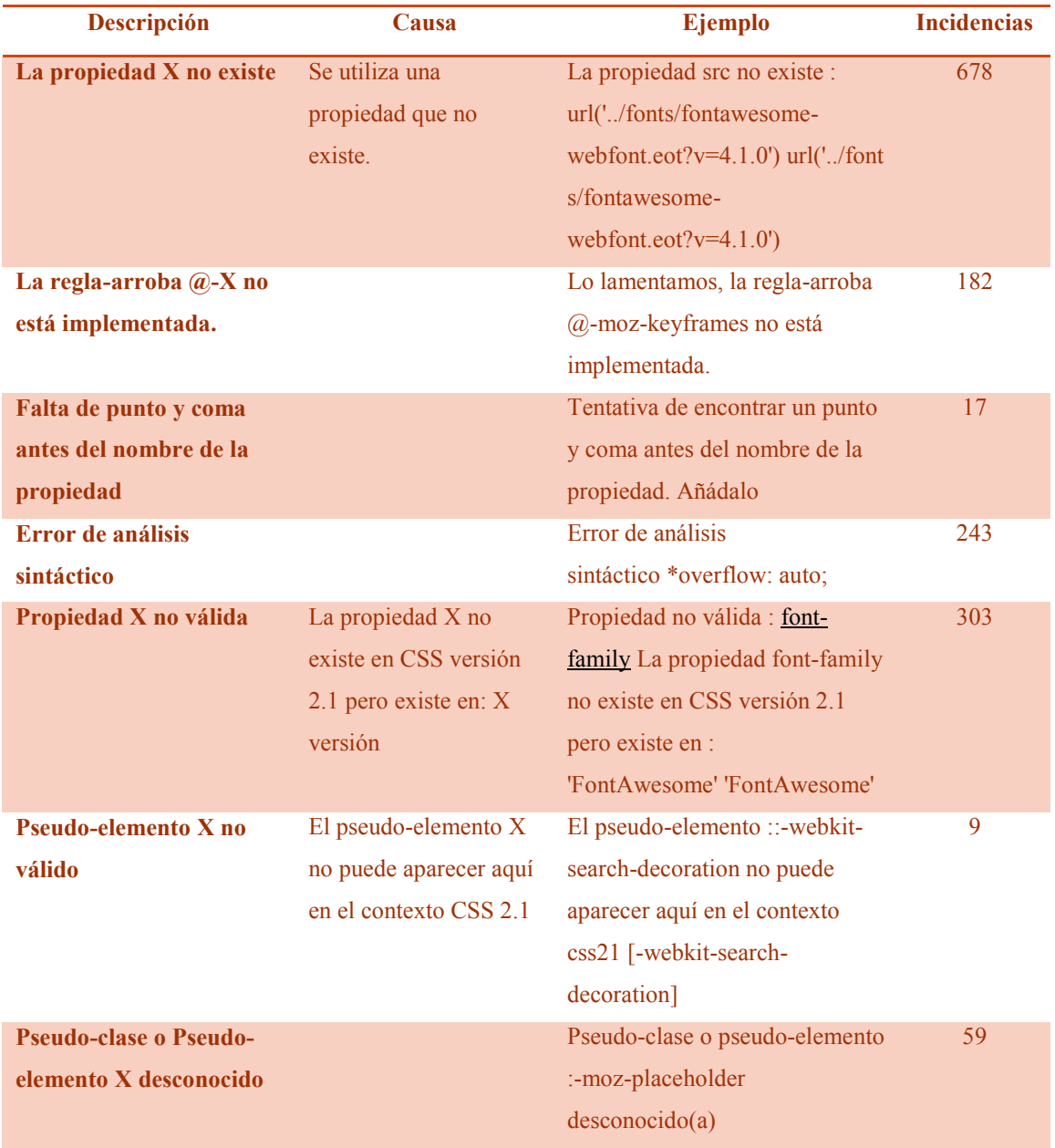

#### **Tabla 9-Errores detectados en la validación de la Página 1 utilizando CSS del W3C**

| Descripción                      | <b>Incidencias</b> |  |
|----------------------------------|--------------------|--|
| No hay declaraciones en la regla | 12                 |  |
| No puede encontrar el mensaje de | 373                |  |
| advertencia                      |                    |  |
| Color de primer plano y color de | 2123               |  |
| fondo iguales en dos contextos   |                    |  |

**Tabla 10-Advertencias detectadas en la validación de la Página 1 utilizando CSS del W3C**

# *4.2.2.2. Resultado de la validación de la Página 2*

Al aplicar el Servicio de Validación CSS en la Página 2, se detectaron 112 errores y 311 advertencias, los que se sintetizan en las Tablas 11 y 12.

| Descripción                   | Causa                    | Ejemplo                                                     | <b>Incidencias</b> |
|-------------------------------|--------------------------|-------------------------------------------------------------|--------------------|
| La propiedad X no             | Se utiliza una propiedad | La propiedad border-radius no                               | 35                 |
| existe                        | que no existe.           | existe en CSS versión 2.1 pero                              |                    |
|                               |                          | existe en : 5px 5px 5px 5px 5px                             |                    |
|                               |                          | $5px$ $5px$ $5px$                                           |                    |
| Error de análisis             |                          | Error de análisis                                           | 58                 |
| sintáctico                    |                          | sintáctico opacity=25)                                      |                    |
| Propiedad X no válida         | La propiedad X no existe | Propiedad no válida                                         | 8                  |
|                               | en CSS versión 2.1 pero  | : background-                                               |                    |
|                               | existe en: X versión     | $\frac{\text{color}}{\text{red}}$ rgba(240,240,240,0.71) no |                    |
|                               |                          | es un valor de background-color                             |                    |
|                               |                          |                                                             |                    |
|                               |                          | rgba(240,240,240,0.71)rgba(240                              |                    |
|                               |                          | ,240,240,0.71)                                              |                    |
| <b>Pseudo-clase o Pseudo-</b> |                          | Pseudo-clase o pseudo-elemento                              | 9                  |
| elemento X desconocido        |                          | :bold desconocido(a)                                        |                    |

**Tabla 11-Errores detectados en la validación de la Página 2 utilizando CSS del W3C**

**Tabla 12-Advertencias detectadas en la validación de la Página 2 utilizando CSS del W3C**

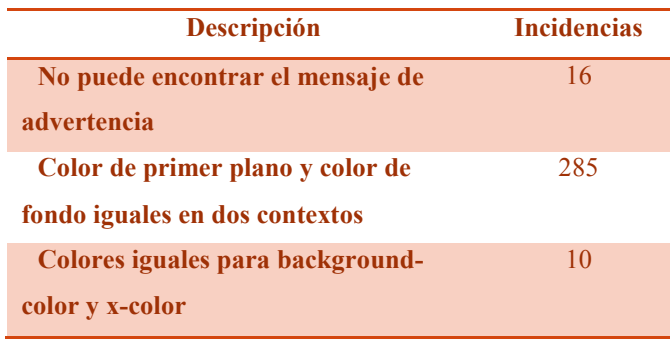

## *4.2.2.3. Resultado de la validación de la Página 3*

Al intentar validar la Página 3, mediante su dirección URL, [el Servicio de](http://www.css-validator.org/)  [Validación de CSS del W3C,](http://www.css-validator.org/) redireccionaba a la página de origen (en este caso la Página 2).

Para hacer efectiva la verificación, se usó la opción de la aplicación, que permite validar la página web, a partir de su código fuente. De la evaluación realizada, resultó un error y ninguna advertencia, mostrado en la Tabla 13.

**Tabla 13-Errores detectados en la validación de la Página 3 utilizando CSS del W3C**

| <b>Descripción</b>           | <b>Causa</b> | Ejemplo                             | <b>Incidencias</b> |
|------------------------------|--------------|-------------------------------------|--------------------|
| Error de análisis sintáctico |              | line 1, column 3. Encountered:      |                    |
|                              |              | "D" (68), after : " "</th <th></th> |                    |

### *4.2.2.4. Resultado de la validación de la Página 4*

Aplicando el Servicio de Validación de CSS, a la Página 4, no se detectan errores ni advertencias.

### *4.2.2.5. Resultado de la validación de la Página 5*

Al intentar validar la Página 5, mediante su dirección URL, [el Servicio de](http://www.css-validator.org/)  [Validación de CSS del W3C,](http://www.css-validator.org/) redireccionaba a la página de origen (en este caso la Página 4).

Para hacer efectiva la verificación, se usó la opción de la aplicación, que permite validar la página web, a partir de su código fuente. De la validación resulta 169 errores y 812 advertencias, siendo sintetizados en las Tablas 14 y 15.

**Tabla 14-Errores detectados en la validación de la Página 5 utilizando CSS del W3C**

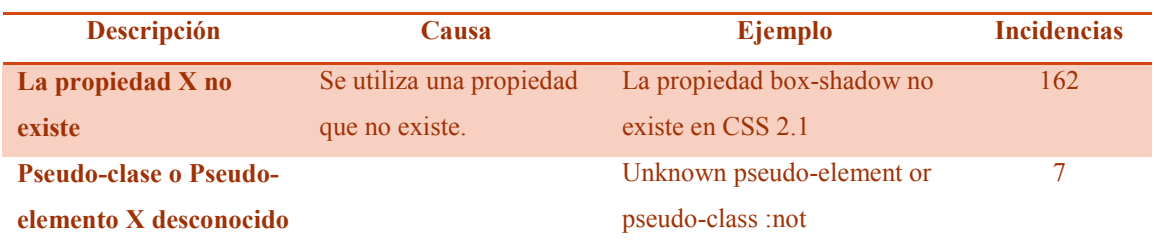

| <b>Descripción</b>                    | <b>Incidencias</b> |
|---------------------------------------|--------------------|
| Colores iguales para background-color | 809                |
| y x-color                             |                    |
| No hay declaraciones en la regla      |                    |

**Tabla 15-Advertencias detectadas en la validación de la Página 5 utilizando CSS del W3C**

# *4.2.2.6. Análisis de la validación*

En los siguientes apartados se analizarán los datos obtenidos por [el servicio de](http://www.css-validator.org/)  [validación de CSS del W3CC](http://www.css-validator.org/)SS del W3C.

# 4.2.2.6.1. Errores por página definidos por CSS del W3C

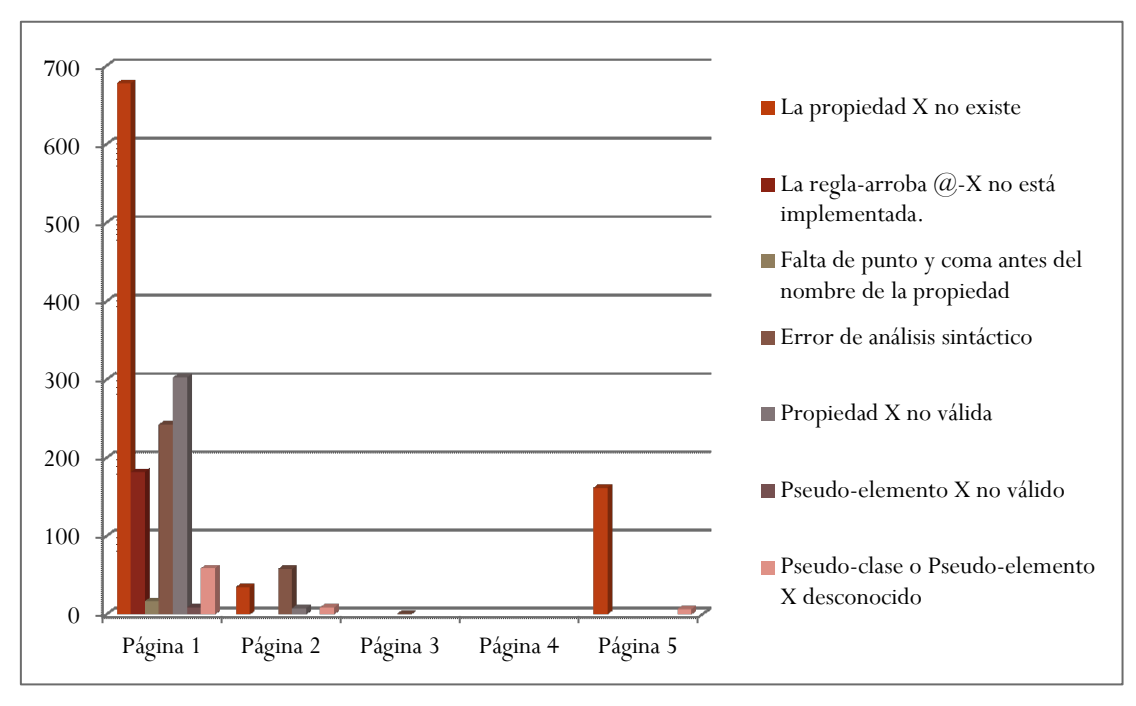

En la Gráfica 3 se representan los errores detectados en cada página.

**Gráfica 3-Errores por página detectados por CSS del W3C**

Como puede observarse en la Gráfica 3, en la Página 1 es en la que se detectan mayor cantidad de errores y más variedad de los mismos.

La Página 4 no posee errores.

Y la falla más frecuente es **La propiedad X no existe**, la que se registra en las Páginas 1, 2 y 5.

### 4.2.2.6.2. Errores detectados por CSS del W3C

Para establecer los errores más usuales, detectados al utilizar Markup Validation Service, se sintetizan en la Tabla 16, las fallas detalladas en las Tablas 9,11,13 y 14.

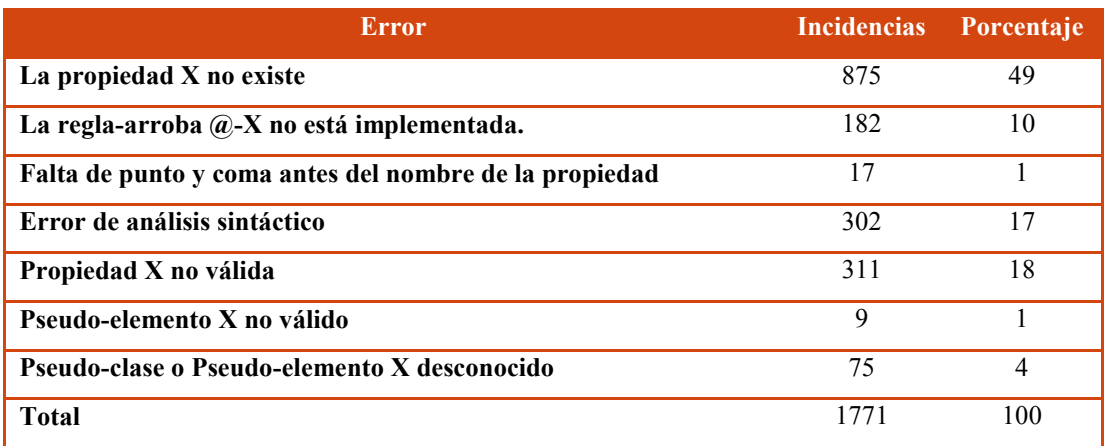

**Tabla 16-Resumen de errores obtenidos utilizando CSS del W3C**

Como puede apreciarse en la Tabla 16, usando la aplicación CSS del W3C, se detectaron 1771 en total.

Los errores que más frecuentes, considerando el total de ocurrencias, son:

**La propiedad X no existe,** que representa el 49% de los errores detectados por el validador.

**Propiedad X no válida**, que representa el 18% de los errores detectados por el validador.

**Error de análisis sintáctico,** que representa el 17% de los errores detectados por el validador.

En general, los errores detectados se deben a que el código analizado se encuentra desactualizado respecto de la versión 2.1 del CSS.

Como se expuso en las secciones 4.2.1.6.4 y 4.2.1.6.5, es de vital importancia mantener actualizados los códigos de las páginas web, para que éstas puedan ser adecuadamente interpretadas por los navegadores y aplicaciones de usuario.

Tal como se explicitó en dichas secciones se recomienda actualizar el código para que esté acorde a la última versión del CSS, teniendo en cuenta la Pauta 4.1 "Compatible", la cual tiene como objetivo asegurar que las páginas web resulten compatibles con las aplicaciones de usuario actuales y futuras, incluyendo las ayudas técnicas. Puntualmente se debe considerar la sección 4.1.1 "Procesamiento".

## 4.2.2.6.3. Advertencias por página definidos por CSS del W3C

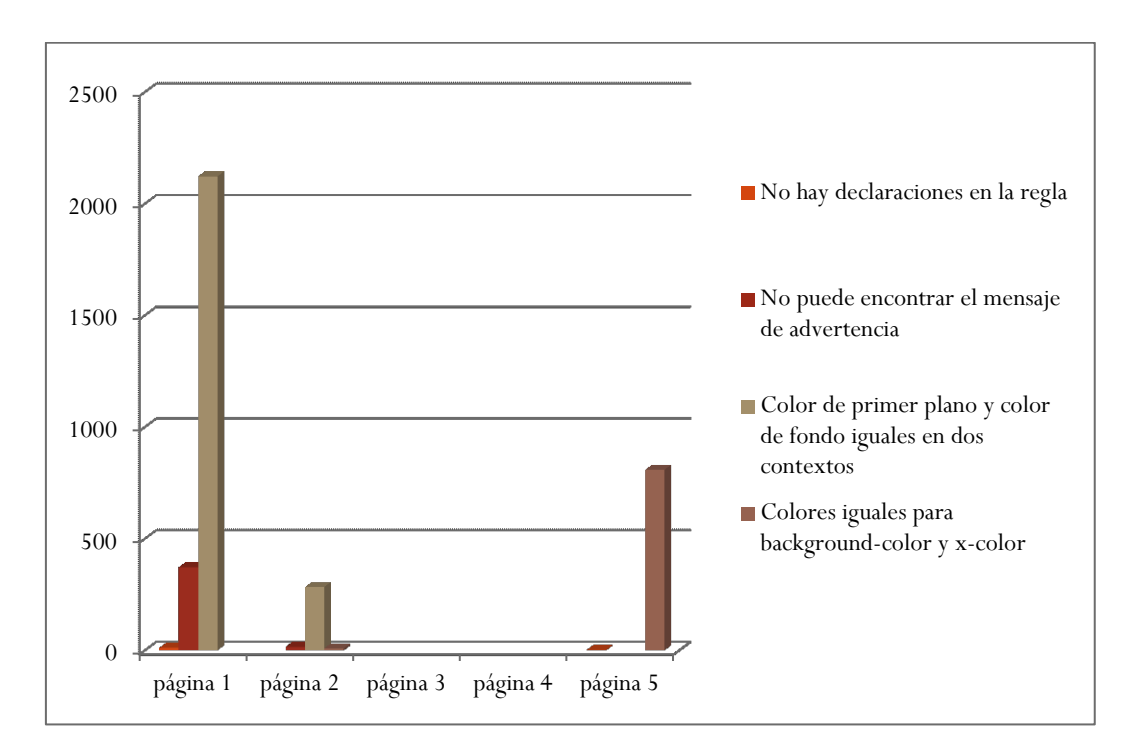

En la Gráfica 4 se representan los errores detectados en cada página.

**Gráfica 4-Advertencias por página definidos por CSS del W3C**

En el Gráfico 4 se muestra que las advertencias obtenidas en las páginas validadas, son más numerosas en la Página 1, donde CSS registró 1491 avisos.

También se puede observar que las Páginas 3 y 4 no poseen advertencias.

Siendo el aviso más hallado el de **Colores iguales para background-color y xcolor**, presente en las páginas 1 y 2.

### 4.2.2.6.4. Advertencias detectadas por CSS del W3C

Para poder establecer cuáles son los advertencias más frecuentes, obtenidas con el Servicio de Validación CSS, especificadas en las Tablas 10, 12 y 15, se obtiene la Tabla 17.

#### **Tabla 17-Resumen de advertencias detectadas utilizando CSS del W3C**

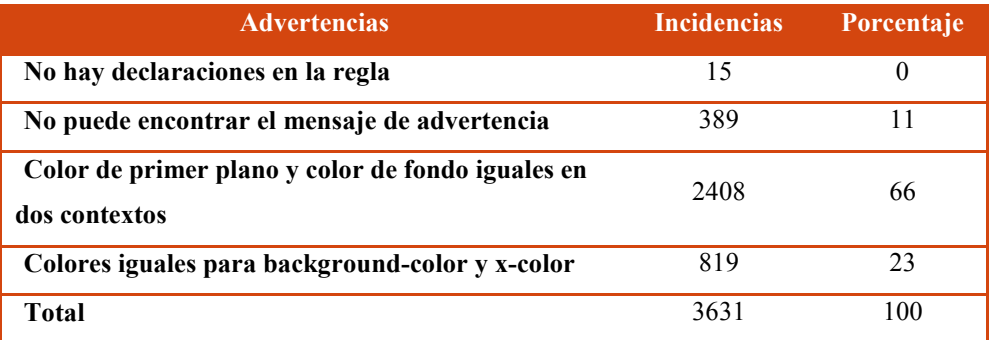

Como puede observarse en la Tabla 17, se registran 3631 advertencias en total. Considerando el total de ocurrencias, los avisos más sobresalientes son:

**Color de primer plano y color de fondo iguales en dos contextos,** que representa el 66% de las detectadas por el validador.

**Colores iguales para background-color y x-color,** que representa el 23% de las detectadas por el validador.

Estas advertencias serán analizadas en el siguiente apartado.

#### 4.2.2.6.5. Falta de contraste entre colores utilizados en una página web

El contraste es un facilitador del rendimiento visual. Los sitios con bajo contraste puede ser difíciles de leer para las personas con baja visión.

Se considera que un sitio que posee una mala combinación de colores está mal diseñado, ya que esto dificulta la lectura y comprensión de cualquier persona, pero especialmente para las que tienen una baja visión.

Dado que se carece de una regla fija en cuanto a qué cantidad de contraste es suficiente, lo mejor es utilizar un juicio razonable. Un criterio que puede resultar útil, es permitir que cada persona realice sus ajustes de contraste, para esto, lo más aconsejable es colocar el texto en plano, evitando que éste aparezca en forma de imagen [49].

Por lo tanto, en las páginas validadas se debería considerar la Pauta 1.4 "Distinguible", definida en las Pautas de Accesibilidad para el Contenido Web (WCAG) 2.0, referida a las facilitar a los usuarios ver y oír el contenido, incluyendo la separación entre el primer plano y el fondo.

Particularmente en la sección 1.4.3 "Contraste (mínimo)", se refiere a proporcionar suficiente contraste entre el fondo y el texto de modo que las personas con visión moderadamente reducida (que no utilizan ayudas técnicas para realzar el contraste) puedan leer con facilidad.

Al tratarse de advertencias debería realizarse un control manual, de cada una, para establecer si constituyen errores o no.

## 4.3 Análisis integral del código

En las siguientes secciones se analizará los resultados obtenidos por las herramientas Markup Validation Service y CSS del W3C aplicadas a cada página web.

### 4.3.1. Análisis de la validación del código en la Página 1

En las Gráficas 5 y 6, se presentan los errores y las advertencias en la evaluación de la Página 1, obtenidos por las herramientas Markup Validation Service y CSS del W3C.

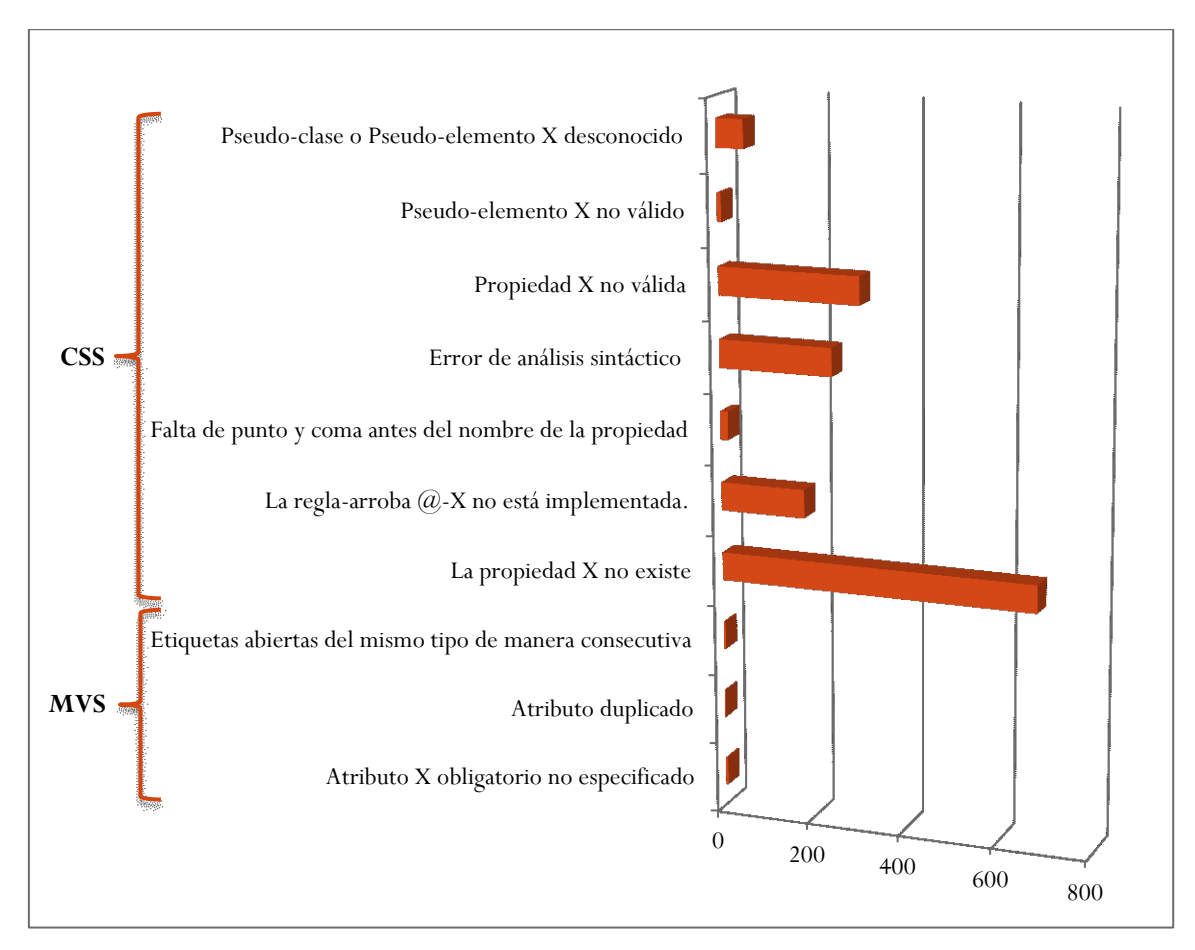

**Gráfica 5-Errores obtenidos por las herramientas Markup Validation Service y CSS del W3C en la Página 1**

Como puede observarse en la Gráfica 5, en la verificación realizada de la Página 1, al aplicar Markup Validation Service se han detectado una cantidad considerablemente menor de errores que al usar CSS, 11 y 1491 respectivamente. Por lo que se puede concluir que la mayoría de los errores de código cometidos en la Página 1, se encuentran en las hojas de estilo utilizadas.

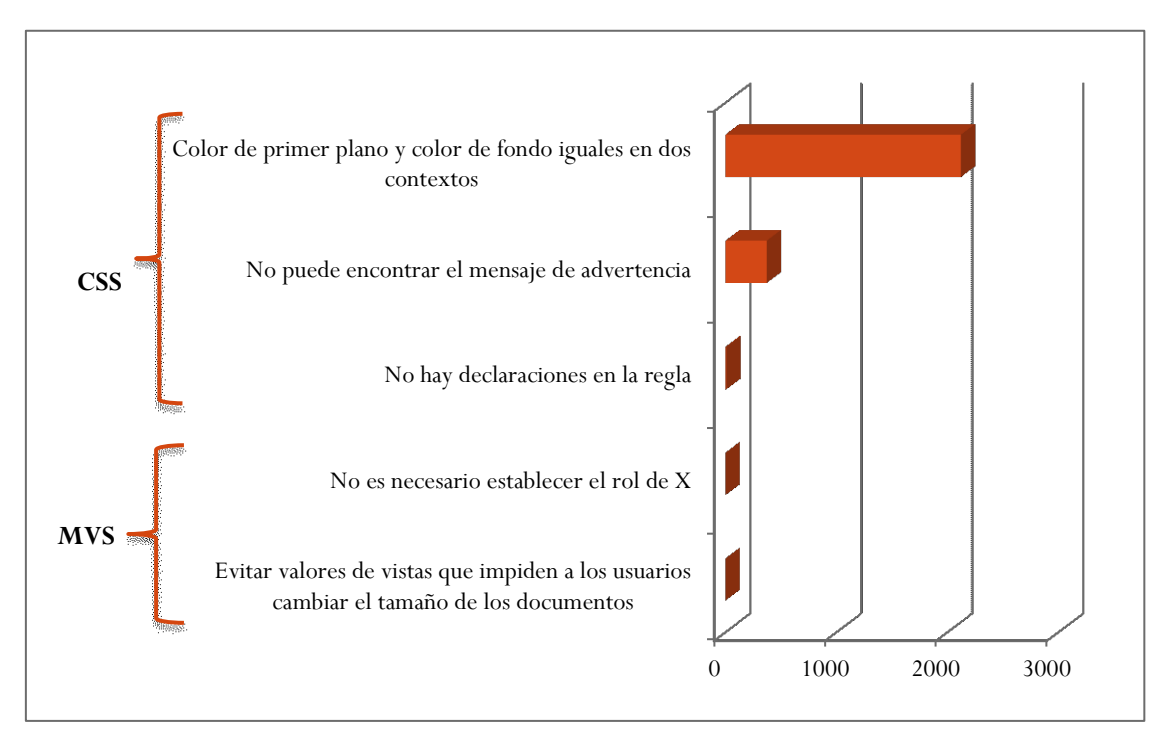

**Gráfica 6-Advertencias obtenidos por las herramientas Markup Validation Service y CSS del W3C en la Página 1**

Como se aprecia en la Gráfica 6, al igual que ocurrió con los errores registrados, la mayor cantidad de advertencias provienen de la validación de las hojas de estilo detectadas al aplicar CSS, en comparación con las obtenidas en el código HTML al usar Markup Validation Service.

# 4.3.2. Análisis de la validación del código en la Página 2

En las Gráficas 7 y 8, se presentan los errores y las advertencias en la evaluación de la Página 2, obtenidos por las herramientas Markup Validation Service y CSS del W3C.

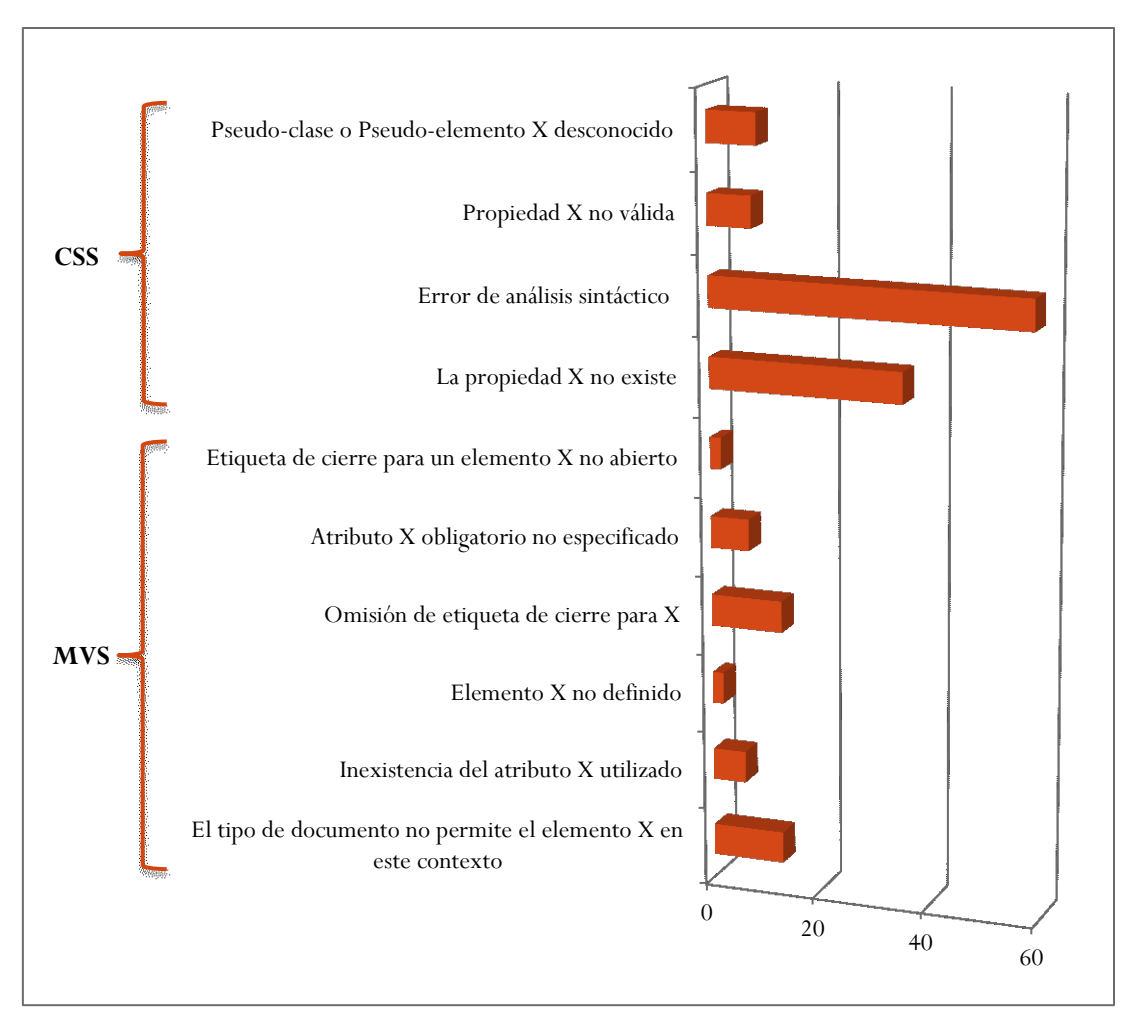

**Gráfica 7-Errores obtenidos por las herramientas Markup Validation Service y CSS del W3C en la Página 2**

Como puede observarse en la Gráfica 7, en la validación realizada de la Página 2, al aplicar Markup Validation Service se han detectado una cantidad menor de errores que al usar CSS, 43 y 110, respectivamente.

Se puede afirmar, que se han cometido más errores de código en las hojas de estilo usadas, que en la codificación HTML.

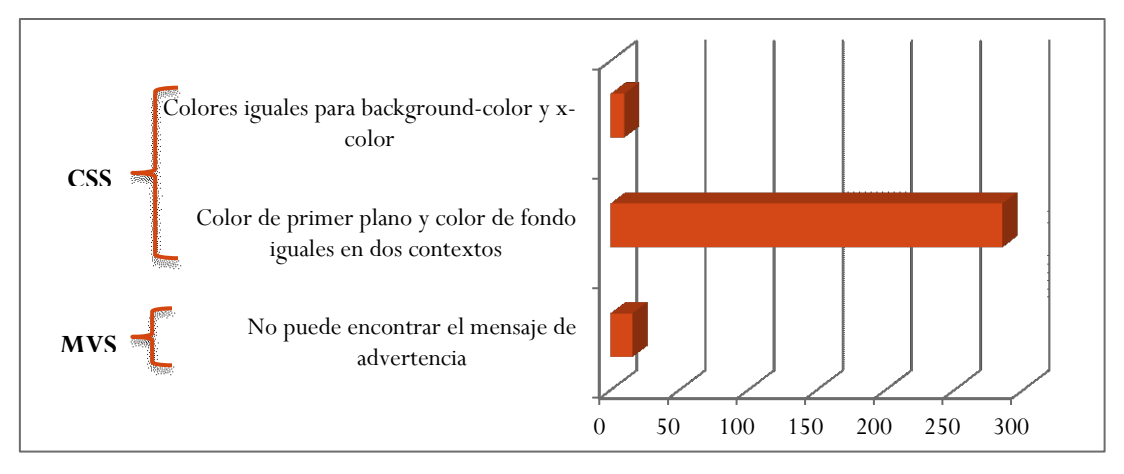

**Gráfica 8-Advertencias obtenidos por las herramientas Markup Validation Service y CSS del W3C en la Página 2**

Como se aprecia en la Gráfica 8, al igual que ocurrió con los errores registrados, en la Página 2, la mayor cantidad de advertencias provienen de la validación de las hojas de estilo utilizadas.

### 4.3.3. Análisis de la validación del código en la Página 3

En las Gráficas 9 y 10, se presentan los errores y las advertencias, detectados en la evaluación de la Página 3, por las herramientas Markup Validation Service y CSS del W3C.

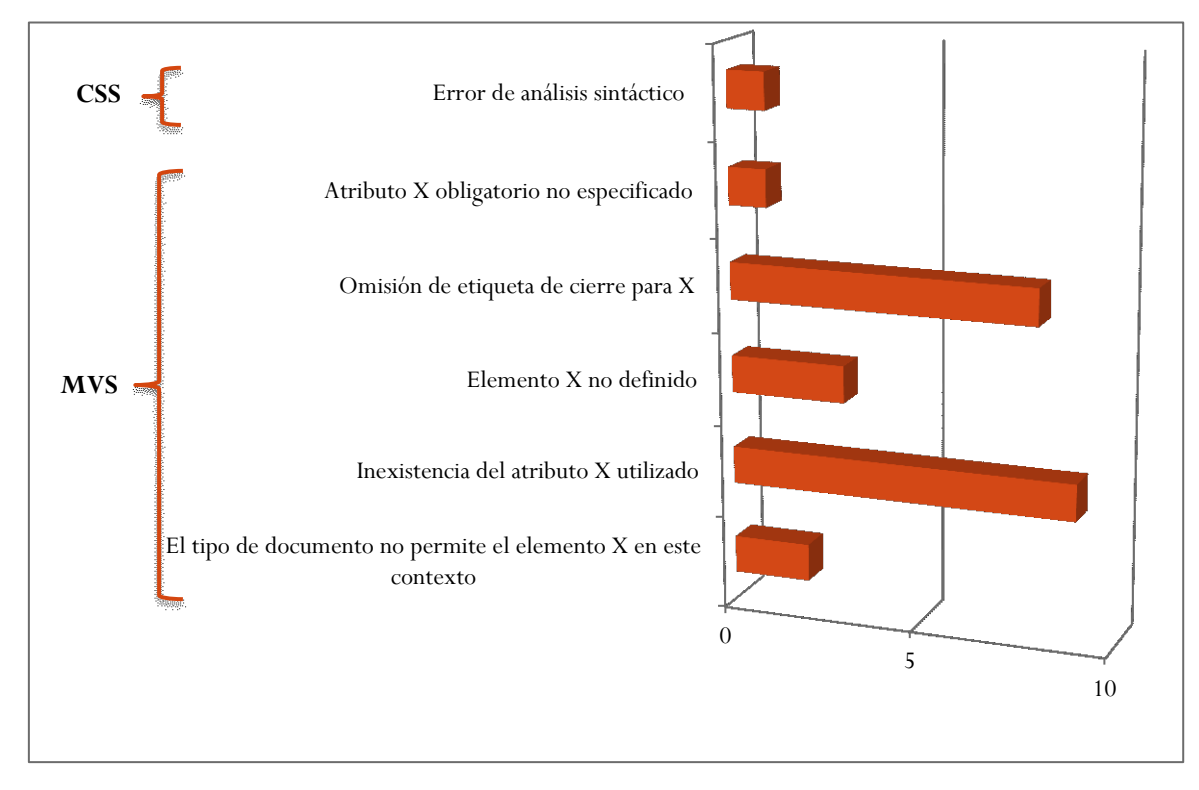

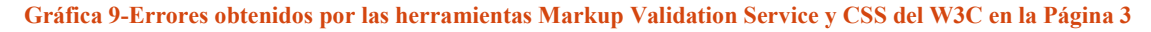

Página | 85

Como se puede observar en la Gráfica 9, en la validación de la Página 3 realizada, al contrario de lo sucedido en las páginas 1 y 2, al aplicar Markup Validation Service se han registrado mayor cantidad ocurrencias de fallas que al utilizar CSS, 23 y 1 respectivamente. Se infiere que se han cometido más errores en la escritura del código HTML que en las de las hojas de estilo usadas.

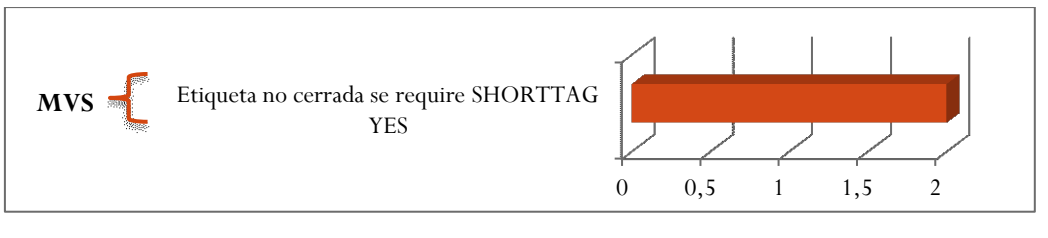

**Gráfica 10-Advertencias obtenidos por las herramientas Markup Validation Service y CSS del W3C en la Página 3**

Como se muestra en la Gráfica 10, en la Página 3 no se detectaron advertencias utilizando CSS, y se registraron solamente 2 ocurrencias al usar Markup Validation Service.

### 4.3.4. Análisis de la validación del código en la Página 4

En las Gráficas 11 y 12, se presentan los errores y las advertencias en la evaluación de la Página 4, obtenidos por las herramientas Markup Validation Service y CSS del W3C.

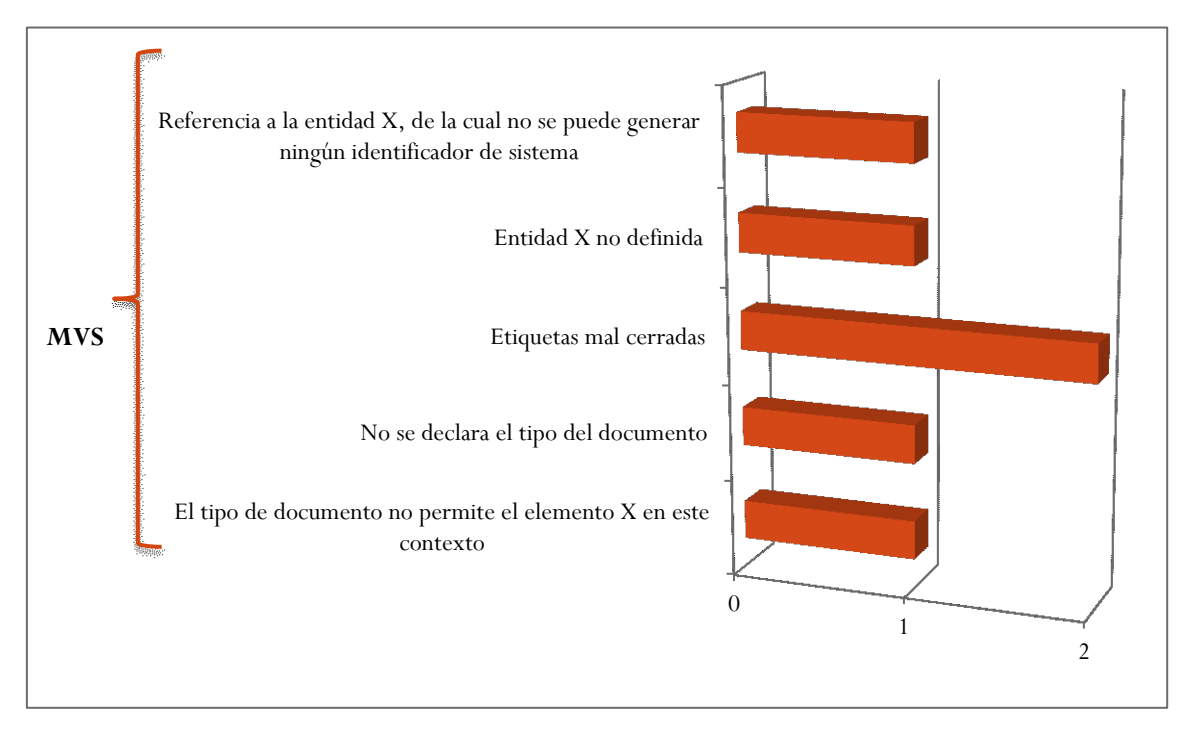

Página | 86 **Gráfica 11-Errores obtenidos por las herramientas Markup Validation Service y CSS del W3C en la Página 4**

Como puede observarse en la Gráfica 11, en la verificación realizada de la Página 4, a diferencia de las demás páginas, al aplicar CSS no se han obtenido errores, por lo tanto las fallas de código que se detectan se refieren a la programación en HTML.

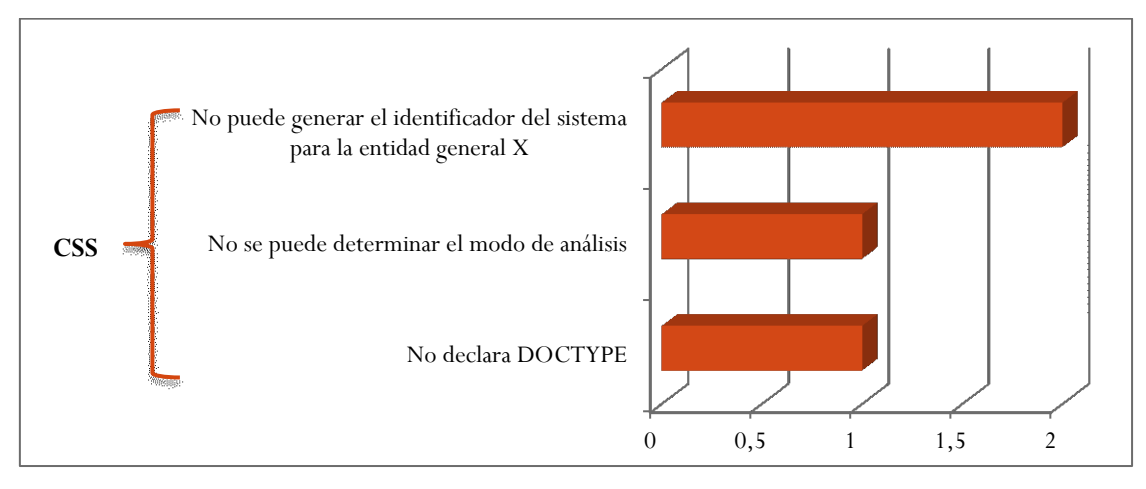

**Gráfica 12-Advertencias obtenidos por las herramientas Markup Validation Service y CSS del W3C en la Página 4**

Como se aprecia en la Gráfica 12, en la Página 4, a diferencia de la Página 3, no se detectaron solo se detectaron advertencias utilizando CSS, y no se registraron ocurrencias al usar Markup Validation Service.

# 4.3.5. Análisis de la validación del código en la Página 5

En las Gráficas 13 y 14, se presentan los errores y las advertencias, registrados por las herramientas Markup Validation Service y CSS del W3C, en la validación de la Página 5.

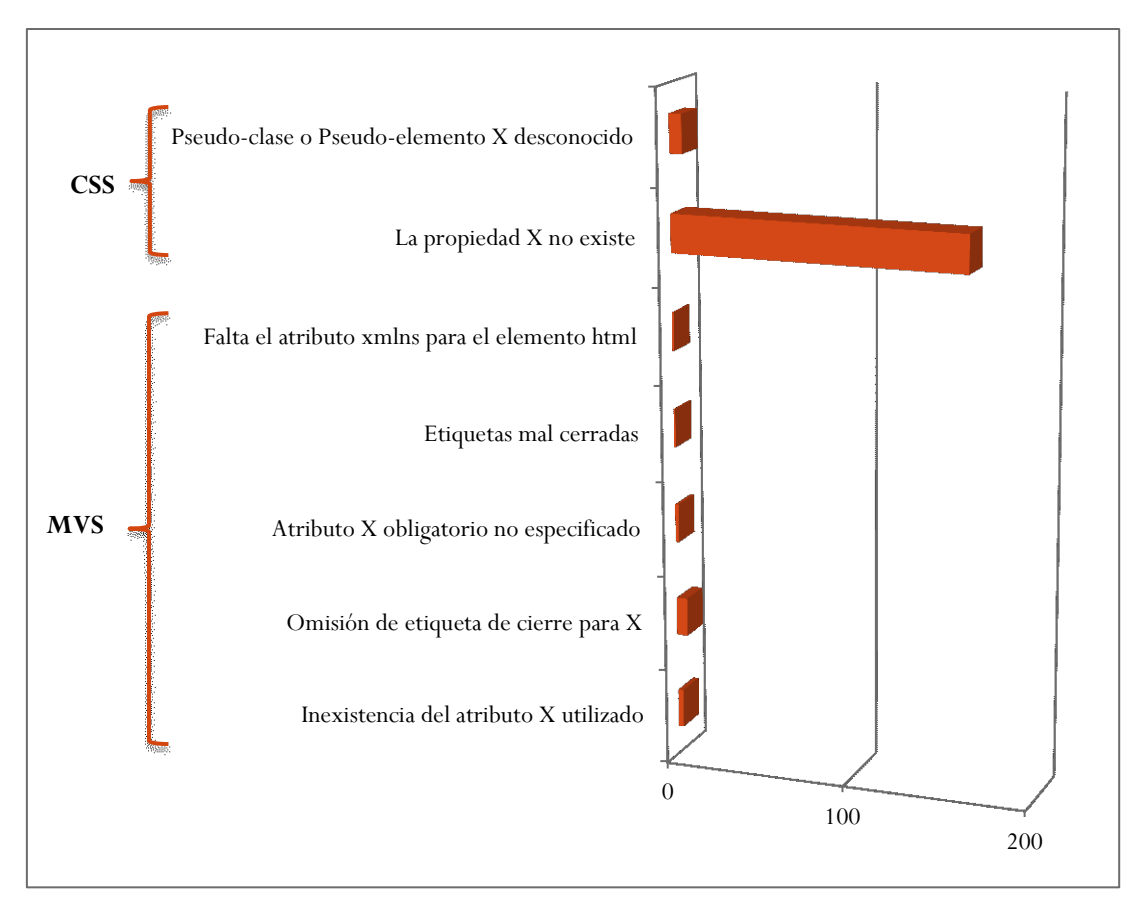

**Gráfica 13-Errores obtenidos por las herramientas Markup Validation Service y CSS del W3C en la Página 5**

Como puede observarse en la Gráfica 13, en la validación realizada de la Página 5, al igual que en las páginas 1 y 2, al aplicar Markup Validation Service se han detectado una cantidad considerablemente menor de errores que al usar CSS, 13 y 169 fallas respectivamente. Se puede apreciar que se han cometido más errores de código en las hojas de estilo usadas, que en la codificación HTML.

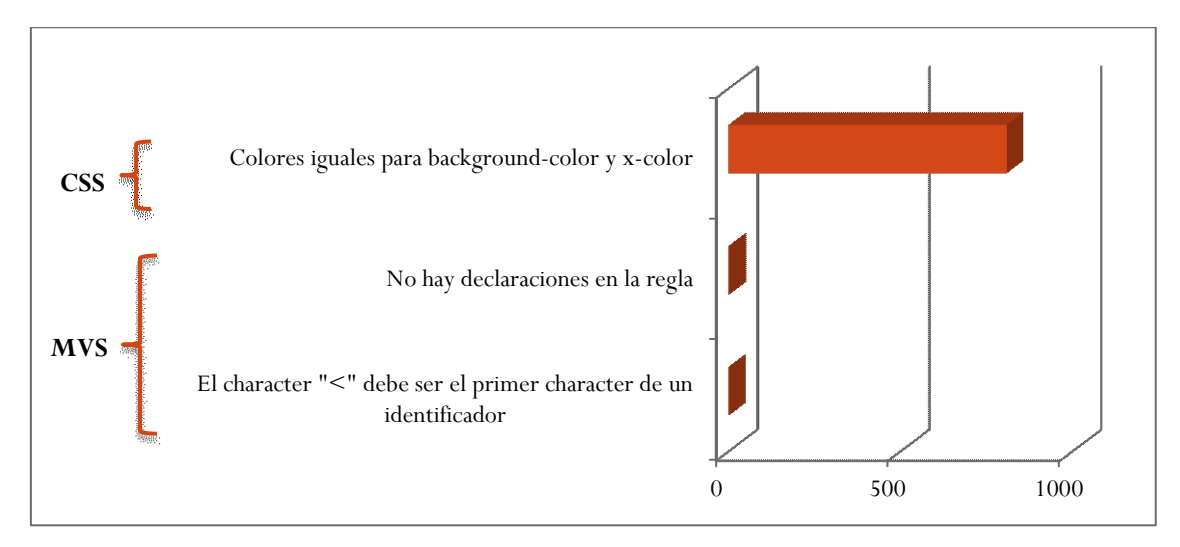

**Gráfica 14-Advertencias obtenidos por las herramientas Markup Validation Service y CSS del W3C en la** 

Como se aprecia en la Gráfica 14, al igual que ocurrió con los errores registrados en esta página, la mayor cantidad de advertencias provienen de la validación de las hojas de estilo utilizadas.

Luego de realizar todo el análisis anterior, se puede concluir que al validar una página web, es imprescindible verificar tanto el código HTML, como las hojas de estilo CSS utilizadas, ya que de ambos depende la accesibilidad de la misma. Con la utilización de herramientas como Markup Validation Service y CSS del W3C se logra un análisis integral de todo el código que el desarrollador dispuso para que la página se vea y funcione de una determinada forma.

### 4.4. Validación de contenido

En esta sección se presentan los resultados de las validaciones realizadas a las páginas seleccionadas, utilizando las aplicaciones Link Checker del W3C y Dead Link Checker.

### 4.4.1. Uso de Link Checker del W3C

La herramienta Link Checker del W3C se utilizó para chequear el estado de los enlaces de las páginas seleccionadas, obteniendo los siguientes resultados.

#### *4.4.1.1. Resultado de la validación de la Página 1*

Luego de realizar la validación, el resultado que muestra la herramienta es la inexistencia de enlaces rotos.

### *4.4.1.2. Resultado de la validación de la Página 2*

Al analizar la Página 2 se produce el error: 403 Forbidden by robots.txt, motivo por el cual no se realizó la validación.

### *4.4.1.3. Resultado de la validación de la Página 3*

Al analizar la Página 3 se produce el error: 403 Forbidden by robots.txt, motivo por el cual no se realizó la validación.

### *4.4.1.4. Resultado de la validación de la Página 4*

El análisis efectuado a la Página 4 indica la inexistencia de enlaces rotos.

### *4.4.1.5. Resultado de la validación de la Página 5*

Validada la Página 5, el resultado que muestra la herramienta es la inexistencia de enlaces rotos.

#### *4.4.1.6. Análisis de la validación*

Si bien en la validación realizada no se han detectado enlaces rotos, es de suma importancia validar los enlaces de la páginas donde la herramienta no ha podido realizar las verificaciones, para asegurar que todos los enlaces son válidos y se encuentran actualizados.

#### 4.4.1.6.1. Importancia de enlaces válidos y actualizados

En primer lugar, Google cataloga a los enlaces, como positivos, a aquellos entrantes, y como negativos, a los provenientes de sitios de mala reputación; sin embargo otro factor que influye de forma negativa en este balance es la cantidad de enlaces rotos. Por ello, Google da más relevancia a un sitio que tenga una mayor cantidad de "positivos" que "negativos [50].

Desde el punto de vista del usuario, cuando éste busca información e intenta acceder a un sitio por medio de un enlace roto, pierde su tiempo y tendrá una mala experiencia al momento de utilizar el buscador. Asimismo, cuando el usuario navega un sitio web y encuentra enlaces que no funcionan, tiene una sensación de frustración y de confusión.

Además, en las páginas validadas se debería considerar la Pauta 2.4 "Navegabilidad", definida en las Pautas de Accesibilidad para el Contenido Web (WCAG) 2.0.

Página | 90 Puntualmente a los ítems 2.4.4 "Propósitos de los enlaces (en contexto)" y 2.4.9 "Propósito de los enlaces (sólo enlaces)", el primero trata de ayudar a los usuarios a entender el propósito de cada enlace para que puedan decidir si lo quieren activar. Para ello es imprescindible que, siempre que sea posible, se proporcione un texto para los enlaces que identifique su propósito. Teniendo en cuenta que las ayudas técnicas tienen la capacidad de ofrecer a los usuarios una lista con los enlaces que se encuentran en la página web., es importante que los textos usados para identificar los enlaces tengan el mayor sentido posible [51].

El segundo criterio incluye una excepción para los enlaces cuyo propósito no puede ser determinado por la información de la página web. De todas formas, cualquier información de contexto que se pueda usar para interpretar el propósito del enlace, debe estar disponible en el texto del enlace [52].

Ambos criterios tienden a asegurar que se estén proporcionando los medios para ayudar a los usuarios a navegar, encontrar contenido y determinar dónde se encuentran.

### 4.4.2. Uso de Dead Link Checker

Se aplicó el validador de enlaces Dead Link Checker a las páginas seleccionadas obteniendo los siguientes reportes.

### *4.4.2.1. Resultado de la validación de la Página 1*

Al realizarla a validación aplicada a la Página 1 indica la inexistencia de enlaces rotos.

#### *4.4.2.2. Resultado de la validación de la Página 2*

Luego de realizar la validación de la Página 2, el resultado que muestra la herramienta es que no ha podido realizar el escaneo.

### *4.4.2.3. Resultado de la validación de la Página 3*

Al intentar analizar la Página 3, la herramienta indica la imposibilidad de realizar el escaneo.

#### *4.4.2.4. Resultado de la validación de la Página 4*

En la validación de la Pagina 4 se determinó la inexistencia de enlaces rotos.

#### *4.4.2.5. Resultado de la validación de la Página 5*

Luego de realizar la validación, el resultado que muestra la herramienta es la inexistencia de enlaces rotos.

### *4.4.2.6. Análisis de la validación*

Al igual que en la aplicación de la anterior herramienta, se obtuvo que no hay enlaces rotos, pero no se pudo realizar el escaneo en todas las páginas. Por lo tanto, se hace necesaria una revisión manual para corroborar que fehacientemente la inexistencia de enlaces rotos.

### 4.5 Análisis integral del contenido

En la siguiente tabla se presentan los resultados de la aplicación de las Link Checker y Dead Link Checker, aplicadas a las páginas seleccionadas.

|          | Link Checker    |                  | Dead Link Checker |                  |
|----------|-----------------|------------------|-------------------|------------------|
| Página   | Inexistencia de | Imposibilidad de | Inexistencia de   | Imposibilidad de |
|          | enlaces rotos   | verificación     | enlaces rotos     | verificación     |
| Página 1 | X               |                  | X                 |                  |
| Página 2 |                 | X                |                   | X                |
| Página 3 |                 | X                |                   | X                |
| Página 4 | X               |                  | X                 |                  |
| Página 5 | X               |                  | X                 |                  |

**Tabla 18-Resultados obtenidos por las herramientas Link Checker y Dead Link Checker**

Como puede observarse en la Tabla 18, ambas aplicaciones coinciden en los resultados de la validación. Las Páginas 1, 4 y 5 no poseen enlaces rotos, y las 2 y 3 no pudieron ser validadas.

## 4.6. Validación de la accesibilidad

Para realizar la validación de la accesibilidad de las páginas seleccionadas, se utilizarán los validadores: T.A.W. y EvalAccess 2.0.

### 4.6.1.Uso de herramienta T.A.W.

A continuación se muestran los resultados de validar las páginas seleccionadas con la aplicación T.A.W. Configurando la herramienta para que la validación se realice teniendo en cuenta los criterios de accesibilidad web hasta el nivel de conformidad AAA.

## *4.6.1.1. Resultado de la validación de la Página 1*

Luego de aplicar T.A.W. a la Página 1, se obtuvo el resumen en el que se informa la existencia de 37 errores y 1.285 advertencias. En cuanto a los resultados detallados catalogados respecto de los principios: Perceptible, Operable, Comprensible y Robusto, se presentan en las Tablas 19, 20, 21 y 22, respectivamente.

| Tipología                                     | Comprobación                                         | Resultado     | Incidencias |
|-----------------------------------------------|------------------------------------------------------|---------------|-------------|
| 1.1.1 - Contenido no textual- Nivel A         |                                                      |               |             |
| Imágenes                                      | Imágenes sin atributo alt                            | Error         | 9           |
|                                               | Imágenes que pueden requerir descripción larga       | Advertencia   | 12          |
| Formularios                                   | Controles de formulario sin etiquetar                | Error         | 1           |
|                                               | 1.3.1 - Información y relaciones- Nivel A            |               |             |
| Formularios                                   | Controles de formulario sin etiquetar                | Error         | 1           |
| Estructura y                                  | Dos encabezados del mismo nivel seguidos sin         | Error         | 1           |
| semántica                                     | contenido entre ellos                                |               |             |
| 1.3.2 - Secuencia con significado - Nivel A   |                                                      |               |             |
| Presentación                                  | Posicionamiento de elementos mediante flotado        | Advertencia   | 4           |
| 1.3.3 - Características sensoriales - Nivel A |                                                      |               |             |
| Presentación                                  | Características sensoriales                          | No Verificado | 1           |
|                                               | 1.4.1 - Uso del color-Nivel A                        |               |             |
| Presentación                                  | Información mediante color                           | No Verificado | 1           |
| 1.4.3 - Contraste (Mínimo) - Nivel AA         |                                                      |               |             |
| Presentación                                  | Contraste                                            | No Verificado | 1           |
|                                               | Contraste para fuentes grandes                       | No Verificado | 1           |
| 1.4.4 - Redimensionamiento del texto-Nivel AA |                                                      |               |             |
| Presentación                                  | Utilización de medidas absolutas en elementos de     | Advertencia   | 4           |
|                                               | bloque                                               |               |             |
|                                               | Utilización de tamaños de fuente absolutos           | Advertencia   | 3           |
| 1.4.5 - Imágenes de texto-Nivel AA            |                                                      |               |             |
| Imágenes                                      | Imágenes susceptibles de ser sustituidas por marcado | No Verificado | 1           |

**Tabla 19- Resultados sobre Perceptibilidad de la Página 1 utilizando T.A.W.**

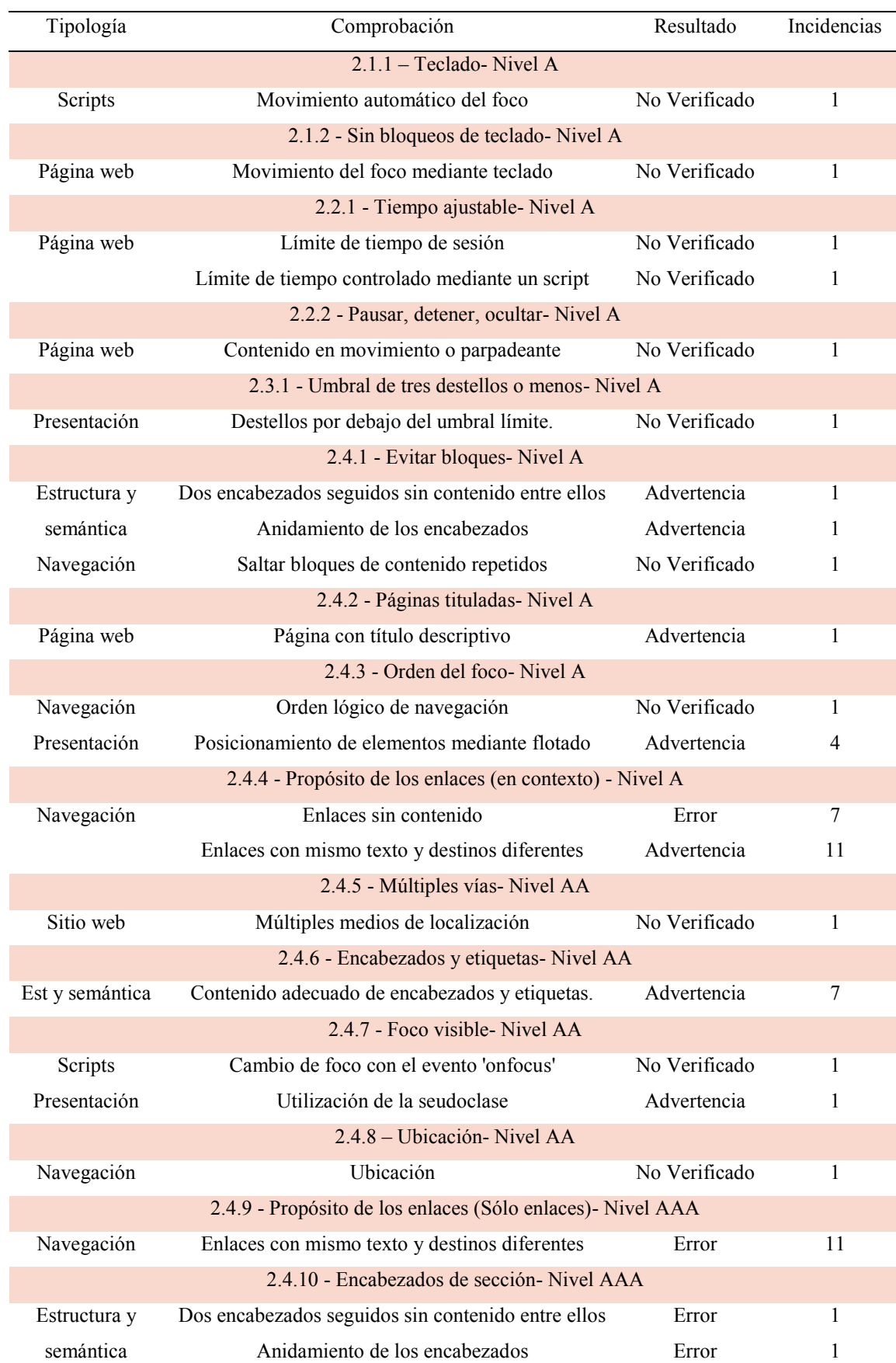

#### **Tabla 20-Resultados sobre Operabilidad de la Página 1 utilizando T.A.W.**

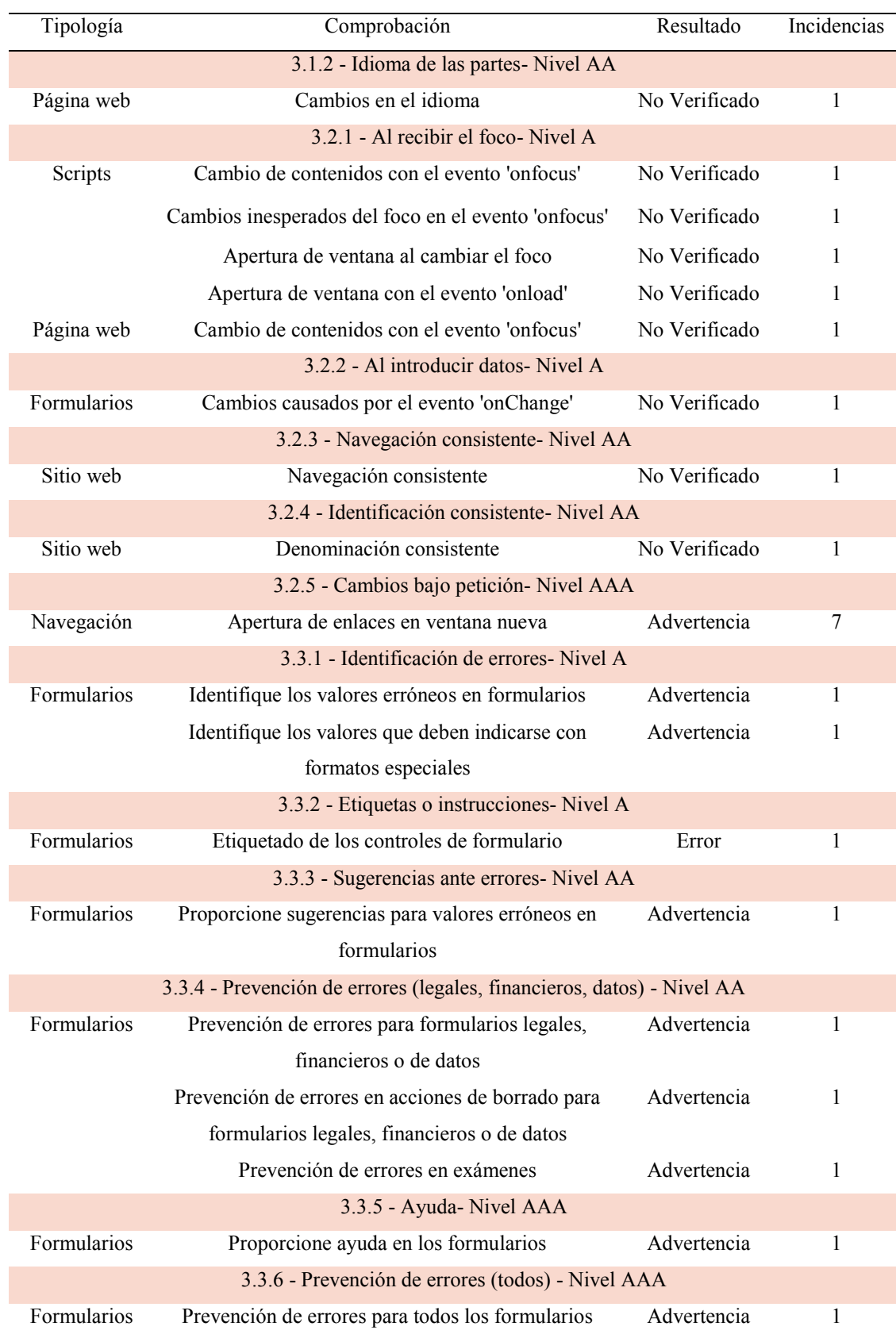

#### **Tabla 21-Resultados sobre Comprensibilidad de la Página 1 utilizando T.A.W.**

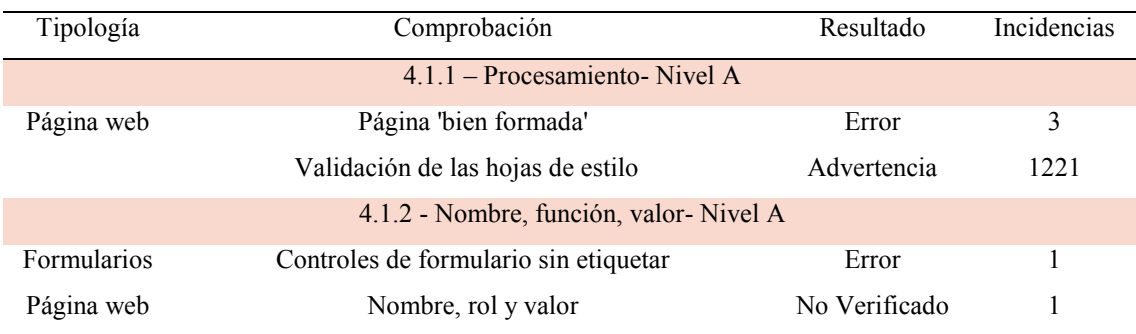

#### **Tabla 22-Resultados sobre Robustez de la Página 1 utilizando T.A.W.**

# *4.6.1.2. Resultado de la validación de la Página 2*

Aplicando la herramienta T.A.W. a Página 2, se registró el resumen en el que se informa la existencia de 52 errores y 167 advertencias. En cuanto a los resultados detallados catalogados respecto de los principios: Perceptible, Operable, Comprensible y Robusto, se presentan en las Tablas 23, 24, 25 y 26, respectivamente.

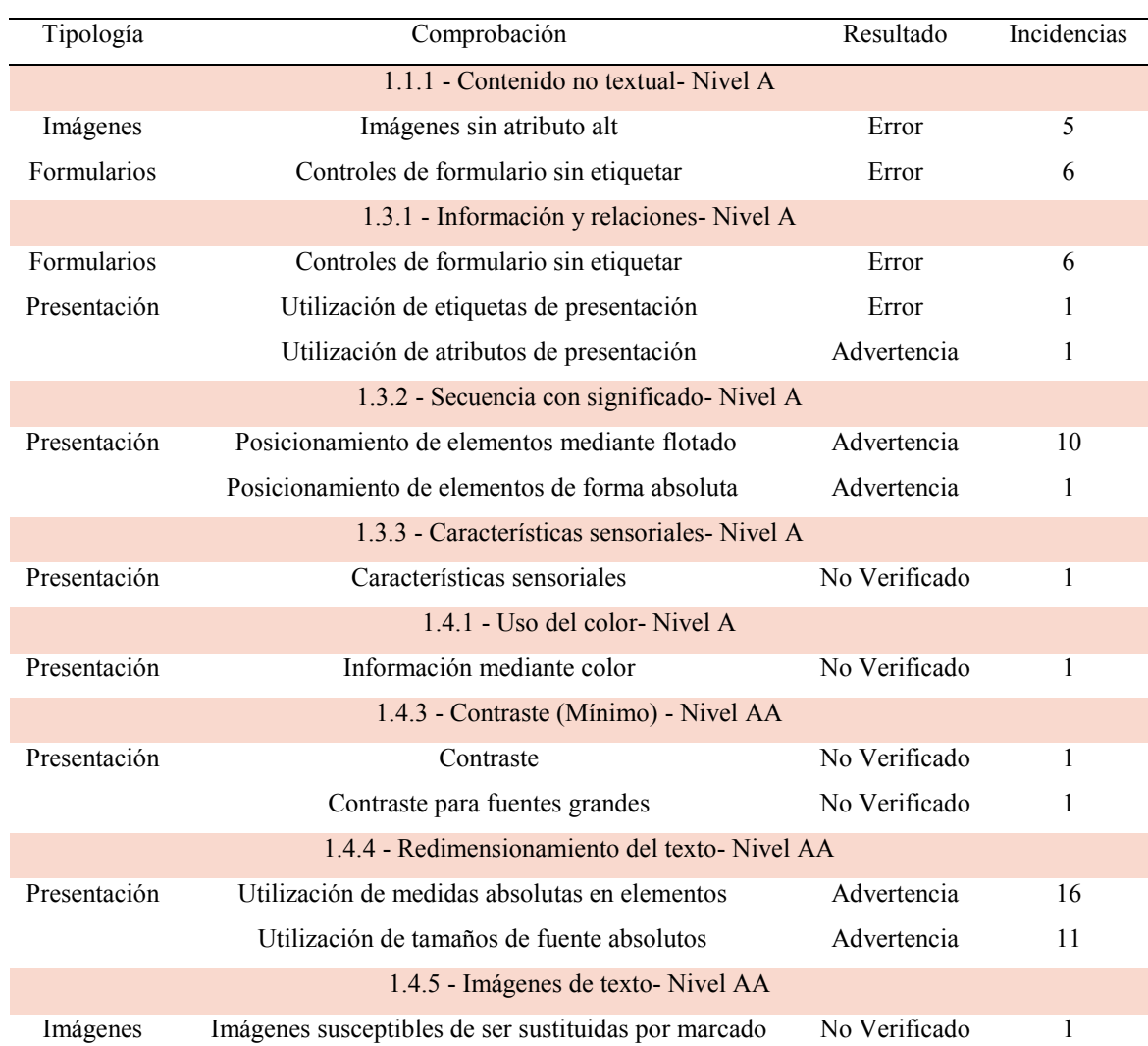

### **Tabla 23- Resultados sobre Perceptibilidad de la Página 2 utilizando T.A.W.**

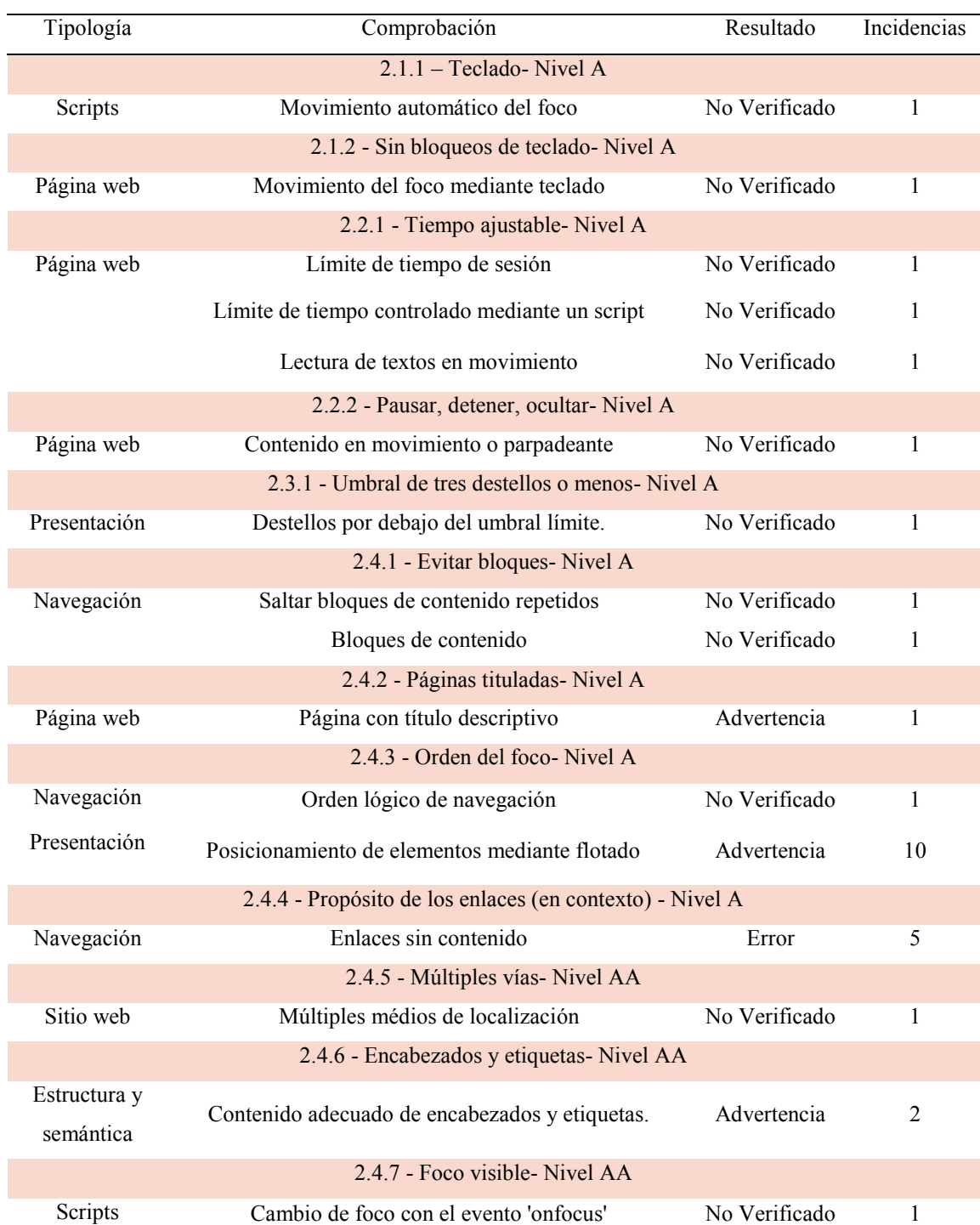

### **Tabla 24-Resultados sobre operabilidad de la Página 2 utilizando T.A.W.**

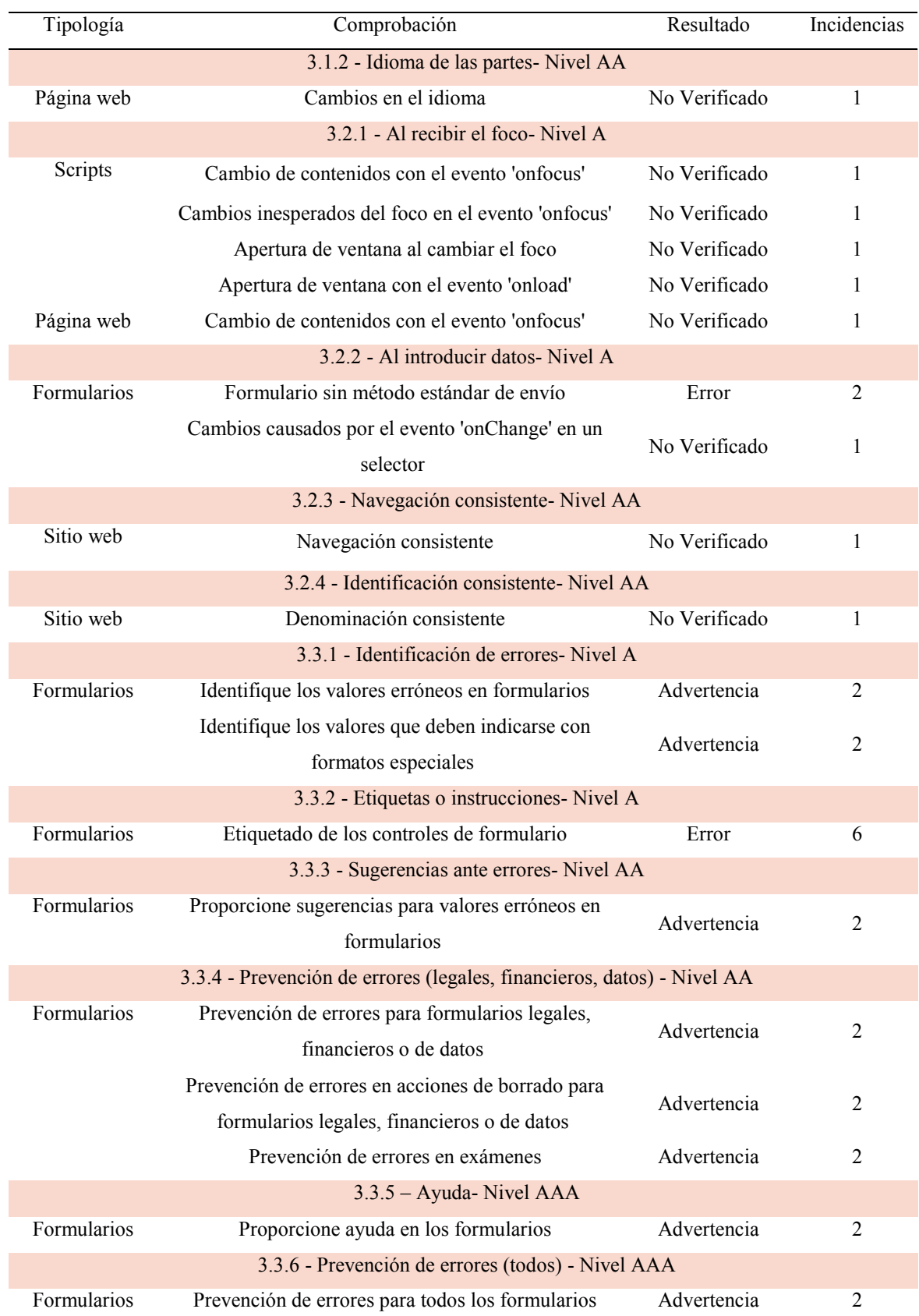

### **Tabla 25-Resultados sobre Comprensibilidad de la Página 2 utilizando T.A.W.**

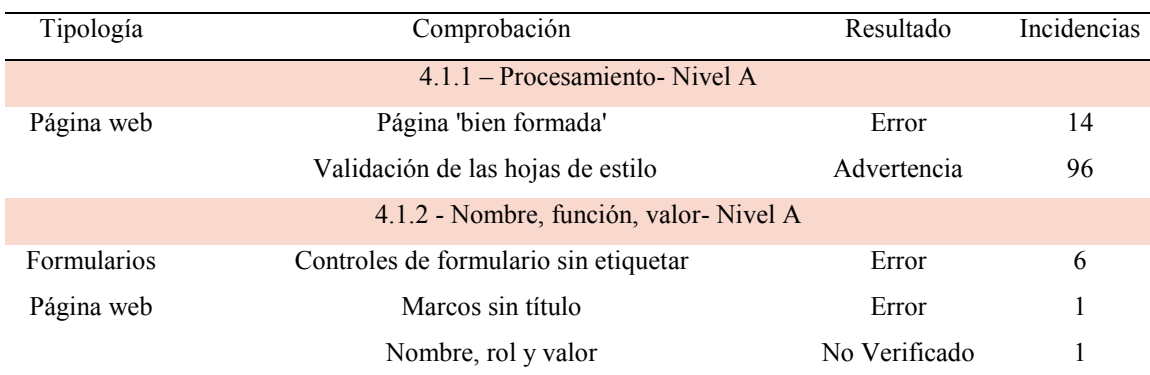

#### **Tabla 26-Resultados sobre Robustez de la Página 2 utilizando T.A.W.**

### *4.6.1.3. Resultado de la validación de la Página 3*

Utilizando T.A.W para validar la Página 3, la herramienta redirecciona a la página de origen. Como en este caso el validador no cuenta con la opción para ingresar el código fuente, no se pudo realizar la verificación.

### *4.6.1.4. Resultado de la validación de la Página 4*

La validación de la Página 4 determina la existencia de 6 errores y 1 advertencia. Los resultados detallados respecto de los principios: Perceptible, Operable, Comprensible y Robusto, se presentan en las Tablas 27, 28, 29 y 30, respectivamente.

#### **Tabla 27-Resultados sobre Perceptibilidad de la Página 4 utilizando T.A.W.**

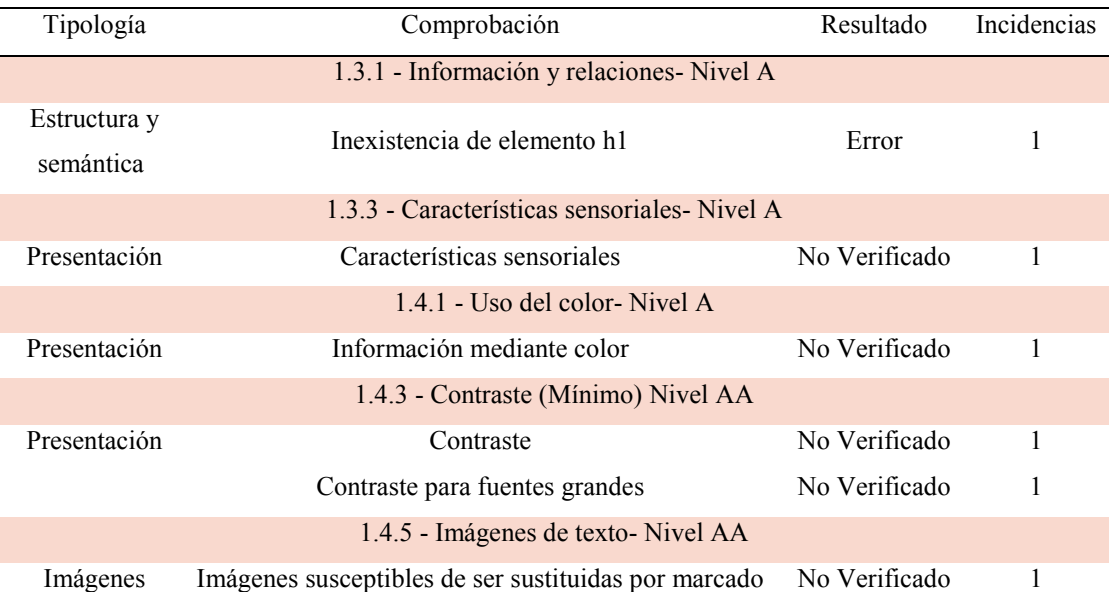

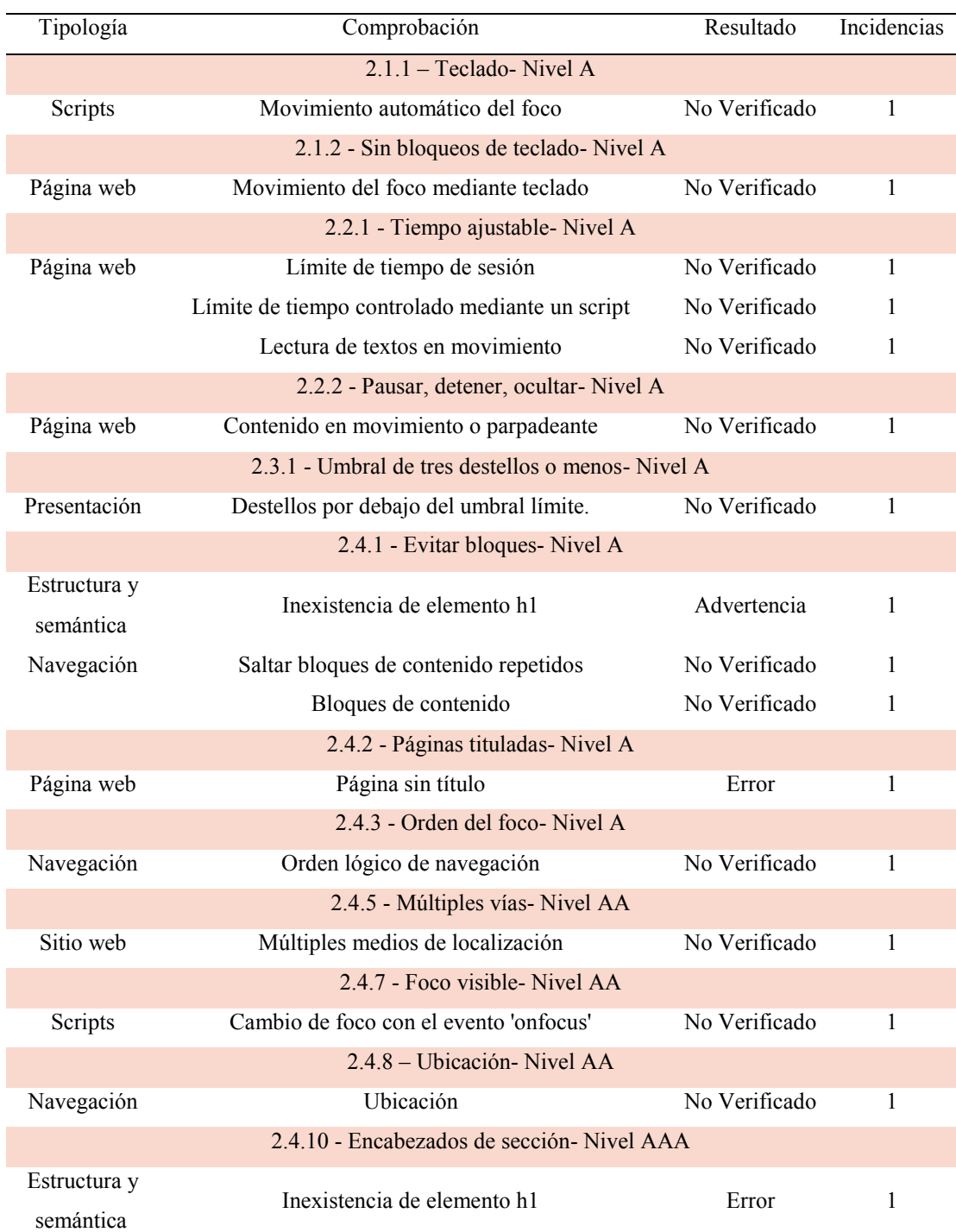

### **Tabla 28-Resultados sobre Operabilidad de la Página 4 utilizando T.A.W.**

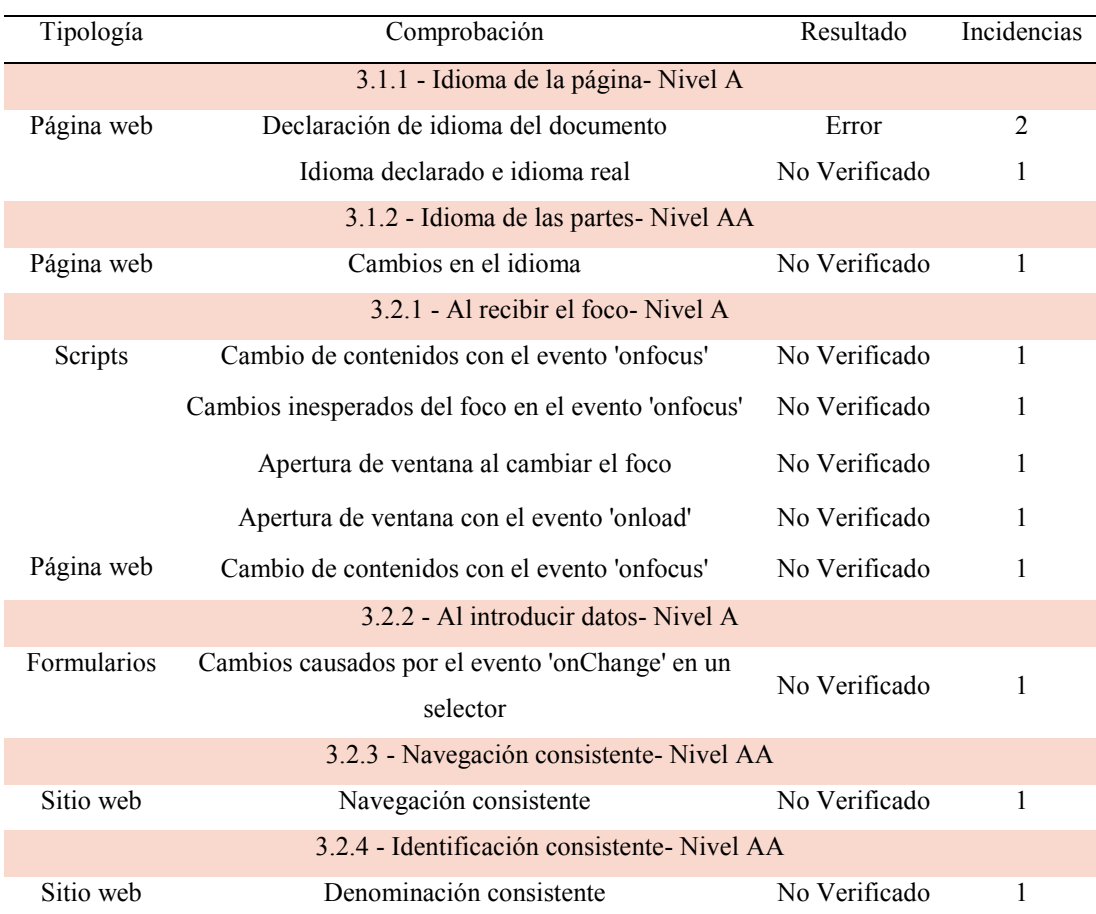

#### **Tabla 29-Resultados sobre Comprensibilidad de la Página 4 utilizando T.A.W.**

#### **Tabla 30-Resultados sobre robutez de la Página 4 utilizando T.A.W.**

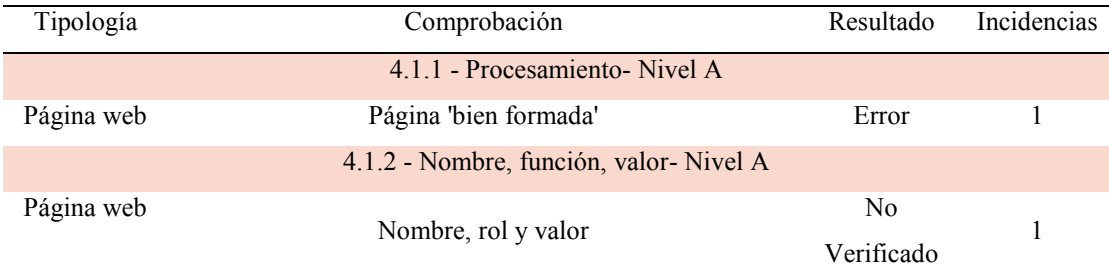

# *4.6.1.5. Resultado de la validación de la Página 5*

Al someter a validación la Página 5, la herramienta redirecciona a la página de origen. Como en este caso el validador no cuenta con la opción para ingresar el código fuente, no se pudo realizar la verificación.

### *4.6.1.6. Análisis de la validación*

En las siguientes secciones, se realizará un análisis teniendo en cuenta cada principio de accesibilidad establecidos por el W3C.

### 4.6.1.6.1. Errores de Perceptibilidad por página detectados por T.A.W.

En la Gráfica 15 se representan los errores de Perceptibilidad por página detectados al aplicar la herramienta T.A.W.

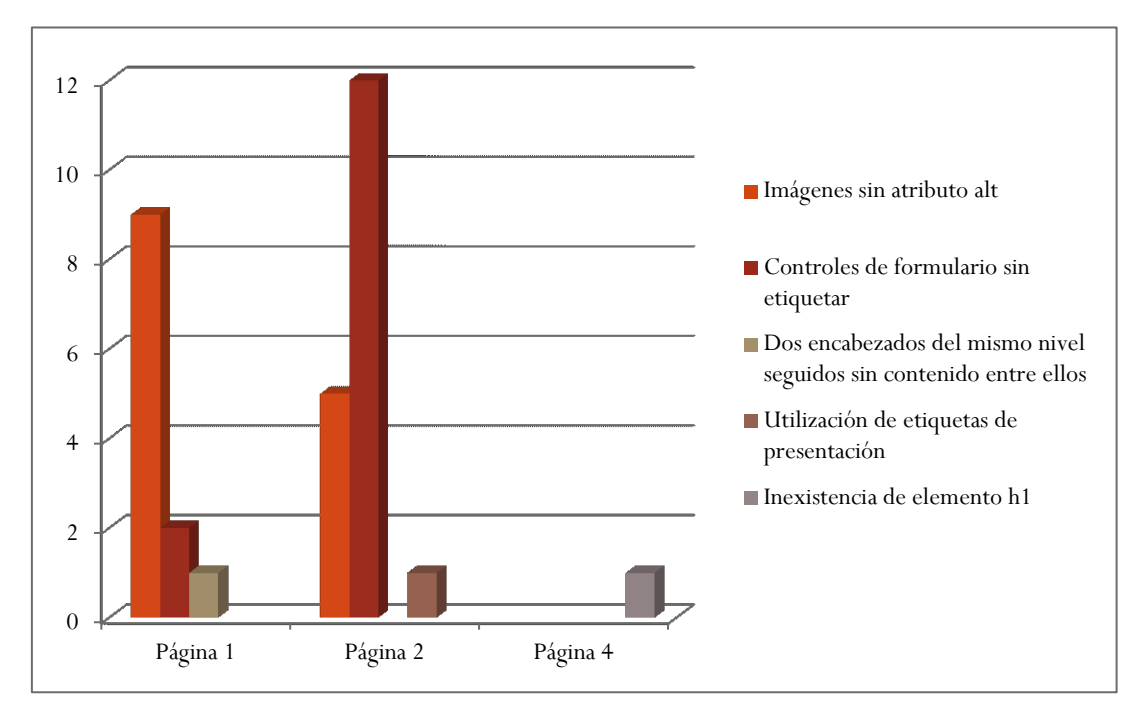

**Gráfica 15-Errores de Perceptibilidad por página detectados por T.A.W.**

Como puede observarse en la Gráfica 15, según la validación realizada con T.A.W. en las páginas 1 y 2 se cometieron 3 tipos de errores de Perceptibilidad diferentes.

En la Página 2, en la que se registraron más fallas, con 18 ocurrencias. Y en la Página 4 se detectan la menor cantidad de errores.

Siendo los errores más frecuentes:

**Imágenes sin atributo alt,** presente en las páginas 1 y 2.

**Controles de formulario sin etiquetar**, presente en las páginas 1 y 2.

### 4.6.1.6.2. Errores totales de Perceptibilidad detectados por T.A.W

Representando los errores detectados en las páginas seleccionadas y detallados en las Tablas 19, 23 y 27, se obtiene Tabla 31.

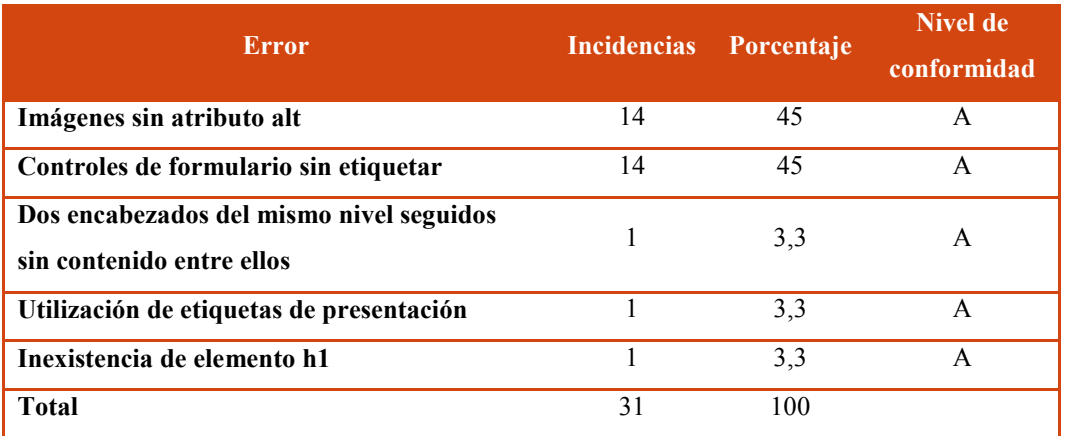

#### **Tabla 31-Resumen de errores de Perceptibilidad detectados utilizando T.A.W.**

Como se puede observar en la Tabla 31, todos los errores detectados son de nivel de conformidad A, lo cual fundamenta la importancia de ser tratados, ya que afectan directamente a la accesibilidad de los usuarios de estas páginas web.

Los errores que más se detectaron son:

**Imágenes sin atributo alt,** que representa el 45% de los errores detectados por el validador.

**Controles de formulario sin etiquetar,** que representa el 45% de los errores detectados por el validador.

Anteriormente, en la sección 4.2.1.6.3, ya se ha tratado la importancia, para la accesibilidad web, de contar con el atributo "alt" en las imágenes, así como también que los textos utilizados sean adecuados. En el siguiente apartado se analizará la importancia de contar con etiquetas adecuadas en los controles de formulario.

4.6.1.6.3. Implicancias de la carencias de etiquetado en controles de formulario

Una de las formas más usuales que tienen disponible los usuarios, para navegar en un formulario, es haciendo uso de la tecla TAB. Atendiendo a las necesidades de accesibilidad de las personas que tienen discapacidades visuales, y utilizan lectores de pantalla, se debe tener especial cuidado con el diseño visual. Por esto, es imprescindible etiquetar todos los controles en los formularios por medio del código "label".

Pero esta condición no es suficiente, el desarrollador web, debe especificar mediante el código "label" el texto adecuado, para que el usuario no solo tenga información sobre el dato que se le requiere sino también el tipo de control del que se trata. Por ejemplo, en vez de solo colocar "Nombre", se puede especificar "Nombre. Cuadro de texto". Se debe lograr vincular la etiqueta con su control en el marcado, ya que cuando un usuario que utilizan lector de pantalla navega a través de elementos de formulario en una página web, el software identifica el tipo de elemento que se encuentra seleccionado y proporciona los medios para completar, seleccionar, deseleccionar, o enviar ese elemento de formulario [49].

Otra ventaja de usar etiquetas es que el usuario puede hacer clic en ella, para establecer el foco en el elemento del formulario. Esto es útil para algunas personas con discapacidad motora, especialmente para la selección de casillas de verificación y botones de radio pequeños.

Por lo tanto, para asegurar la accesibilidad de las páginas evaluadas, se recomienda especificar etiquetas para todos los controles de formularios, atendiendo a la Pauta 1.1 ", definida en las Pautas de Accesibilidad para el Contenido Web (WCAG) 2.0, referida a las alternativas textuales.

Puntualmente el criterio 1.1.1 y 1.3.1, el primero abarca el "Contenido no textual", especifica que todo [contenido no textual](http://www.sidar.org/traducciones/wcag20/es/#non-text-contentdef) que se presenta al usuario tiene una [alternativa textual](http://www.sidar.org/traducciones/wcag20/es/#text-altdef) que cumple el mismo propósito [53]. El segundo, "Información y relaciones", se pretende asegurar que la información y las relaciones implícitas en el formato visual o auditivo se conserven cuando cambie el formato de la presentación. Ya que las personas videntes pueden percibir la estructura a través de varios indicadores visuales, pero esas relaciones deben ser perceptibles para todos los usuarios. Por esto, se debe proveer diferentes modalidades para el acceso a la información [54].

#### 4.6.1.6.4. Advertencias de Perceptibilidad por página detectadas por T.A.W.

En la Gráfica 16 se representan las advertencias de Perceptibilidad por página detectados al aplicar la herramienta T.A.W.

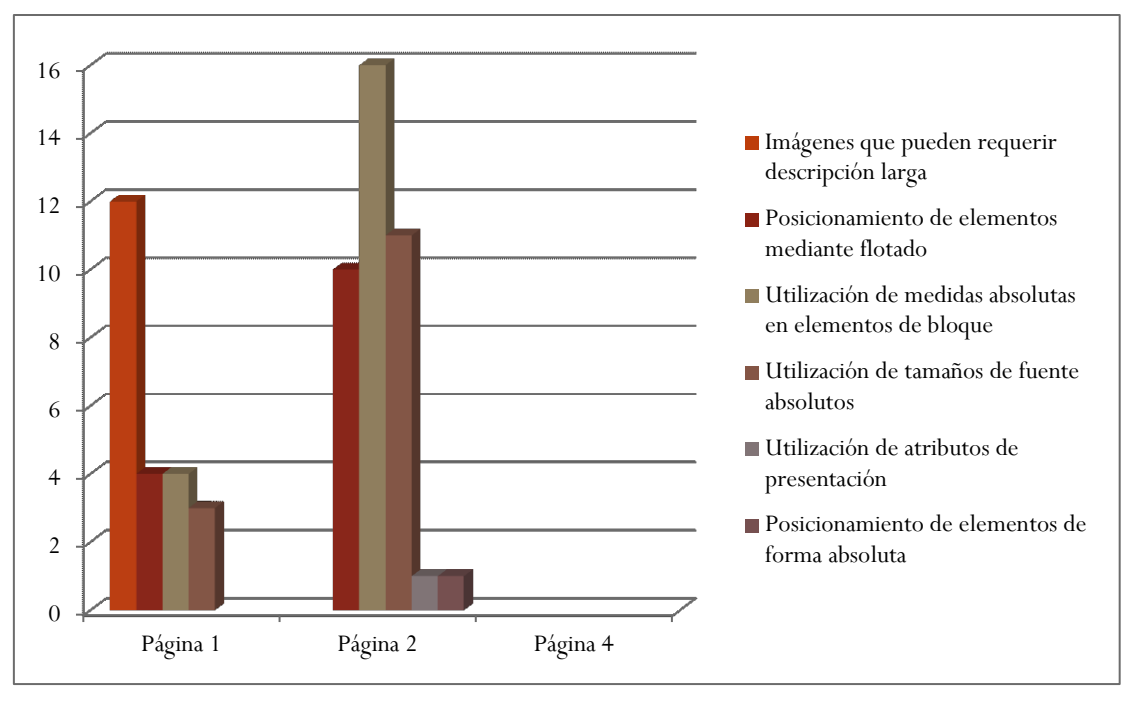

**Gráfica 16-Advertencias de Perceptibilidad por página detectados por T.A.W.**

Como puede observarse en la Gráfica 16, según la validación realizada con T.A.W. en la Página 2, se cometieron más errores, en cantidad y variedad, se registraron 39 fallas de Perceptibilidad de 5 tipos diferentes.

En la Página 4, no se detectaron fallas de Perceptibilidad.

Siendo el error más frecuente el de **Utilización de medidas absolutas en elementos de bloque,** presente en las páginas 1 y 2.

### 4.6.1.6.5. Advertencias totales de Perceptibilidad detectadas por T.A.W.

Representando las advertencias detectadas en las páginas seleccionadas detallados en las Tablas 19, 23 y 27, se obtiene la Tabla 32.

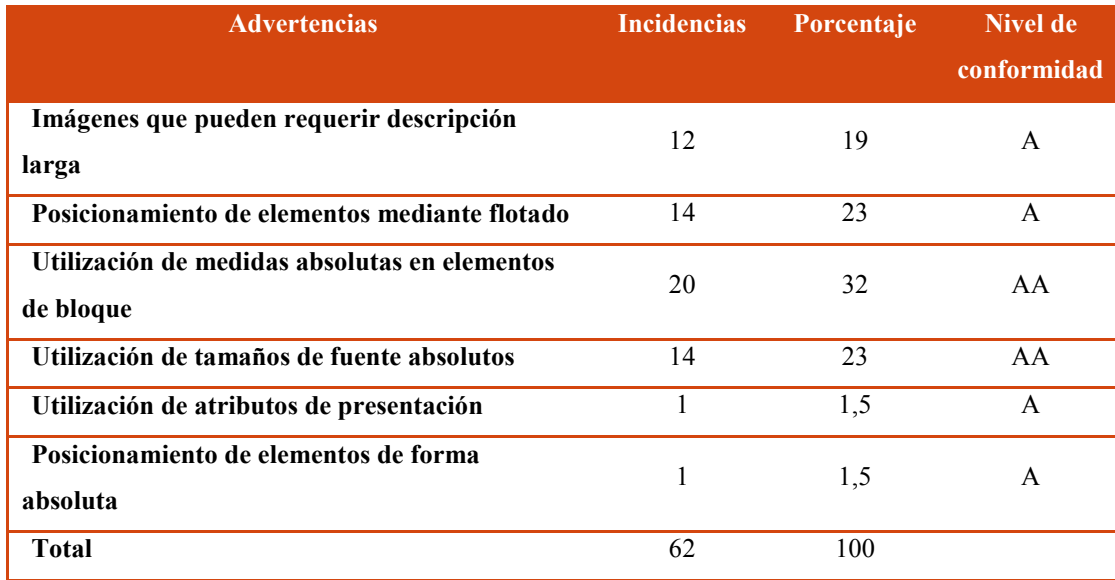

#### **Tabla 32-Resumen de las advertencias de Perceptibilidad detectadas utilizando T.A.W.**

Como se puede observar en Tabla 32, un 45% de las advertencias son de tipo A y un 55% de tipo AA. Si bien son advertencias, estas deberían ser revisadas para asegurar la accesibilidad, sobre todo las que corresponden al nivel de conformidad A.

Las advertencias que más se detectaron son:

**Utilización de medidas absolutas en elementos de bloque,** que representa el 32% de las detectadas por el validador.

**Utilización de tamaños de fuentes absolutas,** que representa el 23% de las detectadas por el validador.

**Posicionamiento de elementos mediante flotado,** que representa el 23% de las detectadas por el validador.

**Imágenes que pueden requerir descripción larga,** que representa el 19% de las detectadas por el validador.

Si bien se trata de advertencias, todos estos ítems se deben tener en cuenta debido a su gran implicancia en la accesibilidad, por ello se analizarán en las siguientes secciones.

### 4.6.1.6.6. Consecuencias del uso de unidades absolutas

Una medida indicada mediante unidades absolutas está completamente definida, ya que su valor no depende de otro valor de referencia. En tanto que las unidades relativas, no están completamente definidas, su valor está referenciado respecto de otro.

Estas últimas son las más utilizadas en el diseño web por la flexibilidad con la que se adaptan a los diferentes medios [55].

Las unidades absolutas de longitud solo se deben utilizar cuando se conocen las características físicas del medio de salida, como imágenes de mapa de bits.

Por lo tanto, para asegurar la accesibilidad de las páginas evaluadas, se recomienda comprobar que el uso de medidas absolutas no se constituye en un obstáculo para que todas las personas puedan visualizar o acceder al contenido, independientemente del dispositivo de salida que utilicen. Este punto de la accesibilidad web está contemplado en la Pauta 1.4 "Distinguible", definida en las Pautas de Accesibilidad para el Contenido Web (WCAG) 2.0, la cual aborda los aspectos que hacen distinguible a una página.

Específicamente el punto 1.4.4 "Cambio de tamaño del texto", criterio que tiene la intención de asegurar que el texto procesado visualmente, incluyendo los controles basados en texto, puedan ser aumentados de tamaño para que las personas con problemas visuales puedan leerlo sin necesidad de usar ayudas técnicas tales como una magnificadores de pantalla [56].

4.6.1.6.7. Implicancias del uso de elementos mediante posicionamiento flotante

El posicionamiento flotante es el más es el más utilizado por los desarrolladores web. Cuando una caja se posiciona con el modelo de posicionamiento flotante, automáticamente se convierte en una caja flotante, lo que significa que se desplaza hasta la zona más a la izquierda o más a la derecha de la posición en la que originalmente se encontraba [57].

Es importante, que sea posible determinar por software, al menos una secuencia del contenido que tenga sentido, de otra forma cuando las ayudas técnicas lean el mismo pueden confundir o desorientar a los usuarios, si el orden es el equivocado.

Por lo expuesto, para asegurar la accesibilidad de las páginas evaluadas, se recomienda comprobar que el uso de bloques flotantes no altera la secuencia significativa de la página web. Este aspecto de la accesibilidad web está contemplado en la Pauta 1.3 "Adaptable", definida en las Pautas de Accesibilidad para el Contenido Web (WCAG) 2.0, la cual trata de que el contenido de una página web accesible debe
ser adaptable, para que pueda presentarse de diferentes formas sin perder información o estructura.

Puntualmente, se debe abordar este tema en la sección 1.3.2 "Secuencia significativa". Una secuencia es significativa si el orden del contenido no se puede cambiar sin alterar su significado. Por ejemplo, si la página contiene dos artículos independientes, el orden relativo de los artículos puede no afectar su significado siempre y cuando no se los intercale. En tal situación, cada artículo puede contar con una secuencia significativa, pero el contenedor de éstos puede carecer de una secuencia con sentido [58].

4.6.1.6.8. Errores de Operabilidad por página detectados por T.A.W.

En la Gráfica 17 se representan los errores de Operabilidad por página detectados al aplicar la herramienta T.A.W.

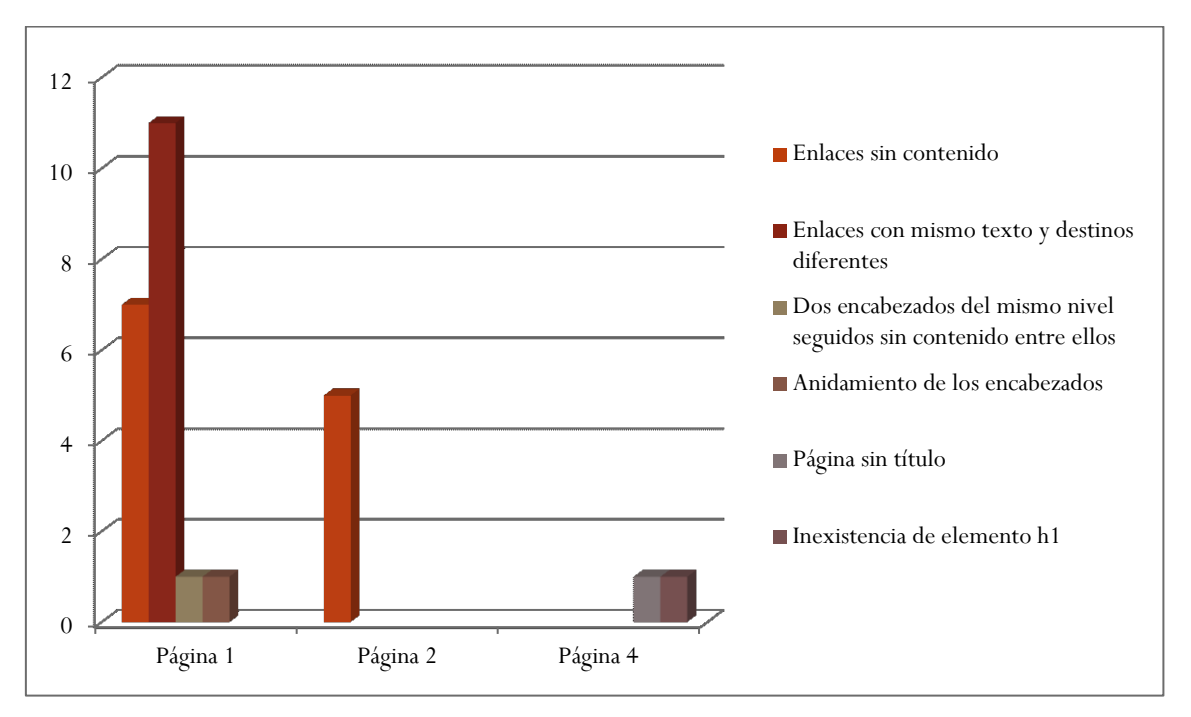

**Gráfica 17-Errores de Operabilidad por página detectados por T.A.W.**

Como puede observarse en la Gráfica 17, según la validación realizada con T.A.W. en la Página 1, se cometieron más errores, en ocurrencias y diversidad, se registraron 20 fallas de Operabilidad, de 4 tipos distintos.

Siendo el error más frecuente de Operabilidad es el de **Enlaces sin contenido,**  presente en las páginas 1 y 2 validadas.

### 4.6.1.6.9. Errores totales de Operabilidad detectados por T.A.W.

Representando los errores detectados en las páginas seleccionadas detallados en las Tablas 20, 24 y 28, se obtiene la Tabla 33.

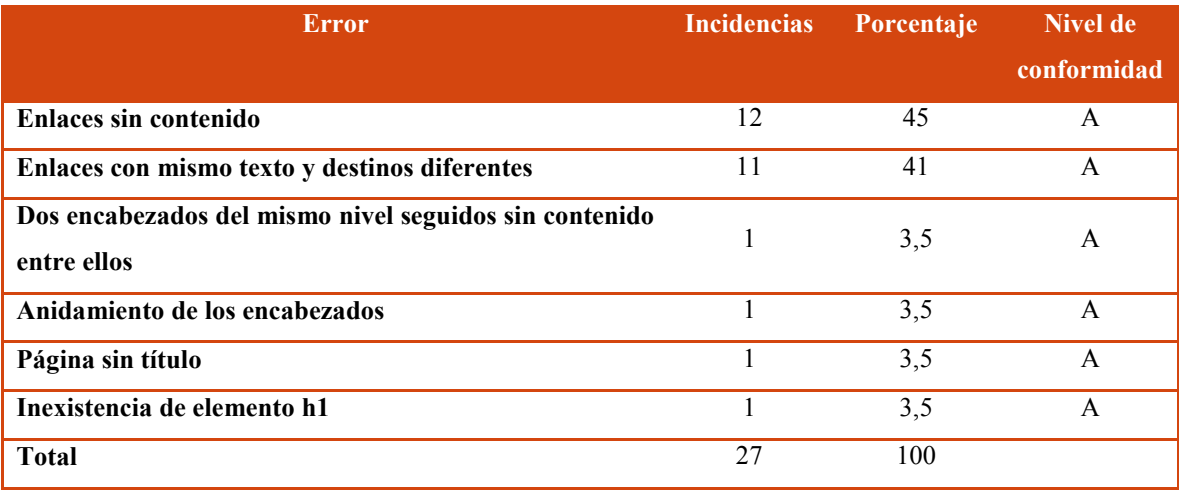

#### **Tabla 33-Resumen de errores de Operabilidad detectados utilizando T.A.W.**

Como se puede observar en la Tabla 33, todos los errores de Operabilidad detectados son de tipo A, lo cual revela que se debe trabajar en todas estas fallas ya que afectan gravemente a la accesibilidad de las personas que utilizan estas páginas web.

Los errores que más se detectaron son:

**Enlaces sin contenido,** que representa el 44% de los errores detectados por el validador.

**Enlaces con el mismo texto y destinos diferentes,** que representa el 41% de los errores detectados por el validador.

En relación con estos errores, ya se ha considerado en la sección 4.4.1.6.1, la importancia de que el sitio o página web contenga enlaces válidos y actualizados, para que aseguren la correcta navegación de cualquier usuario.

### 4.6.1.6.10. Advertencias de Operabilidad por página detectadas por T.A.W.

En la Gráfica 18 se representan las advertencias de Operabilidad por página detectados al aplicar la herramienta T.A.W.

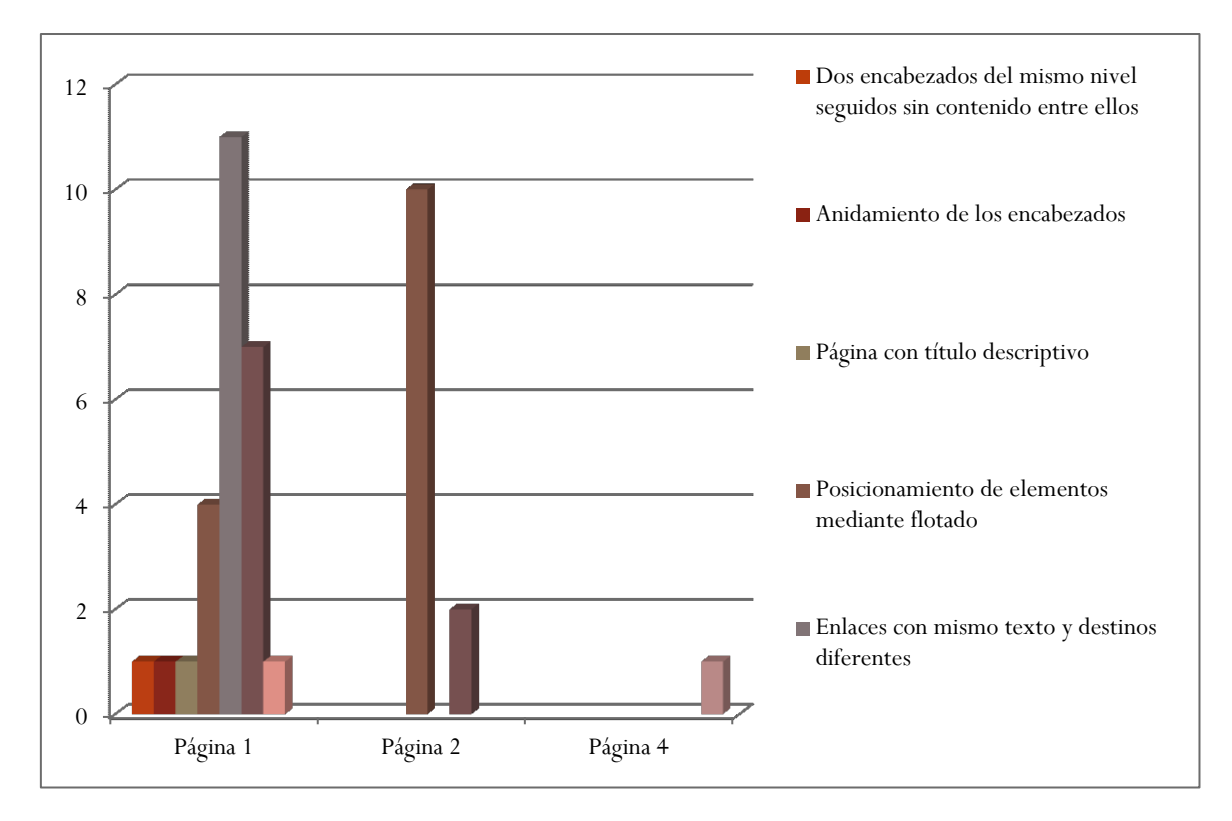

**Gráfica 18-Advertencias de Operabilidad por página detectados por T.A.W.**

Como se puede apreciar en la Gráfica 18, según la validación realizada con T.A.W. en la Página 1, se detectaron más advertencias, en cantidad y diversidad, registrando 26 avisos de Operabilidad, de 7 tipos diferentes.

Siendo el error más frecuente de Operabilidad es el de **Posicionamiento de elementos mediante flotado,** presente en las páginas 1 y 2.

### 4.6.1.6.11. Advertencias totales de Operabilidad detectadas por T.A.W.

Representando las advertencias detectadas en las páginas seleccionadas detallados en las Tablas 20, 24 y 28, se obtiene la Tabla 34.

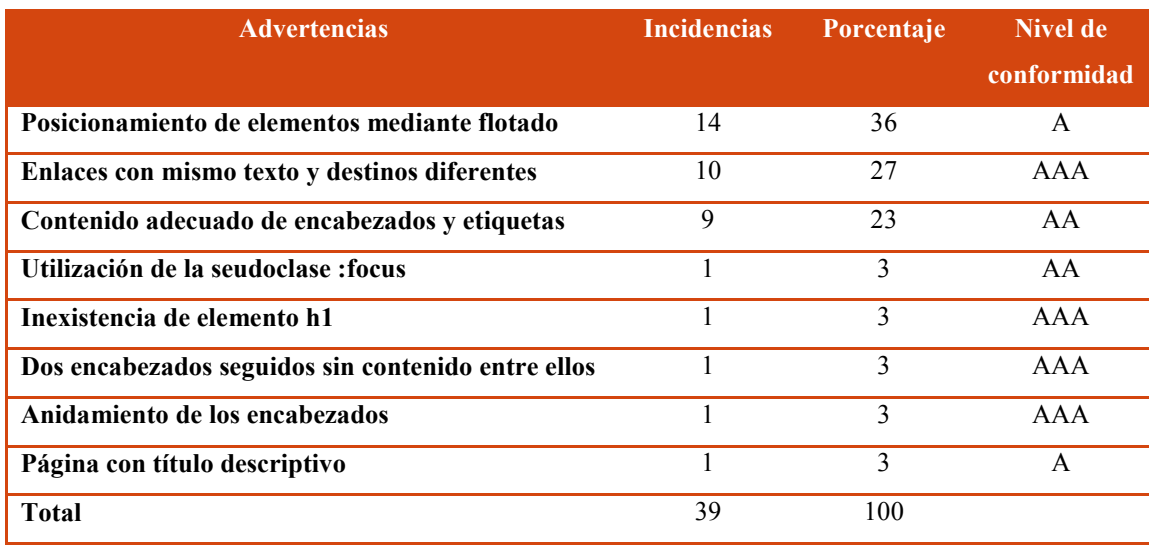

#### **Tabla 34-Resumen de advertencias de Operabilidad detectadas utilizando T.A.W.**

Como se puede observar en Tabla 34, un 40% de las advertencias registradas corresponden al nivel de conformidad A, las que deben ser revisadas manualmente para asegurar que no revisten un obstáculo para la accesibilidad del usuario.

Las advertencias que más se detectaron son:

**Posicionamiento de elementos mediante flotado,** que representa el 36% de las advertencias detectadas por el validador.

**Enlaces con el mismo texto y destinos diferentes,** que representa el 27% de las advertencias detectadas por el validador.

**Contenido adecuado de encabezados y etiquetas,** que representa el 23% de las advertencias detectadas por el validador.

En los apartados 4.6.1.6.7 y, 4.4.1.6.1. se han analizado las consecuencias, del **Posicionamiento de elementos mediante flotado** y los **Enlaces con el mismo texto y destinos diferentes**, respectivamente.

Se agrega a lo expuesto, que para asegurar la accesibilidad de las páginas validadas, se recomienda evaluar manualmente la utilización de elementos flotantes, atendiendo a las consideraciones establecidas en la Pauta 2.4.3 "Orden del foco". Este criterio tiene como finalidad asegurar que cuando los usuarios navegan secuencialmente a través del contenido, puedan encontrar la información en un orden que sea coherente con el significado y pueda ser operado con el teclado. No es necesario que el orden del foco sea exactamente igual al orden de lectura determinado por software siempre que el usuario pueda comprender y operar la página web [59].

4.6.1.6.12. Importancia de proveer contenido adecuado de encabezados y etiquetas

Los encabezados se utilizan para marcar diferentes secciones de contenido en las páginas web. Es sustancial considerar este aspecto, debido a que afectan tanto al posicionamiento web como a la usabilidad del sitio. Desde el punto de vista del posicionamiento web, las etiquetas que se usan en los encabezados son evaluadas en cuanto a su relevancia, los motores de búsqueda las comparan con las palabras contenidas en la parte asociada. Además, los motores de búsqueda calculan la consistencia de las palabras clave en las etiquetas de encabezado y en otras secciones de la página web. Por otra parte, la experiencia de usuario se ve enriquecida si las etiquetas de encabezado le ofrecen una idea clara sobre la temática y estructura del contenido de la página web. Asimismo, los usuarios que utilizan lectores de pantalla, les resulta mucho más sencillo navegar por las diferentes secciones del contenido utilizando la estructura creada por los encabezados de la página [60].

Por lo expuesto, se propone considerar la Pauta 2.4.6 en la que se hace alusión a los "Encabezados y etiquetas". La cual tiene como objetivo asegurar que los usuarios logren entender qué información contienen las páginas web y cómo está organizada. Para ello es esencial que los encabezados y etiquetas utilizadas, sean claros y descriptivos. Se deberá tener en cuenta que las etiquetas y encabezados deben ser significativas sin ser relevante su extensión [61].

### 4.6.1.6.13. Errores de Comprensibilidad por página detectados por T.A.W.

En la Gráfica 19 se representan los errores de Comprensibilidad por página detectados al aplicar la herramienta T.A.W.

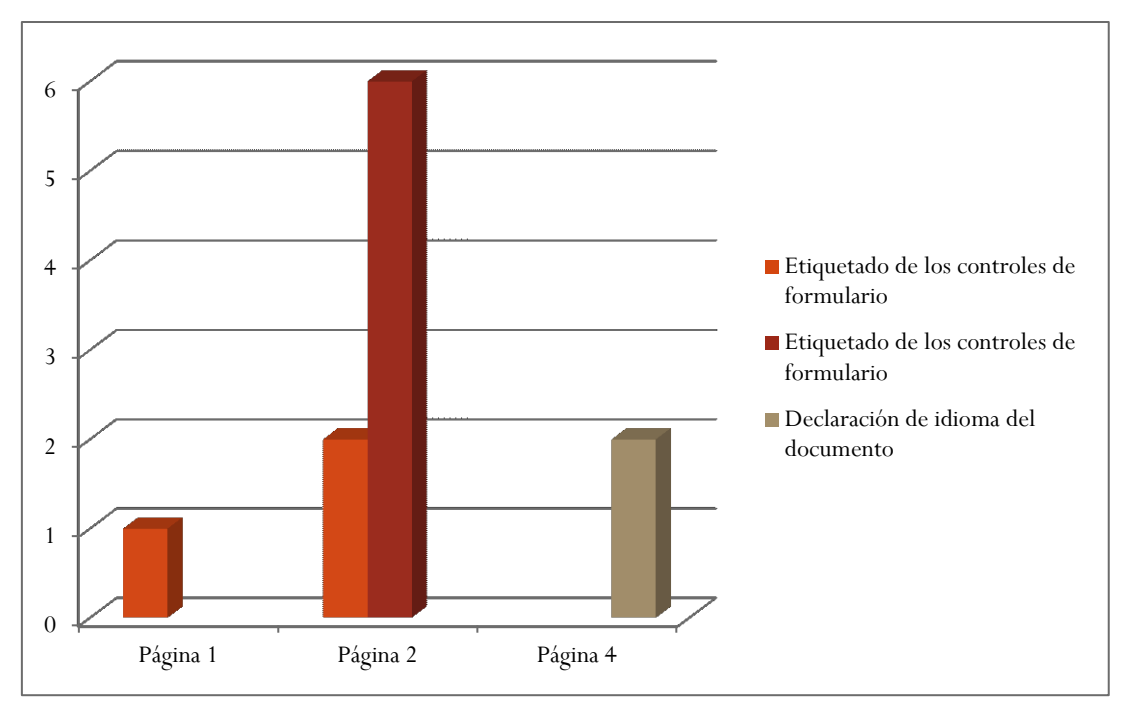

**Gráfica 19-Errores de Comprensibilidad por página detectados por T.A.W.**

Como se puede apreciar en la Gráfica 19, según la validación realizada con T.A.W. en la Página 2, se cometieron más errores, se detectaron 8 fallas de Comprensibilidad.

Siendo el error más frecuente de Comprensibilidad es el de **Etiquetado de los controles de formulario,** presente en la Página 2.

### 4.6.1.6.14. Errores totales de Comprensibilidad detectados por T.A.W.

Representando los errores detectados en las páginas seleccionadas detallados en las Tablas 21, 25 y 29, se obtiene la Tabla 35.

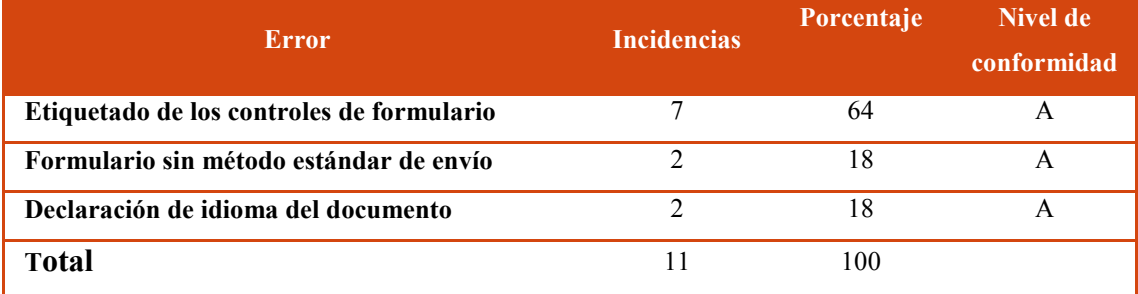

**Tabla 35-Resumen de errores de Comprensibilidad detectados utilizando T.A.W.**

Como se puede observar en Tabla 35, todos los errores de Comprensibilidad son de tipo A, lo que fundamenta la necesidad de tratarlos con urgencia, ya que revelan que actualmente las páginas no son accesibles para todos los usuarios.

Los errores que más se detectaron se refieren al **Etiquetado de los controles de formulario**, que representa el 64% de los errores detectados por el validador. Error que ya ha sido analizado en la sección 4.4.1.6.1, se agrega a lo expuesto que, para asegurar la accesibilidad de las páginas validadas, se recomienda considerar la Pauta 3.3 referida a la entrada de datos asistida, la que abarca prácticas para ayudar a los usuarios a evitar y corregir los errores.

Puntualmente la sección 3.3.2 "Etiquetas o instrucciones". Este criterio tiene la intención de ayudar a los usuarios a no cometer errores cuando ingresan datos. Para ello, es necesario que el diseñador web desarrolle interfaces de usuario que proporcionen instrucciones simples y pistas para ingresar la información. Se debe considerar además que proporcionar demasiada información o instrucciones también puede terminar siendo un obstáculo. La información debe ser suficiente pero no excesiva [62].

4.6.1.6.15. Advertencias de Comprensibilidad por página detectadas por T.A.W.

En la Gráfica 20 se representan las advertencias de Comprensibilidad por página detectados al aplicar la herramienta T.A.W.

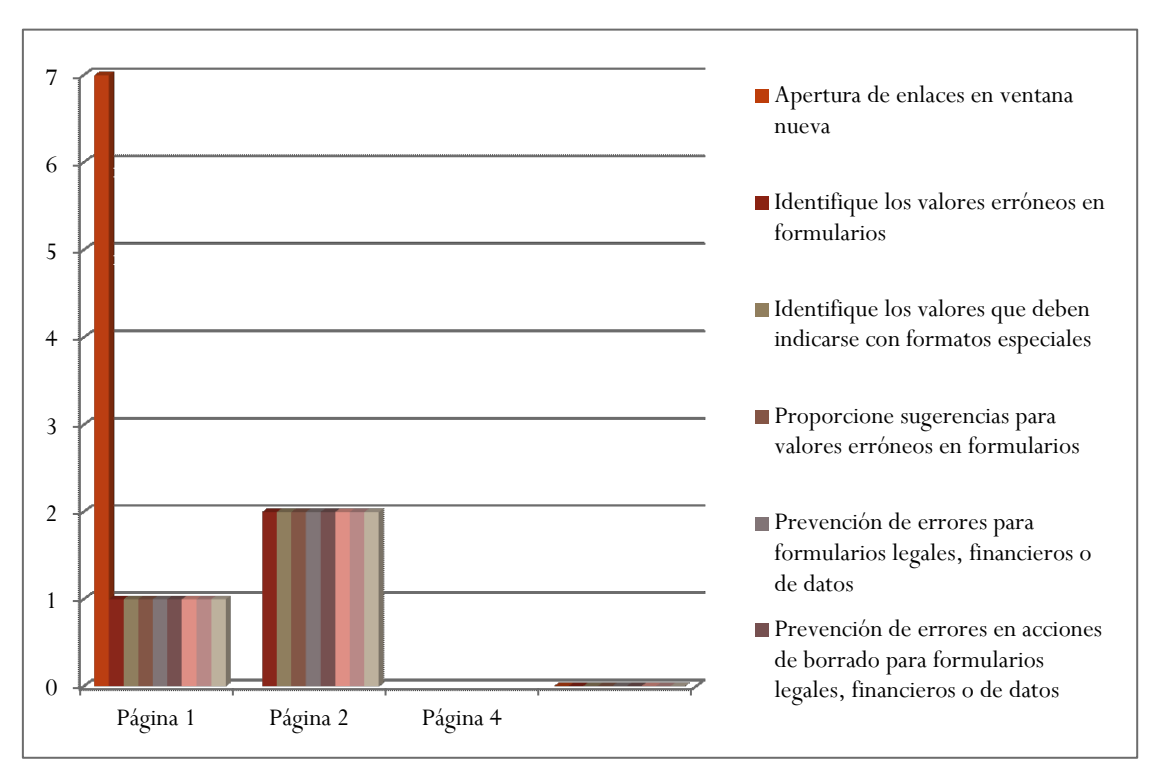

**Gráfica 20-Advertencias de Comprensibilidad por página detectados por T.A.W.**

Como se puede apreciar en la Gráfica 20, según la validación realizada con T.A.W. en la Página 2, se cometieron más errores, se detectaron 16 avisos de Comprensibilidad.

En la Página 4 no se detectaron advertencias de Comprensibilidad.

Siendo el error más frecuente de Comprensibilidad es el de **Aperturas de enlace en nueva ventana,** presente en la Página 1.

### 4.6.1.6.16. Advertencias totales de Comprensibilidad detectadas por T.A.W.

Representando las advertencias obtenidas en las páginas seleccionadas detallados en las Tablas 21, 25 y 29, se obtiene la Tabla 36.

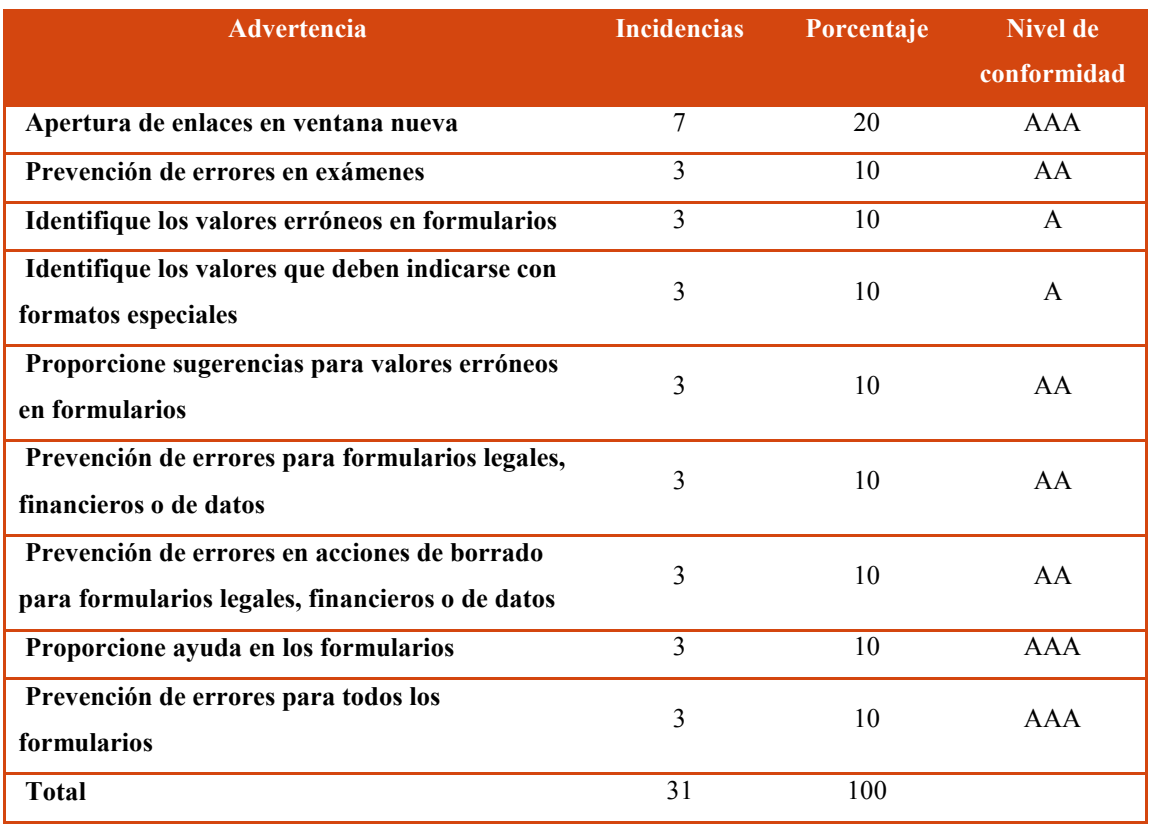

#### **Tabla 36-Resumen de advertencias de Comprensibilidad detectadas utilizando T.A.W.**

Como se puede observar en la Tabla 36, un 20% corresponden a avisos de tipo A, y un 40% a AA, por lo que se requiere que sean revisados manualmente para asegurar la accesibilidad de estas páginas web.

La mayor parte de las advertencias corresponden a la **Apertura de enlace en ventana nueva**, que representa el 20% de las detectadas por el validador.

#### 4.6.1.6.17. Implicancias de la Apertura de enlace en ventana nueva

Una práctica usual de algunos diseñadores es abrir nuevas ventanas del navegador cada vez que el usuario ingresa a un enlace, buscando mantener a los usuarios de su sitio o para que este tenga desplegadas y visibles todas las secciones de su sitio web. Pero esto no es aconsejable, ya que deshabilita el botón de atrás que es la manera normal de usuarios volver a páginas anteriores. Sin mencionar que algunos usuarios no se dan cuenta que se ha abierto una nueva ventana, especialmente si están usando a un monitor de dimensiones reducidas. Se debe considerar que si el destino quiere que el contenido aparezca en una página nueva, puede usar comando "abrir en ventana nueva" de su navegador [63].

Por lo expuesto, para asegurar la accesibilidad de las páginas verificadas, se recomienda considerar la Pauta 3.2 "Legible", referida a asegurar que las páginas web aparezcan y operen de manera predecible, especialmente la sección 3.2.5 "Cambios bajo petición".

Este criterio tiene como objetivo alentar a los diseñadores a crear contenido web que proporcione a los usuarios el control total sobre los cambios en el contexto. Pretende eliminar las confusiones que se pueden crear cuando ocurren cambios inesperados en el contexto, como sucede por ejemplo cuando una nueva ventana se abre automáticamente. Dichos cambios pueden causar problemas a las personas con dificultades motrices, a las personas con baja visión, a las personas ciegas y a las personas con ciertas limitaciones cognitivas [64].

### 4.6.1.6.18. Errores de Robustez por página detectados por T.A.W.

En la Gráfica 21 se representan los errores de Robustez por página detectados al aplicar la herramienta T.A.W.

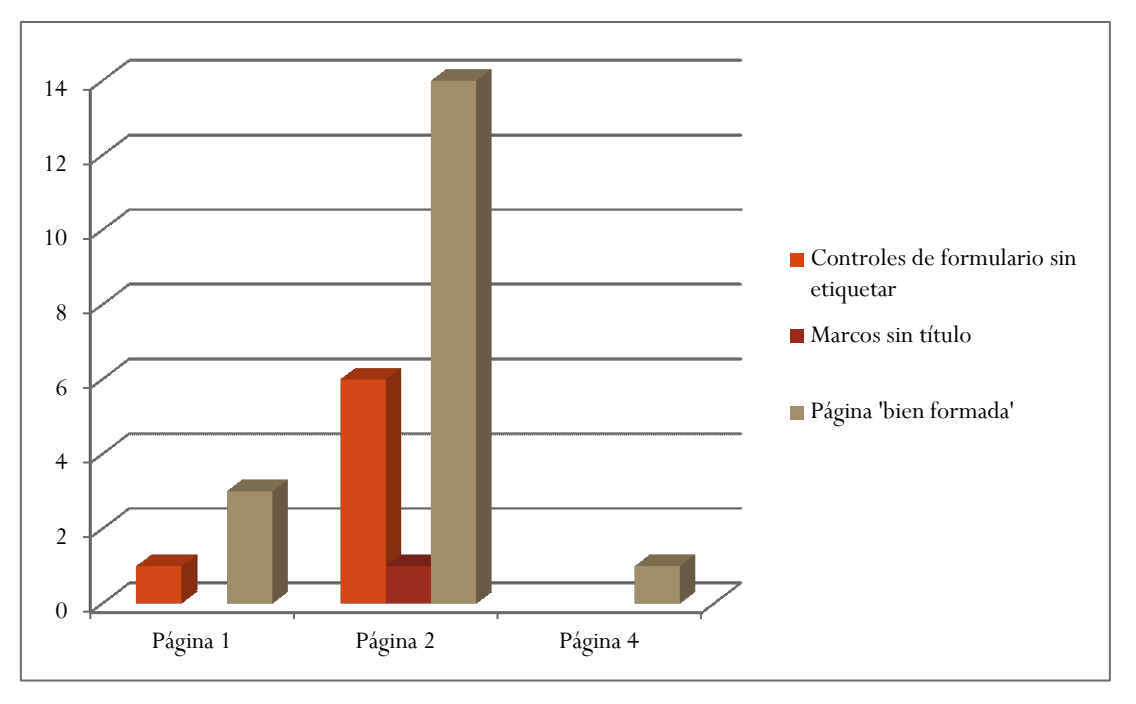

**Gráfica 21-Errores de Robustez por página detectados por T.A.W.**

Como se puede apreciar en la Gráfica 21, según la validación realizada con T.A.W. en la Página 2, se cometieron más errores, en cantidad y variedad, se detectaron 21 fallas de Robustez, de 3 tipos distintos.

Siendo el error más frecuente de Comprensibilidad es el de **Página bien formada,** presente en las tres páginas.

### 4.6.1.6.19. Errores de Robustez detectados por T.A.W.

Representando los errores detectados en las páginas seleccionadas detallados en las Tablas 22, 26 y 30, se obtiene la Tabla 37.

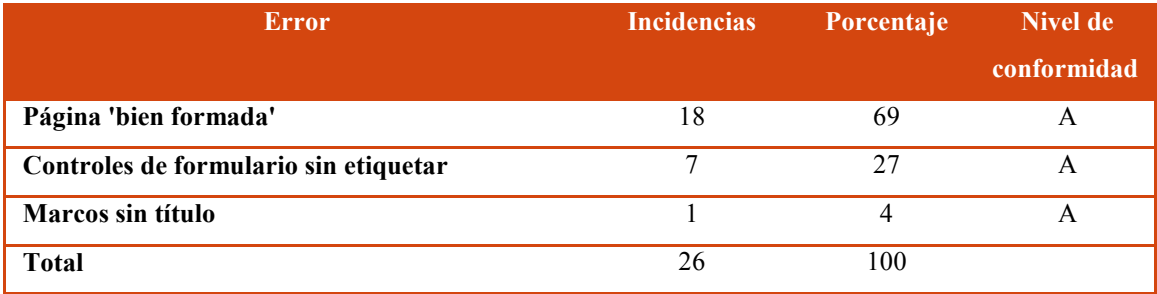

#### **Tabla 37-Resumen de errores de Robustez detectados utilizando T.A.W.**

Como se puede observar en la Tabla 37, el 100% de los errores se refieren a fallas del nivel de conformidad A, lo que refuerza la necesidad de modificar la codificación de las páginas validadas ya que atentan contra la accesibilidad a las mismas.

La mayor parte de los errores corresponden a:

**Página bien formada**, que representa el 69% de los detectados por el validador.

**Controles de formulario sin etiquetar,** que representa el 27% de los detectados por el validador.

El error **Controles de formulario sin etiquetar**, ya se ha analizado, en el apartado 4.6.1.6.3, pero en este criterio en particular el diseñador web debería considerar la Pauta 4.1 "Compatible", con la cual se pretende asegurar que las páginas web resulten compatibles con las aplicaciones de usuario, actuales y futuras, incluyendo las ayudas técnicas.

Y en particular la Pauta 4.1.2 "Nombre, función, valor", cuya intención es ayudar a que las Ayudas Técnicas puedan reunir información acerca de, activar (o establecer) y actualizar el estado de los controles de la interfaz de usuario presentes en el contenido. Cuando se usan los controles estándares de las tecnologías accesibles, este proceso es sencillo. En el caso de que se creen controles personalizados que tienen un papel y/o función distintos a lo habitual, entonces se deben tomar medidas adicionales para garantizar que estos proporcionen la información necesaria a las ayudas técnicas y permiten ser controlados por las mismas [65].

### 4.6.1.6.20. Importancia de una Pagina bien formada

Se considera que una página está "bien formada" cuando las aplicaciones de usuario, incluyendo las ayudas técnicas, puedan interpretar y procesar su contenido apropiadamente.

Por este motivo, para asegurar la accesibilidad de las páginas verificadas, se recomienda considerar la Pauta 4.1 "Compatible", que como se expresó en el apartado anterior, se refiere a establecer los criterios necesarios para que las páginas web resulten compatibles con las aplicaciones de usuario actuales y futuras, incluyendo las ayudas técnicas. Especialmente debe tenerse en cuenta la sección 4.1.1 "Procesamiento", la que tiene como finalidad asegurar que el contenido de la página web pueda ser procesado utilizando únicamente las reglas de la gramática formal [48].

### 4.6.1.6.21. Advertencias de Robustez por página detectadas por T.A.W.

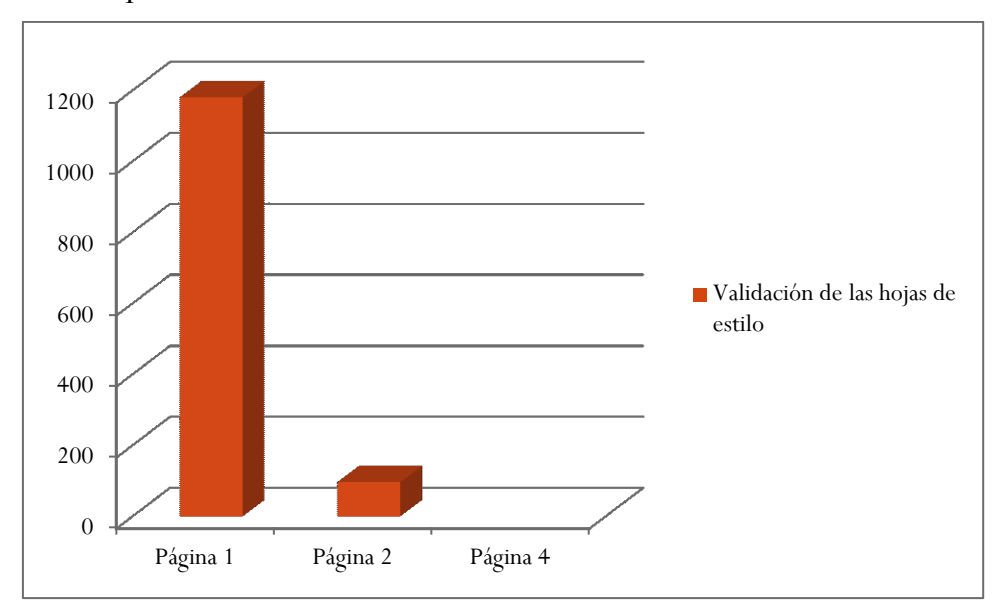

En la Gráfica 22 se representan las advertencias de Robustez por página detectados al aplicar la herramienta T.A.W.

**Gráfica 22-Advertencias de Robustez por página detectados por T.A.W.**

Como se puede apreciar en la Gráfica 22, según la validación realizada con T.A.W. en la Página 1, se registraron más advertencias, detectando 1180 avisos de Robustez.

En la Página 4 no se detectaron advertencias de Robustez.

Siendo la única falla que se registra es la de **Validación de las hojas de estilo**, presente en la páginas 1 y 2.

4.6.1.6.22. Advertencias totales de Robustez detectadas por T.A.W.

Las advertencias detectadas en las páginas seleccionadas detallados en las Tablas 22 y 26, se refieren a **Validación de las hojas de estilo** y ascienden a 1317.

Este aviso corresponde al nivel de conformidad A, por lo que requiere una revisión manual para asegurar que no atentan contra la accesibilidad de las páginas evaluadas.

No se realizará un análisis de estas advertencias, ya que se las ha examinado en detalle al aplicar la herramienta CSS del W3C.

### 4.6.1.6.23. Errores por criterio y por página detectados por T.A.W.

En la Gráfica 23 se representan el total de errores por criterio y por página detectados al aplicar la herramienta T.A.W.

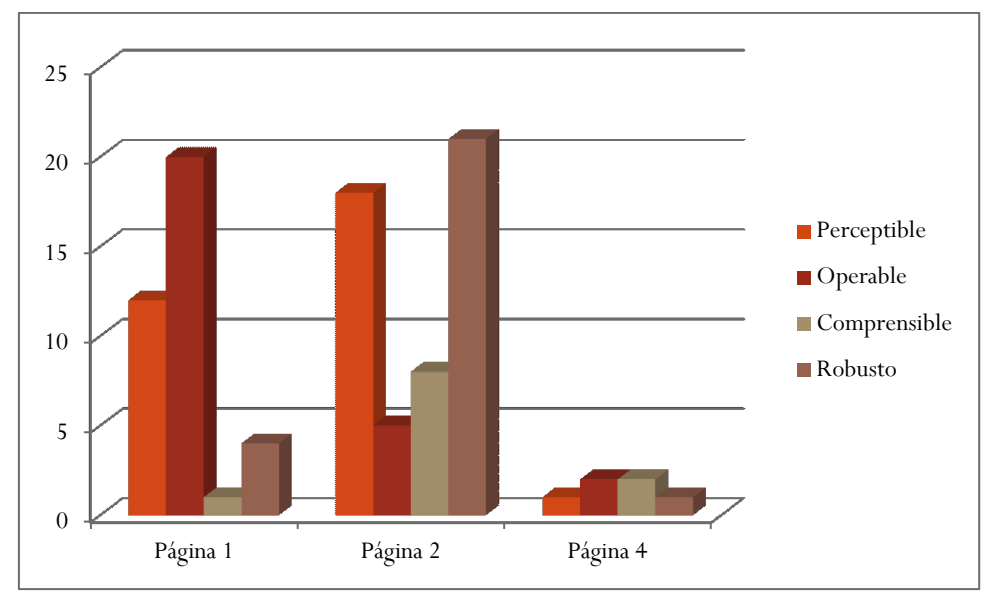

**Gráfica 23-Errores por criterio y página detectados por T.A.W.**

Como se puede observar en la Gráfica 23, según la validación realizada con T.A.W. en la Página 2, se cometieron más errores, se detectaron 52 fallas, siendo la mayoría correspondientes al criterio Robusto.

En la Página 4 se detectaron menos errores.

En todas las páginas se registraron errores correspondientes a los 4 criterio de accesibilidad.

El criterio del que se registra más errores es el de Perceptibilidad, con 31 ocurrencias.

4.6.1.6.24. Errores por nivel de conformidad y por página detectadas por T.A.W.

En la Gráfica 24 se representan el total de errores por nivel de conformidad y por página detectados al aplicar la herramienta T.A.W.

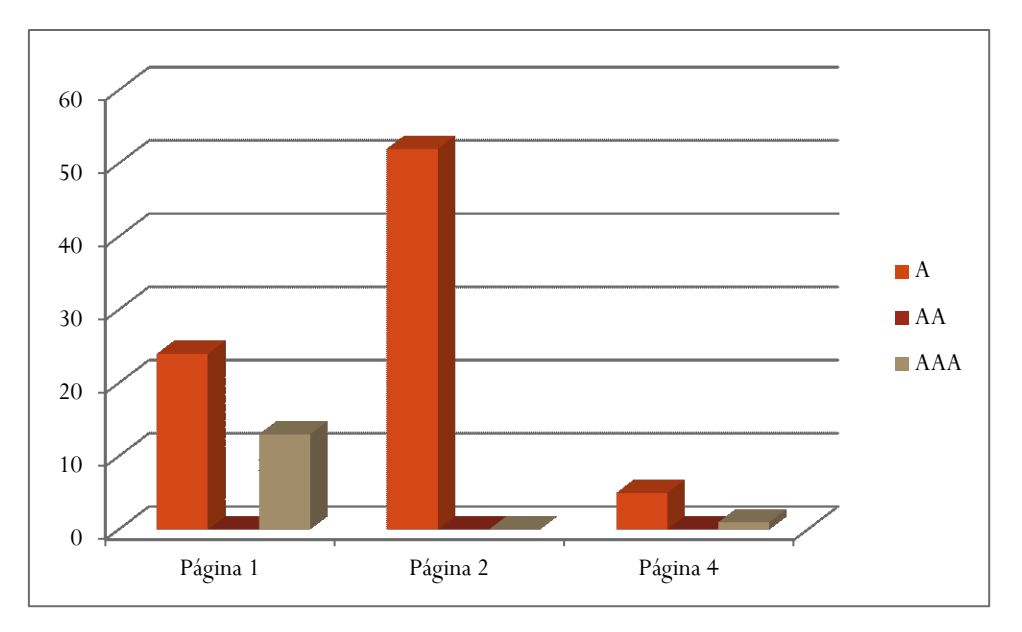

**Gráfica 24-Errores por nivel de conformidad y página detectados por T.A.W.**

Como se puede observar en la Gráfica 24, según la validación realizada con T.A.W. en la Página 1, se cometieron más errores, se detectaron 52 fallas, siendo las pertenecientes al nivel A las más frecuentes.

En la Página 4 se detectaron menos errores.

En todas las páginas se registraron errores pertenecientes a los niveles de conformidad A y AA, pero ninguna incidencia correspondientes al nivel AA.

El nivel de conformidad del que se registra más errores es el A, con 81 ocurrencias.

4.6.1.6.25. Errores totales por niveles de conformidad y criterios detectadas por T.A.W.

Realizando un análisis general de todos los errores obtenidos, con la herramienta T.A.W. se registraron errores pertenecientes a diferentes niveles de conformidad y a distintos criterios establecidos por el W3C.

En las Gráficas 25 y 26 se muestran el total de fallas determinadas por la aplicación, y discriminadas por niveles de conformidad y criterios.

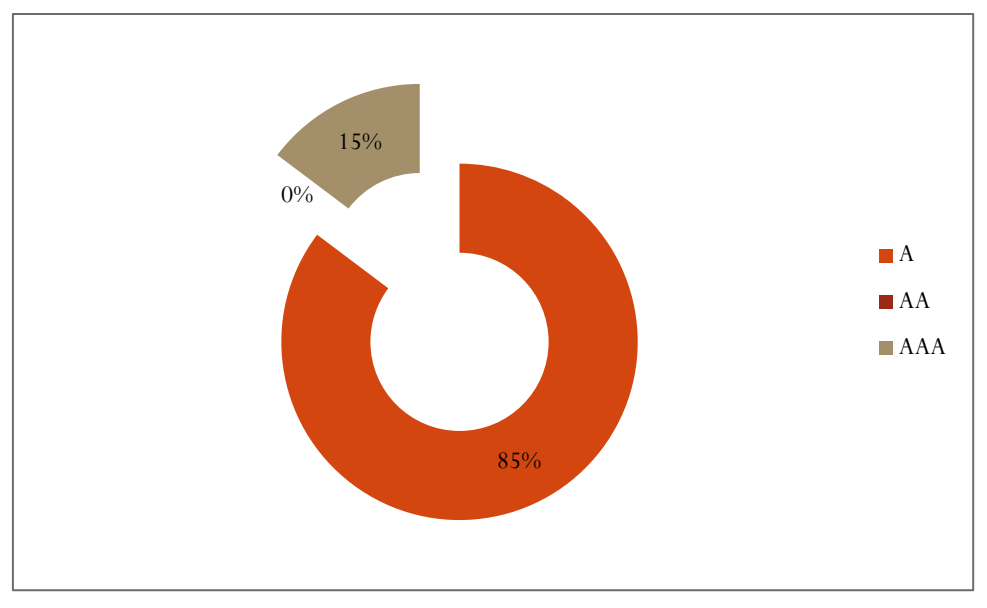

**Gráfica 25-Errores por nivel de conformidad detectados utilizando T.A.W.**

Aplicando la herramienta T.A.W. en las tres páginas validadas, se registraron 95 errores en total.

Como puede apreciarse en la Gráfica 25, de los errores obtenidos, un 85% corresponden al nivel de conformidad A. Esto denota la urgencia de realizar cambios si se pretende cumplir con los estándares de accesibilidad web. Ya que al no cumplir con la totalidad de las normas de nivel de conformidad A, significa que ciertos grupos de usuarios no pueden acceder a la información de estas páginas web.

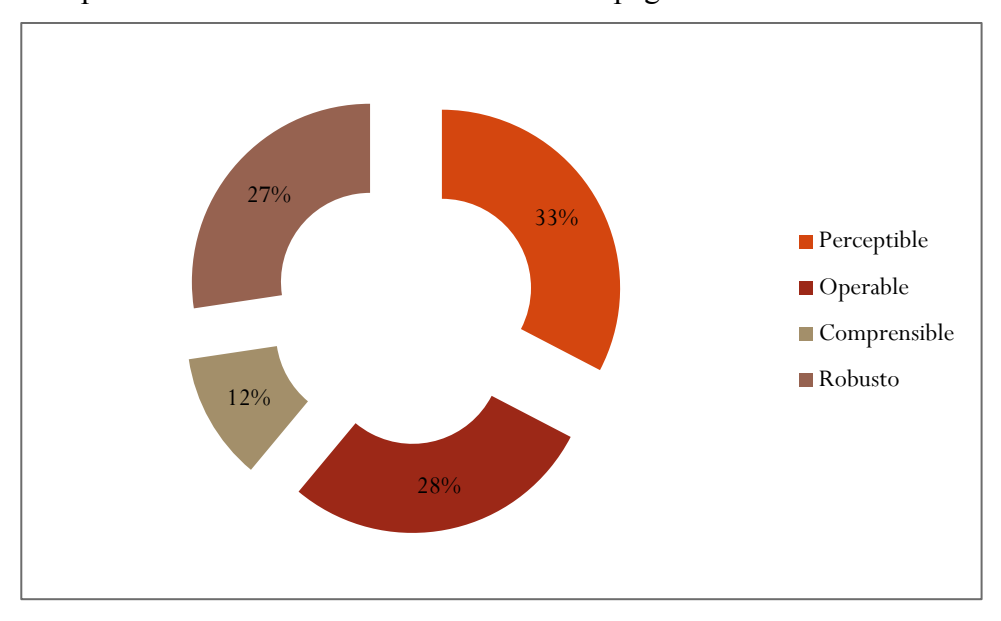

**Gráfica 26-Errores por criterio detectados utilizando T.A.W.**

Además, en la Gráfica 26 se observa que los errores que más se comenten afectan al criterio Perceptible, que constituyen el 33% del total de errores detectados por TAW.

### 4.6.1.6.26. Advertencias por criterio y por página detectadas por T.A.W.

En la Gráfica 27 se representan el total de advertencias por criterio y por página detectados al aplicar la herramienta T.A.W.

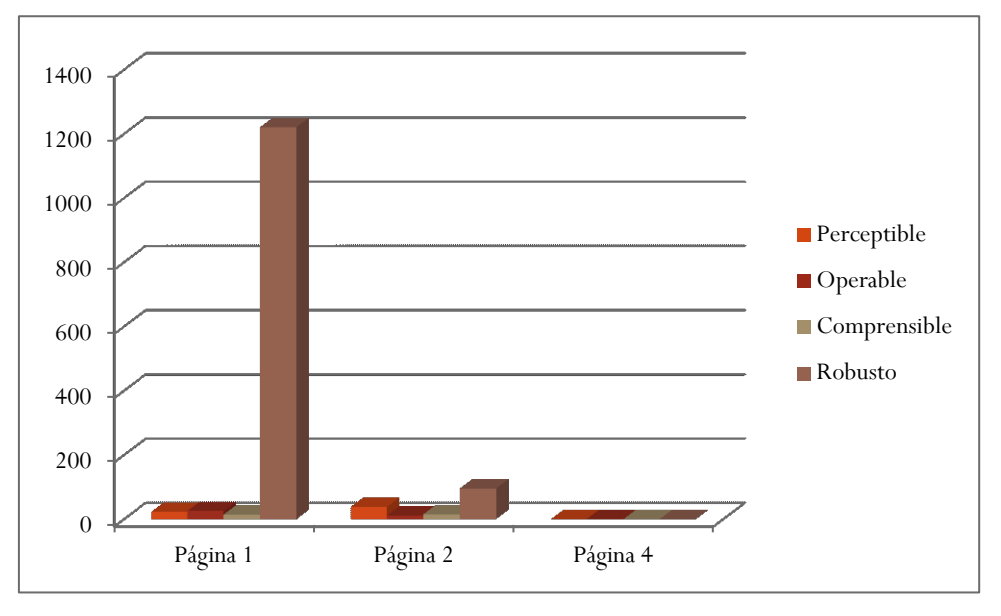

**Gráfica 27-Advertencias por criterio y por página detectados por T.A.W.**

Como se puede observar en la Gráfica 27, según la validación realizada con T.A.W. en la Página 1, se registraron más avisos, con 1285 ocurrencias.

En la Página 4 solo se detectó una advertencia, perteneciente al criterio Operable.

En todas las páginas 1 y 2 se registraron errores correspondientes a los 4 criterios de accesibilidad.

El criterio Robustez registra mayor número de errores, detectándose 1317 ocurrencias.

4.6.1.6.27. Advertencias por nivel de conformidad y por página detectadas por T.A.W.

En la Gráfica 28 se representa el total de advertencias por nivel de conformidad y por página detectados al aplicar la herramienta T.A.W.

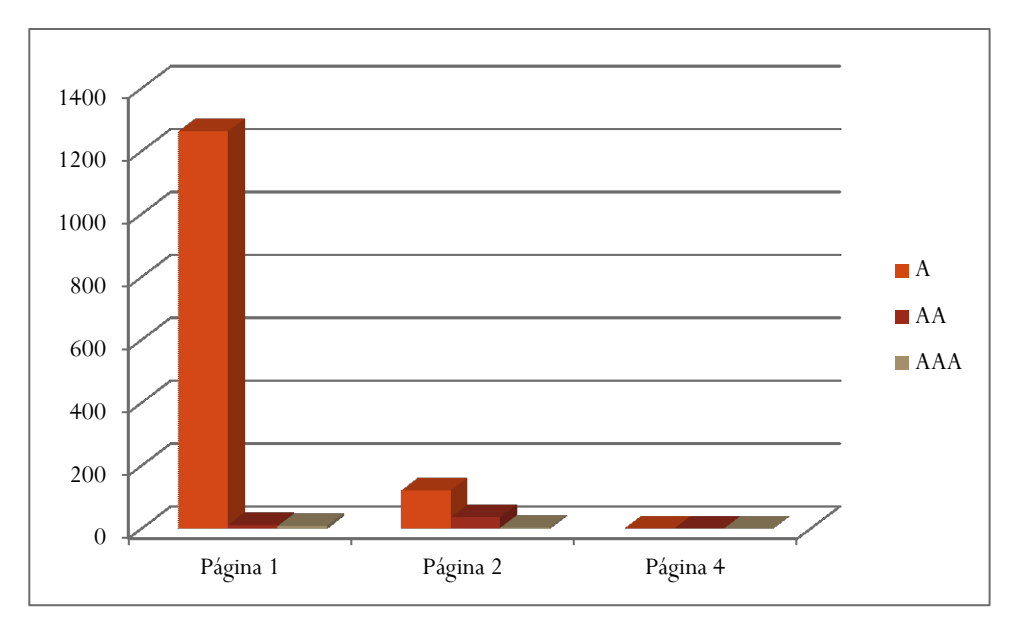

**Gráfica 28-Advertencias por nivel de conformidad y por página detectados por T.A.W.**

Como se puede observar en la Gráfica 28, según la validación realizada con T.A.W. en la Página 1, se registraron más avisos, con 1285 ocurrencias.

En la Página 4 solo se detectó una advertencia, perteneciente al nivel de conformidad A.

En todas las páginas 1 y 2 se registraron avisos correspondientes a los 3 niveles de conformidad.

Se registraron mayor cantidad de advertencias referidas al nivel de conformidad A, con 1387 ocurrencias.

Cabe resaltar, finalizados los diferentes análisis expuestos, que la validación con la herramienta T.A.W. solo fue posible en 3 de las 5 páginas elegidas. Situación que hace indispensable la utilización de otra aplicación para complementar las evaluaciones realizadas.

4.6.1.6.28. Advertencias totales por niveles de conformidad y criterios detectadas por T.A.W.

Utilizando la aplicación T.A.W. se obtuvieron advertencias correspondientes a diferentes niveles de conformidad y a distintos criterios establecidos por el W3C. En las las Gráficas 29 y 30, se muestran el total de los avisos obtenidas por la aplicación discriminados por niveles de conformidad y criterios.

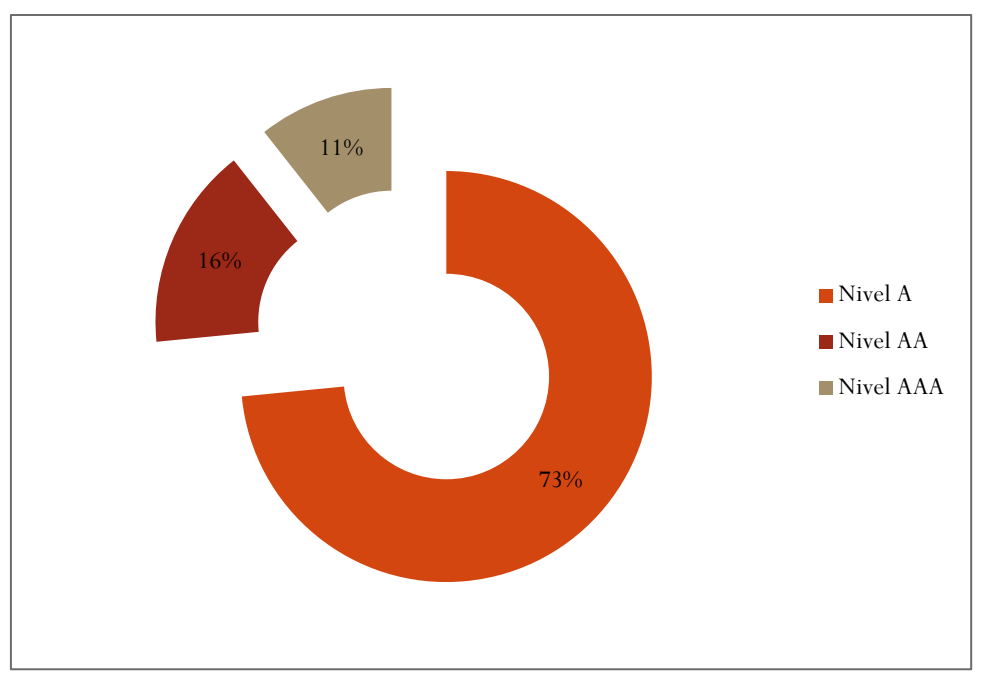

**Gráfica 29-Advertencias por niveles de conformidad detectadas utilizando T.A.W.**

Puede observarse en la Gráfica 45, que las advertencias obtenidas por la aplicación T.A.W. en las páginas validadas, corresponden al Nivel A en un 73%. Lo cual refuerza la idea planteada en el apartado anterior, respecto de la necesidad de revisar estas advertencias, y adecuar el diseño y código de las páginas para lograr cumplimentar con los estándares establecidos en la WCAG 2.0 del W3C.

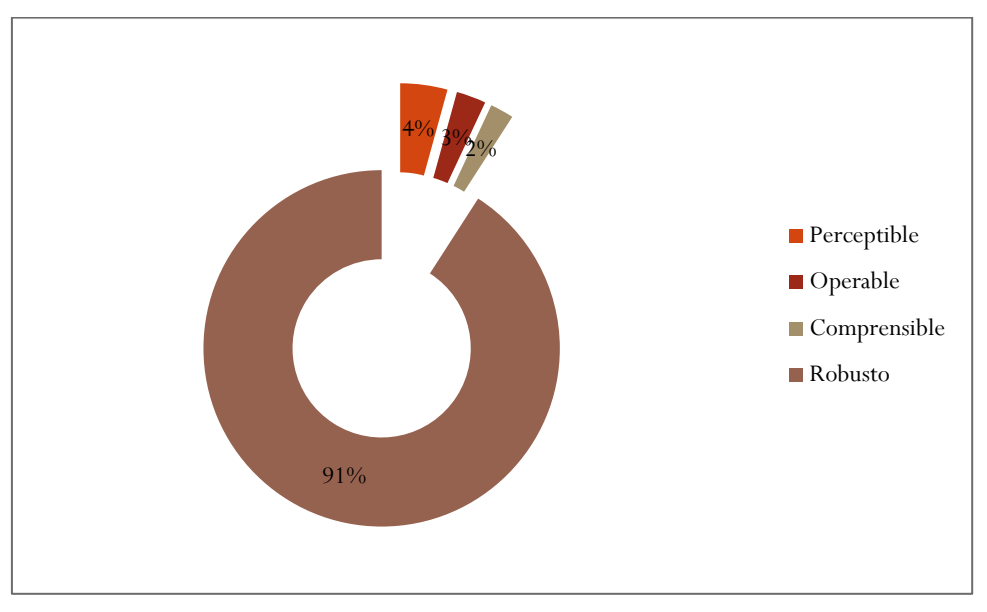

**Gráfica 30-Advertencias por criterios detectadas utilizando T.A.W.**

En este caso, como se muestra en la Gráfica 30, las advertencias registradas por T.A.W. afectan al criterio Robusto, con 91% de los avisos.

# 4.6.2. Uso de [EvalAccess 2.0](http://sipt07.si.ehu.es/evalaccess2/)

A continuación se muestran los resultados de validar las páginas seleccionadas con la aplicación EvalAccess 2.0. Se configuró la aplicación para realizar las validaciones considerando los criterios de prioridades 1, 2 y 3.

# *4.6.2.1. Resultado de la validación de la Página 1*

Ejecutada la validación, se determinó la existencia de 21 errores y 372 advertencias, siendo sintetizados en las Tablas 38 y 39.

#### **Tabla 38-Errores detectados en la validación de la Página 1 usando EvalAccess 2.0**

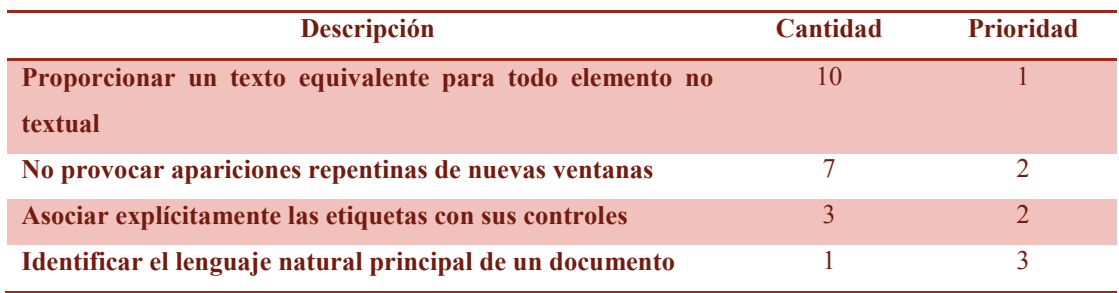

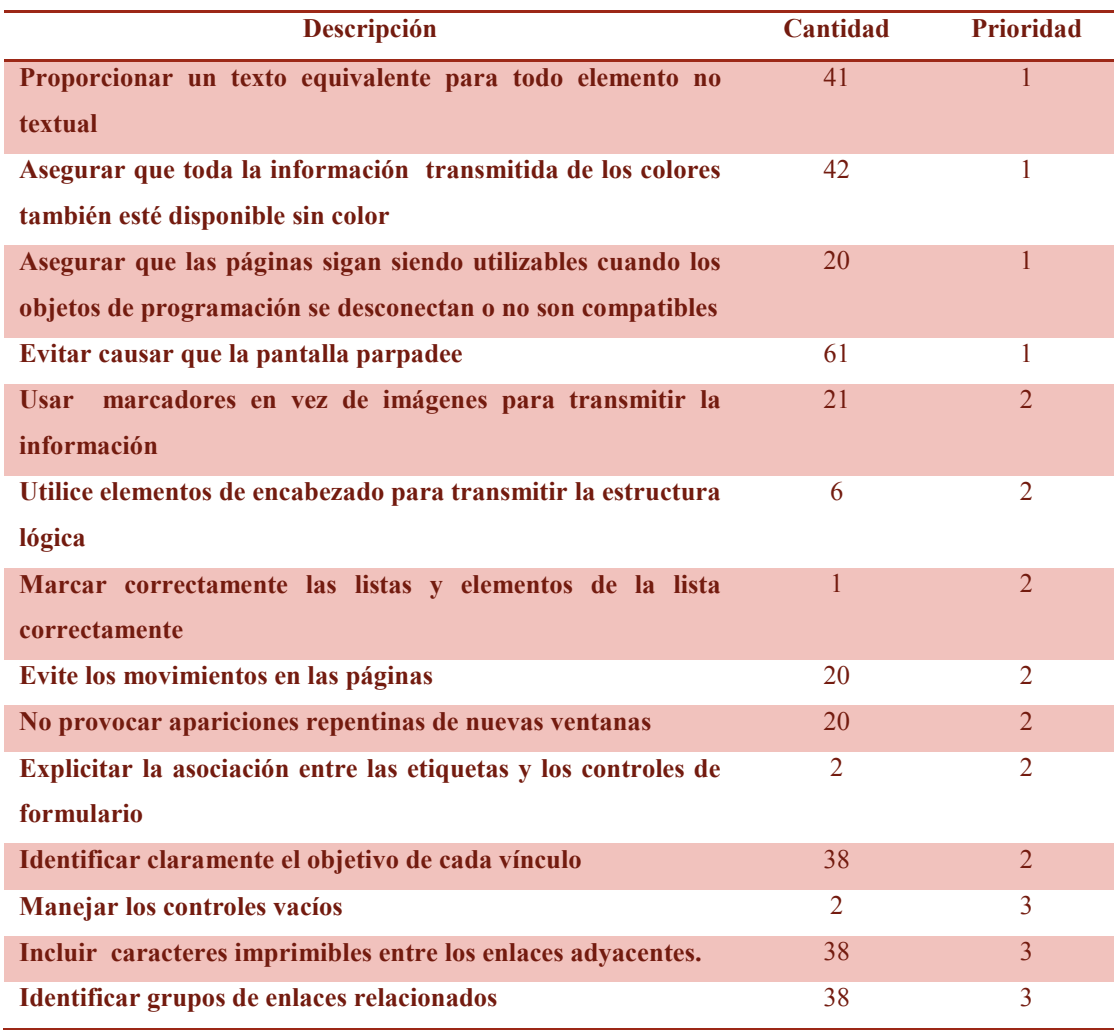

#### **Tabla 39-Advertencias detectadas en la validación de la Página 1 usando EvalAccess 2.0**

# *4.6.2.2. Resultado de la validación de la Página 2*

Realizada la validación de la Página 2, se determinó la existencia de 10 errores y 250 advertencias, siendo sintetizados en las Tablas 40 y 41.

### **Tabla 40-Errores detectados en la validación de la Página 2 usando EvalAccess 2.0**

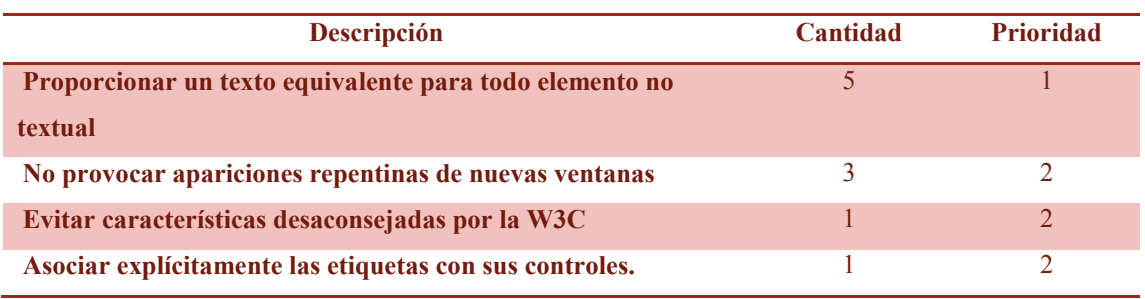

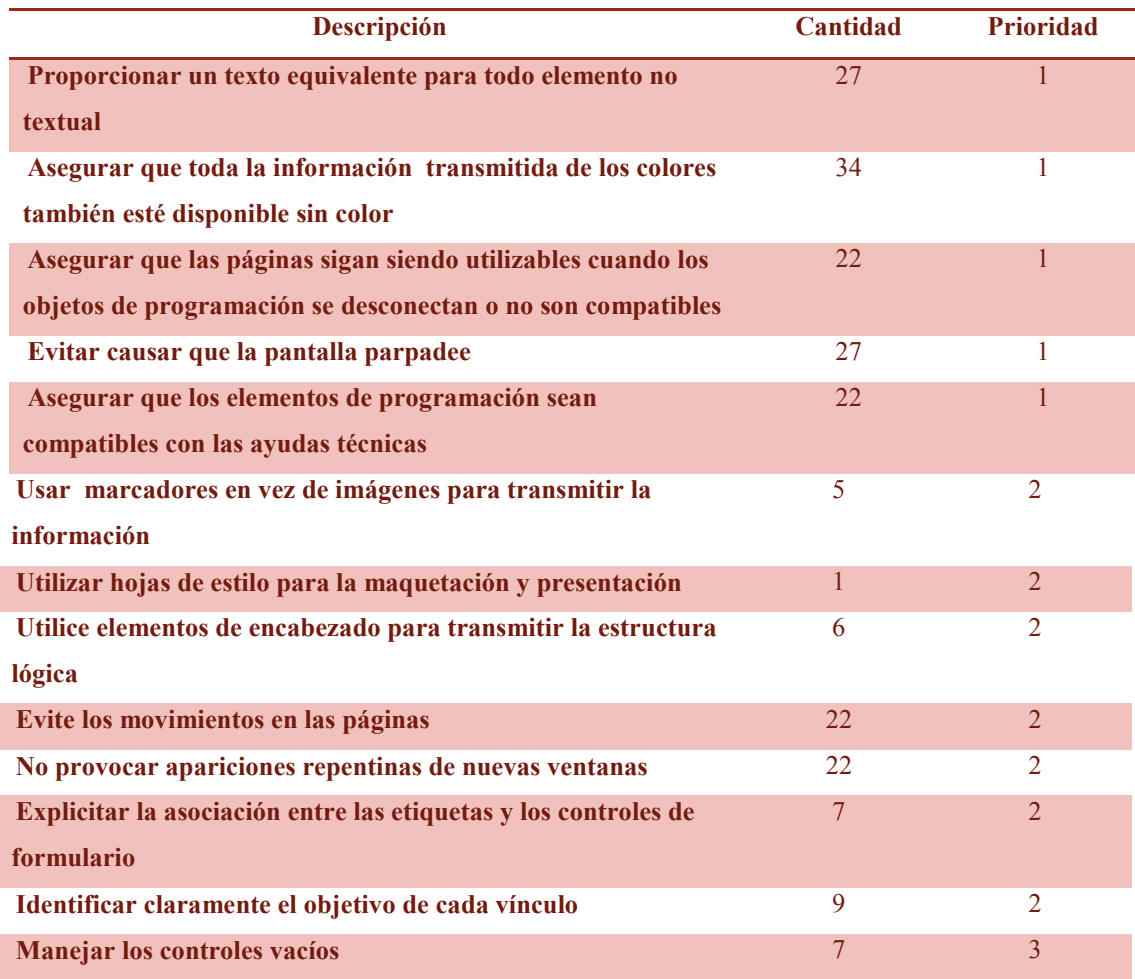

#### **Tabla 41-Advertencias detectadas en la validación de la Página 2 usando EvalAccess 2.0**

### *4.6.2.3. Resultado de la validación de la Página 3*

Al intentar validar la Página 3 mediante su URL, tal como ocurrió con las demás herramientas, el EvalAccess 2.0 redireccionaba a la página de origen (en este caso la segunda página). Por ello se utilizó el código fuente, detectándose en la validación 9 errores y 267 advertencias, siendo sintetizados en las Tablas 42 y 43.

**Tabla 42-Errores detectados en la validación de la Página 3 usando EvalAccess 2.0**

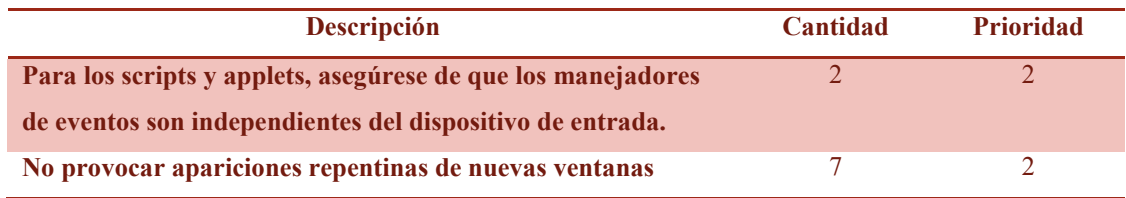

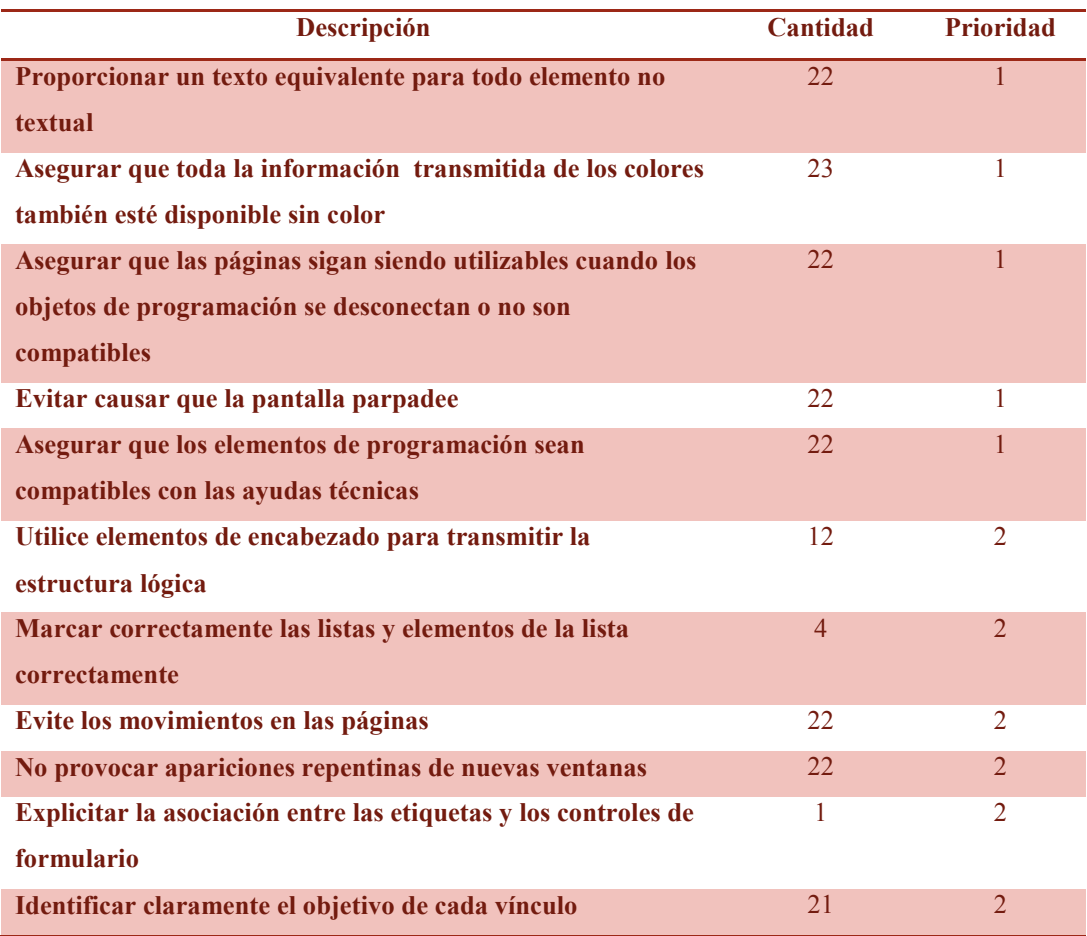

#### **Tabla 43-Advertencias detectadas en la validación de la Página 3 usando EvalAccess 2.0**

# *4.6.2.4. Resultado de la validación de la Página 4*

Luego de realizar la validación, se obtuvo el resumen, en el que se informa la existencia de 10 errores y 250 advertencias, sintetizados en las Tablas 44 y 45.

**Tabla 44-Errores detectados en la validación de la Página 4 usando EvalAccess 2.0**

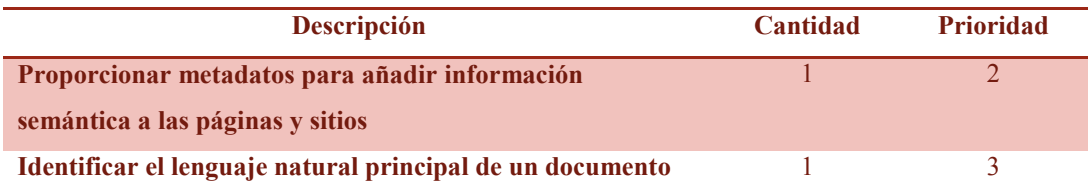

| Descripción                                                  | <b>Cantidad</b> | <b>Prioridad</b> |
|--------------------------------------------------------------|-----------------|------------------|
| Proporcionar un texto equivalente para todo elemento no      | 1               |                  |
| textual                                                      |                 |                  |
| Asegurar que toda la información transmitida de los colores  | 1               | 1                |
| también esté disponible sin color                            |                 |                  |
| Asegurar que las páginas sigan siendo utilizables cuando los | 1               |                  |
| objetos de programación se desconectan o no son              |                 |                  |
| compatibles                                                  |                 |                  |
| Evitar causar que la pantalla parpadee                       | 1               |                  |
| Asegurar que los elementos de programación sean              | $\mathbf{1}$    |                  |
| compatibles con las ayudas técnicas                          |                 |                  |
| Evite los movimientos en las páginas                         | 1               | $\overline{2}$   |
| No provocar apariciones repentinas de nuevas ventanas        | 1               | $\overline{2}$   |
| Identificar claramente el objetivo de cada vínculo           | 1               | $\overline{2}$   |
| Incluir caracteres imprimibles entre los enlaces adyacentes. | 1               | 3                |
| Identificar grupos de enlaces relacionados                   | 1               | 3                |

**Tabla 45-Advertencias detectadas en la validación de la Página 4 usando EvalAccess 2.0**

## *4.6.2.5. Resultado de la validación de la Página 5*

Al intentar validar la Página 5 mediante su URL, tal como ocurrió con las demás herramientas, el EvalAccess 2.0 redireccionaba a la página de origen (en este caso la cuarta página). Por ello se utilizó el código fuente, resultando de la validación 12 errores y 251 advertencias, obteniendo el informe ilustrado en las Tablas 46 y 47.

**Tabla 46-Errores detectados en la validación de la quinta página usando EvalAccess 2.0**

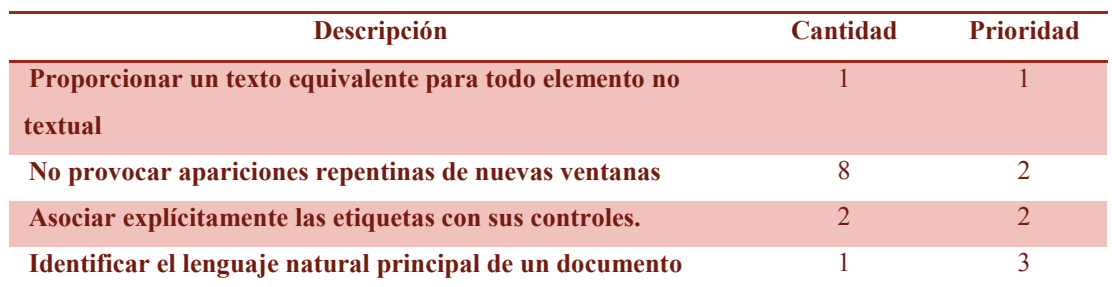

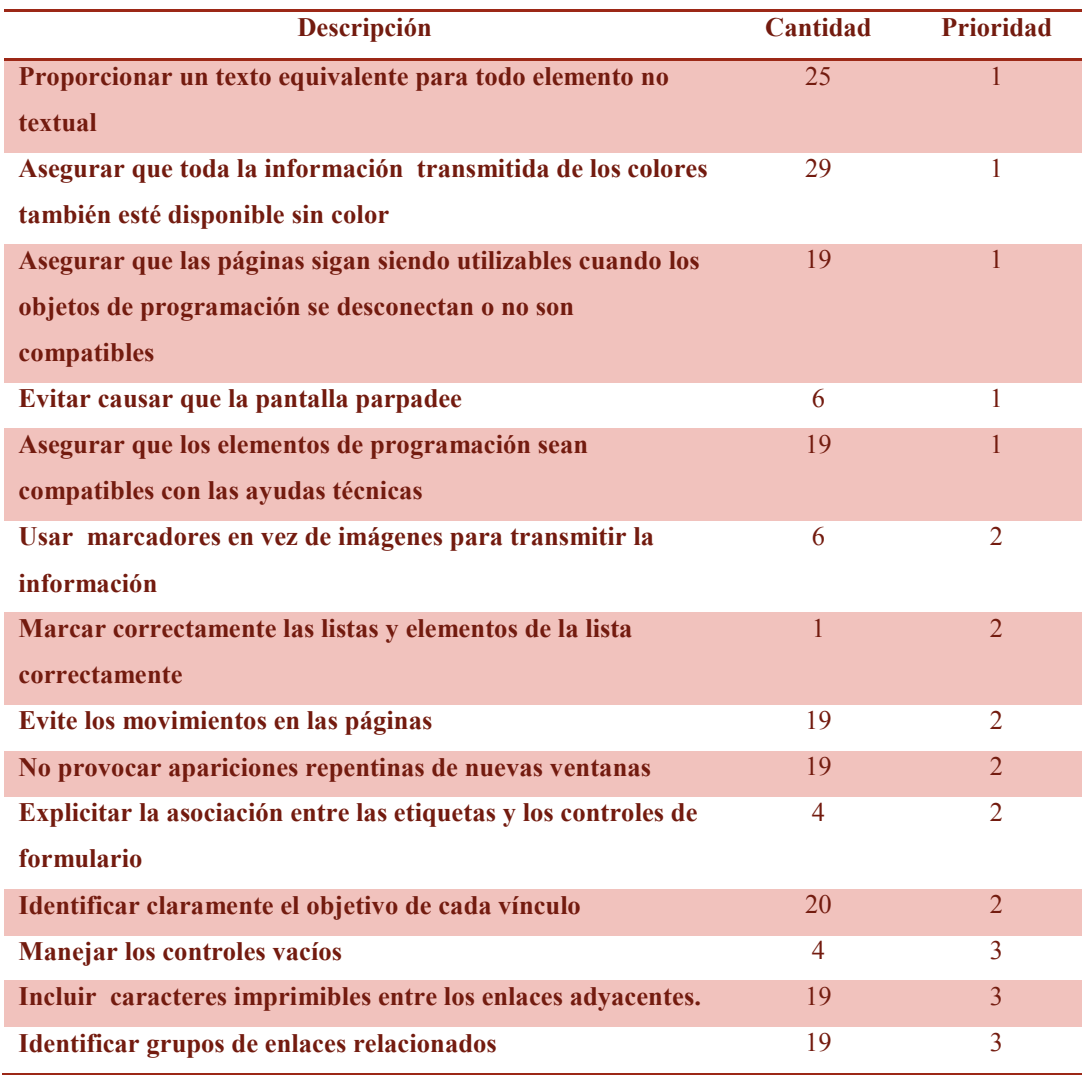

#### **Tabla 47-Advertencias detectadas en la validación de la quinta página usando EvalAccess 2.0**

### *4.6.2.6. Análisis de la validación*

En las siguientes secciones, se expone un análisis de los errores y advertencias obtenidos con el uso de la herramienta EvalAccess 2.0.

### 4.6.2.6.1. Errores por página detectados por EvalAccess 2.0

En la Gráfica 31 se representan el total de errores por página detectados al aplicar la herramienta EvalAccess 2.0.

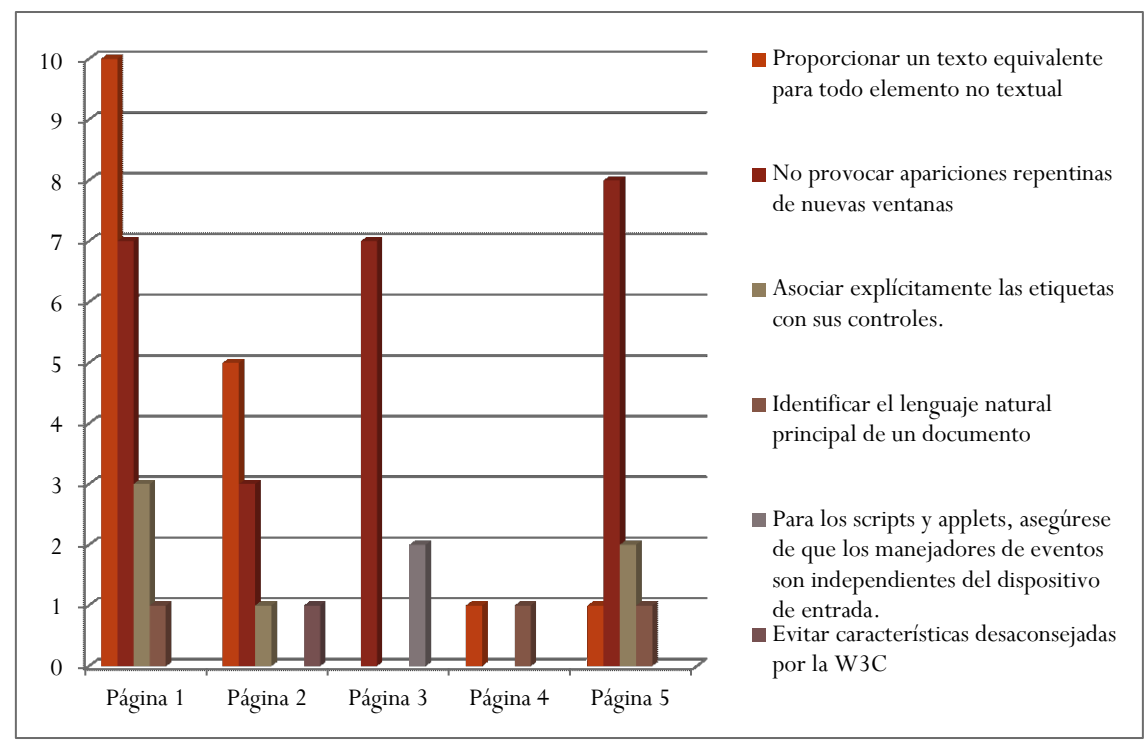

**Gráfica 31-Errores por página detectados por EvalAccess 2.0**

Como puede observarse en la Gráfica 31, según la validación realizada con EvalAccess 2.0, en la Página 1, se cometieron la mayor cantidad de errores detectados, con 21 ocurrencias. Mientras que en la Página 4, se detectó la menor incidencias, con 2 fallas.

Siendo el error más frecuente es el identificado como **No provocar apariciones repentinas de nuevas ventanas,** presente en las páginas 1, 2, 4 y 5.

### 4.6.2.6.2. Errores totales detectados por EvalAccess 2.0

Los errores obtenidos con EvalAccess 2.0, mostrados en las Tablas 38, 40, 42, 44 y 46 se sintetizan en la Tabla 48.

#### **Tabla 48-Resumen de errores detectados utilizando EvalAccess 2.0**

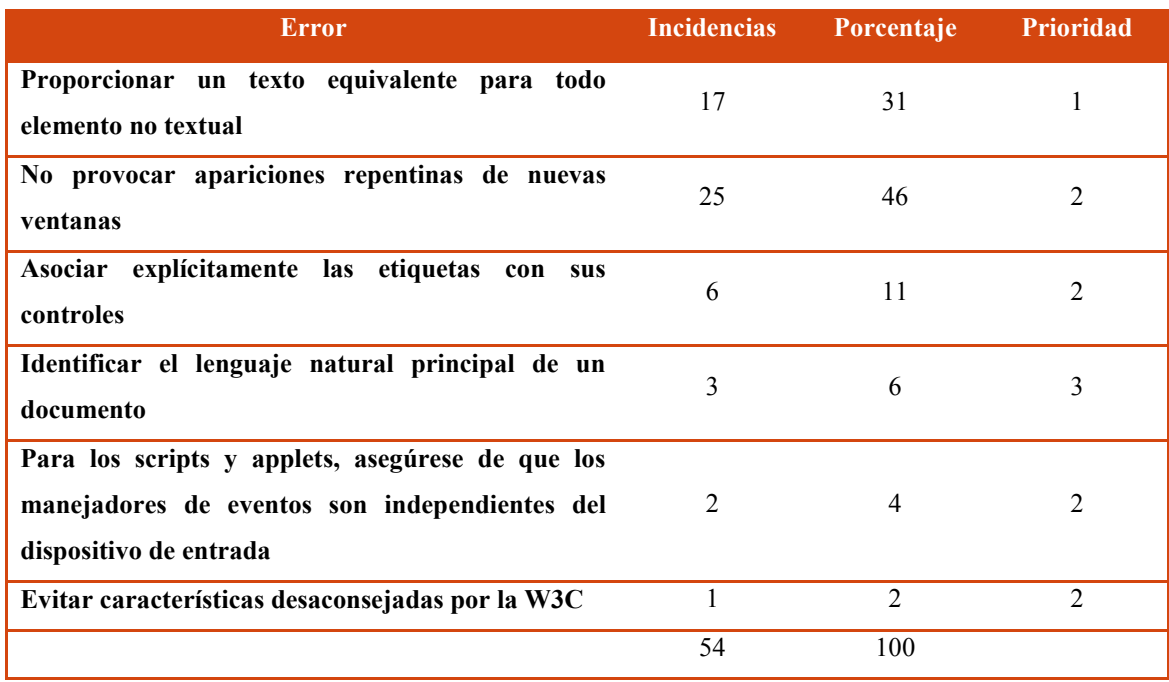

Como se puede observar en Tabla 48, los errores en un 31% son de Prioridad 1, y el 62% a fallas de Prioridad 2, lo que refuerza como se ha establecido en análisis anteriores la imperiosa necesidad de la revisión del código para cumplimentar los criterios de accesibilidad web, establecidos por el W3C.

La mayor parte de los errores corresponden a:

- **No provocar apariciones repentinas de nuevas ventanas**, que representa el 46% de los detectados por el validador.
- **Proporcionar texto equivalente para todo tipo de elemento no textual**, que representa el 31% de los detectados por el validador.
- **Asociar explícitamente las etiquetas con sus controles,** que representa el 11% de los detectados por el validador.

Los tres errores ya fueron abordados, **No provocar apariciones repentinas de nuevas ventanas**, en la sección 4.6.1.6.17, **Proporcionar texto equivalente para todo tipo de elemento no textual**, en el punto 4.2.1.6.3, y **Asociar explícitamente las etiquetas con sus controles**, en el apartado 4.6.1.6.3.

# 4.6.2.6.3. Errores por página y prioridad detectados por EvalAccess 2.0

En la Gráfica 32 se representa el total de errores por página y prioridad detectados al aplicar la herramienta EvalAccess 2.0.

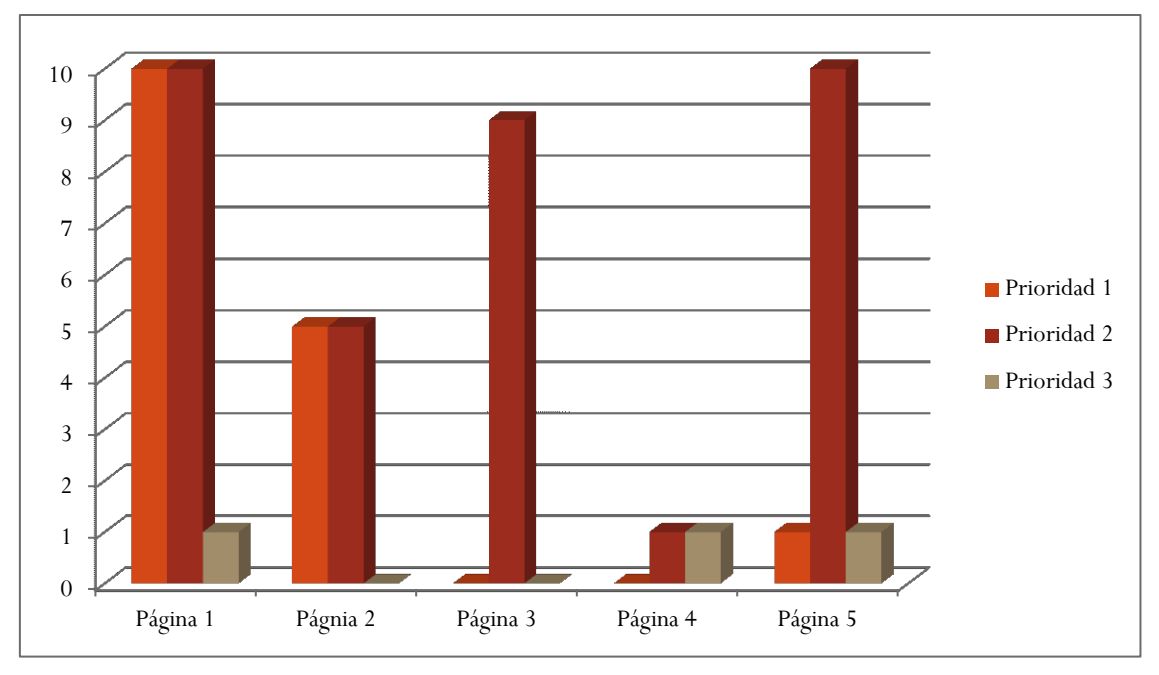

**Gráfica 32-Errores por página y prioridad detectados por EvalAccess 2.0**

Como puede apreciarse en la Gráfica 32, según la validación realizada con EvalAccess 2.0 en:

- la Página 1, se registraron más errores, con 21 ocurrencias.
- la Página 4 se obtuvieron menos fallas, perteneciente a la prioridades 2 y 3.
- las Páginas 1 y 5, se detectaron errores correspondientes a los tres niveles de prioridad.

Además, se registraron mayor cantidad de fallas, referidas a la Prioridad 2, con 35 ocurrencias.

# 4.6.2.6.4. Errores totales por prioridad detectados por EvalAccess 2.0

En las Gráfica 33, se muestran los errores totales, catalogados por prioridades de accesibilidad, detectados por EvalAccess 2.0 en las cinco páginas seleccionadas.

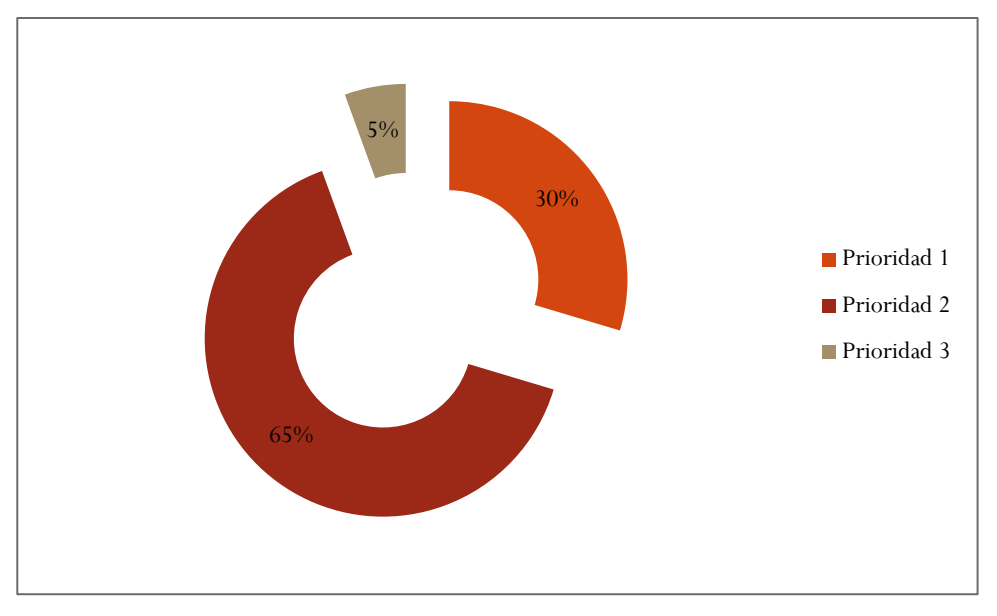

**Gráfica 33-Errores por prioridad de accesibilidad detectados utilizando EvalAccess 2.0**

En las cinco páginas validadas, aplicando la herramienta EvalAccess 2.0, se detectaron en total 54 errores. De estos errores puede observarse en la Gráfica 47, determinándose que un 30% corresponde a la Prioridad 1 y un 63% a la Prioridad 2.

Estos datos fundamentan la idea de la importancia de modificar el diseño y programación de las páginas analizadas, si se pretende cumplir con las estándares de accesibilidad web.

### 4.6.2.6.5. Advertencias por página detectadas por EvalAccess 2.0

En la Gráfica 34 se representan el total de errores por página, detectados al aplicar la herramienta EvalAccess 2.0.

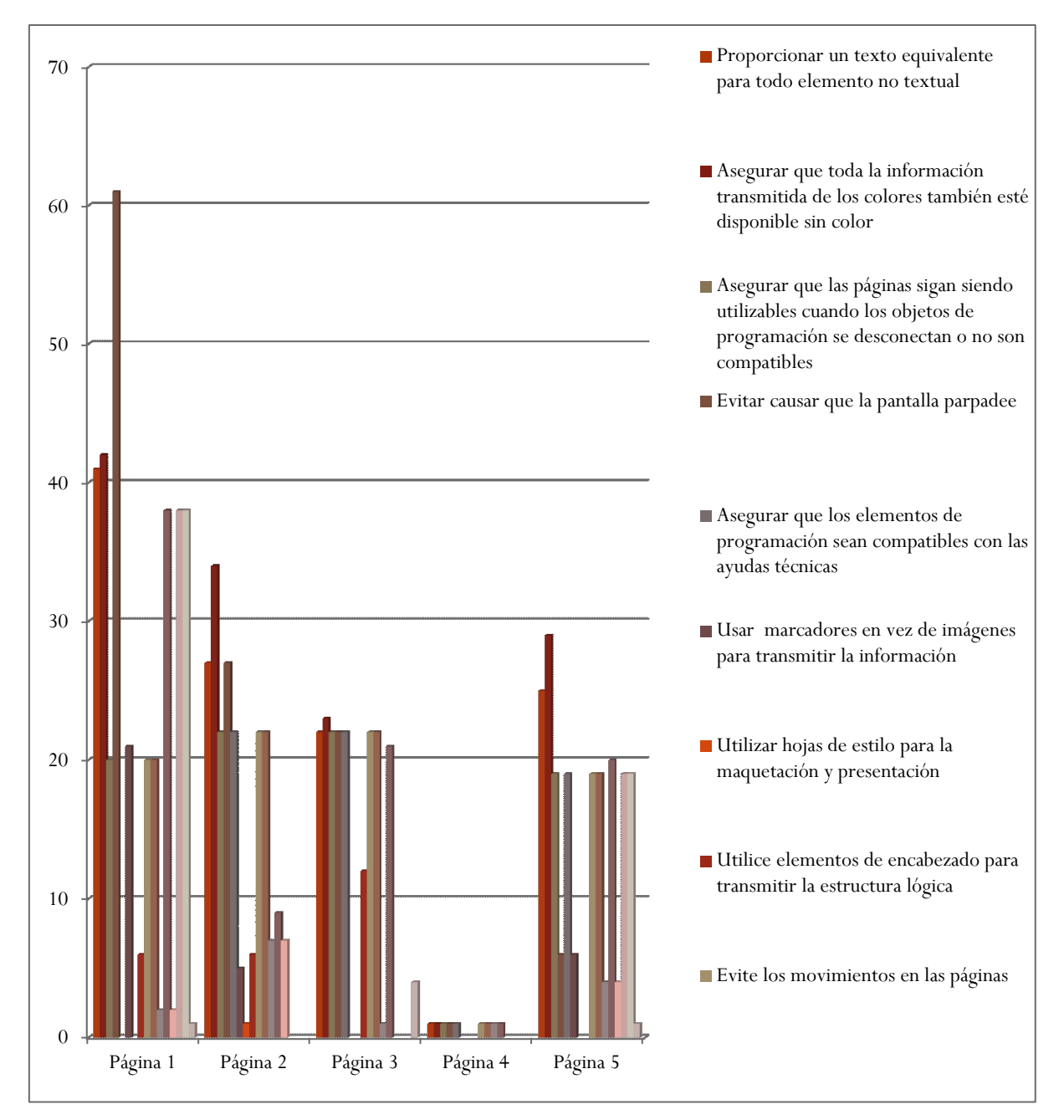

**Gráfica 34-Advertencias por página detectados por EvalAccess 2.0**

Como se puede apreciar en la Gráfica 34, según la validación realizada con EvalAccess 2.0, en la Página 1, se cometieron la mayor cantidad de avisos detectados, con 329 ocurrencias. Mientras que la Página 4 es la que presenta menos advertencias.

Además, se determinó como Siendo advertencia más frecuente: **Asegurar que toda la información transmitida de los colores también esté disponible sin color,**  presente en todas las páginas validadas, con 129 ocurrencias.

# 4.6.2.6.6. Advertencias detectadas por EvalAccess 2.0

Las advertencias registradas con EvalAccess 2.0, mostrados en las Tablas 37, 39, 41, 43 y 45, se sintetizan en la Tabla 49.

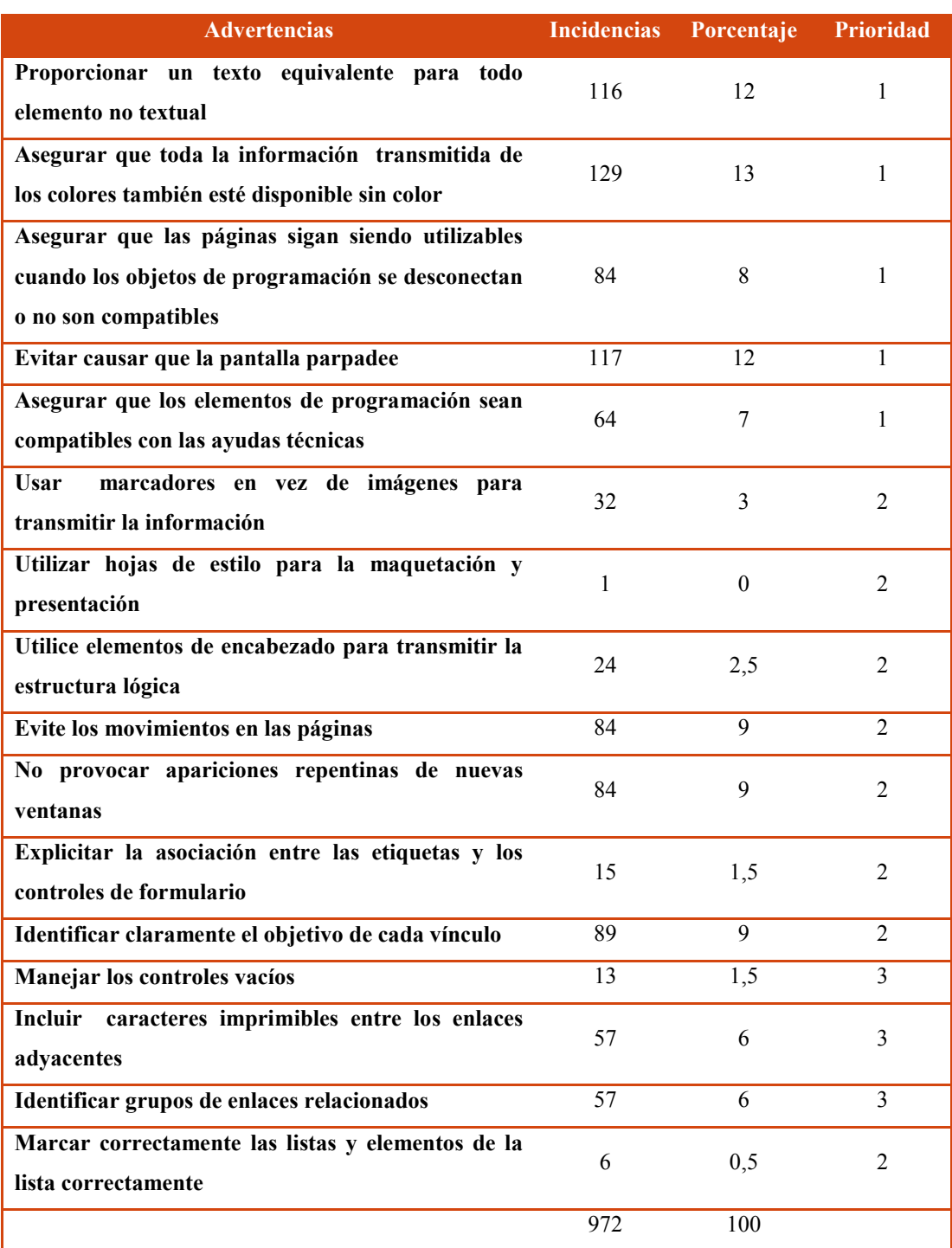

#### **Tabla 49-Resumen de advertencias obtenidas utilizando EvalAccess 2.0**

Como se puede observar en Tabla 49 la mayor parte de los errores corresponden

a:

- **Asegurar que toda la información transmitida de los colores también esté disponible sin color**, que representa el 13% de los detectados por el validador.
- **Proporcionar texto equivalente para todo tipo de elemento no textual**, que representa el 12% de los detectados por el validador.
- **Evitar causar que la pantalla parpadee**, que representa el 12% de los detectados por el validador.
- **Evitar los movimientos en las páginas,** que representa el 9% de los detectados por el validador.
- **Identificar claramente el objetivo de cada vínculo**, que representa el 9% de los detectados por el validador.
- **No provocar apariciones repentinas de una nueva ventana**, que representa el 9% de los detectados por el validador.
- **Asegurar que las páginas sigan siendo utilizables cuando los objetos de programación se desconectan o no son compatibles**, que representa el 7% de los detectados por el validador.
- **Asegurar que los elementos de programación sean compatibles con las ayudas técnicas**, que representa el 7% de los detectados por el validador.

El aviso **Proporcionar texto equivalente para todo tipo de elemento no textual**, ya se ha abordado en el punto 4.2.1.6.3. La advertencia **Identificar claramente el objetivo de cada vínculo,** ha sido analizada junto a otras referidas a el tratamiento de enlaces en el apartado 4.4.1.6.1. Mientras que la falla **No provocar apariciones repentinas de una nueva ventana,** ha sido examinada en la sección 4.6.1.6.17. En tanto las advertencias **Asegurar que las páginas sigan siendo utilizables cuando los objetos de programación se desconectan o no son compatibles** y **Asegurar que los elementos de programación sean compatibles con las ayudas técnicas,** ha sido analizadas en el punto 4.6.1.6.20, entre otros.

4.6.2.6.7. Asegurar que toda la información transmitida de los colores también esté disponible sin color

Si se utiliza solo el color para transmitir información, las personas con discapacidades visuales que no puedan diferenciar ciertos colores, y los usuarios que no tengan pantallas en color o utilicen dispositivos de salida no visuales, no recibirán la información.

Por lo tanto, para asegurar la accesibilidad de las páginas evaluadas, se recomienda comprobar que la información que está transmitida por color se pueda interpretar por otros medios. Este punto de la accesibilidad web está contemplado en la Pauta 1.4, definida en las Pautas de Accesibilidad para el Contenido Web (WCAG) 2.0, referida a facilitar a los usuarios ver y oír el contenido, incluyendo la separación entre el primer plano y el fondo.

Particularmente la Pauta 1.4.1 "Uso del color", y se expresa que el color no debe ser utilizado como único medio visual para transmitir la información, indicar una acción, solicitar una respuesta o distinguir un elemento visual. Proporcionar la información transmitida con color a través de otro medio asegura que los usuarios que no pueden ver los colores puedan percibir la información [66].

### 4.6.2.6.8. Evitar causar parpados o movimientos en la pantalla

Parpadear se refiere al contenido que causa un problema de distracción. El parpadeo se puede permitir por un corto tiempo, siempre y cuando se detenga (o se pueda detener).

Uno de los usos del contenido parpadeante es atraer la atención del visitante. Aunque es una técnica efectiva para los usuarios con visión, puede ser un problema para otros cuando persiste. El parpadeo, así como el movimiento, puede afectar a las personas que tienen dificultades para leer a una determinada velocidad, esto engloba a una amplia gama de usuarios. Sobre todo a los que poseen discapacidades cognitivas o motrices. Así como a los que disminuidos visuales, que utilizan ayudas técnicas las cuales no pueden manejar todo el contenido que se encuentra actualizándose permanentemente [67].

Página | 140 Por lo tanto, para asegurar la accesibilidad de las páginas validadas, se deberá considerar si el uso de parpadeo y el movimiento que se realizan no afectan a ningún usuario. Este punto de la accesibilidad web está contemplado en la Pauta 2.2 "Tiempo suficiente", definida en las Pautas de Accesibilidad para el Contenido Web (WCAG) 2.0, referida a proporcionar a los usuarios el tiempo suficiente para leer y usar el contenido.

Particularmente se debe considerar la Pauta 2.2.2 "Poner en pausa, detener, ocultar", para que la información que tiene movimiento, parpadeo, se desplaza o se actualiza automáticamente, el desarrollador posibilite los mecanismos para que el usuario pueda poner en pausa y reanudar desde donde dejó; así como también para que el usuario pueda poner en pausa y saltar a la pantalla actual (cuando se quita la pausa) es mejor para la información en tiempo real o de "estado" por naturaleza [67].

4.6.2.6.9. Advertencias por prioridad y por páginas detectadas por EvalAccess 2.0

En la Gráfica 35 se representa el total de errores por página y prioridad detectados al aplicar la herramienta EvalAccess 2.0.

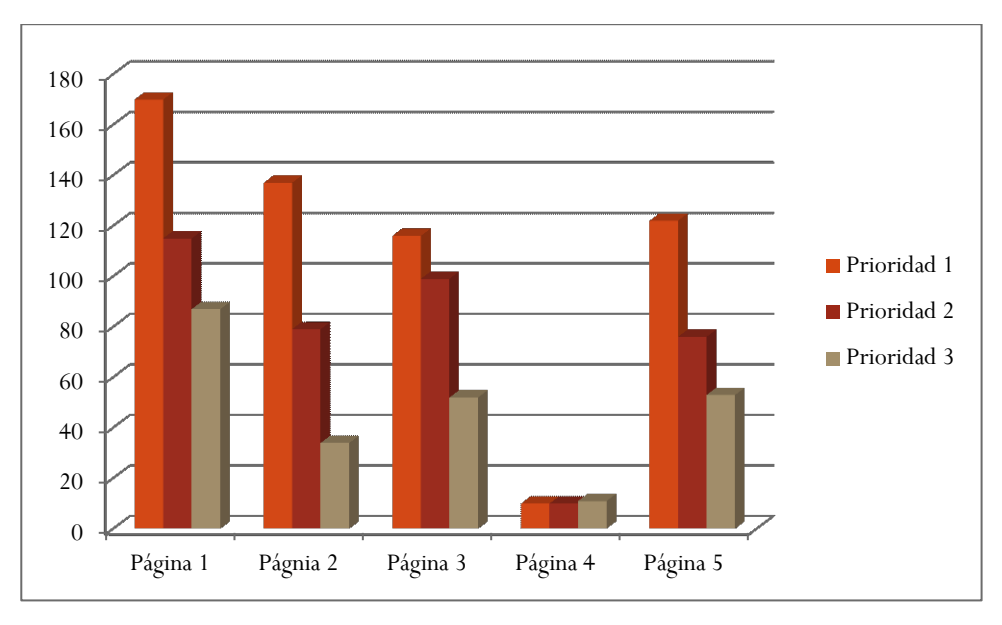

**Gráfica 35-Advertencias por página detectados por EvalAccess 2.0**

Como puede observarse en la Gráfica 35, según la validación realizada con EvalAccess 2.0, en la Página 1, se cometieron la mayor cantidad de errores detectados, con 21 ocurrencias.

Siendo el error más frecuente **No provocar apariciones repentinas de nuevas ventanas,** presente en las páginas 1, 2, 4 y 5.

### 4.6.2.6.10. Advertencias totales por prioridad detectados por EvalAccess 2.0

En las Gráfica 36, se muestran las advertencias totales, clasificadas por prioridades de accesibilidad, detectados por EvalAccess 2.0, en las cinco páginas seleccionadas.

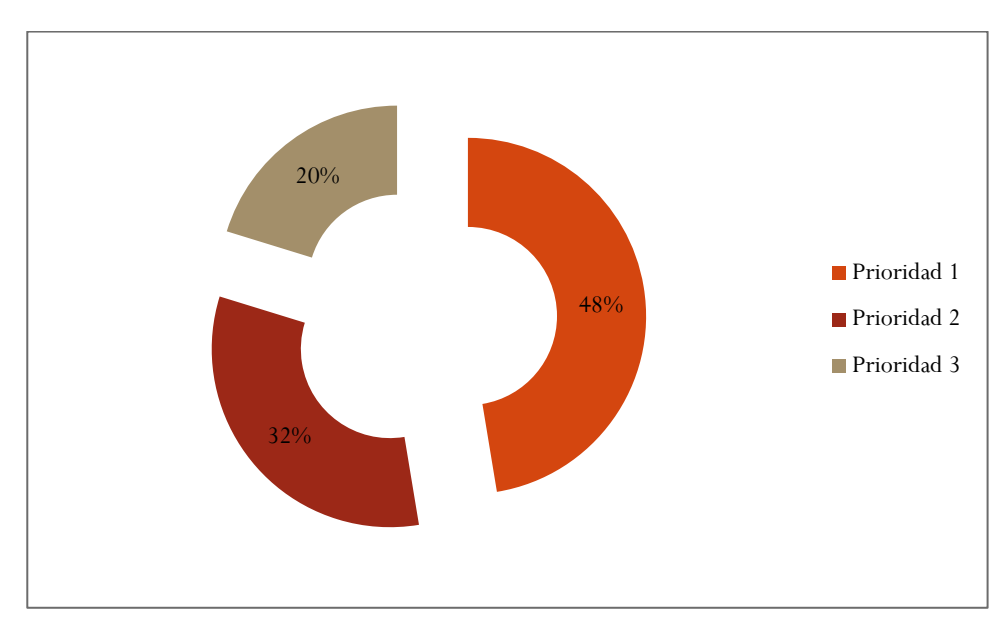

**Gráfica 36-Advertencias por prioridad de accesibilidad detectadas utilizando EvalAccess 2.0**

En las cinco páginas validadas, aplicando la herramienta EvalAccess 2.0, se detectaron en total 1.171 advertencias. De estas se puede observar en la Gráfica 36, en un 48% corresponden a la Prioridad 1 y un 32% a la Prioridad 2.

Como ya se expresó, en los párrafos anteriores, estas cantidades revelan la necesidad de modificar el diseño y programación de las páginas analizadas, si se pretende cumplir con las normas de accesibilidad web definidas por el W3C.

### 4.7. Análisis integral de la accesibilidad

En las siguientes secciones se analizan los resultados obtenidos por las aplicaciones T.A.W. y EvalAccess 2.0 aplicadas a las páginas web seleccionadas.

### 4.7.1. Análisis de la validación de la accesibilidad en la Página 1

En las Gráficas 37 y 38, se presentan los errores y las advertencias en la evaluación de la Página 1, obtenidos por las herramientas T.A.W. y EvalAccess 2.0, respectivamente.

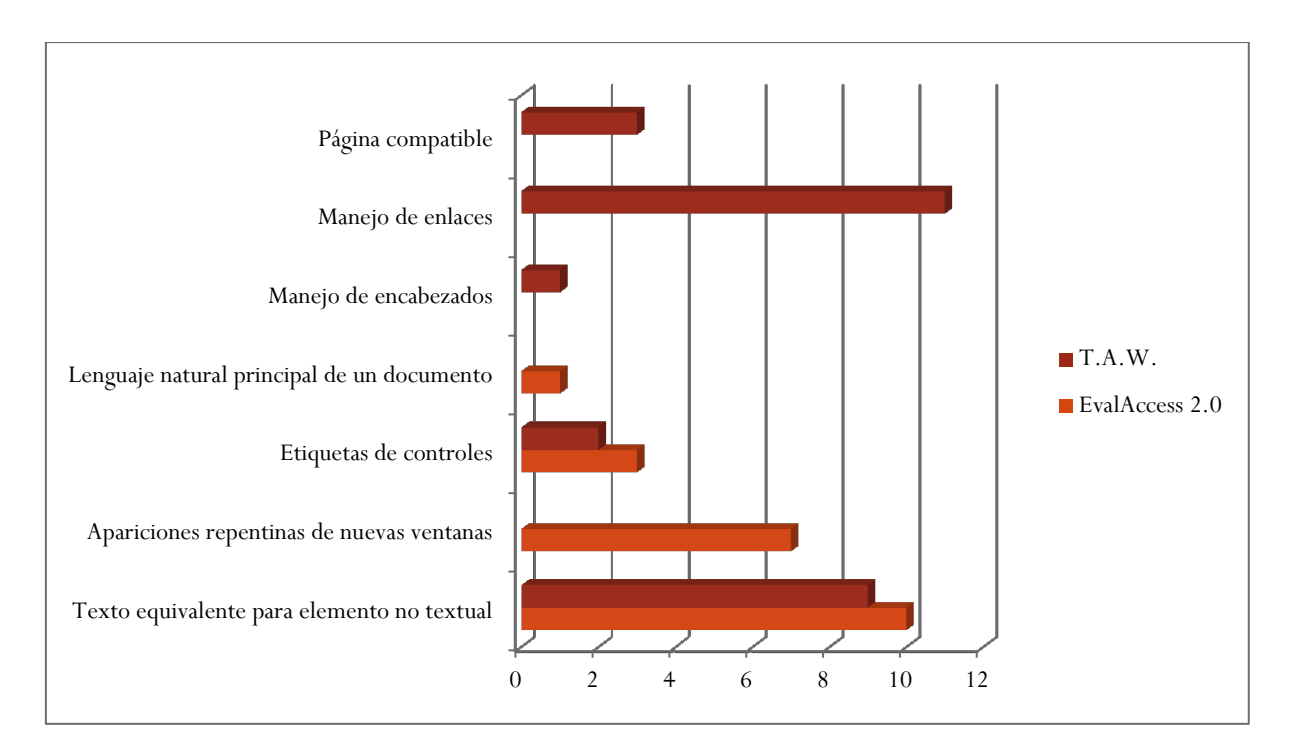

**Gráfica 37-Errores obtenidos por las herramientas T.A.W. y EvalAccess 2.0 en la Página 1**

Como puede observarse en la Gráfica 37, al aplicar T.A.W. y EvalAccess 2.0, en la verificación realizada de la Página 1 se han de detectado errores coincidentes y otros diferentes.

Ambas herramientas, registraron la falta de **Texto equivalente asociado a contenido no textual**, con casi idéntica cantidad de ocurrencias. También se puede observar que ambas detectaron la falta de **Etiquetas en controles**, con similar número de incidencias.

En cuanto a la cantidad de errores detectados, con las dos herramientas se obtuvo un número de ocurrencias similares, con T.A.W. 26 fallas y con EvalAccess 2.0 21.

Lo más útil del uso de estas dos herramientas es que con cada una se han registrado falencias diferentes, es decir, su aplicación conjunta ayudó a obtener un análisis más completo en cuanto a la accesibilidad de la página validada.

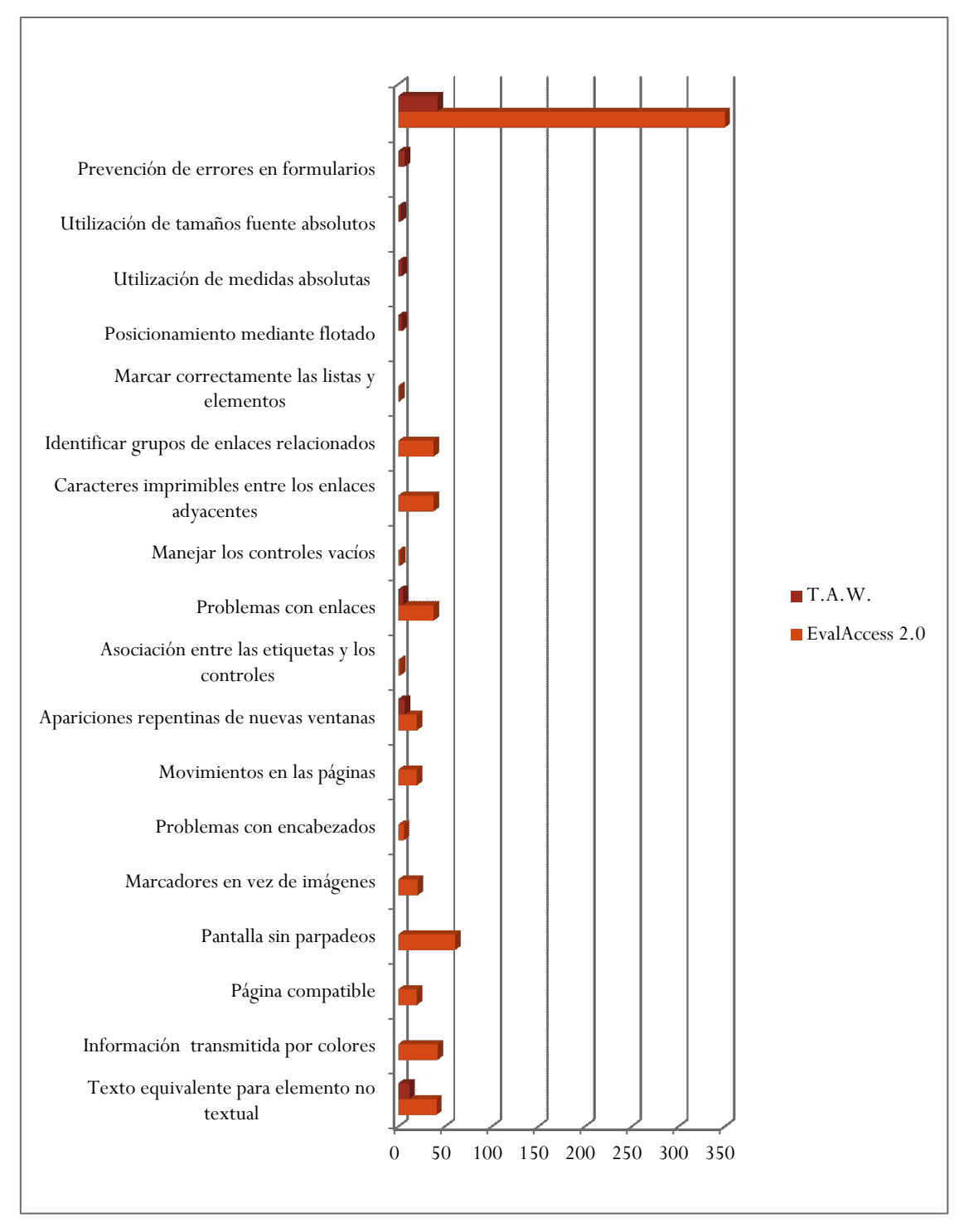

**Gráfica 38-Advertencias obtenidos por las herramientas T.A.W. y EvalAccess 2.0 en la Página 1**

En la gráfica anterior no se representaron las 1180 incidencias referidas a la advertencia **Validación de las hojas de estilo**, detectadas por T.A.W., para evitar afectar la escala del esquema.

Como se aprecia en la Gráfica 38, al igual que ocurrió con los errores obtenidos con las herramientas T.A.W. y EvalAccess 2.0, se han registrados avisos coincidentes y otros diferentes.
Se puede observar que existen tres advertencias detectadas por ambas aplicaciones, referidas a la falta de **Texto equivalente para elementos no textuales**, **Apariciones repentinas de nuevas ventanas** y **Problemas con los enlaces**; siendo mayores las ocurrencias obtenidas con EvalAccess 2.0.

En cuanto a la cantidad de advertencias totales detectados, se puede apreciar que el número obtenido con T.A.W. es muy superior al registrado con EvalAccess 2.0.

Se debe resaltar la relevancia de utilizar diferentes herramientas, en la registración de advertencias, para obtener mayor información sobre los posibles problemas de accesibilidad que se deben considerar, para asegurar la accesibilidad de la página web.

## 4.7.2. Análisis de la validación de la accesibilidad en la Página 2

En las Gráficas 39 y 40, se presentan los errores y las advertencias en la evaluación de la Página 2, obtenidos por las herramientas T.A.W. y EvalAccess 2.0, respectivamente.

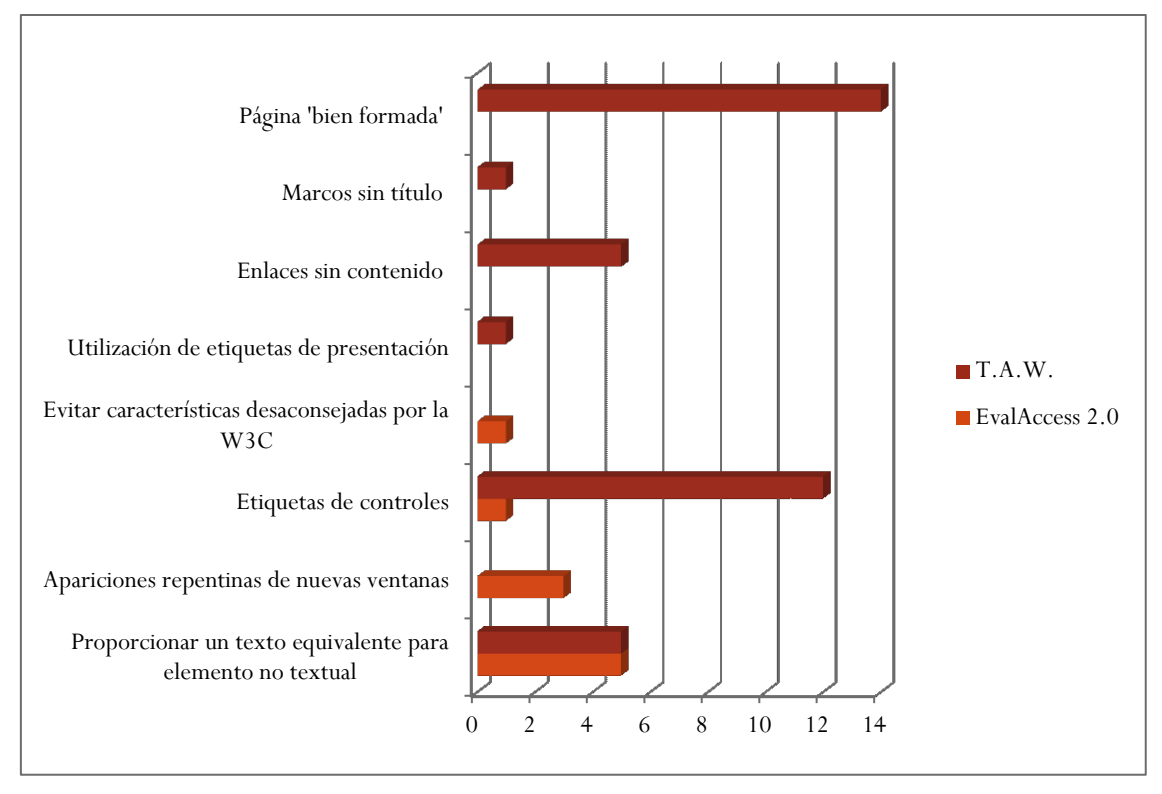

**Gráfica 39-Errores obtenidos por las herramientas T.A.W. y EvalAccess 2.0 en la Página 2**

Como puede observarse en la Gráfica 39, al aplicar T.A.W. y EvalAccess 2.0, en la verificación realizada de la Página 2 se han de detectado errores coincidentes y diferentes.

Ambas herramientas, registraron la deficiencia en las **Etiquetas de controles** y la falta de **Proporcionar un texto equivalente para elemento no textual**.

En cuanto a la cantidad de errores detectados, se obtuvo mayor cantidad de ocurrencias aplicando T.A.W.

Se hace evidente la importancia de utilizar varias herramientas en la evaluación de la accesibilidad de una página web, para obtener información complementaria y una visión más amplia de los problemas que se deben abordar.

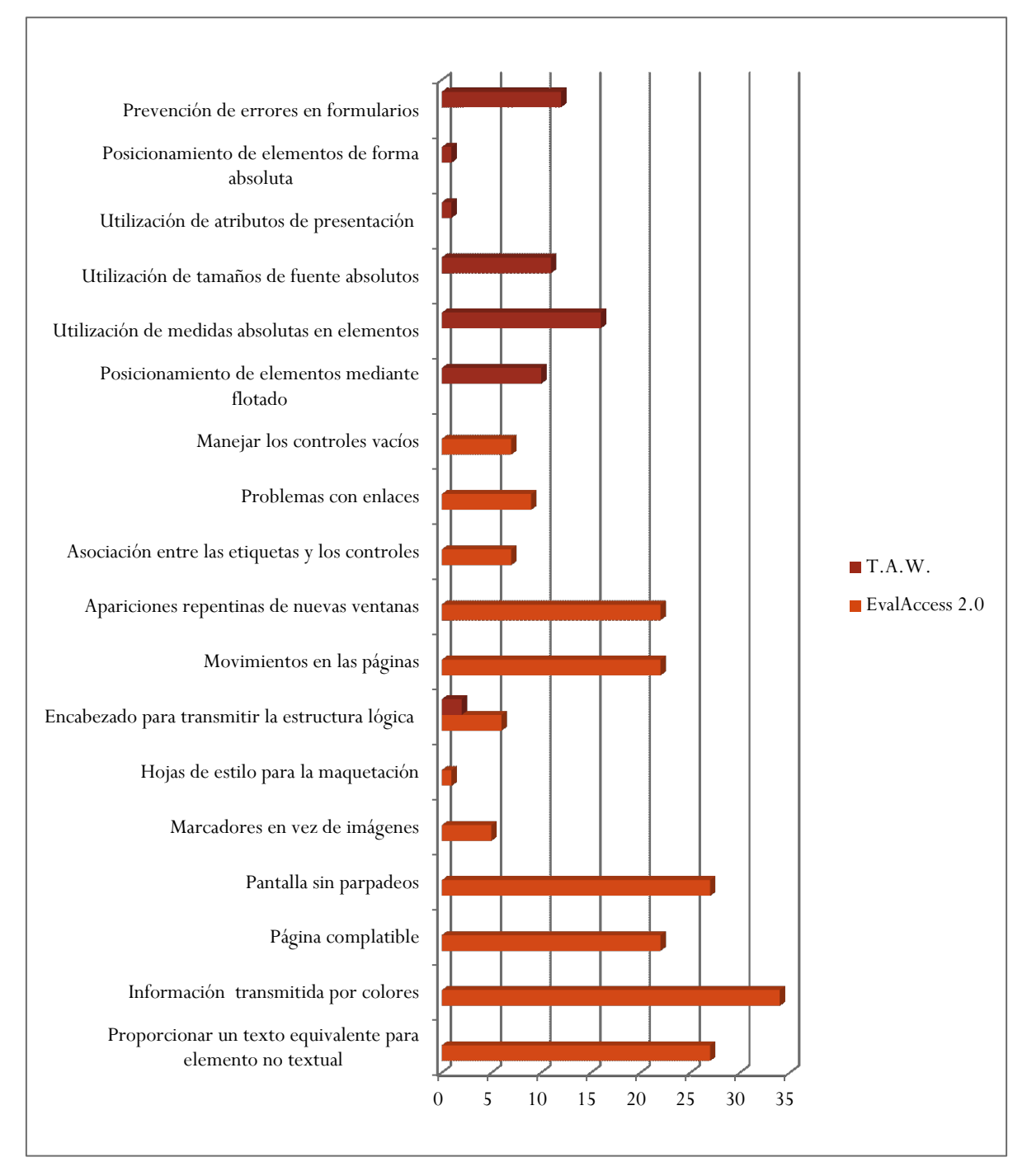

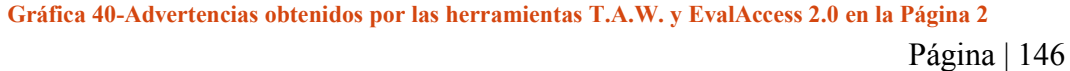

En la gráfica anterior no se representaron las 96 incidencias referidas a la advertencia **Validación de las hojas de estilo**, detectadas por T.A.W., para evitar afectar la escala del esquema.

En este caso solo hubo una coincidencia entre los registros de fallas de las herramientas, como se aprecia en la Gráfica 40, T.A.W. y EvalAccess 2.0, han detectado la advertencia referida a la necesidad de **Utilizar encabezados para transmitir una estructura lógica**.

En cuanto a la cantidad de advertencias totales obtenidas, se puede observar que el número obtenido con T.A.W. es mayor al registrado con EvalAccess 2.0.

La utilización de más de una aplicación, para la detección de advertenicas, posibilita que el desarrollador pueda identificar más fácilmente todos los posibles problemas de accesibilidad, y puntualice sus evaluaciones manuales.

## 4.7.2. Análisis de la validación de la accesibilidad en la Página 4

En las Gráficas 41 y 42, se presentan los errores y las advertencias en la evaluación de la Página 4, obtenidos por las herramientas T.A.W. y EvalAccess 2.0, respectivamente.

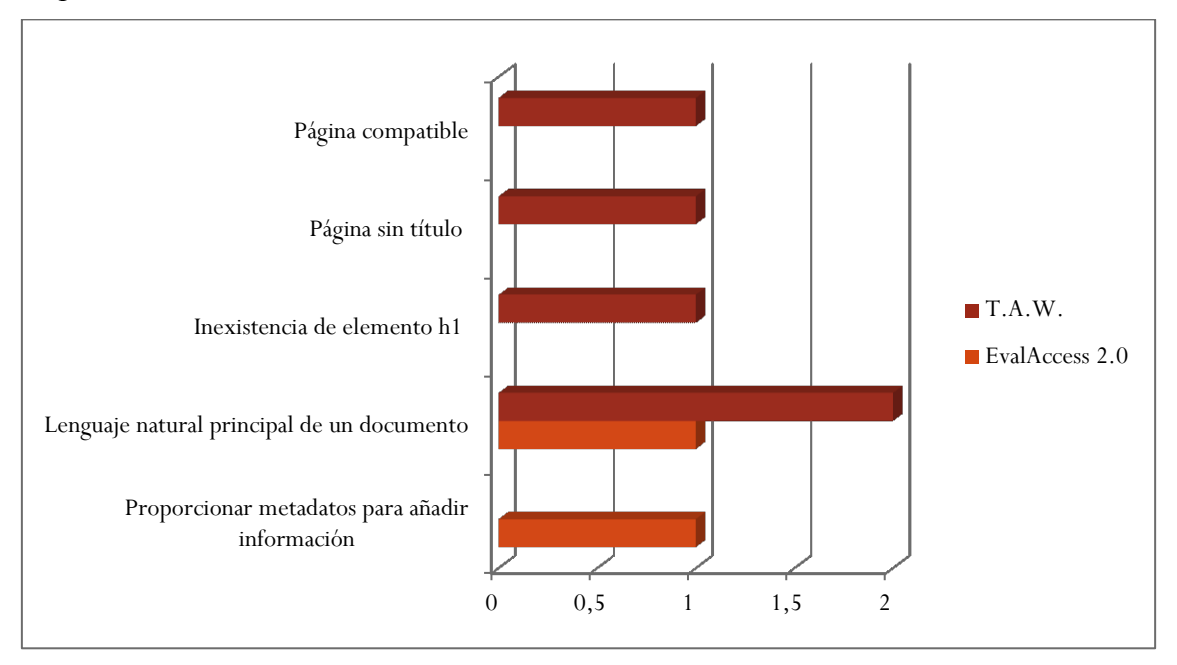

**Gráfica 41-Errores obtenidos por las herramientas T.A.W. y EvalAccess 2.0 en la Página 4**

Como puede observarse en la Gráfica 41, al aplicar T.A.W. y EvalAccess 2.0, en la verificación realizada de la Página 4 se han de detectado un error coincidente, referido a la necesidad de establecer el **Lenguaje natural principal del documento**, las demás fallas son todas diferentes.

En cuanto a la cantidad de errores detectados, se obtuvo menos cantidad de incidencias utilizando EvalAccess 2.0.

La validación de la accesibilidad de la página web, utilizando dos aplicaciones posibilita identificar las fallas que se deben modificar para mejorar su codificación.

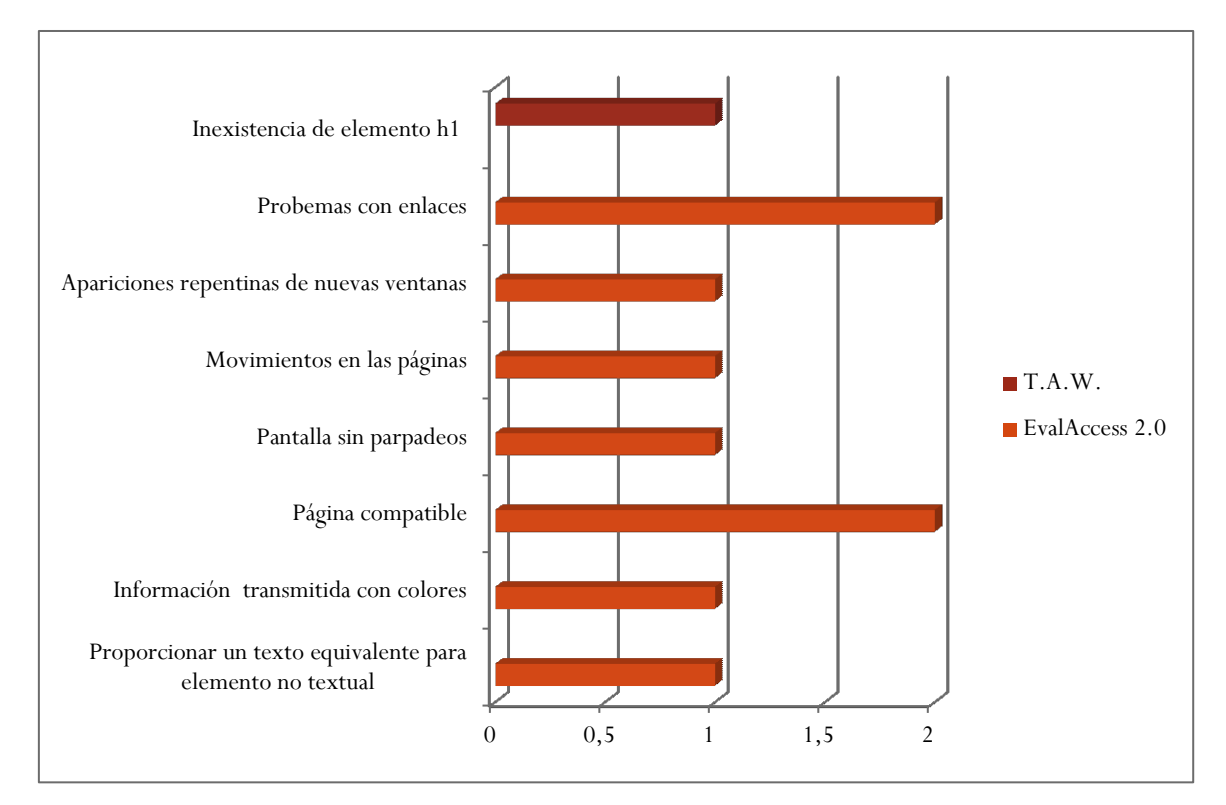

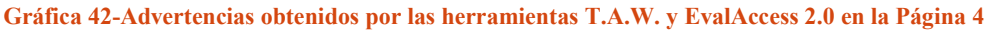

En la validación de esta página, tal como muestra la Gráfica 42 no se han registrado advertencias similares al aplicar T.A.W. y EvalAccess 2.0.

En cuanto a la cantidad de avisos totales obtenidos, se aprecia que el número obtenido con T.A.W. es menor al registrado con EvalAccess 2.0.

Como ya se ha establecido el resultado obtenido al usar más de una herramienta posibilita un enfoque más completo acerca de los aspectos que deben ser considerados en las evaluaciones manuales, para asegurar la accesibilidad de la página web validada.

Las páginas 3 y 5 no se pudieron validar con la aplicación T.A.W., lo que imposibilita realizar una comparación de los resultados obtenidos con la herramienta EvalAccess 2.0 en estas páginas.

# 4.7.3. Comparación del incumplimiento de los niveles de conformidad de los resultados obtenidos con T.A.W. y EvalAccess 2.0

Teniendo en cuenta que los niveles de conformidad: A, AA y AAA, se establecen según el cumplimiento de los criterios establecidos en las prioridades 1, 2 y 3, respectivamente, se comparan los resultados obtenidos por T.A.W. y EvalAccess 2.0 al validar las páginas 1, 2 y 4.

En las Gráficas 43, 44 y 45 se muestran en qué medida los errores cometidos, en las páginas evaluadas, afectan a los niveles de conformidad establecidos por el W3C.

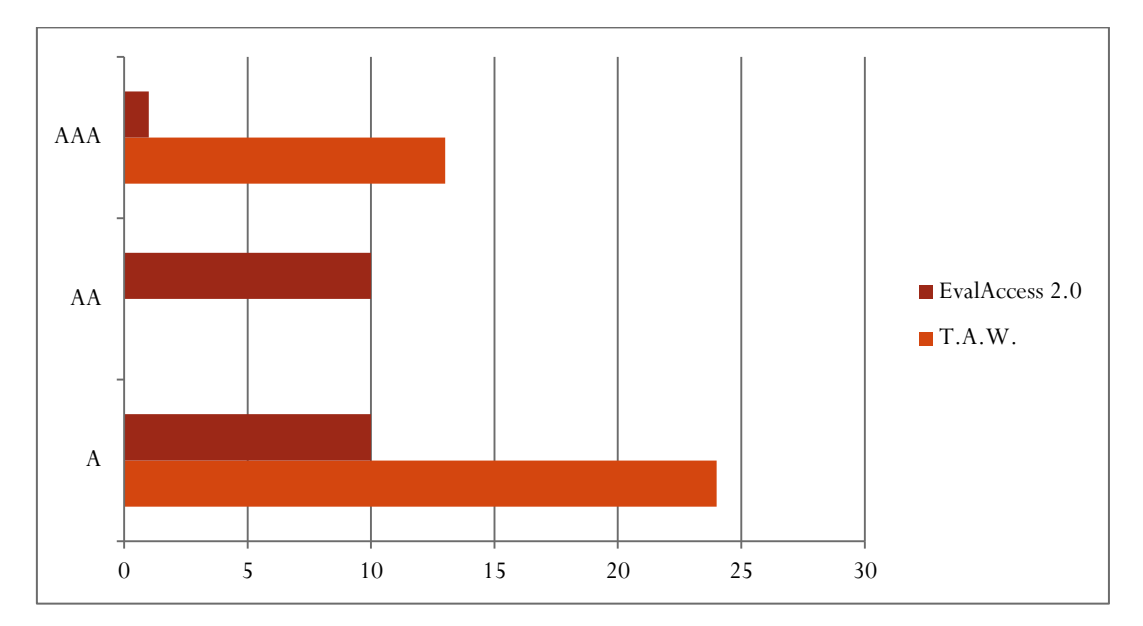

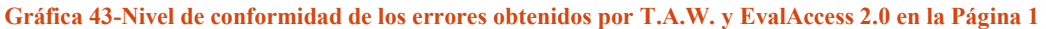

En la Gráfica 43 se pueda apreciar que la mayor cantidad de errores detectados por ambas herramientas afectan al cumplimiento del nivel de conformidad A.

Solo EvalAccess 2.0 registró fallas establecidas como de Prioridad 2.

Con la utilización de las dos aplicaciones se obtuvieron en menor cantidad de ocurrencias, errores que obstaculizan alcanzar un nivel de conformidad AAA, en la página web analizada.

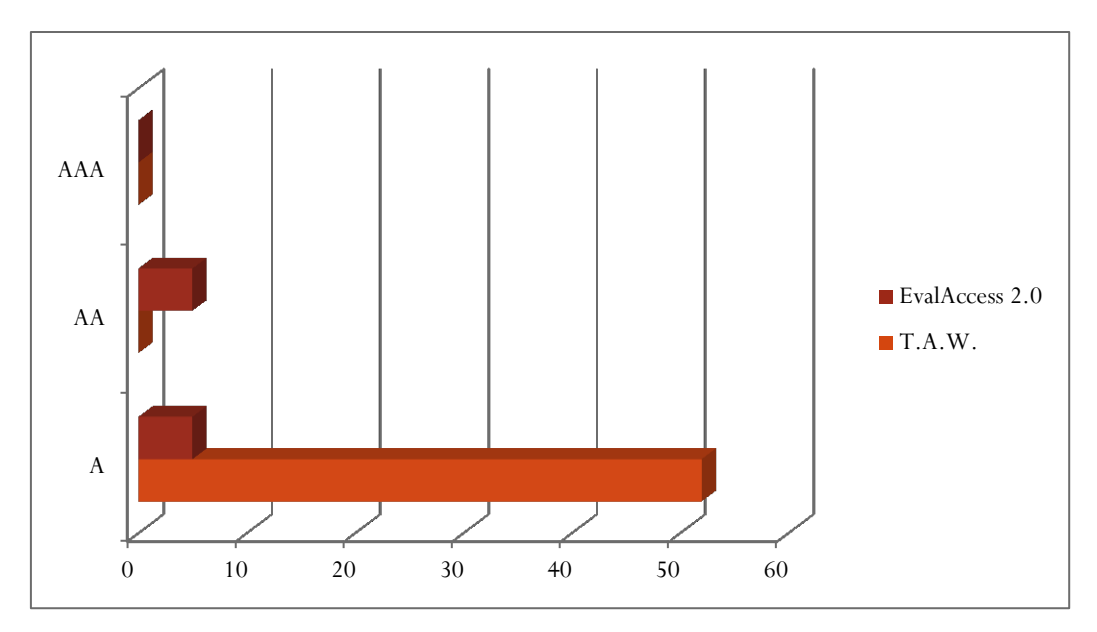

**Gráfica 44-Nivel de conformidad de los errores obtenidos por T.A.W. y EvalAccess 2.0 en la Página 2**

En la Gráfica 44 se muestra que la mayoría de los errores obtenidos por ambas herramientas se deben a la violación de pautas que corresponden al nivel de conformidad A.

Solo EvalAccess 2.0 detectó fallas establecidas como de Prioridad 2.

Ninguna de las dos aplicaciones registraron errores referidos al incumplimiento de criterios de accesibilidad establecidos en el nivel de conformidad AAA.

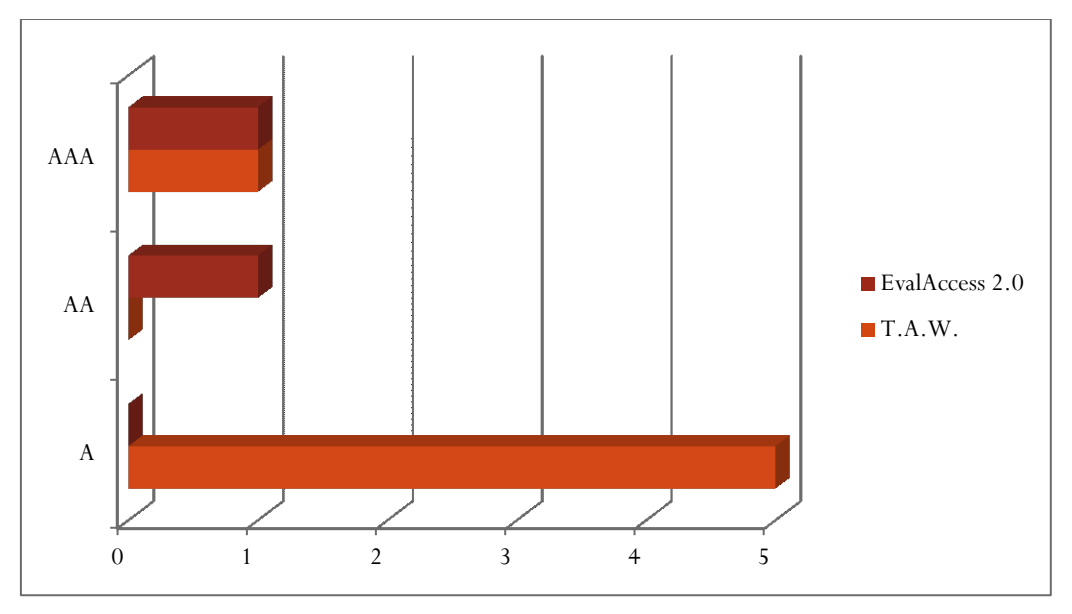

**Gráfica 45-Nivel de conformidad de los errores obtenidos por T.A.W. y EvalAccess 2.0 en la Página 4**

En la Gráfica 45 se observa que la mayor cantidad de errores detectados por T.A.W. se relacionan con el incumplimiento de criterios establecidos como de nivel de conformidad A.

EvalAccess 2.0 no registró fallas establecidas como de Prioridad 1 y la utilización de T.A.W. no se obtuvo ninguna de tipo 2.

En la evaluación de la Página 4, ambas herramientas detectaron la misma cantidad de errores que provocan la imposibilidad de cumplimentar el nivel de conformidad AAA.

En las Gráficas 46, 47 y 48 se observan las advertencias registradas, en las páginas 1, 2 y 4, por las herramientas T.A.W. y EvalAccess 2.0, teniendo en cuenta los niveles de conformidad establecidos por el W3C.

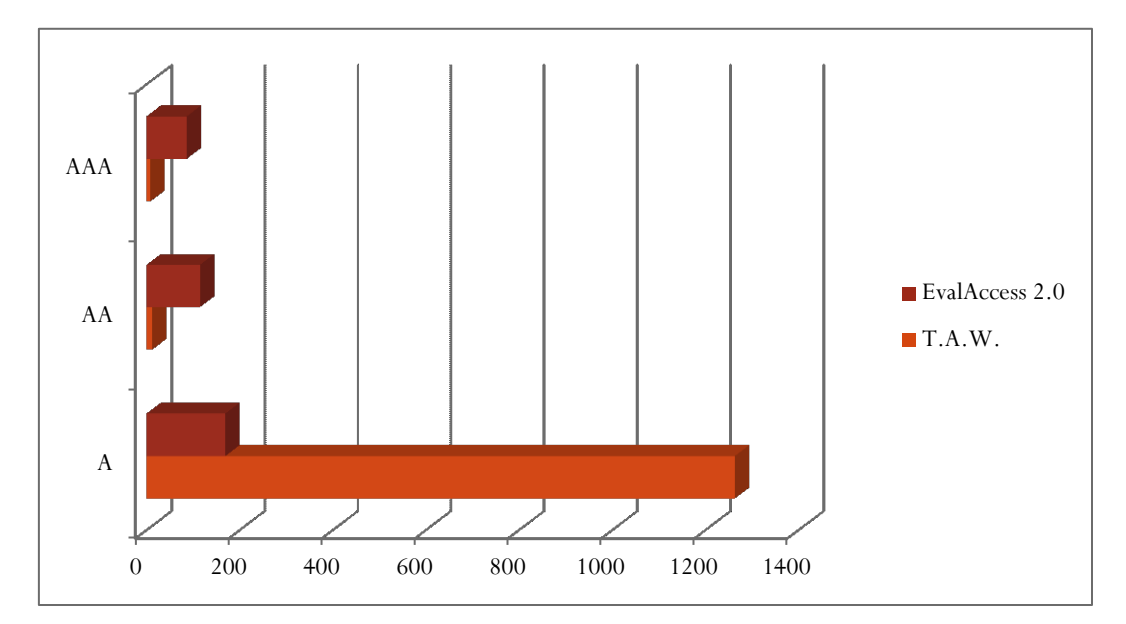

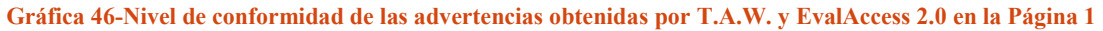

En la Gráfica 46 puede observarse, que la mayoría de las advertencias detectadas por las herramientas utilizadas, pueden generar inconvenientes que afecten al cumplimiento del nivel de conformidad A.

Aplicando T.A.W y EvalAccess 2.0 a la Página 1, se obtuvieron en menor cantidad de ocurrencias de avisos, que pueden evitar el cumplimiento de las pautas establecidas como de prioridades 2 y 3.

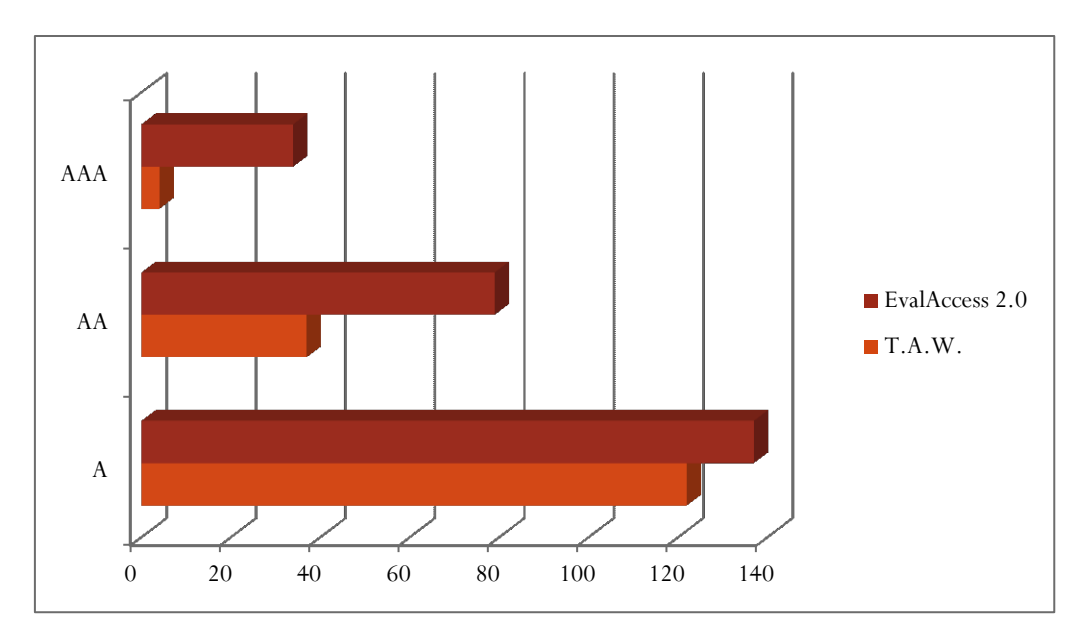

**Gráfica 47-Nivel de conformidad de las advertencias obtenidas por T.A.W. y EvalAccess 2.0 en la Página 2**

En la Gráfica 47 se puede apreciar, que la mayor cantidad de las advertencias obtenidas al evaluar la Página 2, utilizando T.A.W. y EvalAccess 2.0, pueden afectar al cumplimiento de pautas consideradas de Prioridad 1.

Con ambas aplicaciones se obtuvieron menor cantidad de incidencias de avisos, que pueden afectar el cumplimiento de los niveles de conformidad AA y AAA.

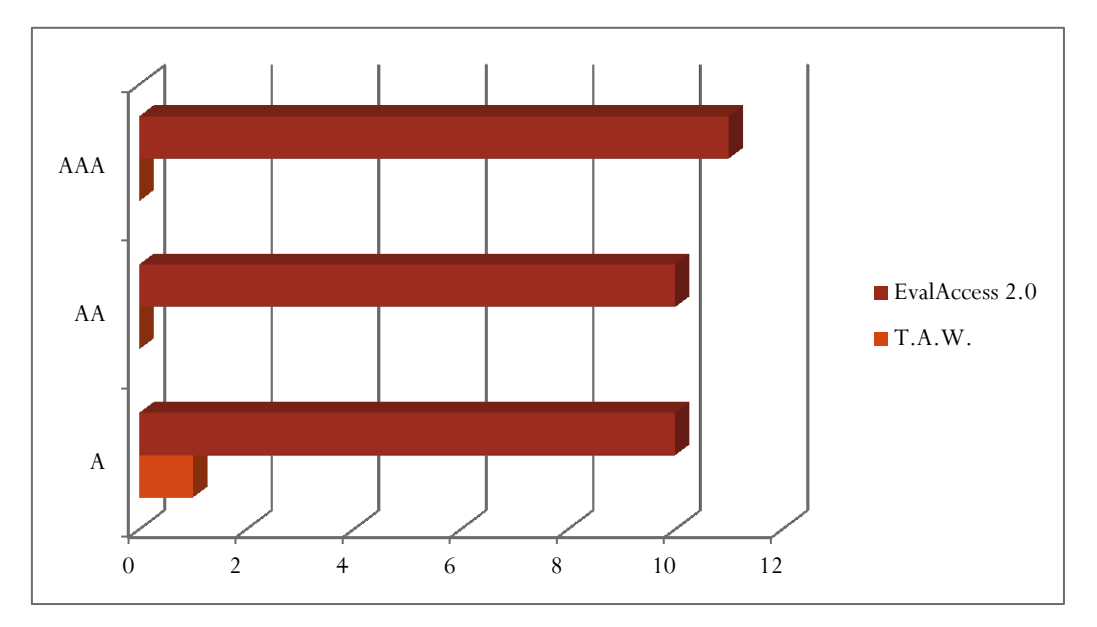

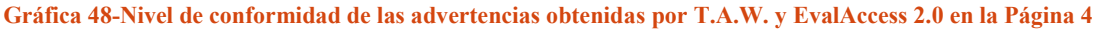

En la Gráfica 48 se muestra, que al evaluar la Página 4, al usar T.A.W. solo se obtienen advertencias correspondientes al incumplimiento del nivel de conformidad A. Mientras que al utilizar EvalAccess 2.0, la mayoría de las advertencias detectadas son las que pueden afectar a las pautas establecidas en las prioridades 2 y 3.

Luego de haber establecido, similitudes y diferencias, entre los resultados obtenidos con las aplicaciones T.A.W. y EvalAccess 2.0, y analizado en qué grado estos pueden afectar al cumplimiento de los niveles de conformidad de la accesibilidad web. Se debe destacar, que la mayor parte de los inconvenientes registrados, imposibilitan que se logren las pautas consideradas como de Prioridad 1, en la accesibilidad web. Esto significa que actualmente, ninguna de las páginas evaluadas poseen contenidos accesibles para todas las personas.

#### 4.8. Análisis global y recomendaciones

Como se estableció al principio del capítulo para realizar las validaciones se consideraron cinco páginas que forman parte del acceso y de los nodos educativos que utiliza una entidad educativa nacional, en el dictado de las Especializaciones docentes ofrecidas.

Las validaciones se aplicaron a cinco páginas del sitio seleccionado como objeto de estudio, denominando en este trabajo como FP, utilizando diferentes herramientas y considerando los lineamientos establecidos por el W3C en las pautas de accesibilidad para el contenido web WCAG 2.0.

El docente que realiza una Especialización, debe acceder al contenido de cada una de estas páginas, para ingresar a las clases virtuales y realizar las actividades de la formación.

En la validación se utilizaron 6 herramientas. Para la validación del código se aplicaron las herramientas: Markup Validation Service y Validador de CSS del W3C; para validar el contenido se usaron las aplicaciones: Link Checker del W3C y Dead Link Checker; y la revisión automática de la accesibilidad mediante: T.A.W. y EvalAccess 2.0.

De acuerdo con las validaciones efectuadas y retomando los análisis individuales realizados, se puede establecer existen errores y advertencias que requieren de atención, si se pretende cumplimentar con los estándares de accesibilidad web establecidos por la W3C. Para considerarlos en conjunto, se los agrupó en los que se refieren al código, los relacionados con el contenido, y los que hacen a la presentación y estructura de las páginas validadas.

### 4.8.1 Análisis del código de las páginas validadas

En lo que respecta al código, el análisis se centra en establecer la compatibilidad de las páginas, con navegadores y ayudas técnicas. Las validaciones realizadas denotan la existencia de muchos los errores y advertencias, que se relacionan con la falta de actualización de los códigos tanto de HTML como de las hojas de estilo CSS utilizados.

Usando la aplicación Markup Validation Service del W3C se detectaron los errores "Omisión de etiqueta de cierre para X", con 27 ocurrencias, que representan el 24%, "Inexistencia del atributo X utilizado", con 18 incidencias, que constituyen el 16%, y 16 de la categoría "Document type does not allow element X here", que conforman el 14% de las fallas establecidas por el software.

De igual manera, al aplicar la herramienta CSS del W3C se obtuvieron los errores "La propiedad X no existe", con 875 ocurrencias, que representa el 49%, "Error de análisis sintáctico", con 302 registros, que representa el 17% y 311de "Propiedad X no válida", que representa el 18% de las fallas detectadas por la aplicación.

Respecto de este aspecto, usando T.A.W se han detectado 18 errores relacionados con el ítem "Página bien formada", que representa el 69% de los registrados por el validador (criterio robusto).

Así mismo, con la herramienta EvalAccess 2.0 se obtuvieron 84 incidencias de la advertencia "Asegurar que las páginas sigan siendo utilizables cuando los objetos de programación se desconectan o no son compatibles", que constituyen el 9%, y 64 ocurrencias de "Asegurar que los elementos de programación sean compatibles con las ayudas técnicas", que representa el 7% de los validadas por la aplicación.

En la verificación realizada de la Página 1, 2 y 5, la mayor cantidad de errores y advertencias provienen de la validación de las hojas de estilo detectadas al aplicar CSS, en comparación con las obtenidas en el código HTML al usar Markup Validation Service.

A diferencia de la Página 3 y 4, donde se han registrado mayor cantidad errores en la escritura del código HTML que en las de las hojas de estilo usadas.

La ventaja principal de desarrollar páginas con código correcto y actualizado es asegurar un correcto procesamiento de contenido por parte de las ayudas técnicas.

Las advertencias y errores mencionados impiden que las páginas web validadas, cumplan con el Principio 4 Robusto, debido a que el contenido debe ser lo suficientemente robusto como para ser interpretado de forma confiable, por una amplia variedad de aplicaciones de usuario, incluyendo las ayudas técnicas.

## 3.8.2 Análisis del contenido de las páginas validadas

Reflexionando acerca de los elementos que conforman las páginas se congregaron los errores y advertencias en el uso de las imágenes y de los formularios.

En cuanto al manejo de las imágenes, dentro de los errores cometidos se pueden mencionar "Imágenes sin atributo alt", falla que fue detectada por la aplicación Markup Validation Service de W3C, validador que determinó la existencia de 15 incidencias, lo que representa el 16% de los errores detectados por la aplicación. Este error también fue mostrado en los informes de la herramienta T.A.W., aplicación que arrojó que hay 14 imágenes sin el correspondiente atributo "alt", lo que representa el 45% de los fallas detectadas por el validador (criterio Perceptible). Cabe destacar que la primera herramienta se aplicó a las cinco páginas y la segunda solo a tres.

También ha sido detectado por el validador EvalAccess 2.0 dentro del punto "Proporcionar texto equivalente para todo tipo de elemento no textual", con 17 incidencias, que representan el 31% de los errores de los detectados por el validador; así como 116 advertencias, que representan 12% de las registradas.

Como ya se explicó, "alt" es un atributo opcional que se puede emplear en algunas etiquetas HTML para ofrecer información adicional o alternativa sobre un elemento. Sin embargo sus funciones son indispensables para aportar accesibilidad al contenido web. Ya que proporciona información sobre la imagen o lo que representa, la cual es visualizada cuando el usuario posiciona el cursor del mouse sobre ella, o mostrada por el navegador en caso de que no pueda ser cargada. Esto es de suma importancia tanto para los usuarios con disminuciones visuales, porque sus aplicaciones de ayuda técnica los pueden interpretar, como para los que poseen discapacidades motrices para lograr posicionar el foco con mayor facilidad.

De esta manera, los beneficios de contar con textos alternativos en todos los elementos de una página web, se pueden definir como:

 Ayudan a las personas con dificultades para percibir el contenido visual, debido a que las ayudas técnicas pueden leer en voz alta las alternativas textuales, presentarlas visualmente o convertirlas al sistema braille.

- Facilitan a las personas que tienen dificultades para entender el significado de fotografías, dibujos y otras imágenes, gráficos, diagramas, animaciones, etcétera.
- Ayudan a las personas con discapacidades auditivas a entender la información, dando la posibilidad a las ayudas técnicas de leer la presentación textual.
- Auxilian a que las personas sordo-ciegas pueden leer el texto en braille.
- Brindan la posibilidad de buscar el contenido no textual y de reutilizarlo de diferentes maneras [53].

Continuando con el análisis, en lo que se refiere al uso de formularios, en las páginas evaluadas, los validadores han devuelto diversos errores. En principio, la falencia más registrada por las aplicaciones utilizadas, es la de "Controles de formulario sin etiquetar".

Mientras que la herramienta T.A.W. reporta 14 incidencias (en el criterio de Perceptiblidad), que representan el 45% de los errores detectados por el validador; por su parte EvalAccess 2.0 detectó 6 ocurrencias de esta falta, las que representan el 11% de las obtenidas con esta aplicación. Además, con esta última aplicación fueron registradas las advertencias: "Identifique los valores erróneos en formularios", "Proporcione sugerencias para valores erróneos en formularios", "Prevención de errores en acciones de borrado para formularios legales, financieros o de datos", "Prevención de errores en exámenes", "Proporcione ayuda en los formularios", "Formulario sin método estándar de envío", que si bien se producen en menor medida, deben ser estudiadas.

El uso de formularios es sumamente importante en una página web, ya que a través de ellos el usuario puede ingresar datos. Por ello, el desarrollador debe diseñarlos no solo colocando etiquetas asociada a cada control mediante el atributo "label", para posibilitar que pueda ser leída por las ayudas técnicas, sino que también estas deben denotar la función, el estado y el valor de la información en todos los componentes de la interfaz de usuario. Es decir que debe existir una vinculación entre el control y su etiqueta. Ya se referenció a que las etiquetas son esenciales para que los usuarios con discapacidad motriz puedan acceder a los controles más pequeños. Además, prevenir la ocurrencia de errores por parte del usuario, cuando completa los datos requeridos, aportando ayudas y sugerencias.

Las ventajas tener en cuenta estos aspectos al diseñar formularios son:

- Facilitan su lectura por contener términos claros y etiquetas que identifican su nombre, valor y función de manera apropiada.
- Ayudan a los usuarios a determinar cuáles son los datos obligatorios, incluyendo por ejemplo la palabra "obligatorio" a la etiqueta del campo.
- Facilitar que el usuario complete correctamente utilizando elementos de formulario estándar de texto flexibles, que admitan los datos en distintos formatos.
- Auxilian al usuario para que pueda navegar entre los controles utilizando la tecla TAB para navegar y la inclusión de ayudas breves o ejemplos junto a los campos sólo cuando sea necesario.
- Evitan presiones en el usuario al no limitar el tiempo necesario para rellenarlo, ni utilizar captchas como filtro para enviar el formulario [68].

El registro de estas advertencias y errores, generan el incumplimiento del Principio 1: Perceptible, el que intenta asegurar que la información y los componentes de la interfaz de usuario sean presentados a los usuarios de modo que ellos puedan percibirlos. También demuestran falencias para cumplimentar el Principio 3: Comprensible, el que tiene como objetivo que la información y el manejo de la interfaz de usuario sean comprensibles.

## 3.8.3 Análisis de la navegación en las páginas validadas

En lo que se refiere a los enlaces, se ha aplicado a las páginas seleccionadas, las aplicaciones W3C Link Checker y Dead Link Checker, y si bien estas herramientas no han detectado enlaces rotos, en algunas de las páginas no se ha podido realizar las verificaciones, por ello para asegurar que todos los enlaces son válidos y se encuentran actualizados, deben validarse manualmente.

Al utilizar la herramienta T.A.W., este software ha detectado 12 incidencias de "Enlaces sin contenido", que representa el 44% de los errores detectados por el validador (criterio Operable), así como 11 ocurrencias de "Enlaces con el mismo texto y destinos diferentes", que representa el 41% de los errores detectados por el validador. (criterio Operable).

Además, se puede mencionar el error "Apertura de enlace en ventana nueva", brindada por la herramienta EvalAccess 2.0, con 25 incidencias, que representa el 46% de los detectados por el validador, la misma falencia fue detectada por T.A.W. como advertencia, registrando 7 ocurrencias, que constituyen el 22% de las detectadas por la aplicación.

También en el uso de EvalAccess 2.0 se puede indicar las advertencias "Identificar claramente el objetivo de cada vínculo", con 89 ocurrencias, que constituyen el 9%, e "Identificar grupos de enlaces relacionados", con 57 incidencias, que representan un 6% de los avisos detectados por el validador.

Todos estos errores provocan confusión en el usuario, cuando éste busca información e intenta acceder a un sitio por medio de un enlace roto, pierde su tiempo y tendrá una mala experiencia al momento de utilizar el buscador. Los inconvenientes se agravan cuando el usuario, poseen discapacidades visuales o motoras, pero también afecta a aquellos que poseen dispositivos de salida con dimensiones pequeñas o de poca capacidad.

Las mejoras que ofrecen contar con enlaces válidos y actualizados en las páginas web, son:

- Ayudan a las personas con dificultades motrices a ignorar los enlaces que no les interesan, evitando el uso del teclado para visitar el contenido del enlace para luego volver a la página anterior.
- Auxilian a los usuarios que tienen limitaciones cognitivas a que no se desorientarán por el constante recorrido hacia y desde contenidos que no les interesan.
- Facilitan a las personas con dificultades visuales, las que pueden determinar el propósito de un enlace explorando su contexto [52].

El registro de estas advertencias y errores, generan el incumplimiento del Principio 3: Operable, el cual tiene como finalidad favorecer componentes de la interfaz de usuario y una navegación operable.

#### 3.8.4. Análisis de la presentación de las páginas validadas

Para analizar la presentación se agruparán errores y advertencias que están relacionadas con el aspecto, y luego se considerará la organización de los elementos, de las páginas web validadas.

Un factor a tener en cuenta en el aspecto de una página web, es el uso del color y contraste. Relacionados con el manejo del color, al aplicar el validador CSS del W3C se obtuvieron las advertencias, "Color de primer plano y color de fondo iguales en dos contextos", con 2408 ocurrencias, que representa el 66% de las detectadas por el validador, y "Colores iguales para background-color y x-color", con 819 incidencias, que constituye el 23% de las registradas por la herramienta.

Así como también, utilizando EvalAccess 2.0 se obtuvo la advertencia "Asegurar que toda la información transmitida de los colores también esté disponible sin color", con 129 ocurrencias, que representas el 13% de las detectadas por la aplicación.

Como se ha establecido, al utilizar color para transmitir información siempre se debe proporcionar un medio alternativo, de lo contrario las personas que tienen dificultades para distinguirlos o cuentan con dispositivos de salida alternativos, no podrán advertir los cambios de colores.

Por otra parte, el contraste es un facilitador del rendimiento visual. Los sitios con bajo contraste puede ser difíciles de leer para las personas con baja visión. Una mala combinación de colores puede dificultar la lectura y comprensión de cualquier persona, pero especialmente para las que tienen una baja visión [49].

Entre los beneficios de contar con una combinación de colores adecuada y transmitir la información con otros medios visuales, se definen que:

- Ayudan a los usuarios con visión parcial, que a menudo experimentan limitaciones en la distinción de los colores, a poder interpretar los elementos de la página web.
- Favorecen a las personas que usan dispositivos braille, u otras interfaces táctiles, a que puedan detectar los indicios textuales por medio del tacto.
- Facilitan distinguir el contenido a los usuarios mayores de edad que pueden tener dificultades para distinguir bien los colores.
- Auxilian a los usuarios con daltonismo proporcionando medios visuales o textuales, alternativos al color, para transmitir la información.
- Facilitan la comprensión del contenido a las personas que usan monitores de texto, con limitados colores o monocromos se pueden ver incapacitadas de acceder a la información que depende de los colores.

Otro componente que atañe al aspecto de las páginas web, se relaciona con las medidas que se utilizan. Respecto de éstas al aplicar la herramienta T.A.W. a las páginas web, se obtuvieron las advertencias "Utilización de medidas absolutas en elementos de bloque", con 16 ocurrencias, las que representan el 32% de las detectadas (criterio Perceptible), "Utilización de tamaños de fuentes absolutas", con 11 incidencias, que representan el 23% de las advertencias detectadas por el validador.

Como se presentó con anterioridad, una medida indicada mediante unidades absolutas es fija, debido a que su valor no hace referencia a otro. En contraposición con las unidades relativas, las que no están definidas completamente, siendo su su valor dependiente de otro [55]. Estas últimas deberían utilizarse si no se conocen las dimensiones del dispositivo de salida.

El mayor beneficio de la utilización de tamaños relativos es ayuda a las personas con baja visión al permitirles aumentar el tamaño del texto para poder leerlos, según sus necesidades.

Respecto de la presentación de los elementos en la página, se puede hacer alusión a las advertencias obtenidas utilizando EvalAccess 2.0, tales como "Evitar causar que la pantalla parpadee", con 117 incidencias, que representa el 12% y "Evitar los movimientos en las páginas", con 84 ocurrencias, que representan el 9% de los detectados por el validador.

Como se expuso, el parpadeo y el movimiento en las páginas, puede afectar a las personas que poseen discapacidades motrices. Así como a los que disminuidos visuales, que utilizan ayudas técnicas las cuales no pueden manejar todo el contenido que se encuentra actualizándose continuamente [67]. También pueden afectar a las personas con bajo nivel de alfabetización, con dificultades intelectuales y para la lectura, o con déficit de atención. De esta manera, el contenido parpadeante puede obstaculizar la interacción del usuario con el resto de la página.

Se establecen como ventajas de desarrollar páginas web donde se controle el parpadeo y movimiento:

- Facilitar la lectura por parte de los usuarios, proporcionando contenidos que detengan su parpadeo luego de cinco segundos.
- Ayudar a los usuarios con discapacidades a detener el parpadeo, para que puedan interactuar con la página web.

En cuanto a la estructura de las páginas validadas, se obtuvieron advertencias en cuanto a la ubicación de los elementos, se detectaron utilizando la aplicación T.A.W. el aviso "Posicionamiento de elementos mediante flotado", con ocurrencias, que representa el 22% de las detectadas por la herramienta (criterio Perceptible).

Anteriormente ya se ha mencionado que una secuencia es significativa si el orden del contenido no se puede cambiar sin alterar su significado. La semántica de algunos elementos define si su contenido es una secuencia significativa o no. Existen casos en que modificar el orden de los elementos no obstaculiza interpretar el contenido de la página web.

El mayor beneficio de mantener una secuencia ordenada es ayudar a las personas que utilizan ayudas técnicas para leer el contenido en voz alta. El significado en la secuencia de la información en la presentación original debe ser la misma cuando el contenido se presenta en forma verbal.

La existencia de estas advertencias y errores, impiden el cumplimiento del Principio 1: Perceptible, el cual tiene como objetivo certificar que la información y los componentes de la interfaz de usuario sean mostrados a los usuarios de tal manera que estos puedan percibirlos.

Tampoco se da cumplimiento a las pautas establecidas en el Principio 3: Operable, el cual se encarga de propiciar que los componentes de la interfaz y la navegación sean operables para el usuario

#### 4.8.5 Análisis de errores y advertencias obtenidas en cada página

En los apartados anteriores, se han analizado el tipo de errores y advertencias detectados, y cómo estos afectan a la accesibilidad.

En esta sección se analizará de manera global la cantidad de errores y advertencias, que se registraron en cada página, intentando establecer el grado de accesibilidad de cada una.

Según la validación realizada con Markup Validation Service se comenten más errores en la Página 2, donde se registraron 6 tipos diferentes de fallas, con un total de 43 ocurrencias. Y la que figura con menos errores es la Página 4, con 6 incidencias.

Al aplicar CSS del W3C, se detectaron más errores en la Página 1. En la Página 4 no se registraron fallas.

Utilizando T.A.W. en la Página 2 se registraron más fallas, con 52 ocurrencias. Y en la Página 4 se detectaron la menor cantidad de errores, con 6 incidencias.

Considerando la validación realizada con EvalAccess 2.0, en la Página 1, se cometieron la mayor cantidad de errores, con 21 ocurrencias. Y en la Página 4, se detectó la menor incidencias, con 2 fallas.

En la Tabla 50 se visualiza la cantidad de ocurrencias de errores obtenidos por las herramientas utilizadas, excepto las obtenidas con T.A.W. dado la imposibilidad de realizar las validaciones con esta aplicación en las Páginas 3 y 5.

#### **Tabla 50-Errores por página**

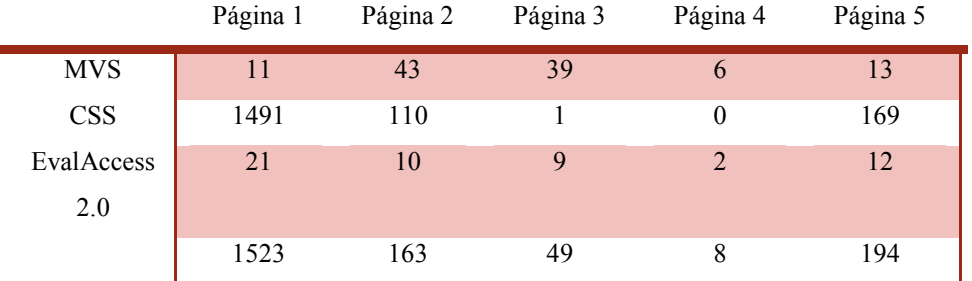

Como puede apreciarse en la Tabla 50, la Página 1 es donde se registran más errores, siendo la mayoría de ellos correspondientes a la codificación de las hojas de estilo utilizadas. Así como la Página 4 es en la que menos se detectan fallas.

En cuanto a las advertencias, utilizando Markup Validation Service, se obtuvieron más en la Página 1, registrando 5 ocurrencias en total. En la Página 2 no se detectaron avisos.

Haciendo uso de CSS, las advertencias fueron mayores en la Página 1, donde se registraron 1491 avisos. En las Páginas 3 y 4 no se detectaron advertencias.

Usando la aplicación T.A.W., la Página 1 es en la que más avisos se registraron, con 1285 ocurrencias. Siendo la Página 4 la que menos advertencias se obtuvieron, con solo 1 incidencia.

Al realizar la validación con EvalAccess 2.0 en la Página 1, se registraron más errores, con 21 ocurrencias. Mientras que en la Página 4 se obtuvieron menos fallas.

En la Tabla 51 se resumen la cantidad de advertencias obtenidas en cada página con las aplicaciones. Así como en el caso de los errores, se decidió excluir las cantidades obtenidas con T.A.W., ya que no se pudieron evaluar las Páginas 3 y 5.

#### **Tabla 51-Advertencias por página**

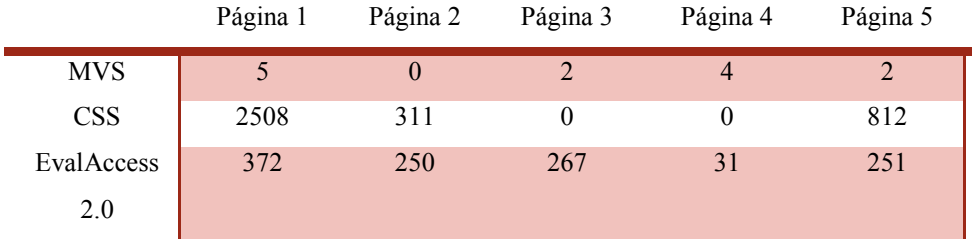

Como puede observarse, nuevamente la Página 1 es donde se registran más avisos, siendo la mayoría de ellos correspondientes a la codificación de las hojas de estilo utilizadas. También se coincide con el análisis de la cantidad de errores, que la Página 4 es en la que menos falencias se detectan.

# 4.8.6. Análisis del cumplimiento de criterios y niveles de conformidad de las páginas validadas

Teniendo en cuenta los resultados obtenidos con T.A.W., en cuanto al incumplimiento de los criterios en cada página, en la Página 1, los errores detectados afectan a las pautas concernientes a la Operabilidad con 20 incidencias. Respecto de la Página 2, se detectaron 52 fallas, siendo la mayoría correspondientes a la Robustez. En la Página 4 los errores predominantes se refieren a los criterios Operable y Comprensible. Cabe destacar que en todas las páginas se registraron errores correspondientes a los 4 criterio de accesibilidad.

Considerando todos los errores detectados por T.A.W. en las páginas 1, 2 y 4, las falencias que más se comenten afectan al criterio Perceptible, con 31 incidencias, que representan un 33% del total. Y la menor cantidad de fallas registradas se relacionan con el criterio Comprensible, con 11 ocurrencias, las que representan un 12% del total.

Al utilizar la herramienta T.A.W, en la Página 1, las advertencias registradas se relacionan en mayor medida con el criterio Robusto, con 1221 ocurrencias, así como ocurre en la Página 2, con 96 incidencias. Respecto de la Página 4, la única advertencia registrada corresponde la Operabilidad.

Los avisos totales obtenidos por T.A.W., revelan que el criterio más comprometido es el de Robusto, con 1317 incidencias, que representan un 91% del total. Y la menor cantidad de falencias detectadas se relacionan con la Comprensibilidad, con 31 ocurrencias, las que representan un 2% del total.

Página |  $163$ Los niveles de conformidad se han medido con las aplicaciones T.A.W. y EvalAccess 2.0. En la Página 1, se registraron fallas que incumplen en mayor medida con el nivel de conformidad A, con 24 incidencias detectadas por T.A.W. y 10 por EvalAccess 2.0. Al evaluar la Página 2, la mayoría de los errores obtenidos por ambas herramientas se deben a la violación de pautas que corresponden al nivel de conformidad A. Con T.A.W. se detectaron 52 incidencias y con EvalAccess 2.0 5. En la validación de la Página 4, si bien al utilizar EvalAccess 2.0 no se registraron errores establecidos como de Prioridad 1 y al aplicar T.A.W., la mayoría de las falencias obtenidas se corresponden con el incumplimiento de las pautas encuadradas en el nivel de conformidad A, con 5 ocurrencias.

Utilizando T.A.W. en la validación de las Páginas 1, 2 y 4, de los errores obtenidos, un 85% corresponden al nivel de conformidad A. En las cinco páginas validadas, aplicando la herramienta EvalAccess 2.0, se detectaron en total 54 errores, de las que en un 30% corresponden a la Prioridad 1 y un 63% a la Prioridad 2.

Se ha mostrado que las advertencias halladas en la Página 1, incumplen en mayor medida con el nivel de conformidad A, con 1264 ocurrencias obtenidas por T.A.W. y 170 con EvalAccess 2.0. En la validación de la Página 2, los avisos registrados principalmente afectan al cumplimiento de pautas que corresponden al nivel de conformidad A. Utilizando T.A.W. se detectaron 122 incidencias y con EvalAccess 2.0 137. En la validación de la Página 4, al aplicar T.A.W. solo se detectó una advertencia perteneciente a la Prioridad 1 y al evaluarla con EvalAccess 2.0 se obtuvieron falencias relacionadas con los tres niveles de conformidad en igual medida.

Al usar T.A.W. en la validación de las páginas 1, 2 y 4, de los errores obtenidos, un 85% corresponden al nivel de conformidad A. En las cinco páginas validadas, aplicando la herramienta EvalAccess 2.0, se detectaron en total 54 errores, de las que en un 30% corresponden a la Prioridad 1 y un 63% a la Prioridad 2.

En conclusión, en todas las páginas se ha comprobado la existencia de errores que inciden sobre el incumplimiento de los criterios de accesibilidad, siendo el de Perceptibilidad el más afectado. Lo que denota la imperiosa necesidad de adecuar el diseño y codificación de las páginas para favorecer un contenido web accesible. Además, las falencias obtenidas obstaculizan que se alcance con éxito las pautas establecidas como de Prioridad 1, por lo que no se cumple en ninguna página con el nivel de conformidad A. Es decir, actualmente un análisis global indicaría la falta de accesibilidad para todos al contenido de las páginas web evaluadas.

## Capítulo 5. Conclusiones y futuros trabajos

La accesibilidad web es un tema de connotación regional, nacional e internacional de relevancia social y cultural. La emergencia de diversas tecnologías disponibles desde la red de redes, se traduce en una necesidad de contemplarla particularmente en el diseño, desarrollo y mantenimiento de sitios web.

Siendo la accesibilidad web un criterio de calidad del software, es de gran relevancia disponer y aplicar estándares y herramientas que permitan mensurar diferentes aspectos que aportan a este aspecto del software.

Por lo planteado, se estableció, como objetivo del trabajo abordar un estudio cuantitativo sobre el cumplimiento de los estándares establecidos por el Consorcio W3C en torno a la "accesibilidad del software", en sitios web.

Para cumplimentar el objetivo, se seleccionó como objeto de estudio una plataforma de apoyo a la formación permanente implementada por un ente educativo nacional en el marco, identificado como FP. Se consideró de relevancia dado que estas plataformas se constituyen en una herramienta sumamente potente para llegar a todos los profesionales de la educación, sin restricciones espacio-temporales. Asimismo se aporta a la masividad comunicacional, dado que éstas tienden a incluir a todos los educadores, igualando las posibilidades de capacitación.

Es así que se considera de relevancia que estas plataformas y espacios virtuales institucionales implementados cumplan con los estándares de accesibilidad, a fin de asegurar una educación inclusiva.

Por ello, definido el objetivo en el marco de la Especialización en Ingeniería del Software, se planteado la metodología, se describieron las herramientas elegidas para el análisis de la accesibilidad web, y en el capítulo 4 se analizaron y evaluaron -siguiendo el estándar WCAG 2.0 del Consorcio W3C- cinco páginas del espacio virtual seleccionado. Se ha mostrado los resultados de las validaciones, utilizado seis herramientas para evaluar tanto el código y como el contenido, de las páginas elegidas. Además, se realizó un examen pormenorizado de los resultados obtenidos con cada una de las aplicaciones usadas, logrando un estudio integral, analizando el cumplimiento de las pautas establecidas por la WCAG 2.0, en sus tres niveles: A, AA y AAA.

Dado que la accesibilidad web se ha convertido en una preocupación debido a que incide directamente en la posibilidad de acceso de los ciudadanos a la información, comunicación y servicios. Este trabajo pretende ser un aporte para lograr mejoras desde la Ingeniería del Software, a este criterio presente en todos los espacios virtuales, especialmente en los destinados al desarrollo de actividades de enseñanza y de aprendizaje.

La utilización de distintas herramientas ha proporcionado resultados coincidentes y diferentes en torno a las falencias detectadas. Lo expuesto indicaría la importancia del uso de varias herramientas para certificar la accesibilidad de un sitio web. Es decir, todas enriquecen la validación, aumentando la posibilidad de identificar errores que atentan contra el acceso igualitario al contenido web.

Particularmente, la investigación realizada se refleja en un estudio que concentra una evaluación y análisis exhaustivos y completos considerando la AW en el código, el contenido. Los numerosos errores detectados requieren una urgente atención. Se han detectado como más frecuentes las falencias vinculadas a la Prioridad 1. Se ha comprobado que ninguna de las páginas validadas, cumplen con las pautas establecidas por el nivel de conformidad A, es decir, son inaccesibles para todos los usuarios. Así mismo, el elevado número de advertencias registradas implica una revisión manual, orientada a determinar si éstas constituyen un obstáculo de acceso al contenido web.

La accesibilidad web requiere establecer un diseño y programación considerando las necesidades de todos los sujetos, además de asegurar una adecuada y permanente actualización del código para lograr la compatibilidad de las páginas con los software de usuario y las ayudas técnicas.

Considerando que el trabajo se inscribe en un proyecto de mayor alcance, se contempla la inclusión de otros aspectos que podrían comprometer la accesibilidad web de espacios virtuales. De lo planteado, se proponen como posibles líneas de acciones futuras:

- 1. La evaluación de las páginas web utilizando aplicaciones que permitan ahondar en su comportamiento desde dispositivos móviles, debido a la masiva utilización de los mismos.
- 2. La validación de las páginas web empleando ayudas técnicas, como lectores de pantalla y navegadores alternativos, para relevar su compatibilidad.
- 3. La certificación de las páginas web utilizando validadores manuales de accesibilidad, para la revisión manual de la accesibilidad y para comprobar determinadas características que pueden afectar el acceso a sus contenidos de ciertos usuarios.

4. La definición de un método de medición de la accesibilidad web que contemple uno o varios criterios de los establecidos u otros emergentes, particularmente orientado a sujetos que actúan en el dominio educativo.

## **Glosario**

Accesible: Un contenido es accesible cuando puede ser accedido y usado por todos.

- AccessColor: Herramienta para evaluar la utilización del color en una página web. Utiliza el algoritmo de contraste de color, y sugiere la evaluación de accesibilidad y herramientas de la reparación.
- Amaya: Navegador y editor de páginas web del W3C, con soporte para las últimas tecnologías.
- Ampliador de Windows: Disponible en los sistemas operativos Microsoft Windows XP y Microsoft Vista.
- AnyBrowser: Es una herramienta en línea, muestra una página web con diferentes resoluciones de pantalla.
- Aplicación de usuario: Software para acceder al contenido de la Web, incluyendo navegadores gráficos de escritorio, de texto, de voz, teléfonos móviles, sistemas multimedia, plug-ins y algún software de ayudas técnicas utilizado juntamente con navegadores, tales como lectores de pantalla, magnificadores de pantallas y software de reconocimiento de voz.

Applet: Un programa insertado en una página Web.

- ASCII art: Se refiere a los caracteres de texto y símbolos que son combinados para crear una imagen. Por ejemplo, ";-)" es el emoticono de sonrisa.
- PDA: Asistente Digital Personal, es un pequeño dispositivo de informática portátil. La mayoría de los PDA se usan para seguir la pista de datos personales como agendas, contactos y correos electrónicos.
- Ayuda técnica: Cualquier producto, instrumento, equipo o sistema técnico utilizado por una persona minusválida, fabricado especialmente o disponible en el mercado para prevenir, compensar, mitigar o neutralizar la deficiencia, incapacidad o discapacidad. Incluye tanto productos hardware como software.
- Braille: Utiliza seis puntos en relieve en diferentes posiciones para representar letras y números que los ciegos leen con los dedos.
- Browsershots: Es una herramienta en-linea, para comprobar cómo se visualiza una página web con diferentes navegadores utilizando distintos sistemas operativos.
- BrowseAloud: Es un lector de pantalla destinado específicamente a leer el contenido

de las páginas web. Está disponible para Windows y para Mac.

- CIF: Clasificación Internacional del Funcionamiento, de la Discapacidad y de la Salud. ha sido desarrollada por la OMS y tiene como objetivo principal el proporcionar un lenguaje unificado y estandarizado que sirva como punto de referencia para la descripción de la salud y los estados relacionados con la salud.
- Color Vision: Es una herramienta que simula el aspecto de los colores del sitio para personas con diferentes visiones de color.
- CSS: Hojas de estilo en cascada es un lenguaje de diseño gráfico para definir y crear la presentación de un documento estructurado escrito en un lenguaje de marcado. Es muy usado para establecer el diseño visual de las páginas web, e interfaces de usuario escritas en HTML o XHTML; el lenguaje puede ser aplicado a cualquier documento XML, incluyendo XHTML, SVG, XUL, RSS, etcétera.
- Dead Link Checker: Es una herramienta en línea, con la cual se pueden rastrear los enlaces rotos de un sitio o página web.

Dolphin Hal: Lector de pantalla con soporte para línea braille.

Dolphin Lunar: Magnificador de pantalla (su versión Plus incluye lector de pantalla).

- Dolphin SuperNova: Lector de pantalla con magnificador de pantalla y soporte para línea braille.
- Ed Web: Navegador con sintetizador de voz que también puede mostrar las páginas web como una combinación de texto y símbolos.

ELinkd: Navegador en modo texto que incluye soporte para tablas y marcos.

- Enlace o vínculo: es un elemento de un documento electrónico que hace referencia a otro recurso, como por ejemplo otro documento o un punto específico del mismo o de otro documento.
- EvalAccess 2.0: Es una herramienta en línea que permite evaluar una página web o un sitio web, ingresando su URL o el código fuente HTML.
- EVEA: Entornos Virtuales de Enseñanza y Aprendizaje. es un espacio educativo alojado en la web, conformado por un conjunto de herramientas informáticas o sistema de software que posibilitan la interacción didáctica.
- EXaminator: Es un servicio en línea para evaluar de modo automático la accesibilidad de una página web, usando como referencia algunas técnicas

recomendadas por las WCAG 2.0.

- GNOME: Es un entorno de escritorio e infraestructura de desarrollo para sistemas operativos GNU/Linux, Unix y derivados Unix como, BSD o Solaris; compuesto enteramente de software libre.
- HERA: Es una utilidad para revisar la accesibilidad de las páginas web de acuerdo con las recomendaciones de las Directrices de Accesibilidad para el Contenido Web 1.0 (WGAG 1.9).
- Hoja de estilo: Una hoja de estilo es un conjunto de instrucciones que especifican la presentación de un documento. Pueden tener tres orígenes diferentes: pueden estar escritas por los que proporcionan el contenido, creadas por los usuarios o construidas en las aplicaciones de usuario.
- HTML: Sigla en inglés de HyperText Markup Language (lenguaje de marcas de hipertexto). Es un estándar que sirve de referencia del software que conecta con la elaboración de páginas web en sus diferentes versiones, define una estructura básica y un código (denominado código HTML) para la definición de contenido de una página web, como texto, imágenes, videos, juegos, entre otros.
- Idioma: Lenguaje humano hablado, escrito o de señas como el francés, japonés, lenguaje de señas americano o Braille. El idioma del contenido debe ser indicado con el atributo "lang" en HTML ([HTML 40], sección 8.1) y el atributo "xml:lang" en XML [XML], sección 2.12).

Imagen: Cualquier presentación gráfica.

- IS: Ingeniería de software, es la aplicación de un enfoque sistemático, disciplinado y cuantificable al desarrollo, operación y mantenimiento de software, y el estudio de estos enfoques, es decir, la aplicación de la ingeniería al software. Integra matemáticas, ciencias de la computación y prácticas cuyos orígenes se encuentran en la ingeniería.
- ISO: International Standards Organization, es la Organización Internacional de Normalización es una organización para la creación de estándares internacionales compuesta por diversas organizaciones nacionales de estandarización.
- iZoom Standard Magnifier/Reader: Es un magnificador de pantalla completa, con varios modos de magnificación, puede magnificar hasta 16 veces, e incluye

opción de voz sintetizada.

- JAWS: Uno de los mejores lectores de pantalla, incluye el castellano entre sus idiomas.
- Lectores de pantalla: Son aplicaciones que posibilitan la utilización del sistema operativo y los diferentes softwares, mediante el empleo de un sintetizador de voz que "lee y explica" lo que se visualiza en la pantalla.
- Link Checker: Es una herramienta que localiza problemas en enlaces, anclas y objetos referenciados en una página Web, hojas de estilo CSS, o de forma recursiva en un sitio Web completo.

Lynx: Navegador en modo texto.

- Magnificadores de pantalla: También llamados sistemas de ampliación de pantalla, son aplicaciones o dispositivos hardware que permiten visualizar la pantalla con un considerable aumento en su tamaño.
- Mecanismo de navegación: Es cualquier medio por el cual un usuario puede navegar una página o sitio.
- MozBraille: Basado en el navegador Mozilla, ofrece tres formatos de visualización: en un dispositivo braille, mediante sintetizador de voz y con caracteres grandes.
- MVS: Markup Validation Service El W3C Markup Validation Service, o Servicio de validación de marcado del W3C es un validador creado por el W3C que permite a los usuarios analizar documentos HTML y XHTML bien-formados y válidos.
- MobileOK: La intención de mobileOK es ayudar a catalizar el desarrollo de contenido Web que proporciona una experiencia de uso funcional en un contexto móvil. Constituye un conjunto de pruebas básicas de mobileOK se basan en un subconjunto limitado de las Mejores prácticas de Web móvil.
- MobileOK Checker: Es un corrector que realiza varias pruebas en una página Web para determinar su nivel de uso en un dispositivo móvil, desarrollado por el W3C.
- Multi Web: Permite configurar múltiples opciones: tamaño del texto más grande y resaltado para facilitar la lectura, sintetizador de voz integrado, botones sonoros y barras de botones configurables.

Navegadores alternativos: Navegadores web con características especiales que no se

encuentran en los navegadores más comunes.

- ONU: La Organización de las Naciones Unidas o simplemente las Naciones Unidas, es la mayor organización internacional existente. Se define como una asociación de gobierno global que facilita la cooperación en asuntos como el Derecho internacional, la paz y seguridad internacional, el desarrollo económico y social, los asuntos humanitarios y los derechos humanos.
- Orca: Lector de pantalla y magnificador de pantalla para el sistema de escritorio **GNOME**
- SIC: Sociedad de la Información y el Conocimiento emergen de la implantación de las Tecnologías de la Información y la Comunicación (TIC) en la cotidianidad de las relaciones sociales, culturales y económicas en el seno de una comunidad, y de forma más amplia, eliminando las barreras del espacio y el tiempo en ellas, facilitando una comunicación ubicua.
- SEO: Search Engine Optimization, se refiere al posicionamiento en buscadores u optimización de motores de búsqueda es el proceso de mejorar la visibilidad de un sitio web en los resultados orgánicos de los diferentes buscadores.
- T.A.W.: Es una familia de herramienta para el análisis de la accesibilidad de sitios web, alcanzando de una forma integral y global a todos los elementos y páginas que lo componen. Esta familia la componen diversas herramientas, desde los más conocidos analizadores de páginas a los sistemas de monitorización o una herramienta para la realización de observatorios.

Texto del vínculo: Contenido textual de un vínculo.

- TIC: Las Tecnologías de la Información y la Comunicación son todos aquellos recursos, herramientas y programas que se utilizan para procesar, administrar y compartir la información mediante diversos soportes tecnológicos, tales como: computadoras, teléfonos móviles, televisores, reproductores portátiles de audio y video o consolas de juego.
- UIT: Unión Internacional de Telecomunicaciones. Es el organismo especializado en telecomunicaciones de la Organización de las Naciones Unidas (ONU), encargado de regular las telecomunicaciones a nivel internacional entre las distintas administraciones y empresas operadoras.
- URL: Un Localizador Uniforme de Recursos LUR (más conocido por la sigla URL, del inglés Uniform Resource Locator) es un identificador de recursos

uniforme (Uniform Resource Identifier, URI) cuyos recursos referidos pueden cambiar, esto es, la dirección puede apuntar a recursos variables en el tiempo.

- Validación de CSS del W3C es un software libre creado por el W3C para ayudar a los diseñadores y desarrolladores web a validar Hojas de Estilo en Cascada
- W3C: World Wide Web Consortium (W3C), es un consorcio internacional que genera recomendaciones y estándares que aseguran el crecimiento de la World Wide Web a largo plazo.
- WCAG 1.0: Las Web Content Accessibility Guidelines 1.0 son una variante de Web Content Accessibility Guidelines y por esto una serie de directrices que explican cómo realizar contenidos web accesibles a personas con alguna discapacidad física.
- WCAG 2.0: Las Web Content Accessibility Guidelines 2.0 o Pautas de Accesibilidad para el Contenido Web, es la última versión de las pautas de accesibilidad del contenido en la Web del W3C W3C.
- WDG: El Diseño Web Group ofrece material sobre una amplia gama de temas relacionados con HTML, con el fin de ayudar a los diseñadores a crear sitios Web que puedan ser utilizados por cualquier persona en Internet, independientemente del navegador, la plataforma o la configuración.
- WDG HTML Validator: Es un validador de código, gratuito y en línea, desarrollado por WDG.
- WWAAC Web Browser: Indicado para personas con problemas cognitivos o de comunicación, algunas de sus características son: página de inicio configurable con los enlaces favoritos, sintetizador de voz integrado, métodos de entrada alternativos y barras de botones configurables.
- WWW: World Wide Web es el sistema de documentos (o webs) interconectados por enlaces de hipertexto, que se ejecutan en Internet, que puede traducirse como "red mundial de redes de información" y también es llamada "araña de información".
- XHTML: XHTML (eXtensible HyperText Markup Language), es básicamente HTML expresado como XML válido. Es más estricto a nivel técnico, pero esto permite que posteriormente sea más fácil al hacer cambios o buscar errores entre otros.

ZAC Brower: Navegador para niños autistas.

ZoomText: Posibilita visualizar la pantalla con un aumento de 1 a 36 niveles, posee la tecnología xFont para aumentar sin pérdida de calidad el texto, incluye controles de color, contraste y brillo.

### **Bibliografía**

- [1] Unión Internacional de Telecomunicaciones- Oficina de desarrollo de las Telecomunicaciones, «Informe sobre Medición de la Sociedad de la Información 2015,» Suiza, 2015.
- [2] J. J. Acevedo, S. I. Mariño y M. V.Godoy, «Análisis de accesibilidad de los sitios web de noticias de las provincias del Nordeste Argentino,» de *no solo usabilidad: revista sobre personas, diseño y tecnología*, 2011.
- [3] Organización Mundial de la Salud, «Informe Mundial sobre la Discapacidad,» Ginebra, Suiza, 2011.
- [4] G. Caplan, «Accesibilidad en la red. Edición: Red de Integración especial (RedEspecial WEB),» Buenos Aires, Argentina, 2005.
- [5] ISO 9000:2000, ISO 2000, Sistemas de gestión de calidad Conceptos y vocabulario.
- [6] S. I. Mariño, P. L. Alfonzo, I. Giménez y M. V. Godoy, La accesibilidad web como aspecto de calidad en el desarrollo de software. Experiencia de un taller como espacio de actualización de conocimientos, Corrientes. Argentina.: Departamento de Informática. Facultad de Ciencias Exactas y Naturales y Agrimensura. Universidad Nacional del Nordeste, 2012.
- [7] IEEE STD 610-1990, IEEE 1990, Standard Glossary of Software Engineering Terminology.
- [8] A. Rodríguez Fuentes y A. García Guzmán, «Medios de comunicación y discapacidad,» *REVISTA ICONO 14,* nº 15, pp. 303-319, 2009.
- [9] M. García, «Análisis de la accesibilidad del teléfono móvil HTC Magic,» *No Solo Usabilidad,* nº 8, 2009.
- [10] M. Figueroa, P. Alfonzo, S. Mariño y M. Godoy, «Evaluación de la Accesibilidad en Dos Sitios Bancarios Nacionales Dependientes de la Administración Pública.,» *Revista Latinoamericana de Ingeniería de Software,* pp. 144-148, 2014.
- [11] J. Cabo y C. Enrique, «La sociedad de la Información y la Comunicación,» Granada, Grupo Editorial Universitario, 2006.
- [12] F. G. García, «De la convergencia tecnológica a la convergencia comunicativa en la educación y el progreso,» *ICONO 14-REVISTA DE COMUNICACIÓN Y NUEVAS TECNOLOGÍAS – ISSN: 1697 - 8293,* nº 7, 2006.
- [13] A. Fernández, J. Acevedo, S. Mariño, M. Godoy y P. L. Alfonzo, «Difusión de accesibilidad de sitios municipales. Caso estudio en dos provincias del nordeste argentino,» *Multiciencias,* vol. 13, nº 4, 2013.
- [14] W3C, «Web Content Accessibility Guidelines 2.0 (WCAG),» 2009. [En línea]. Available: http://www.sidar.org/traducciones/wcag20/es/. [Último acceso: 2015].
- [15] A. Martín, A. Cechich y G. Rossi, «Comparing Approaches to Web Accessibility Assessment,» *Handbook of Research on Web Information Systems Quality,*  pp. 181-205, 2008.
- [16] A. Martín, G. Gaetán, V. Saldaño, G. Miranda y S. Molina, Diseño y Evaluación tempranos para priorizar la Accesibilidad en la WWW, Santa Cruz, Argentina: Universidad Nacional de la Patagonia Austral (UNPA), 2012.
- [17] S. I. Mariño, M. V. Godoy, P. L. Alfonzo, J. J. Acevedo, L. G. Solis y A. F. Vázquez., «Accesibilidad en la definición de requerimientos no funcionales. Revisión de herramientas,» *MULTICIENCIAS,* vol. 12, 2012.
- [18] Senado de la Nación Argentina, «Ley 26.653: Accesibilidad de la Información en las Páginas Web. Autoridad de Aplicación. Plazos. Reglamentación.,» 2010.
- [19] A. Bakar, «Evaluating the Accessibility and Visibility of Quran Websites,» de *Department of Library and Information Science, Kulliyyah of Information and Communication Technology*, Kuala Lumpur, Ma, International Islamic University Malaysia, 2010.
- [20] S. I. Mariño, M. V. Godoy y P. Alfonzo, «Accesibilidad web como medida de calidad en el marco del proyecto "Sistemas y,» de *WorkShop de Investigadores en Ciencias de la Compuntación*, Paraná - Entre Ríos, 2013.
- [21] S. Henry, «W3G: WCAG 2.0 is now also ISO/IEC 40500!,» 15 Octubre 2012. [En línea]. Available: https://www.w3.org/blog/2012/10/wcag-20-is-now-alsoisoiec-405/. [Último acceso: Diciembre 2015].
- [22] S. G. Fernández, «WC3: Pautas de Accesibilidad de Contenido Web 2.0,»

diciembre 2008. [En línea]. Available:

http://www.codexexempla.org/traducciones/pautas-accesibilidad-contenidoweb-2.0.htm#intro. [Último acceso: diciembre 2015].

- [23] M. Ribera, «La nueva normativa de accesibilidad WCAG 2.0 y los documentos en Internet. "Hipertext.net",» 2009. [En línea]. Available: http://www.upf.edu/hipertextnet/numero-7/wcag-2-0.html.
- [24] Universidad de Alicante, «Universidad de Alicant: Accesibilidad Web. Evaluación de la Accesibilidad Web,» [En línea]. Available: http://accesibilidadweb.dlsi.ua.es/?menu=evaluacion.
- [25] SEDIC, «Accesibilidad Web:Técnicas y herramientas para evaluar la accesibilidad web,» [En línea]. Available: http://www.sedic.es/autoformacion/accesibilidad/9-tecnicasherramientas html
- [26] Universidad de Alicante, «Universidad de Alicante: Accesibilidad Web. Tipos de herramientas de revisión de la accesibilidad web,» [En línea]. Available: http://accesibilidadweb.dlsi.ua.es/?menu=hr-tipos.
- [27] «W3C Markup Validation Service,» [En línea]. Available: http://validator.w3.org.
- [28] «WDG: Web Design Group,» [En línea]. Available: http://www.htmlhelp.com/tools/validator. [Último acceso: agosto 2016].
- [29] «W3C. CSS Validation Service.,» [En línea]. Available: https://jigsaw.w3.org/cssvalidator/about.html.es
- [30] CTIC Centro Tecnológico, «t.a.w.,» [En línea]. Available: http://www.tawdis.net/info/?lang=es.
- [31] Sidar, «HERA. HERA 2.1 Beta,» [En línea]. Available: http://www.sidar.org/hera/.
- [32] C. Benavidez, «eXaminator: Evaluación de la accesibilidad Web,» [En línea]. Available: http://examinator.ws/.
- [33] Access Keys, «W3C. AccessColor Herramienta Online para el contraste de color,» [En línea]. Available: http://www.accesskeys.org/tools/colorcontrast.html.
- [34] ISO, Produits d'assistance pour personnes en situation de handicap Classification et terminologie, 2011.
- [35] Universidad de Alicante, «Accesibilidad web. Lectores de pantalla,» [En línea]. Available: http://accesibilidadweb.dlsi.ua.es/?menu=lectores. [Último acceso: diciembre 2016].
- [36] Universidad de Alicante, «Accesibilidad web. Magnificadores de pantalla,» [En línea]. Available: http://accesibilidadweb.dlsi.ua.es/?menu=magnificadores. [Último acceso: diciembre 2016].
- [37] Universidad de Alicante, «Accesibilidad web. Navegadores alternativos,» [En línea]. Available: http://accesibilidadweb.dlsi.ua.es/?menu=navegadoresalternativos. [Último acceso: diciembre 2016].
- [38] D. Rio, «El valor de las Tecnologías de Información y Comunicación (TIC) para el desarrollo,» 2010, pp. 13-33.
- [39] S. I. Mariño, R. Alderete, S. Ferrari Alve, C. R. Primorac y M. V. Godoy, Evaluación de accesibilidad en sitios Web educativos basados en CMS, Corrientes. Argentina: Departamento de Informática. Facultad de Ciencias Exactas y Naturales y Agrimensura - Universidad Nacional del Nordeste, 2013.
- [40] J. M. Pereyra, «Tecnología, educación y accesibilidad: nociones didácticas, pedagógicas y técnicas sobre nuevos espacios de aprendizaje,» de *14º Simposio Argentino de Informática y Derecho*, 2014.
- [41] Agesic, «Guía para diseño de portales estatales,» 2009.
- [42] S. I. Mariño, P. L. Alfonzo, J. E. Escalante, R. Alderete, M. V. Godoy y C. R. Primorac., Accesibilidad Web en un sistema de administración académica desde dispositivos móviles., Corrientes. Argentina: Departamento de Informática. Facultad de Ciencias Exactas y Naturales y Agrimensura. Universidad Nacional del Nordeste, 2012.
- [43] S. I. Mariño, P. L.Alfonzo, J. E. Escalante, R. Alderete y M. V. Godoy, Análisis de pautas WCAG 2.0 aplicadas en un sistema de administración académica para la Educación Superior, Corrientes. Argentina: Departamento de Informática. Facultad de Ciencias Exactas y Naturales y Agrimensura - Universidad Nacional del Nordeste.
- [44] J. Nielsen, Designing Web Usability: The Practice of Simplicity. New Riders Publishing, Indianapolis: ISBN 1-56205-810-X, 1999.
- [45] R. H. Sampieri, C. F. Collado y L. P. Baptista, Metodología de la Investigación, Méjico: Mc Graw-Hill, 2003.
- [46] J. Salinas Ibáñez, Texto Base ¨Investigación en TIC¨ Cód. Asig.P573. Unpabimodal, Universidad de la Patagonia Austral, 2012.
- [47] S. L. Mora, «Accesibilidad en la Web: ¿Qué hace el atributo alt?,» [En línea]. Available: http://accesibilidadenlaweb.blogspot.com.ar/2006/03/qu-hace-elatributo-alt\_17.html. [Último acceso: diciembre 2016].
- [48] Sindar, «W3C: Página bien formada,» [En línea]. Available: http://www.sidar.org/traducciones/wcag20/es/comprender-wcag20/ensurecompat-parses.html. [Último acceso: diciembre 2016].
- [49] Universidad de Alicante, «Accesibilidad Web,» [En línea]. Available: http://accesibilidadweb.dlsi.ua.es. [Último acceso: julio 2016].
- [50] J. L. Moreno, «Enlaces rotos: Los peores enemigos del posicionamiento web,» [En línea]. Available: http://www.josemorenojimenez.com/2016/01/09/enlacesrotos-los-peores-enemigos-del-posicionamiento-web/. [Último acceso: julio 2016].
- [51] Sindar, «W3C: Propósito de los enlaces (en contexto),» [En línea]. Available: http://www.sidar.org/traducciones/wcag20/es/comprenderwcag20/navigation-mechanisms-refs.html. [Último acceso: diciembre 2016].
- [52] Sindar, «W3C: Propósito de los enlaces,» [En línea]. Available: http://www.sidar.org/traducciones/wcag20/es/comprenderwcag20/navigation-mechanisms-refs.html. [Último acceso: diciembre 2016].
- [53] Sindar, «W3C: Contenido no textual,» [En línea]. Available: http://www.sidar.org/traducciones/wcag20/es/comprender-wcag20/textequiv-all.html.
- [54] Sindar, «W3C: Información y relaciones,» [En línea]. Available: http://www.sidar.org/traducciones/wcag20/es/comprender-wcag20/contentstructure-separation-programmatic.html. [Último acceso: diciembre 2016].
- [55] LIBROS WEB, «3. Unidades de medida,» [En línea]. Available:

https://librosweb.es/libro/css/capitulo 3/unidades de medida.html. [Último acceso: diciembre 2016].

- [56] Sindar, «W3C: Cambio de tamaño del texto,» [En línea]. Available: http://www.sidar.org/traducciones/wcag20/es/comprender-wcag20/visualaudio-contrast-scale.html.
- [57] LIBROS WEB, «5.7. Posicionamiento flotante,» [En línea]. Available: https://librosweb.es/libro/css/capitulo 5/posicionamiento flotante.html. [Último acceso: diciembre 2016].
- [58] Sindar, «Secuencia Significativa,» [En línea]. Available: http://www.sidar.org/traducciones/wcag20/es. [Último acceso: diciembre].
- [59] Sindar, «W3C: Orden del Foco,» [En línea]. Available: http://www.sidar.org/traducciones/wcag20/es/comprenderwcag20/navigation-mechanisms-focus-order.html. [Último acceso: diciembre 2016].
- [60] Woorank, «Cómo utilizar las etiquetas de encabezado,» [En línea]. Available: https://www.woorank.com/es/edu/seo-guides/h1-h6-html. [Último acceso: diciembre 2016].
- [61] Sindar, «W3C: Encabezados y etiquetas,» [En línea]. Available: http://www.sidar.org/traducciones/wcag20/es/comprenderwcag20/navigation-mechanisms-descriptive.html. [Último acceso: diciembre 2016].
- [62] Sindar, «W3C: Etiquetas e instrucciones,» [En línea]. Available: http://www.sidar.org/traducciones/wcag20/es/comprenderwcag20/minimize-error-cues.html. [Último acceso: diciembre 2016].
- [63] Jsatc.org, «¿Deben abrir enlaces en una nueva ventana/pestaña del navegador?,» [En línea]. Available: http://www.jsatc.org/deben-abrir-enlaces-en-unanueva-ventana-pestana-del-navegador\_4.html. [Último acceso: diciembre 2016].
- [64] Sindar, «W3C: Cambios en la petición,» [En línea]. Available: http://www.sidar.org/traducciones/wcag20/es/comprenderwcag20/consistent-behavior-no-extreme-changes-context.html. [Último acceso: diciembre 2016].
- [65] Sindar, «W3C: Nombre, función, valor,» [En línea]. Available: http://www.sidar.org/traducciones/wcag20/es/comprender-wcag20/ensurecompat-rsv.html. [Último acceso: diciembre 2016].
- [66] Sindar, «W3C: Uso del color,» [En línea]. Available: http://www.sidar.org/traducciones/wcag20/es/comprender-wcag20/visualaudio-contrast-without-color.html. [Último acceso: diciembre 2016].
- [67] Sindar, «W3C: Poner en pausa, detener, ocultar,» [En línea]. Available: http://www.sidar.org/traducciones/wcag20/es/comprender-wcag20/timelimits-pause.html. [Último acceso: diciembre 2016].
- [68] E. N. Gil, «La importancia de contar con un buen formulario de contacto en una web,» [En línea]. Available: http://www.iempresa.net/blog/diseno-web/laimportancia-de-contar-con-buen-formulario-de-contacto-en-una-web/. [Último acceso: diciembre 2016].
- [69] P. Duarte, S. I. Mariño, P. Alfonzo y M. V. Godoy, «Evaluación de la accesibilidad en software generado por un entorno de desarrollo integrado,» [En línea]. Available: http://www.cyta.com.ar/ta1401/v14n1a2.htm.